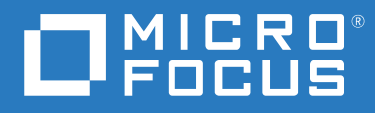

# ZENworks 2020 Update 1 コマンドラインユーティリティリファ レンス

**2020** 年 **6** 月

#### 保証と著作権

保証と著作権、商標、免責事項、保証、輸出およびその他の使用制限、米国政府の規制による権利、特許ポリ シー、および FIPS コンプライアンスの詳細については、<https://www.microfocus.com/about/legal/> を参照してく ださい。

**© Copyright 2008-2020 Micro Focus or one of its affiliates.**

Micro Focus、関連会社、およびライセンサ (「Micro Focus」 ) の製品およびサービスに対する保証は、当該製品 およびサービスに付属する保証書に明示的に規定されたものに限られます。本書のいかなる内容も、当該保証 に新たに保証を追加するものではありません。Micro Focus は、本書に技術的または編集上の誤りまたは不備が あっても責任を負わないものとします。本書の内容は、将来予告なしに変更されることがあります。

# 目次

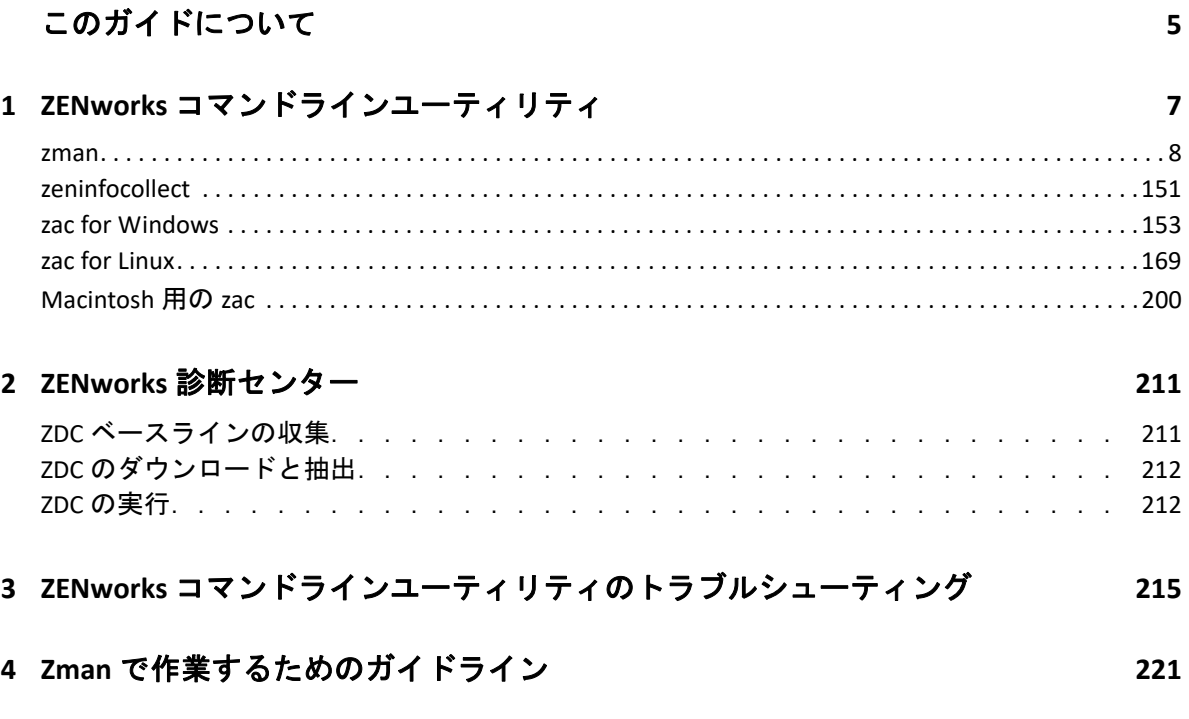

## <span id="page-4-0"></span>このガイドについて

この『*ZENworks* コマンドラインユーティリティリファレンス』には、zman、zac、および zeninfocollect といった Micro Focus ZENworks ユーティリティを使用するための情報が含まれ ます。

このガイドの情報は、次のように構成されます。

- 7 ページの第 1 章「ZENworks [コマンドラインユーティリティ」](#page-6-1)
- 211 ページの第 2 章「ZENworks [診断センター」](#page-210-2)
- 215 ページの第 3 章「ZENworks [コマンドラインユーティリティのトラブルシューティン](#page-214-1) [グ」](#page-214-1)
- 221 ページの第 4 章「Zman [で作業するためのガイドライン」](#page-220-1)

#### 対象読者

このガイドは、ZENworks 管理者を対象としています。

### フィードバック

本マニュアルおよびこの製品に含まれているその他のマニュアルについて、皆様のご意見 やご要望をお寄せください。オンラインヘルプの各ページの下部にあるユーザコメント機 能を使用してください。

#### その他のマニュアル

ZENworks Configuration Management には、製品について学習したり、製品を実装したりす るために使用できるその他のマニュアル (PDF 形式および HTML 形式の両方 ) も用意されて います。その他のマニュアルについては、ZENworks [マニュアル](http://www.novell.com/documentation/zenworks-2020) Web サイトを参照してく ださい。

## <span id="page-6-1"></span><span id="page-6-0"></span>1 <sup>1</sup> **ZENworks** コマンドラインユーティリ ティ

次のセクションでは、Micro Focus ZENworks コマンドラインユーティリティについて説明し ます。

- 8 [ページの](#page-7-0) 「zman(1)」
- ◆ 151 ページの 「[zeninfocollect\(1\)](#page-150-0)」
- ◆ 153 ページの 「[zac for Windows\(1\)](#page-152-0)」
- ◆ 169 ページの 「[zac for Linux\(1\)](#page-168-0)」
- 200 ページの 「[Macintosh](#page-199-0) 用の zac(1)」

## <span id="page-7-0"></span>**zman(1)**

## 名前

zman - Asset Management、Configuration Management、Endpoint Security Management、およ び Full Disk Encryption といった Micro Focus ZENworks 製品を管理するためのコマンドライン インタフェース。

## 説明

zman コマンドラインインタフェースからは、ZENworks のほとんどの管理操作にすばやく アクセスできます。zman コマンドをスクリプトで使用することで、多数の ZENworks 管理 タスクを自動化できます。

以降のセクションでは、ZENworks 製品用に提供されるすべてのコマンドについての情報を 提供します。コマンドは、次の例外を除き、すべての製品に適用されます。

- **ZENworks Asset Management** のコマンド **:** ZENworks Asset Management にのみ適用され ます。
- **ZENworks** バンドルのコマンド **:** ZENworks Configuration Management にのみ適用されま す。
- **ZENworks** イメージングのコマンド **:** ZENworks Configuration Management にのみ適用さ れます。
- **ZENworks Endpoint Security Management** のコマンド **:** ZENworks Endpoint Security Management にのみ適用されます。
- **ZENworks Full Disk Encryption** のコマンド **:** ZENworks Full Disk Encryption にのみ適用され ます。

## 構文

zman < カテゴリ > < コマンド > [- オプション] [引数]

通常は、zman コマンドには、短い形式と長い形式があります。長い形式は、カテゴリ - ア クションの形式で構成されます。たとえば、コマンド registration-list は、登録フォルダ内の 登録すべてを一覧表示します。多くのコマンドがありますが、コマンドはカテゴリ ( ワー クステーション、サーバ、バンドル、ポリシー、管理者、登録など ) ごとにまとめられて おり、これらに対して実行するアクション ( リスト、作成、変更、削除 ) のほとんどは一 般的なものであるため、ほとんどのコマンドは覚えやすいものばかりです。

各コマンドの短縮形では、長い形式の各単語の 1 文字を使用します。つまり、admin-list の 短縮形は、al になります。このルールには、短い名前の固有性を保持するために、いくつ か例外があります。たとえば、bc は bundle-create の短い形式で、bcp は、bundle-copy の短い 形式です。

コマンドは、オプションと引数を取ります。オプションは、コマンドのどこででも指定で きます。引数は位置に依存します。

## オプション

オプションには、スイッチオプションとフラグ付きオプションの 2 つのタイプがありま す。どちらのオプションにも、短い形式と長い形式があります。短い形式の前には、1 つ のハイフンがあり、長い形式の前には、2 つのハイフンがあります。たとえば、-n と - namefilter はそれぞれフラグ付きオプションの短い形式と長い形式で、bundle-list コマンド の結果の表示を名前でフィルタする場合に使用します。

スイッチ **:** 値を取らないパラメータです。存在するだけで意味を持ちます。たとえば、 bundle-list で –recursive スイッチを指定すると、サブフォルダの内容も表示するように指示 したことになります。

フラグされたオプション **:** このパラメータは、オプションの値を設定するために使用され ます。値は、オプションの短いフラグまたは長いフラグの後にスペースまたは等号記号を 付けて指定します。例 : zman bundle-list -namefilter "bundle\*" -r

#### 引数

コマンドの引数は通常、コマンド自体と同じ順序で並べます。たとえば、server-add-bundle の場合、サーバを最初に、バンドルを 2 番目に指定します。

### 使用方法

このセクションでは、一般的なコマンド形式と規則について説明しています。

#### 管理者

zman のすべてのアクションは、管理者のアクセス制限によって管理されています。最 初のインストール中に作成された最初の管理者アカウントは、すべてのオブジェクト に対する権限を持ちます。作成する追加の管理者アカウントには、デフォルトで読み 取り専用権限が与えられています。これらのアカウントには、管理するオブジェクト に対する権限が明示的に与えられている必要があります。

#### ヘルプ

zman コマンドラインインタフェースには複数レベルのヘルプが用意されています。ス クロール可能な出力の場合は、オペレーティングシステムネイティブの more コマンド を使用してヘルプをパイプラインします。

 一番上のレベルでは、zman で使用可能なカテゴリのコマンドすべてとコマンドの グローバルオプションが一覧表示されます。

例 : zman

 すべてのカテゴリレベルで、zman で使用可能なコマンドすべてがカテゴリ ( ワーク ステーション、サーバ、バンドル、ポリシーなど ) 別に整理されて一覧表示され ます。

例 : zman -h

- 各カテゴリでは、そのカテゴリだけで使用可能なコマンドが一覧表示されます。 例 : zman policy /?
- 各コマンドレベルでは、特定のコマンドの使用法、詳しいヘルプ、および例が提 供されます。

例 : zman policy-list --help

-h、および --help は、使用可能なさまざまなヘルプオプションを表します。

#### フォルダ

フォルダ引数を取るコマンドに対してフォルダが指定されていない場合、コマンドは ルートフォルダをターゲットにします。フォルダパスを指定するには、スラッシュ (/) で区別されるルートからの各フォルダを一覧表示します。たとえば、ルートに folder1 とい う名前のフォルダがあり、そのフォルダの中に subfolder1 という名前のサブフォルダが ある場合、このフォルダを folder1/subfolder1 として参照します。指定した各フォルダ は、すでに存在する必要があります。

#### 必須の引数とオプションの引数

括弧()で囲まれた引数は必須で、角括弧 [ ] で囲まれた引数はオプションです。

省略記号 **(...)** 

省略記号は、コマンドが最後の引数タイプのエントリを複数受け入れることを示しま す。引数は、コマンドに応じてスペースまたはカンマで区切る必要があります。例を 次に示します。

zman server-add-bundle [ オプション ] ( サーバ ) ( バンドル ) [...]

この省略記号は、server-add-bundle が複数のバンドルを受け入れることができることを 示しています。コマンドレベルのヘルプでは、複数エントリの引数ヘルプは、より明 確に [( バンドル ) ( バンドル ) ... ( バンドル )] として指定されます。

最後の引数のエントリを複数持つすべてのコマンドには、-f|--folder オプションもあり ます。このオプションは、その引数のすべての項目が同じフォルダ内にある場合に便 利です。項目のパスは、このフォルダパスを基準にして相対的に計算されます。例を 次に示します。

zman server-add-bundle サーバ 1 バンドルフォルダ / バンドル 1 バンドルフォルダ / バンドル 2

これは次のようにも指定できます。

zman server-add-bundle サーバ バンドル 1 バンドル 2 -- フォルダ バンドルフォルダ

#### **ZENworks** オブジェクトのパス

必要な引数が ZENworks オブジェクトのパスである場合、コマンドヘルプで絶対パスを 入力するように指定されていない限り、パスはオブジェクトのルートフォルダを基準 とし、スラッシュ (/) で区切った相対パスとして指定する必要があります。例を次に示 します。

zman server-add-bundle サーバフォルダ / サーバ バンドルフォルダ / バンドル 1

引数の絶対パスは次のようになります。

/ デバイス / サーバ / サーバフォルダ / サーバおよび / バンドル / バンドルフォルダ / バンド ル 1

#### ファイルへのオブジェクトのエクスポート

bundle-export-to-file、policy-export-to-file、および settings-export-to-file などの zman コマンド を使用すれば、それぞれバンドル、ポリシー、および設定の定義を、指定したファイ ルに XML フォーマットでエクスポートすることができます。ファイルは、指定された 名前とファイル拡張子で作成されます。ファイル拡張子を指定しなかった場合には、 デフォルトで .xml 拡張子が追加されます。これらのファイルを使用して、バンドル、 ポリシー、および設定を作成することができます。

## **zman** サービス

zman をサービスとして実行できるようになりました。zman をサービスとして実行すると zman コマンドがサービスモードで実行され、コマンドの実行時間を短縮できます。

zman サービスコマンドは、シェルカテゴリ内で次のようにグループ化されています。

- 11 ページの 「[zman shell-start-as-service \(ssas\) \[](#page-10-0) オプション ]」
- 11 ページの 「[zman shell-stop-service \(sss\)](#page-10-1)」
- 11 ページの 「[zman shell-status \(ssts\)](#page-10-2)」

<span id="page-10-0"></span>**zman shell-start-as-service (ssas) [** オプション **]** 

zman サービスを開始します。

次のオプションを受け入れます。

-s または --servicePort: zman サーバが実行するポートを指定します。デフォルトポート は 2020 です。

<span id="page-10-1"></span>**zman shell-stop-service (sss)**

zman サービスを停止します。

<span id="page-10-2"></span>**zman shell-status (ssts)**

zman サービスの状態を表示します。

zman コマンドをサービスとして実行するには、次の操作を行う必要があります。

- zman サービスを開始する前に、zman admin-store-credential(asc) コマンドを実行して資格情 報を保存します。zman サービスは、保存された資格情報を使用して、zman コマンド をサービスモードで実行します。
- サービスモードでファイルパスが必要な zman コマンドを実行する場合は、相対ファイ ルパスではなく、完全なファイルパスを指定する必要があります。デフォルトでは、 作業ディレクトリは、zman サービスが開始される場所に初期化されます。
- zman をサービスとして実行している場合、サーバでシステム更新が完了した後にサー ビスを再起動してください。

次の zman コマンドは、zman サービスが起動し、実行している場合でも、別のプロセスと して実行されます。

zman shell-stop-service(sss) zman admin-create(ac) zman admin-store-credential(asc) zman certificate-authority-export(cae) zman certificate-authority-import(cai) zman zenserver-backup(zsb) zman zenserver-restore(zsr)

## コマンドのリスト

- 14 ページの [「アセット管理コマンド」](#page-13-0)
- ◆ 15 ページの [「監査設定コマンド」](#page-14-0)
- ◆ 16 ページの [「管理者コマンド」](#page-15-0)
- 19 ページの[「割り当てコマンド」](#page-18-0)
- 19 ページの [「バッチコマンド」](#page-18-1)
- 20 ページの [「バンドルコマンド」](#page-19-0)
- ◆ 38 ページの [「バンドル設定コマンド」](#page-37-0)
- 39 ページの [「証明書の権限コマンド」](#page-38-0)
- ◆ 40 ページの [「資格情報コマンド」](#page-39-0)
- 41 ページの [「コンテンツコマンド」](#page-40-0)
- 42 ページの [「データベースコマンド」](#page-41-0)
- ◆ 43 ページの [「展開コマンド」](#page-42-0)
- 45 ページの [「ディスカバリコマンド」](#page-44-0)
- 46 ページの [「動的グループコマンド」](#page-45-0)
- 47 ページの [「エンドポイントセキュリティ管理コマンド」](#page-46-0)
- 49 ページの 「[Full Disk Encryption](#page-48-0) コマンド」
- ◆ 51 ページの [「機能コマンド」](#page-50-0)
- 52 ページの [「ホットリストコマンド」](#page-51-0)
- 53 ページの 「Intel AMT [コマンド」](#page-52-0)
- 54 ページの [「イメージングコマンド」](#page-53-0)
- 55 ページの [「インベントリコマンド」](#page-54-0)
- 56 ページの [「ライセンスコマンド」](#page-55-0)
- ◆ 57 ページの [「場所コマンド」](#page-56-0)
- 61 ページの [「メッセージコマンド」](#page-60-0)
- 63 ページの [「ネットワーク環境コマンド」](#page-62-0)
- ◆ 65 ページの 「[Micro Focus Customer Center](#page-64-0) 登録コマンド」
- 66 ページの [「モバイルデバイスコマンド」](#page-65-0)
- 71 ページの [「オブジェクトコマンド」](#page-70-0)
- 72 ページの [「プライマリサーバコマンド」](#page-71-0)
- 72 ページの [「ポリシーコマンド」](#page-71-1)
- 81 ページの [「ポリシー設定コマンド」](#page-80-0)
- 82 ページの [「クエリコマンド」](#page-81-0)
- 83 ページの [「キューコマンド」](#page-82-0)
- 84 ページの [「登録コマンド」](#page-83-0)
- ◆ 87 ページの [「役割コマンド」](#page-86-0)
- 90 ページの [「ルールセットコマンド」](#page-89-0)
- 96 ページの [「サテライトコマンド」](#page-95-0)
- 103 ページの [「サーバコマンド」](#page-102-0)
- 117 ページの [「設定コマンド」](#page-116-0)
- 119 ページの [「サブスクリプションコマンド」](#page-118-0)
- ◆ 123 ページの 「システム更新 / [製品認識更新コマンド」](#page-122-0)
- 126 ページの [「ユーザコマンド」](#page-125-0)
- 133 ページの [「ワークステーションコマンド」](#page-132-0)
- 143 ページの 「ZENworks [サーバコマンド」](#page-142-0)
- 143 ページの [「グローバルオプション」](#page-142-1)
- 145 ページの [「セキュリティ」](#page-144-0)
- 145 ページの [「ファイル」](#page-144-1)
- ◆ 146 ページの [「終了コード」](#page-145-0)
- 149 ページの 「ZeUS [コマンド」](#page-148-0)

## <span id="page-13-0"></span>アセット管理コマンド

これらのコマンドを使用して購入レコードファイルをロードし、コンプライアンスエンジ ンを更新します。ZENworks Asset Management にのみ適用されます。

- 14 ページの 「[asset-management-import-contract|amic \(-f|--](#page-13-1) ファイル名 = [ファイルパス](#page-13-1) )」
- 14 ページの 「[asset-management-load-purchase-record \(amlpr\)](#page-13-2)」
- 14 ページの 「[asset-management-refresh-compliance-data \(amrcd\)](#page-13-3)」

<span id="page-13-1"></span>**asset-management-import-contract|amic (-f|--** ファイル名 **=** ファイルパス **)**

契約をファイルにインポートします。コマンドによって、ローダが処理するインポー トタスクがキューに登録されます。その後、ローダがファイルから契約をロードしま す。

コマンドは非同期です。つまり、zman はインポートの終了を待たずにすぐに戻りま す。これはコマンドの実行に長時間かかることがあるためです。インポートの進行状 況は、コマンドによって作成されるログファイルを表示することで確認できます。 次のオプションを受け入れます。

-f, --filename=[ ファイルパス ]: インポートするカンマ区切り (.csv または .txt) ファイルの フルパスを指定します。

#### <span id="page-13-2"></span>**asset-management-load-purchase-record (amlpr)**

購入レコードファイルをロードします。Purchase Record Loader は購入レコードファイ ルを検索して、プライマリサーバの ZENWORKS\_HOME/temp/PurchaseRecordImport/ uploaded フォルダにロードします。ZENworks コントロールセンターから Purchase Record Loader を使用したことがない場合は、このフォルダを作成する必要がありま す。

このコマンドは非同期です。つまり、zman はコマンドの終了を待たずにすぐに戻るこ とを意味しています。これはコマンドの実行に長時間かかるためです。ZENworks コン トロールセンターからこのプロセスのステータスを確認できます。

#### <span id="page-13-3"></span>**asset-management-refresh-compliance-data (amrcd)**

ソフトウェアコンプライアンスエンジンを実行して、ソフトウェアライセンスコンプ ライアンスデータを更新します。

このコマンドは非同期です。つまり、zman はコマンドの終了を待たずにすぐに戻るこ とを意味しています。これはコマンドの実行に長時間かかるためです。ZENworks コン トロールセンターからこのプロセスのステータスを確認できます。

## <span id="page-14-0"></span>監査設定コマンド

監査環境設定の詳細のインポートとエクスポートに使用するコマンドです。監査コマンド は、長い形式では audit- から始まり、短い形式では a から始まります。次のコマンドは、 「グローバルオプション」のセクションに一覧表示されるオプションフラグを受け入れま す。さらに、個別のオプションは、各コマンドでリストされたとおりに受諾されます。

- 15 ページの 「[audit-settings-export-to-file|asetf \[-s|--source=](#page-14-1) ソースデ [バイスまたはデバイスフォルダのパス](#page-14-1) ] [-a|--auditEventStatus= イベントステータ ス ] [-t|--type= タイプ ] [-e|--effective] (XML ファイルパス ) [< 設定名 > < 設定名 [>... <](#page-14-1) 設定名 >]」
- ◆ 15 ページの 「audit-settings-import-from-file (asiff) [オプション] (XML ファイルパス ) [ [宛先デバイスまたはデバイスフォルダのパス](#page-14-2) ][...]」

<span id="page-14-1"></span>**audit-settings-export-to-file|asetf [-s|--source=** ソースデバイスまたはデバイスフォルダのパス **] [-a|- auditEventStatus=** イベントステータス **] [-t|--type=** タイプ **] [-e|--effective] (XML** ファイルパス **) [<** 設 定名 **> <** 設定名 **>... <** 設定名 **>]**

変更内容とエージェントの監査イベント設定を、ゾーンの XML ファイル、デバイス フォルダ、またはデバイスレベルにエクスポートします。

-s, --source=< ソースデバイスまたはデバイスフォルダのパス >: /Devices に対する、設定がエ クスポートされる元となるデバイスまたはデバイスフォルダの相対パスで、指定しな い場合、設定は管理ゾーンレベルからエクスポートされます。

-a, --auditEventStatus=< イベントステータス >: enabled、disabled、または all からなるイベン トステータス。デフォルトは all です。

-t, --type=< タイプ >: イベントタイプとして、AgentEvents、ChangeEvents、または all を指 定できます。デフォルト値は all です。

-e, --effective: 指定した場合、有効な設定が取得され、指定しない場合はソースパスで定 義されていたり、無効になっている設定のみが取得されます。

(XML ファイルパス ): 設定データが XML 形式で保存されるファイルです。ファイルが存 在しない場合、新規ファイルが作成されます。

[ 設定名 ][...]: エクスポートする設定の名前。指定しない場合、すべての設定がエクス ポートされます。指定した場合は有効な設定が取得され、そうでない場合はソースパ スで定義または上書された設定のみが取得されます。

<span id="page-14-2"></span>**audit-settings-import-from-file (asiff)[** オプション **] (XML** ファイルパス **) [** 宛先デバイスまたはデ バイスフォルダのパス **][...]** 

変更内容とエージェントの監査イベント設定を、ゾーンの XML ファイル、デバイス フォルダ、またはデバイスレベルからインポートします。

(XML ファイルパス ): エクスポートされた設定情報が含まれる XML ファイルです。auditsettings-export-to-file (asetf) を使用して、設定情報を XML ファイルにエクスポートしま す。

[ 宛先デバイスまたはデバイスフォルダのパス ][...]: /Devices に対する、設定を設定する必要 があるデバイスまたはデバイスフォルダの相対パス。指定しない場合、設定は管理 ゾーンレベルで設定されます。

## <span id="page-15-0"></span>管理者コマンド

これらのコマンドは、管理者アカウントの作成と管理に使用されます。管理者コマンド は、長い形式では admin- で始まり、短い形式では a で始まります。

次のコマンドはすべて、[「グローバルオプション](#page-142-1)」のセクションで一覧表示されるオプ ションフラグを受け入れます。さらに、個別のオプションは、各コマンドでリストされた とおりに受諾されます。

- 16 ページの 「[admin-clear-credential \(acc\)](#page-15-1)」
- ◆ 16 ページの 「[admin-create \(ac\) <](#page-15-2) 管理者またはユーザ > [ オプション ] |
- ◆ 17 ページの 「[admin-delete \(ad\) <ZENworks](#page-16-0) 管理者名 > [...]」
- 17 ページの 「[admin-list \(al\) \[](#page-16-1) オプション ]」
- ◆ 17 ページの 「[admin-list-roles \(alr\) <ZENworks](#page-16-2) 管理者名 > [オプション ]」
- ◆ 17 ページの 「[admin-rename \(ar\) <ZENworks](#page-16-3) 管理者名 > (新しい名前)」
- ◆ 17 ページの「[admin-rights-delete \(ard\) <ZENworks](#page-16-4) 管理者名 > [オプション] [ [オブジェクトパス](#page-16-4) ]」
- ◆ 17 ページの 「admin-rights-info(ari) <ZENworks 管理者名 > [オブジェクトパス ] [ [オプション](#page-16-5) ]」
- ◆ 18 ページの 「[admin-rights-set \(ars\) <ZENworks](#page-17-0) 管理者名 > [権限カテゴリ] [オ [ブジェクトパス](#page-17-0) ] [...] [ オプション ]」
- ◆ 18 ページの 「[admin-store-credential \(asc\) <ZENworks](#page-17-1) 管理者名 >|

#### <span id="page-15-1"></span>**admin-clear-credential (acc)**

admin-store-credential コマンドを使用して、保存された ZENworks ユーザ名とパスワード をクリアします。コマンドの実行終了後は常に、安全のために、保存された資格情報 を削除することをお勧めします。

#### <span id="page-15-2"></span>**admin-create (ac) <** 管理者またはユーザ **> [** オプション **]**

ZENworks 管理者アカウントを作成します。

( 管理者またはユーザ ) - 管理者の名前またはユーザソースのユーザのフルパス。

次のオプションを受け入れます。

- -f, --fullname=[ フルネーム ] ZENworks 管理者のフルネーム。
- -a, --assign-same-rights このコマンドを実行する管理者と同じ権限を新しい管理者に与 えます。

クリアテキストでパスワードを入力することを防ぐために、コマンドによって、管理 者のパスワードを入力するようプロンプトが表示されます。管理者アカウントが特定 のユーザに基づいている場合、ユーザソースで定義された資格情報と同じ資格情報が 使用されるため、コマンドの使用時にパスワードの入力が求められることはありませ ん。

<span id="page-16-0"></span>**admin-delete (ad) <ZENworks** 管理者名 **> [...]**

ZENworks 管理者アカウントを削除します。

(ZENworks 管理者名 ) [...] - ZENworks 管理者の名前。引用符で囲む限り、ワイルドカー ド \* を使用できます。オブジェクトを削除するのにワイルドカードを使用する場合は、 注意します。

#### <span id="page-16-1"></span>**admin-list (al) [** オプション **]**

ZENworks 管理者アカウントすべてを一覧表示します。

次のオプションを受け入れます。

- -n, --namefilter=[ フィルタ文字列 ] 指定した名前に一致する結果を表示します。引用符 で囲む限り、ワイルドカード \* および ? を使用できます。
- -s, --scrollsize=[ スクロールサイズ ] 一度に表示される結果の数。

#### <span id="page-16-2"></span>**admin-list-roles (alr) <ZENworks** 管理者名 **> [** オプション **]**

ZENworks 管理者に割り当てられている役割を一覧表示します。

次のオプションを受け入れます。

-l, --longnames - 権限の名前を表示します。デフォルトでは、権限名は省略形式で表示 されます。

#### <span id="page-16-3"></span>**admin-rename (ar) <ZENworks** 管理者名 **> (** 新しい名前 **)**

ZENworks 管理者アカウントの名前を変更します。

#### <span id="page-16-4"></span>**admin-rights-delete (ard) <ZENworks** 管理者名 **> [** オプション **] [** オブジェクトパス **]**

ZENworks 管理者アカウントに割り当てられる権限を削除します。

[ オブジェクトパス ] [...] - スラッシュ (/) から始まる ZENworks オブジェクトのフルパ ス。

次のオプションを受け入れます。

-c, --category=[ 権限カテゴリ ] - 権限がグループ化されているカテゴリの名前。カテゴ リのリストを確認するには、zman admin-rights-set --help | more を実行します。

#### <span id="page-16-5"></span>**admin-rights-info (ari) <ZENworks** 管理者名 **> [** オブジェクトパス **] [** オプション **]**

ZENworks 管理者アカウントに割り当てられる権限を表示します。

[ オブジェクトパス ] [...] - スラッシュ (/) から始まる ZENworks オブジェクトのフルパ ス。

次のオプションを受け入れます。

- -c, --category=[ 権限カテゴリ ] 権限がグループ化されているカテゴリの名前。カテゴ リのリストを確認するには、zman admin-rights-set --help | more を実行します。
- -e, --effective 管理者の有効な権限を表示します。有効な権限には、管理者に割り当て られた役割から継承された権限が含まれます。このオプションが指定されない場合、 管理者に直接割り当てられている権限が表示されます。
- -l, --longnames 権限の名前を表示します。デフォルトでは、権限名は省略形式で表示 されます。

注 **:** このコマンドは、管理者アカウントに割り当てられた権限を一覧表示します。た だし、管理者グループアカウントの権限を一覧表示する場合は、オブジェクトパスを コマンドに含めないでください。

<span id="page-17-0"></span>**admin-rights-set (ars) <ZENworks** 管理者名 **> [** 権限カテゴリ **] [** オブジェクトパス **] [...] [** オプション **]**

ZENworks 管理者アカウントの権限を許可または却下します。

[ 権限カテゴリ ] - 権限がグループ化されているカテゴリの名前。カテゴリのリストを 確認するには、zman admin-rights-set --help | more を実行します。

[ オブジェクトパス ] [...] - 権限を適用する ZENworks オブジェクトのフルパスで、ス ラッシュ (/) で始まります。各権限カテゴリ内で権限を割り当てることができる、許可 されているオブジェクトタイプのオブジェクトのルートフォルダを表示するには、 zman admin-rights-modify --help | more を実行します。

次のオプションを受け入れます。

- -a、--allow=[ 権限 ][...] 許可されている権限の長い名前または短い名前のカンマ区切り リスト。各カテゴリの権限を表示するには、zman admin-rights-set --help | more を実行し ます。
- -A, --assign-all 権限カテゴリのすべての権限を許可します。
- -d、--deny=[ 権限 ][...] 拒否する権限の長い名前または短い名前のカンマ区切りリス ト。各カテゴリの権限を表示するには、zman admin-rights-set --help | more を実行しま す。
- -D, --deny-all 権限カテゴリのすべての権限を拒否します。
- -f, --folder=[ フォルダ名 ] フォルダのフルパス。このオプションを指定すると、オブ ジェクトのパスは、このフォルダを基準とした相対パスとして決定されます。これ は、同じフォルダで複数のオブジェクトを指定するために使用できます。
- -H、--help 使用可能な権限カテゴリに関する詳しいヘルプおよび各カテゴリ内の権限 名の長い形式と短い形式を表示します。カテゴリ名を指定した場合、そのカテゴリ に関するヘルプが提供されます。

#### <span id="page-17-1"></span>**admin-store-credential (asc) <ZENworks** 管理者名 **>**

各コマンドに使用する ZENworks ユーザ名とパスワードを保存し、資格情報をコマンド ごとに入力する必要がなくなります。資格情報はログインユーザのホームディレクト リに保存され、ログインユーザのためにのみ使用されます。Linux では、ユーザがホー ムディレクトリを持っていることを確認してください。他の ZENworks 管理者と同じマ シンログインを共有している場合は、コマンドの実行が終了したら、admin-clearcredential コマンドを使用して資格情報をクリアする必要があります。

## <span id="page-18-0"></span>割り当てコマンド

これらのコマンドは、ゾーン内のすべてのデバイスの割り当てを計算するために使用され ます。割り当てコマンドは、長い形式では assignments- から始まり、短い形式では a から始 まります。

次のコマンドはすべて、[「グローバルオプション](#page-142-1)」のセクションで一覧表示されるオプ ションフラグを受け入れます。

- 19 ページの 「[assignments-compute-effective-assignments \(area\)](#page-18-2)」
- → 19 ページの 「[assignments-bundle-status-recompute \(absr\)](#page-18-3)

<span id="page-18-2"></span>**assignments-compute-effective-assignments (area)**

ゾーン内のすべての管理対象デバイスに対して有効な割り当て計算を実行します。

<span id="page-18-3"></span>**assignments-bundle-status-recompute (absr)**

ゾーン内のすべての管理対象デバイスに対してバンドル割り当てステータスを計算し ます。

## <span id="page-18-1"></span>バッチコマンド

バッチコマンドは、テキストファイルから zman コマンドのリストを実行する場合に使用 するユーティリティコマンドです。ZENworks へのログインは一度しか実行されず、すべて のコマンドごとに実行されるわけではないため、コマンドの実行が高速化されます。バッ チコマンドは、長い形式では batch- から始まり、短い形式では b から始まります。

このコマンドは、「[グローバルオプション](#page-142-1)」のセクションに一覧表示されるオプションフ ラグを受け入れます。さらに、コマンドと併せて一覧表示されている個々のオプションも 受け入れます。

◆ 19 ページの 「[batch-execute \(bex\) \(](#page-18-4)ファイルパス) [...] [オプション ] |

<span id="page-18-4"></span>**batch-execute (bex) (** ファイルパス **) [...] [** オプション **]**

テキストファイルにある zman コマンドをバッチで実行します (Windows のバッチファ イルと混同しないこと )。

( ファイルパス ) [...] - 実行する zman コマンドを含むテキストファイルのパス。#、rem、 REM、;、および // で始まる行はコメントとみなされ、処理されません。サンプルファ イルは、BatchExecuteCommands.txt を参照してください :

Windows の場合: %ZENWORKS\_HOME%\Novell\Zenworks\share\zman\samples\batch

**Linux** の場合 **:** /opt/novell/zenworks/share/zman/samples/batch

次のオプションを受け入れます。

-e, --exit-on-failure - コマンドが部分的または全体的に失敗した場合、コマンドの実行を 停止し終了します。複数の引数を取るコマンドが、1 つ以上の引数を正常に処理で きなかった場合、コマンドは部分的に失敗したとみなされます。たとえば、bundledelete の場合、引数の 1 つが見つからないか削除できないと、コマンドは部分的に失 敗したとみなされます。デフォルトでは、ファイル内のコマンドは連続して実行さ れ、失敗はチェックされません。

- 例:
	- zman コマンドを複数のファイルで実行する場合 :

zman bex c:\filetxt c:\filetxt

ファイルは入力順で実行されます。

 zman コマンドを複数のファイルで実行するが、コマンドに失敗した場合は終了す る場合 :

zman bex /home/user1/file1 /home/user1/file2 -e

ファイルは入力順で実行されます。

## <span id="page-19-0"></span>バンドルコマンド

バンドルの作成、変更、および管理を行うコマンドです。バンドルコマンドは、長い形式 では bundle- から始まり、短い形式では b から始まります。

次のコマンドはすべて、[「グローバルオプション](#page-142-1)」のセクションで一覧表示されるオプ ションフラグを受け入れます。さらに、個別のオプションは、各コマンドでリストされた とおりに受諾されます。これらのコマンドは ZENworks Configuration Management にのみ該 当します。

- ◆ 22 ページの「[bundle-add-actions \(baa\) \(](#page-21-0)バンドルパス) (アクション XML ファイ ル [\) \[...\] \[](#page-21-0) オプション ]」
- ◆ 22 ページの「bundle-assign (ba) ([デバイスまたはユーザタイプ](#page-21-1)) ( バンドルまたは バンドルグループ ) ( [デバイスまたはユーザオブジェクトパス](#page-21-1) ) [...] [ オプション ][」](#page-21-1)
- ◆ 24 ページの「[bundle-copy \(bcp\) \(](#page-23-0)バンドルパス) (バンドル名) [親フォルダ] [オ [プション](#page-23-0) ]」
- ◆ 24 ページの「bundle-create(bc)(バンドル名) ( バンドル XML ファイル ) 「親フォ ルダ ] [ [オプション](#page-23-1) ]」
- 25 ページの「bundle-delete (bd) ( [バンドルオブジェクトパス](#page-24-0) ) [...][ オプション ][」](#page-24-0)
- ◆ 26 ページの「bundle-delete-version(bdv)(バンドルパス) [ バンドルバージョ ン番号 ] [ [オプション](#page-25-0) ]」
- 26 ページの 「[bundle-disable \(bdl\) \(](#page-25-1) バンドルパス ) [...] [ オプション ]」
- ◆ 26 ページの 「[bundle-enable \(bel\) \(](#page-25-2)バンドルパス) [...] [オプション ]」
- ◆ 27 ページの「[bundle-export-actions \(bea\) \(](#page-26-0)バンドルパス) (XMLファイルパス) ([アクションセットタイプ](#page-26-0)) [アクションの位置 ] [...]
- ◆ 27 ページの「[bundle-export-to-file \(betf\) \(](#page-26-1)バンドルパス ) (XML ファイルパス ) [ バンドルのバージョン [\]\[-c|--export-content\]](#page-26-1)」
- ◆ 27 ページの 「[bundle-folder-create \(bfc\) \(](#page-26-2)フォルダ名) [ 親フォルダ ] [オプ [ション](#page-26-2) ]」
- ◆ 28 ページの「bundle-group-add(bga)(バンドルグループパス) ( バンドルパス ) [...] [ [オプション](#page-27-0) ]」
- ◆ 28 ページの「[bundle-group-create \(bgc\) \(](#page-27-1)グループ名) [親フォルダ] [オプショ  $21<sub>1</sub>$
- ◆ 28 ページの「[bundle-group-members \(bgm\) \(](#page-27-2)バンドルグループパス) [オプション ][」](#page-27-2)
- ◆ 28 ページの「bundle-group-remove (bqr) (バンドルグループパス) (バンドルパス [\) \[...\] \[](#page-27-3) オプション ]」
- 28 ページの 「[bundle-increment-version \(biv\) \(](#page-27-4) バンドルパス ) [...] [ オプ [ション](#page-27-4) 1十
- ◆ 29 ページの 「bundle-list (bl) 「オプション | 「フォルダ | |
- 29 ページの「[bundle-list-actions \(bla\) \(](#page-28-1) バンドルパス ) [ アクションセットタイ [プ](#page-28-1) 1丨
- ◆ 29 ページの 「[bundle-list-assignments \(blas\) \(](#page-28-2)バンドルまたはバンドルグルー プ ) [ [オプション](#page-28-2) ]」
- ◆ 29 ページの 「[bundle-list-groups \(blg\) \(](#page-28-3)バンドルパス) [オプション ]」
- 29 ページの 「[bundle-list-version \(blv\) \(](#page-28-4) バンドルパス )」
- ◆ 30 ページの「bundle-move(bmv)([バンドルオブジェクトパス](#page-29-0)) [ 宛先フォルダパス ][」](#page-29-0)
- 30 ページの「[bundle-remove-actions \(bra\) \(](#page-29-1) バンドルパス ) ( アクションセット タイプ ) [ [アクションの位置](#page-29-1) ] [...]」
- ◆ 30 ページの「bundle-rename (br) ([バンドルオブジェクトパス](#page-29-2)) (新しい名前) [オ [プション](#page-29-2) ]」
- ◆ 30 ページの「[bundle-relocate-actions \(brla\) \(](#page-29-3)バンドルパス) (アクションセッ トタイプ ) ( [ターゲットアクションセットタイプ](#page-29-3) ) [< アクションの位置 >, < アクショ ンの位置 >,...,< [アクションの位置](#page-29-3) >]」
- ◆ 31 ページの「[bundle-reorder-actions \(broa\) \(](#page-30-0)バンドルパス) (アクションセッ トタイプ ) ( [現在の位置](#page-30-0) ) ( 新しい位置 )」
- ◆ 31 ページの 「bundle-sandbox-create(bsc)(バンドルパス) [ バンドルのバー ジョン ] [ [オプション](#page-30-1) ]」
- ◆ 31 ページの 「[bundle-sandbox-publish \(bsp\) \(](#page-30-2)バンドルパス ) [オプション ]」
- ◆ 32 ページの「[bundle-sandbox-publish-to-newbundle \(bsptn\) \(](#page-31-0)元のバンドルパ ス ) ( [新しいバンドル名](#page-31-0) ) [ 親フォルダ ] [ オプション ]」
- ◆ 33 ページの 「[bundle-sandbox-revert \(bsr\) \(](#page-32-0)バンドルパス)」
- ◆ 33 ページの 「bundle-unassign(bua)(デバイスまたはユーザタイプ) ( バンドルま たはバンドルグループ ) ( [デバイスまたはユーザオブジェクトパス](#page-32-1) ) [...] [ オプショ  $\geq 1$
- ◆ 34 ページの「[bundle-update-assignment \(bupa\) \(](#page-33-0)デバイスまたはユーザタイプ) (バンドルまたはバンドルグループ) ([デバイスまたはユーザオブジェクトパス](#page-33-0)) [...] [ [オプション](#page-33-0) ]」
- 35 ページの「[bundle-view-advanced-deployment-status \(bvads\) \(](#page-34-0) バンドルパ ス ) [ [オプション](#page-34-0) ]」
- ◆ 36 ページの「[bundle-view-assignment-schedule \(bvas\) \(](#page-35-0)デバイスまたはユーザ タイプ ) ( バンドルまたはバンドルグループ ) ( [デバイスまたはユーザオブジェクトパス](#page-35-0) )[」](#page-35-0)
- ◆ 36 ページの「[bundle-view-summary-totals \(bvst\) \(](#page-35-1)バンドルパス) 「オプション ][」](#page-35-1)
- ◆ 37 ページの 「[linux-export-actions \(lea\) \(](#page-36-0)アクションタイプ) (アクション XML ファイルのパス ) ( [コンテンツファイルの場所のパス\)](#page-36-0) [ オプション ]」
- ◆ 37 ページの 「[bundle-appdata-calculation \(bac\) \(](#page-36-1)バンドルパスまたはバンドル [GUID\) \[...\]](#page-36-1)」

#### <span id="page-21-0"></span>**bundle-add-actions (baa) (** バンドルパス **) (** アクション **XML** ファイル **) [...] [** オプション **]**

バンドルにアクションを追加します。

( アクション XML ファイル ) [...] - 追加するアクションの情報が含まれた XML ファイル。 アクションは、Distribution、Install、Launch、Verify、Uninstall、Terminate のいずれかの アクションセットにグループ化されます。XML ファイルには ActionSet 要素が含まれ、 アクションセットに対して追加するアクションの情報が記述されます。バンドルの別 のアクションセットにアクションを追加する場合、複数の XML ファイルを入力として 指定できます。XML ファイルを作成するには、bundle-export-actions コマンドを使用して 既存のバンドルのアクションをエクスポートします。

次のオプションを受け入れます。

-a, --actioninfo=[content and dependency for actions] - ファイルコンテンツまたは別のバン ドルへの従属関係を持つアクションのコンテンツおよびバンドル従属関係に関する 情報が含まれた XML ファイル。たとえば、MSI のインストールアクションの場合、イ ンストールされる MSI ファイルがファイルコンテンツです。バンドルのインストール アクションは、別のバンドルを依存関係として取得するため、これらのアクションを 正常に機能させるにはこのデータも指定する必要もあります。XML フォーマットテ ンプレートについては、ActionInfo.xml を参照してください :

Windows: %ZENWORKS\_HOME%\Novell\Zenworks\share\zman\samples\bundles

**Linux:** /opt/novell/zenworks/share/zman/samples/bundles

注 **:** アクションセットタイプに Uninstall を選択する場合、Linux バンドルと Linux パッ チバンドルでは次のオプションはサポートされません : DaysBeforeUninstallWhenNotUsed、 DisplayUninstallMessage、

IgnoreUninstallAfterUnassociation、IgnoreChainedDependencies、および AllowToCancelUninstall。

#### <span id="page-21-1"></span>**bundle-assign (ba) (** デバイスまたはユーザタイプ **) (** バンドルまたはバンドルグループ **) (** デバイスま たはユーザオブジェクトパス **) [...] [** オプション **]**

バンドルまたはバンドルグループを 1 つまたは複数のデバイスまたはユーザオブジェ クトに割り当てます。

( デバイスまたはユーザタイプ ) - 有効な値は、device、server、workstation、および user です。

( デバイスまたはユーザオブジェクトパス ) [...] - 指定したデバイスまたはユーザタイプ のルートフォルダを基準にした、デバイスまたはユーザオブジェクトの相対パス。 次のオプションを受け入れます。

- -f, --folder=[ バンドルフォルダ ] / バンドルを基準にした、バンドルフォルダの相対パ ス。このオプションを指定すると、バンドルオブジェクトのパスは、このフォルダ に対して決定されます。これは、同じフォルダで複数のバンドルオブジェクトを指 定するのに使用できます。
- -I, --icon-location=[ アプリケーションロケーション XML ファイル ] バンドルアプリケー ション用のアイコンを配置する場所を含む XML ファイル。XML ファイルフォーマッ トについては、IconLocation.xml を参照してください :

Windows: %ZENWORKS\_HOME%\Novell\Zenworks\share\zman\samples\bundles

**Linux:** /opt/novell/zenworks/share/zman/samples/bundles

- -d, --distribution-schedule=[ 配布スケジュール XML ファイル ] 配布スケジュールを含む XML ファイル。
- -l, --launch-schedule=[ 起動スケジュール XML ファイル ] 起動スケジュールを含む XML ファイル。
- -a, --availability-schedule=[ 可用性スケジュール XML ファイル ] 可用性スケジュールを 含む XML ファイル。スケジュール XML ファイルテンプレートについては、XML ファ イルを参照してください :

**Windows:** %ZENWORKS\_HOME%\Novell\Zenworks\share\zman\samples\ schedules

**Linux:** /opt/novell/zenworks/share/zman/samples/schedules

- i, --install-immediately 配布直後にバンドルをインストールします。このオプションを 使用するには、配布スケジュールも指定する必要があります。配布スケジュールは、 --distribution-schedule, --distribute-now、または --distribute-on-device-refresh オプショ ンを使用して指定することができます。
- -L, --launch-immediately インストール後ただちにバンドルをインストールします。こ のオプションを使用するには、配布スケジュールも指定する必要があります。配布 スケジュールは、--distribution-schedule, --distribute-now、または --distribute-ondevice-refresh オプションを使用して指定することができます。
- -n, --distribute-now バンドルをただちに配布するよう配布スケジュールを設定します。 このオプションを指定すると、--distribution-schedule および --distribute-on-devicerefresh オプションは無視されます。--distribute-now、--distribute-on-device-refresh、 および --distribution-schedule オプションは配布スケジュールの設定に使用し、同時 に使用することはできません。最初に --distribute-now オプションが考慮され、次に --distribute-on-device-refresh オプションが考慮され、最後に --distribution-schedule が 考慮されます。
- -r, --distribute-on-device-refresh デバイス更新時にバンドルを配布するよう配布スケ ジュールを設定します。このオプションを指定すると、--distribution-schedule オプ ションは無視されます。
- -s, --launch-on-device-refresh デバイス更新時にバンドルを起動するよう起動スケ ジュールを設定します。このオプションを指定すると、--launch-schedule オプション は無視されます。
- -w, --wakeup-device-on-distribution バンドルの配布中にデバイスがシャットダウンした 場合、Wake-On-LAN を使用してデバイスを起動します。このオプションを使用する には、配布スケジュールも指定する必要があります。配布スケジュールは、- distribution-schedule, --distribute-now、または --distribute-on-device-refresh オプション を使用して指定することができます。
- -B, --broadcast=[ ブロードキャストアドレス ][...] Wake-On-LAN マジックパケットをブ ロードキャストするのに使用するアドレスのカンマ区切りリスト。このオプション は、Wake-On-LAN を使用してデバイスを起動する場合にのみ使用します。有効な IP アドレスが、有効な値です。
- -S, --server=[/ デバイスを基準にしたプライマリサーバオブジェクトまたはプロキシサー バオブジェクトの相対パス ][...] - デバイスを起動するのに使用するプライマリまた はプロキシサーバオブジェクトのカンマ区切りリスト。このオプションは、Wake-On-LAN を使用してデバイスを起動する場合にのみ使用します。
- -C, --retries=[ 再試行回数 ] デバイスに Wake-On-LAN マジックパケットを送信する回数。 このオプションは、Wake-On-LAN を使用してデバイスを起動する場合にのみ使用し ます。値は 0 ~ 5 の範囲である必要があります。デフォルト値は「1」です。
- -T, --timeout=[ 再試行間隔 ] 2 回の再試行の間の間隔。このオプションは、Wake-On-LAN を使用してデバイスを起動する場合にのみ使用します。値は 2 ~ 10 の範囲であ る必要があります ( 単位は分 )。デフォルト値は 2 です。
- -N, --app-installation-now-schedule バンドルを直ちにインストールするようにアプリイ ンストールスケジュールを設定します。このオプションを指定すると、-appinstallation-schedule オプションは無視されます。
- -M –app-installation-schedule=< アプリインストールスケジュール XML ファイル > XML ファイルにはインストールスケジュールが含まれます。テンプレートのスケ ジュールの詳細については、次を参照してください :
- Windows: %ZENWORKS\_HOME%\Novell\ZENworks\share\zman\samples\schedules

**Linux**: /opt/novell/zenworks/share/zman/samples/schedule

- -c, --conflicts=[ バンドル競合解決順序 ] バンドル競合を解決する方法を決定します。
- 有効な値は userprecedence または 1、deviceprecedence または 2 です。userprecedence の場合、ユーザ関連のバンドルが最初に適用され、その後デバイス関連のバンドル が続きます。deviceprecedence の場合、デバイス関連のバンドルが最初に適用され、 その後ユーザ関連のバンドルが続きます。このオプションを指定しなかった場合に は、userprecedence がデフォルト値として使用されます。

#### <span id="page-23-0"></span>**bundle-copy (bcp) (** バンドルパス **) (** バンドル名 **) [** 親フォルダ **] [** オプション **]**

#### バンドルをコピーします。

次のオプションを受け入れます。

-d, --desc=[ 説明 ] - バンドルの説明。

- -i, --icon-file=[ バンドルアイコンファイル ] バンドルアイコンとして使用するイメージ が含まれるイメージファイルのパス。このオプションを指定しなかった場合は、サ ブフォルダの内容は一覧表示されません。
- <span id="page-23-1"></span>**bundle-create (bc) (** バンドル名 **) (** バンドル **XML** ファイル **) [** 親フォルダ **] [** オプション **]**

新しいバンドルを作成します。

( バンドル XML ファイル ) - エクスポートしたバンドル情報が含まれる XML ファイル。 bundle-export-to-file (betf) を使用して、既存のバンドルの情報を XML ファイルにエクス ポートします。ファイルを再使用する場合には、ZENworks コントロールセンターで作 成したバンドルからテンプレート XML ファイルを作成することができます。サンプル XML ファイルについては、WindowsMSIBundle.xml を参照してください。Linux サーバで は /opt/novell/zenworks/share/zman/samples/bundles、Windows サーバでは *Installation\_directory*:\Novell\Zenworks\share\zman\samples\bundles に保存されています。

次のオプションを受け入れます。

-d, --desc=[ 説明 ] - バンドルの説明。

-a, --actioninfo=[content and dependency for actions] - ファイルコンテンツまたは別のバン ドルへの従属関係を持つアクションのコンテンツおよびバンドル従属関係に関する 情報が含まれた XML ファイル。たとえば、MSI のインストールアクションの場合、イ ンストールされる MSI ファイルがファイルコンテンツです。バンドルのインストール アクションは、従属関係として別のバンドルを取ります。これらのアクションを正常 に機能させるには、このデータも指定する必要があります。XML 形式のテンプレー トについては、ActionInfo.xml を参照してください。Linux サーバでは /opt/novell/ zenworks/share/zman/samples/bundles、Windows サーバでは

*Installation\_directory*:\Novell\Zenworks\share\zman\samples\ bundles に保存されています。

- -i, --icon-file=[ バンドルアイコンファイル ] バンドルアイコンとして使用するイメージ が含まれるイメージファイルのパス。
- -s, --create-as-sandbox=[ サンドボックスとして作成 ] バンドルをサンドボックスとして 作成します。
- -x, --actions-as-in-xml テンプレート XML ファイルにある新しいバンドルのデフォルト アクションを作成します。たとえば、[検証]アクションタイプで、デフォルトアク ションの[インストールを検証する]をバンドルから削除し、バンドル情報を XML ファイルにインポートする場合、新しいバンドルでは、デフォルトアクション の[インストールを検証する]を除き、XML ファイルのすべてのデフォルトアク ションが作成されます。このオプションを指定しない場合、XML ファイルにはない デフォルトアクションの[インストールを検証する]も含め、すべてのデフォルト アクションを使用してバンドルが作成されます。
- -n, --create-with-new-grid 新しい GUID を使用してポリシーオブジェクトを作成します。 オプションが指定されない場合、ポリシー XML ファイル内のインポートされた GUID のポリシーオブジェクトが検証されます。インポートされた GUID が存在しな い場合、新しい GUID が作成されるか、インポートされた GUID が保持されます。

注 **:** アクションセットタイプに Uninstall を選択する場合、Linux バンドルと Linux パッ チバンドルでは次のオプションはサポートされません : DaysBeforeUninstallWhenNotUsed、 DisplayUninstallMessage、 IgnoreUninstallAfterUnassociation、IgnoreChainedDependencies、および AllowToCancelUninstall。

#### <span id="page-24-0"></span>**bundle-delete (bd) (** バンドルオブジェクトパス **) [...][** オプション **]**

1 つまたは複数のバンドルオブジェクトを削除します。

( バンドルオブジェクトパス ) [...] - / バンドルを基準にした、バンドルオブジェクト ( バ ンドル、バンドルフォルダ、またはバンドルグループ ) の相対パス。引用符で囲む限 り、ワイルドカード \* を使用できます。オブジェクトを削除するのにワイルドカード を使用する場合は、注意します。

次のオプションを受け入れます。

- -r, --recursive フォルダ内のオブジェクトを再帰的に削除します。
- -f, --folder=[ バンドルフォルダ ] / バンドルを基準にした、バンドルフォルダの相対パ ス。このオプションを指定すると、バンドルオブジェクトのパスは、このフォルダ に対して決定されます。これは、同じフォルダで複数のバンドルオブジェクトを指 定するのに使用できます。

<span id="page-25-0"></span>**bundle-delete-version (bdv) (** バンドルパス **) [** バンドルバージョン番号 **] [** オプション **]**

- 1 つまたは複数のバンドルバージョンを削除します。
- [ バンドルバージョン番号 ] [...] 削除するバンドルのバージョン。
- 次のオプションを受け入れます。
- -a --all バンドルの古いバージョンをすべて削除します。
- -p, --previous 指定されたバージョンより古いバージョンのバンドルをすべて削除しま す。

例 :

バンドル zenbundle のバージョン 5 を削除する場合 :

zman bdv zenbundle 5

バンドル zenbundle のすべてのバージョンを削除する場合 :

zman bdv zenbundle -a

バンドル zenbundle のバージョン 3 以前のすべてのバージョンを削除する場合 :

zman bdv zenbundle version -p 3

<span id="page-25-1"></span>**bundle-disable (bdl) (** バンドルパス **) [...] [** オプション **]**

バンドルを無効にします。

次のオプションを受け入れます。

-f, --folder=[ バンドルフォルダ ] - / バンドルを基準にした、バンドルフォルダの相対パ ス。このオプションを指定すると、バンドルオブジェクトのパスは、このフォルダ に対して決定されます。これは、同じフォルダで複数のバンドルオブジェクトを指 定するのに使用できます。

<span id="page-25-2"></span>**bundle-enable (bel) (** バンドルパス **) [...] [** オプション **]**

バンドルを有効にします。

次のオプションを受け入れます。

-f, --folder=[ バンドルフォルダ ] - / バンドルを基準にした、バンドルフォルダの相対パ ス。このオプションを指定すると、バンドルオブジェクトのパスは、このフォルダ に対して決定されます。これは、同じフォルダで複数のバンドルオブジェクトを指 定するのに使用できます。

<span id="page-26-0"></span>**bundle-export-actions (bea) (** バンドルパス **) (XML** ファイルパス **) (** アクションセットタイプ **) [** アク ションの位置 **] [...]**

バンドルのアクションセットに追加したアクションをファイルにエクスポートします。 このファイルを bundle-add-actions コマンドの入力として使用できます。

( アクションセットタイプ ) - アクションセットのタイプ。このオプションを指定した 場合、このアクションセットのアクションのみが一覧表示されます。有効な値は、 Install、Launch、Verify、Uninstall、Terminate、および Preboot です。

注 **:** Terminate アクションセットは、Linux バンドルおよび Linux パッチバンドルに対し てはサポートされません。

[ アクションの位置 ] [...] - アクションセット内におけるアクションの位置のカンマ区切 りリスト。最初のアクションが位置 1 になります。アクションセット内の特定のアク ションの位置を参照するには、bundle-list-actions コマンドを使用します。これはオプ ションですが、指定しなかった場合は、指定したアクションセット内のすべてのアク ションがエクスポートされます。

<span id="page-26-1"></span>**bundle-export-to-file (betf) (** バンドルパス **) (XML** ファイルパス **) [** バンドルのバージョン **][-c|--exportcontent]**

バンドルの情報 (XML 形式 ) をファイルにエクスポートします。この XML ファイルは バンドル作成時の入力として使用します。

(XML ファイルパス ) - バンドルの情報をエクスポートする XML ファイルの完全なパス。 [ バンドルのバージョン ] - エクスポートするバンドルのバージョン。このオプション を指定しない場合、バンドルの発行済みバージョンが対象となります。バンドルのサ ンドボックスバージョンをエクスポートするには、sandbox を指定します。

[-c|--export-content] - バンドル情報のエクスポート先である XML ファイルが格納されて いるディレクトリ内のサブディレクトリに、バンドルのコンテンツをエクスポートし ます。オプションを指定しない場合、バンドルコンテンツはエクスポートされません。 例 :

zenbundle という名前のサンドボックスバージョンのバンドルを、bundle.xml という名 前の xml ファイルにエクスポートする場合 :

zman betf *bundlefolder*/zenbundle C:\bundles\bundle.xml sandbox

zenbundle という名前のバージョン 3 のバンドルを bundle.xml という名前の xml ファイ ルにエクスポートする場合 :

zman betf *bundlefolder*/zenbundle C:\bundles\bundle.xml 3

zenbundle という名前のバージョン 5 のバンドルを bundle.xml という名前の xml ファイ ルにエクスポートし、バンドルのコンテンツを C:\bundles\bundle\_content ディレクトリ にエクスポートする場合 :

zman betf *bundlefolder*/zenbundle C:\bundles\bundle.xml 5 -c

#### <span id="page-26-2"></span>**bundle-folder-create (bfc) (** フォルダ名 **) [** 親フォルダ **] [** オプション **]**

バンドルを格納するための新しいフォルダを作成します。

次のオプションを受け入れます。

--desc=[ 説明 ] - フォルダの説明。

<span id="page-27-0"></span>**bundle-group-add (bga) (** バンドルグループパス **) (** バンドルパス **) [...] [** オプション **]**

バンドルをバンドルグループに追加します。

次のオプションを受け入れます。

-f, --folder=[ バンドルフォルダ ] - / バンドルを基準にした、バンドルフォルダの相対パ ス。このオプションを指定すると、バンドルオブジェクトのパスは、このフォルダ に対して決定されます。これは、同じフォルダで複数のバンドルオブジェクトを指 定するのに使用できます。

<span id="page-27-1"></span>**bundle-group-create (bgc) (** グループ名 **) [** 親フォルダ **] [** オプション **]**

バンドルグループを作成して、メンバーを追加します。

次のオプションを受け入れます。

--desc=[ 説明 ] - グループの説明。

-m, --members=[ バンドルパス ][...] - / バンドルを基準にした、バンドルの相対パス。

-f, --folder=[ バンドルフォルダ ] - / バンドルを基準にした、バンドルフォルダの相対パ ス。このオプションを指定すると、バンドルオブジェクトのパスは、このフォルダ に対して決定されます。これは、同じフォルダで複数のバンドルオブジェクトを指 定するのに使用できます。

<span id="page-27-2"></span>**bundle-group-members (bgm) (** バンドルグループパス **) [** オプション **]**

バンドルグループのメンバーを一覧表示します。

次のオプションを受け入れます。

-s, --scrollsize=[ スクロールサイズ ] - 一度に表示される結果の数。

#### <span id="page-27-3"></span>**bundle-group-remove (bgr) (** バンドルグループパス **) (** バンドルパス **) [...] [** オプション **]**

バンドルグループからバンドルを削除します。

次のオプションを受け入れます。

-f, --folder=[ バンドルフォルダ ] - / バンドルを基準にした、バンドルフォルダの相対パ ス。このオプションを指定すると、バンドルオブジェクトのパスは、このフォルダ に対して決定されます。これは、同じフォルダで複数のバンドルオブジェクトを指 定するのに使用できます。

<span id="page-27-4"></span>**bundle-increment-version (biv) (** バンドルパス **) [...] [** オプション **]**

バンドルのバージョンをカウントアップします。このコマンドは、ZENworks 11SP1 よ り前のバージョンに適用されます。ZENworks 11 SP1 以降では、このコマンドは bundlesandbox-publish (bsp) コマンドで置き換えられます。

次のオプションを受け入れます。

-f, --folder=[ バンドルフォルダ ] - / バンドルを基準にした、バンドルフォルダの相対パ ス。このオプションを指定すると、バンドルオブジェクトのパスは、このフォルダ に対して決定されます。これは、同じフォルダで複数のバンドルオブジェクトを指 定するのに使用できます。

<span id="page-28-0"></span>**bundle-list (bl) [** オプション **] [** フォルダ **]**

バンドルオブジェクトを一覧表示します。

次のオプションを受け入れます。

- -r, --recursive サブフォルダを含め、結果を再帰的に一覧表示します。このオプション を指定しなかった場合は、サブフォルダの内容は一覧表示されません。
- -n, --namefilter=[ フィルタ文字列 ] 指定した名前に一致する結果を表示します。引用符 で囲む限り、ワイルドカード \* および ? を使用できます。
- -c, --count 結果の数が表示されます。
- -s, --scrollsize=[ スクロールサイズ ] 一度に表示される結果の数。

#### <span id="page-28-1"></span>**bundle-list-actions (bla) (** バンドルパス **) [** アクションセットタイプ **]**

バンドルに追加されたアクションを一覧にします。

[ アクションセットタイプ ] - アクションセットのタイプ。このオプションを指定した 場合、このアクションセットのアクションのみが一覧表示されます。有効な値は、 Install、Launch、Verify、Uninstall、Terminate、および Preboot です。

注 **:** Terminate アクションセットは、Linux バンドルおよび Linux パッチバンドルに対し てはサポートされません。

#### <span id="page-28-2"></span>**bundle-list-assignments (blas) (** バンドルまたはバンドルグループ **) [** オプション **]**

バンドルのデバイスとユーザ割り当てを一覧表示します。

次のオプションを受け入れます。

-t, --typefilter=[ 割り当てのタイプ ] - 割り当てタイプでフィルタします。有効な値は、 device および user です。

-s, --scrollsize=[ スクロールサイズ ] - 一度に表示させる結果の数。

#### <span id="page-28-3"></span>**bundle-list-groups (blg) (** バンドルパス **) [** オプション **]**

特定のバンドルがメンバーであるバンドルグループを一覧表示します。

次のオプションを受け入れます。

-s, --scrollsize=[ スクロールサイズ ] - 一度に表示させる結果の数。

例:

bundle1 が属しているすべてのバンドルグループを、5 つずつ同時に一覧表示する場合 :

zman blg bundlefolder/bundle1 -s 5

#### <span id="page-28-4"></span>**bundle-list-version (blv) (** バンドルパス **)**

バンドルのすべてのバージョンを一覧表示します。

例 :

バンドル zenbundle のすべてのバージョンを一覧表示する場合 :

zman blv zenbundle

#### <span id="page-29-0"></span>**bundle-move (bmv) (** バンドルオブジェクトパス **) [** 宛先フォルダパス **]**

バンドルオブジェクトを別のフォルダに移動します。

( バンドルオブジェクトパス ): /Bundles を基準にした、バンドルオブジェクト ( バンド ル、バンドルフォルダ、またはバンドルグループ ) の相対パス

[ 宛先フォルダパス ] /Bundles を基準にした、バンドルオブジェクトが移動するバンド ルフォルダの相対パス。

#### <span id="page-29-1"></span>**bundle-remove-actions (bra) (** バンドルパス **) (** アクションセットタイプ **) [** アクションの位置 **] [...]**

バンドルからアクションを削除します。

( アクションセットタイプ ) - アクションが含まれるアクションセットのタイプ。有効 な値は、Install、Launch、Verify、Uninstall、Terminate、および Preboot です。

注 **:** Terminate アクションセットは、Linux バンドルおよび Linux パッチバンドルに対し てはサポートされません。

[ アクションの位置 ] [...] - アクションセット内におけるアクションの位置のカンマ区切 りリスト。最初のアクションが位置 1 になります。アクションセット内の特定のアク ションの位置を参照するには、bundle-list-actions コマンドを使用します。これはオプ ションですが、指定しなかった場合は、指定したアクションセット内のすべてのアク ションが削除されます。

#### <span id="page-29-2"></span>**bundle-rename (br) (** バンドルオブジェクトパス **) (** 新しい名前 **) [** オプション **]**

バンドルオブジェクトを名前変更します。

( バンドルオブジェクトパス ): /Bundles に対するバンドルオブジェクト ( バンドル、バ ンドルフォルダ、またはバンドルグループ ) の相対パス。

- ( 新しい名前 ): バンドルオブジェクトに付ける新しい名前。
- -p, --publish =[ 発行 ] このオプションが指定され、バンドルの表示名が編集された場 合、バンドルは即座に発行されます。ただし、現在のバンドルの表示名が既存のバ ンドル名と異なる場合、またはバンドルにサンドボックスがすでに存在する場合は、 このオプションを指定しても効果はありません。

#### <span id="page-29-3"></span>**bundle-relocate-actions (brla) (** バンドルパス **) (** アクションセットタイプ **) (** ターゲットアクション セットタイプ **) [<** アクションの位置 **>, <** アクションの位置 **>,...,<** アクションの位置 **>]**

バンドルのソースアクションセットタイプからターゲットアクションセットタイプに アクションを移転します。

( バンドルパス ) - /Bundles

- を基準にした、バンドルのパス。( アクションセットタイプ ) ソースアクションを含むアク ションセットのタイプ。有効な値は、Install、Launch、Verify、Uninstall、Terminate、お よび Preboot です。
- [ ターゲットのアクションセットタイプ ] ターゲットのアクションを含むアクションセッ トのタイプ。有効な値は、Install、Launch、Verify、Uninstall、Terminate、および Preboot です。
- [ アクションの位置 ] アクションセット内における各アクションの位置のカンマ区切り リスト。最初のアクションが位置 1 になります。アクションセット内の特定のアク ションの位置を識別するには、bundle-list-actions コマンドを使用します。これはオ プションで、指定しなかった場合は、指定したアクションセット内のすべてのアク ションが移転されます。
- 例:
- バンドルの Launch アクションセットから Install アクションセットにすべてのアクショ ンを移転するには : zman brla bundlefolder/bundle1 Launch Install
- バンドルの Install アクションセットから Launch アクションセットに最初の 3 つのアク ションを移転するには : zman brla bundle1 Install Launch 1,2,3

注 **:** Terminate アクションセットは、Linux バンドルおよび Linux パッチバンドルに対し てはサポートされません。

<span id="page-30-0"></span>**bundle-reorder-actions (broa) (** バンドルパス **) (** アクションセットタイプ **) (** 現在の位置 **) (** 新しい位置 **)**

バンドルのアクションセット内にあるアクションを並べ替えます。

( アクションセットタイプ ) - アクションが含まれるアクションセットのタイプ。有効な 値は、Install、Launch、Verify、Uninstall、Terminate、および Preboot です。

(現在の位置) - アクションセットのアクションの現在の位置。最初のアクションが位置 1 になります。

( 新しい位置 ) - アクションを移動する新しい位置。最初のアクションが位置 1 になりま す。

注 **:** Terminate アクションセットは、Linux バンドルおよび Linux パッチバンドルに対し てはサポートされません。

<span id="page-30-1"></span>**bundle-sandbox-create (bsc) (** バンドルパス **) [** バンドルのバージョン **] [** オプション **]**

既存のバンドルバージョンからサンドボックスを作成します。

[ バンドルのバージョン ] - サンドボックスの作成に使用されるバンドルのバージョン を指定します。

次のオプションを受け入れます。

-f, --force =[ 強制 ] - 既存のサンドボックスを上書きします。

例 :

バンドル zenbundle のバージョン 2 からサンドボックスを作成する場合 :

zman bsc zenbundle 2

<span id="page-30-2"></span>**bundle-sandbox-publish (bsp) (** バンドルパス **) [** オプション **]**

サンドボックスを発行して、発行済みバージョンを作成します。

次のオプションを受け入れます。

- -f, --force =[ 強制 ] サンドボックスのみのバージョンを持つ依存子バンドルがプライマ リバンドルにある場合、このオプションを指定してプライマリバンドルと依存バン ドルの両方の変更を発行する必要があります。このオプションを指定しないと、プ ライマリバンドルの発行も失敗します。
- -c, --allChild =[ すべての子 ] サンドボックスバージョンを持つ依存子バンドルがプライ マリバンドルにある場合、このオプションを指定してプライマリと依存子バンドル の両方の変更を発行できます。
- -i, --incAllParent =[ すべての親を増分 ] プライマリバンドルに親バンドルがある場合、 このオプションを使用して親バンドルのバージョンを上げ、プライマリバンドルへ の新しく発行された変更を親バンドルに割り当てられたデバイスに適用できます。
- -p, -forceParent =[ 親を強制 ] プライマリバンドルに親バンドルがあり、親バンドルの バージョンを上げる場合、このオプションを指定して、すでにサンドボックスバー ジョンを持つ任意の親バンドルを発行する必要があります。

例:

サンドボックスバージョンのバンドル (zenbundle) を発行する場合 :

zman bsp zenbundle

zenbundle1 という名前のサンドボックスバージョンのバンドルを、そのすべての依存 バンドルと共に発行する場合 :

zman bsp zenbundle1 -f -c

<span id="page-31-0"></span>**bundle-sandbox-publish-to-newbundle (bsptn) (** 元のバンドルパス **) (** 新しいバンドル名 **) [** 親フォルダ **] [** オプション **]**

サンドボックスを新しいバンドルに発行します。

次のオプションを受け入れます。

- -s, --createAsSandbox =[ サンドボックスとして作成 ] バンドルをサンドボックスとして 作成します。
- -g, --groups 新しく作成したバンドルを、プライマリバンドルがメンバーになっている すべてのグループに追加します。
- -d, --deviceAssignments すべてのデバイス割り当てをプライマリバンドルから新しいバ ンドルにコピーします。
- -u, --userAssignments すべてのユーザ割り当てをプライマリバンドルから新しいバンド ルにコピーします。
- -f, --force =[ 強制 ] サンドボックスのみのバージョンを持つ依存子バンドルがプライマ リバンドルにある場合、このオプションを指定してプライマリバンドルと依存バン ドルの両方の変更を発行する必要があります。このオプションを指定しないと、プ ライマリバンドルの発行も失敗します。
- -c, --allChild =[ すべての子 ] サンドボックスバージョンを持つ依存子バンドルがプライ マリバンドルにある場合、このオプションを指定してプライマリと依存子バンドル の両方の変更を発行できます。
- -i, --incAllParent =[ すべての親を増分 ] プライマリバンドルに親バンドルがある場合、 このオプションを使用して親バンドルのバージョンを上げ、プライマリバンドルへ の新しく発行された変更を親バンドルに割り当てられたデバイスに適用できます。
- -p, -forceParent =[ 親を強制 ] プライマリバンドルに親バンドルがあり、親バンドルの バージョンを上げる場合、このオプションを指定して、すでにサンドボックスバー ジョンを持つ任意の親バンドルを発行する必要があります。
- -n, -depsToNewFolder =[ 依存バンドルを新しいフォルダに発行 ] 依存バンドルが新しい バンドルとして発行されるバンドルフォルダのパス。新しいバンドルが元の依存バ ンドルと同じ名前で発行されるため、このフォルダには、発行対象に選択されてい る依存バンドルを格納できません。

例 :

zenbundle1 という名前のサンドボックスバージョンのバンドルを、zenbundle2 という 名前の新しいバンドルとして発行する場合 :

zman bsptn zenbundle1 zenbundle2 /Bundles/Folder1

zenbundle1 という名前のサンドボックスバージョンのバンドルを zenbundle2 という名 前の新しいバンドルとして発行し、zenbundle1 の依存バンドルを新しいバンドルとし て発行する場合 :

zman bsptn zenbundle1 zenbundle2 /Bundles/Folder1 --depsToNewFolder=/Bundles/Folder2

#### <span id="page-32-0"></span>**bundle-sandbox-revert (bsr) (** バンドルパス **)**

サンドボックスを削除して、バンドルの最新バージョンに戻します。

例:

バンドル zenbundle のサンドボックスを削除して、バンドルの最新バージョンに戻す 場合 :

zman bsr zenbundle

#### <span id="page-32-1"></span>**bundle-unassign (bua) (** デバイスまたはユーザタイプ **) (** バンドルまたはバンドルグループ **) (** デバイ スまたはユーザオブジェクトパス **) [...] [** オプション **]**

- バンドルまたはバンドルグループを 1 つまたは複数のデバイスまたはユーザオブジェ クトから割り当て解除します。
- ( デバイスまたはユーザタイプ ) 有効な値は、device、server、workstation、および user です。

( デバイスまたはユーザオブジェクトパス ) [...] - 指定したデバイスまたはユーザタイプ のルートフォルダを基準にした、デバイスまたはユーザオブジェクトの相対パス。 次のオプションを受け入れます。

-f, --folder=[ バンドルフォルダ ] - / バンドルを基準にした、バンドルフォルダの相対パ ス。このオプションを指定すると、バンドルオブジェクトのパスは、このフォルダ に対して決定されます。これは、同じフォルダで複数のバンドルオブジェクトを指 定するのに使用できます。

- <span id="page-33-0"></span>**bundle-update-assignment (bupa) (** デバイスまたはユーザタイプ **) (** バンドルまたはバンドルグループ **) (** デバイスまたはユーザオブジェクトパス **) [...] [** オプション **]**
	- バンドルまたはバンドルグループとデバイスまたはユーザオブジェクト間の割り当て を更新します。
	- ( デバイスまたはユーザタイプ ) 有効な値は、device、server、workstation、および user です。
	- ( デバイスまたはユーザオブジェクトパス ) [...] 指定したデバイスまたはユーザタイプ のルートフォルダを基準にした、デバイスまたはユーザオブジェクトの相対パス。
	- 次のオプションを受け入れます。
	- -f, --folder=[ デバイスまたはユーザフォルダ ] ルートフォルダを基準にした、デバイス またはユーザフォルダの相対パス。このオプションを指定すると、デバイスまたは ユーザオブジェクトのパスは、このフォルダに対して決定されます。これは、同じ フォルダで複数のデバイスまたはユーザオブジェクトを指定するのに使用できます。
	- -I, --icon-location=[ アプリケーションロケーション XML ファイル ] バンドルアプリケー ション用のアイコンを配置する場所を含む XML ファイル。XML ファイル形式につい ては、IconLocation.xml を参照してください。Linux サーバでは /opt/novell/zenworks/ share/zman/samples/bundles、Windows サーバでは

*Installation\_directory*:\Novell\Zenworks\share\zman\samples\ bundles に保存されています。

- -d, --distribution-schedule=[ 配布スケジュール XML または NoSchedule] 配布スケジュー ル、またはスケジュールを削除する必要がある場合に NoSchedule 値を指定する XML ファイル。
- -l, --launch-schedule=[ 起動スケジュール XML ファイルまたは Noschedule] 起動スケ ジュール、またはスケジュールを削除する必要がある場合に NoSchedule 値を指定す る XML ファイル。
- -a, --availability-schedule=[ 可用性スケジュール XML ファイルまたは Noschedule] 可用性 スケジュール、またはスケジュールを削除する必要がある場合に NoSchedule 値を指 定する XML ファイル。スケジュール XML ファイルテンプレートについては、 XML ファイルを参照してください。Linux サーバでは /opt/novell/zenworks/share/zman/ samples/schedules、Windows サーバでは *Installation\_directory*:\Novell\Zenworks\share\zman\samples\ schedules に保存されています。
- -i, --install-immediately=[yes または no] 配布後ただちにバンドルをインストールするか、 またはバンドルの割り当て中に設定された同じオプションを取り消します。有効な 値は、true または yes、および false または no です。
- -L, --launch-immediately=[yes または no] インストール後ただちにバンドルを起動する か、またはバンドルの割り当て中に設定された同じオプションを取り消します。有 効な値は、true または yes、および false または no です。
- -n, --distribute-now=[yes または no] バンドルをただちに配布するよう配布スケジュー ルを設定します。このオプションを指定すると、--distribution-schedule および - distribute-on-device-refresh オプションは無視されます。--distribute-now、--distributeon-device-refresh、および --distribution-schedule オプションは配布スケジュールの設 定に使用し、同時に使用することはできません。最初に --distribute-now オプション が考慮され、次に --distribute-on-device-refresh オプションが考慮され、最後に - distribution-schedule が考慮されます。
- -r, --distribute-on-device-refresh=[yes または no] デバイス更新時にバンドルを配布する よう配布スケジュールを設定するか、またはバンドルの割り当て中に設定された同 じオプションを取り消します。有効な値は、true または yes、および false または no です。このオプションの値が true または yes の場合、--distribution-schedule オプショ ンは無視され、以前設定された配布スケジュールが上書きされます。
- -s, --launch-on-device-refresh=[yes または no] デバイス更新時にバンドルを起動するよ う起動スケジュールを設定します。このオプションを指定すると、--launchschedule オプションは無視されます。
- -w, --wakeup-device-on-distribution=[yes または no] バンドルの配布中にデバイスが シャットダウンした場合、Wake-On-LAN を使用してデバイスを起動するか、または バンドルの割り当て中に設定された同じオプションを取り消します。有効な値は、 true または yes、および false または no です。
- -B, --broadcast=[ ブロードキャストアドレス ][...] Wake-On-LAN マジックパケットをブ ロードキャストするのに使用するアドレスのカンマ区切りリスト。このオプション は、Wake-On-LAN を使用してデバイスを起動する場合にのみ使用します。有効な IP アドレスが、有効な値です。
- -S, --server=[/Devices を基準にしたプライマリサーバオブジェクトまたはプロキシサー バオブジェクトの相対パス ][...] - デバイスを起動するのに使用するプライマリまた はプロキシサーバオブジェクトのカンマ区切りリスト。このオプションは、Wake-On-LAN を使用してデバイスを起動する場合にのみ使用します。
- -C, --retries=[ 再試行回数 ] デバイスに Wake-On-LAN マジックパケットを送信する回数。 このオプションは、Wake-On-LAN を使用してデバイスを起動する場合にのみ使用し ます。値は 0 ~ 5 の範囲である必要があります。デフォルト値は「1」です。
- -T, --timeout=[ 再試行間隔 ] 2 回の再試行の間の間隔。このオプションは、Wake-On-LAN を使用してデバイスを起動する場合にのみ使用します。値は 2 ~ 10 の範囲であ る必要があります ( 単位は分 )。デフォルト値は 2 です。
- -M --app-installation-schedule=< アプリインストールスケジュール XML ファイル > XML ファイルにはインストールスケジュールが含まれます。
- -c, --conflicts=[ バンドル競合解決順序 ] バンドル競合の解決方法を決定します。
- 有効な値は userprecedence または 1、deviceprecedence または 2 です。userprecedence の場合、ユーザ関連のバンドルが最初に適用され、その後デバイス関連のバンドル が続きます。deviceprecedence の場合、デバイス関連のバンドルが最初に適用され、 その後ユーザ関連のバンドルが続きます。このオプションを指定しなかった場合に は、userprecedence がデフォルト値として使用されます。

<span id="page-34-0"></span>**bundle-view-advanced-deployment-status (bvads) (** バンドルパス **) [** オプション **]**

バンドルの展開ステータスの詳細を表示します。

次のオプションを受け入れます。

- -d, --device=[ デバイスパス ] 指定されたデバイスのみに対する配布ステータスを表示 します。デバイスのパスは、/ デバイスを基準にした相対パス。
- -u, --user=[ ユーザパス ] 指定したユーザのみの配布ステータスを表示します。ユーザ のパスは、/ ユーザを基準にした相対パス。デバイスも指定した場合、指定したデバ イスにログインしている指定したユーザのステータス詳細が表示されます。
- -n, --namefilter=[ ターゲットデバイス名 ] デバイスの名前でフィルタします。指定した フィルタに一致するオプションを表示します。引用符で囲む限り、ワイルドカード \* および ? を使用できます。
- --statusfilter=[ ステータスタイプ ][...] バンドル配布およびインストールイベントのス テータスでフィルタします。有効な値は、S、F、および P (Success、Failure、および Pending) です。ステータスタイプのカンマ区切りリストを指定できます。
- -t, --typefilter=[ ターゲットデバイスまたはユーザタイプ ][...] ターゲットのタイプで フィルタします。有効な値は、server、workstation、および user です。ターゲットタ イプのカンマ区切りリストを指定できます。
- -s, --scrollsize=[ スクロールサイズ ] 一度に表示される結果の数。

-v, --version[ 値 ]

有効な値は次のとおりです。

- 「published」 : このオプションを使用して、バンドルを展開する非テストデバイス の数を表示します。
- 「sandbox」 : このオプションを使用して、バンドルのサンドボックスバージョンを 展開するテストデバイスの数を表示します。
- **[version-of-the-object]:** バージョン番号を使用して関連す バンドルバージョンのス テータスを取得します。

デフォルト値は「published」です。

-c, --status-calculation[ 値 ]

- 「consolidated」 : このオプションを使用して、このバンドルを展開するデバイスの 合計数を表示します。
- 「version」 : このオプションを使用して、特定のバージョンのステータスを表示し ます。

デフォルト値は「version」です。

#### <span id="page-35-0"></span>**bundle-view-assignment-schedule (bvas) (** デバイスまたはユーザタイプ **) (** バンドルまたはバンドルグ ループ **) (** デバイスまたはユーザオブジェクトパス **)**

デバイスまたはユーザオブジェクトに割り当てたバンドルの展開スケジュールを表示 します。

( デバイスまたはユーザタイプ ) - 有効な値は、device、server、workstation、および user です。

( デバイスまたはユーザオブジェクトパス ) [...] - バンドルグループの割り当て先を基準 にした、デバイスまたはユーザオブジェクトの相対パス。

#### <span id="page-35-1"></span>**bundle-view-summary-totals (bvst) (** バンドルパス **) [** オプション **]**

特定のバンドルの展開ステータスのサマリを表示します。

次のオプションを受け入れます。

-v, --version[ 値 ]

有効な値は次のとおりです。

「published」 : このオプションを使用して、バンドルを展開する非テストデバイス の数を表示します。
- 「sandbox」 : このオプションを使用して、バンドルのサンドボックスバージョンを 展開するテストデバイスの数を表示します。
- **[version-of-the-object]:** バージョン番号を使用して関連す バンドルバージョンのス テータスを取得します。

デフォルト値は「published」です。

- -c, --status-calculation[ 値 ]
	- 「consolidated」 : このオプションを使用して、このバンドルを展開するデバイスの 合計数を表示します。
	- 「version」 : このオプションを使用して、特定のバージョンのステータスを表示し ます。

デフォルト値は「version」です。

## **linux-export-actions (lea) (** アクションタイプ **) (** アクション **XML** ファイルのパス **) (** コンテンツファイ ルの場所のパス) **[** オプション **]**

XML ファイルを作成してパッケージメタデータをエクスポートします。baa コマンド を使用してエクスポートされたコンテンツをサーバに追加します。

- ( アクションタイプ ) XML ファイルを作成するアクションを指定します。サポートす るアクションタイプは、Install RPM と Distribute RPM です。
- ( アクション XML ファイルのパス ) 生成されたアクション定義 XML ファイルの場所。 ( コンテンツファイルの場所のパス ) - ローカルマシンの RPM コンテンツファイルの場 所。

次のオプションを受け入れます。

-t, --target - パッケージの有効な Linux 配布パッケージターゲットを指定します。

**bundle-appdata-calculation (bac) (** バンドルパスまたはバンドル **GUID) [...]**

バンドルのアプリケーションデータを計算してキャッシュするローダアクションを キューに入れ、アクションが完全に実行されるまで待機します。キャッシュされた データは、Web サービス応答の準備とパフォーマンス向上のために使用されます。

注 **:** zman bac コマンドは、ZENworks Patch Management 内のパッチポリシーにのみ適用 できます。

# バンドル設定コマンド

バンドル設定の設定と変更に使用するコマンドです。設定コマンドは、長い形式では settings- から始まり、短い形式では s から始まります。

次のコマンドはすべて、[「グローバルオプション](#page-142-0)」のセクションで一覧表示されるオプ ションフラグを受け入れます。さらに、個別のオプションは、各コマンドでリストされた とおりに受諾されます。

- ◆ 38 ページの 「[bundle-settings-copy \(bscp\) \(](#page-37-0)ソースバンドルまたはバンドルフォ ルダパス) ([宛先バンドルまたはバンドルフォルダパス](#page-37-0)) [...] [オプション ]
- 38 ページの 「[bundle-settings-export-to-file \(bsetf\) \[](#page-37-1) オプション ] (XML [ファイルパス](#page-37-1)) [設定名 ] [...] |
- ◆ 39 ページの 「[bundle-settings-revert \(bsrt\) \(](#page-38-0)ソースバンドルまたはバンドル [フォルダパス](#page-38-0) ) ( 設定名 ) [...]」
- ◆ 39 ページの「bundle-settings-set(bss) (XML ファイルパス ) [ 宛先バンドルまた [はバンドルフォルダパス](#page-38-1) ] [...]」

## <span id="page-37-0"></span>**bundle-settings-copy (bscp) (** ソースバンドルまたはバンドルフォルダパス **) (** 宛先バンドルまたはバン ドルフォルダパス **) [...] [** オプション **]**

設定をコピーします。

( ソースバンドルまたはバンドルフォルダパス ) - / バンドルを基準にした、設定のコ ピー元バンドルまたはバンドルフォルダの相対パス。

( 宛先バンドルまたはバンドルフォルダパス ) [...] - / バンドルを基準にした、設定のコ ピー先バンドルまたはバンドルフォルダの相対パス。

次のオプションを受け入れます。

-n, --names=[ 設定名 ][...] - ソースパスからコピーされる設定の名前。指定しなかった場 合、ソースパスで定義されたすべての設定がコピーされます。

<span id="page-37-1"></span>**bundle-settings-export-to-file (bsetf) [** オプション **] (XML** ファイルパス **) [** 設定名 **] [...]**

- 設定データ (XML 形式 ) をファイルにエクスポートします。設定の作成および変更用の 入力として XML ファイルが使用されます。
- (XML ファイルパス ) 設定データが XML 形式で保存されるファイル。ファイルが存在 しない場合、新しいファイルが作成されます。

[ 設定名 ] [...] - エクスポートする設定の名前。指定しなかった場合、すべての設定がエ クスポートされます。

次のオプションを受け入れます。

- -s, --source=[ ソースバンドルまたはバンドルフォルダパス ] / バンドルを基準にした、 設定のエクスポート元バンドルまたはバンドルフォルダの相対パス。指定しなかっ た場合、設定はゾーンからエクスポートされます。
- -e, --effective 指定した場合は有効な設定が取得されます。そうでない場合はソースパ スで定義 / 上書きされた設定のみが取得されます。

<span id="page-38-0"></span>**bundle-settings-revert (bsrt) (** ソースバンドルまたはバンドルフォルダパス **) (** 設定名 **) [...]**

親フォルダへの設定を取り消します。

- ( ソースバンドルまたはバンドルフォルダパス ) / バンドルを基準にした、設定を元に 戻すバンドルまたはバンドルフォルダの相対パス。
- <span id="page-38-1"></span>**bundle-settings-set (bss) (XML** ファイルパス **) [** 宛先バンドルまたはバンドルフォルダパス **] [...]**
	- さまざまなレベルで設定を行います。

(XML ファイルパス ) - エクスポートされた設定情報が含まれる XML ファイル。settingsexport-to-file (setf) を使用して、設定情報を XML ファイルにエクスポートします。

- 次のオプションを受け入れます。
- [ 設定名 ] [...] エクスポートする設定の名前。指定しなかった場合、すべての設定がエ クスポートされます。
- -f, --force すべての子 ( サブフォルダおよび個々のバンドル ) にこれらの設定の継承を 強制します。
- (XML ファイルパス ): エクスポートされた設定情報が含まれる XML ファイル。bundlesetting-export-to-file (bsetf) を使用して、設定情報を XML ファイルにエクスポートし ます。
- ( 宛先バンドルまたはバンドルフォルダパス ): /Bundle を基準にした、設定の設定元バ ンドルまたはバンドルフォルダの相対パス。指定しない場合、設定は管理ゾーンレ ベルで設定されます。

## 証明書の権限コマンド

ZENworks サーバの証明書の権限ロールを管理するコマンドです。証明書の権限コマンド は、長い形式では certificate-authority- から始まり、短い形式では ca から始まります。

- ◆ 39 ページの「[\(certificate-authority-export/cae\) \(](#page-38-2)ファイルパス) [ オプショ  $21$
- 40 ページの 「[certificate-authority-import \(certificate-authority](#page-39-0)[import/cai\) \(](#page-39-0) ファイルパス )」
- 40 ページの 「[certificate-authority-role-disable \(card\)](#page-39-1)」
- 40 ページの 「[certificate-authority-role-enable \(care\)](#page-39-2)」
- 40 ページの 「[certificate-authority-server \(certificate-authority](#page-39-3)[server/cas\)](#page-39-3)」

<span id="page-38-2"></span>**(certificate-authority-export/cae) (** ファイルパス **) [** オプション **]**

ゾーン証明書権限と資格情報のキーの組み合わせをファイルにエクスポートして、任 意でローカルサーバの証明書の権限ロールを無効にします。

次のオプションを受け入れます。

-d, --disable-CA-role - ローカルサーバの証明書の権限ロールを削除します。

<span id="page-39-0"></span>**certificate-authority-import (certificate-authority-import/cai) (** ファイルパス **)**

ゾーン証明書権限と資格情報のキーの組み合わせをファイルからインポートして、 ローカルサーバの証明書の権限ロールを有効にします。

<span id="page-39-1"></span>**certificate-authority-role-disable (card)**

ローカルサーバの証明書の権限ロールを無効にします。

<span id="page-39-2"></span>**certificate-authority-role-enable (care)**

ローカルサーバの証明書の権限ロールを有効にします。

<span id="page-39-3"></span>**certificate-authority-server (certificate-authority-server/cas)**

認証局の役割を持つサーバを表示します。

## 資格情報コマンド

これらのコマンドは、特定の ZENworks アクションで必要な資格情報およびリソースの認 証が必要なタスクを管理するために使用されます。資格情報コマンドは、長い形式では credentials- から始まり、短い形式では cr から始まります。

- ◆ 40 ページの 「[credentials-create \(crc\) \(](#page-39-4)資格情報名) [フォルダ 1) (-[userName\) \[--userPassword\] \[--desc\]](#page-39-4)]
- ◆ 40 ページの 「[credentials-delete \(crd\) \(](#page-39-5)資格情報パス)」
- ◆ 40 ページの 「[credentials-folder-create \(crf\) \(](#page-39-6)フォルダ名) [親フォルダ] [ [オプション](#page-39-6) ]」
- 41 ページの 「[credentials-list \(crl\) \[](#page-40-0) フォルダ ]」
- ◆ 41 ページの 「[credentials-move \(crm\) \(](#page-40-1)資格情報名) [ 宛先フォルダパス ] |
- ◆ 41ページの「[credentials-rename \(crr\) \(](#page-40-2)資格情報パス) (新しい資格情報パス)|
- ◆ 41 ページの 「[credentials-update \(cru\) \(-u| --userName=](#page-40-3) ユーザ名 ) [--userPassword= パスワード [\] \[-d | --desc=](#page-40-3) 説明 ] |

<span id="page-39-4"></span>**credentials-create (crc) (** 資格情報名 **) [** フォルダ **]) (--userName) [--userPassword] [--desc]**

資格情報を作成します。

次のオプションを受け入れます。

-u, [--userName= ユーザ名 ] - リソースにアクセスするユーザ名。

[--userPassword= パスワード ] - リソースにアクセスするために使用するパスワード。 -d, --desc - 資格情報の説明。

<span id="page-39-5"></span>**credentials-delete (crd) (** 資格情報パス **)**

資格情報を削除します。

<span id="page-39-6"></span>**credentials-folder-create (crf) (** フォルダ名 **) [** 親フォルダ **] [** オプション **]**

資格情報を格納するための新しいフォルダを作成します。

次のオプションを受け入れます。

--desc=[ 説明 ] - フォルダの説明。

<span id="page-40-0"></span>**credentials-list (crl) [** フォルダ **]**

資格情報を一覧表示します。

<span id="page-40-1"></span>**credentials-move (crm) (** 資格情報名 **) [** 宛先フォルダパス **]**

資格情報を移動します。

<span id="page-40-2"></span>**credentials-rename (crr) (** 資格情報パス **) (** 新しい資格情報パス **)**

資格情報の名前を変更します。

<span id="page-40-3"></span>**credentials-update (cru) (-u| --userName=** ユーザ名 **) [--userPassword=** パスワード **] [-d | --desc=** 説明 **]**

資格情報を作成します。

次のオプションを受け入れます。

-u, --user - リソースにアクセスするためのユーザ名です。

--password - リソースにアクセスするために使用するパスワードです。

-d, --desc - 資格情報の説明。

## コンテンツコマンド

zman コンテンツコマンドでは、データベースで複雑なクエリを実行せずに、コンテンツ関 連の問題を簡単にデバッグできます。

- ◆ 41 ページの 「[content-create-pending-entry \(ccpe\) \(](#page-40-4)サーバ GUID/パス)」
- 41 ページの 「[content-trigger-cleanup \(ctc\)](#page-40-5)」
- 41 ページの 「[content-aco-names \(can\) \(](#page-40-6) コンテンツ GUID) (-s| [scrollsize\)](#page-40-6)」
- 42 ページの 「[content-names-for-aco \(cnfa\) \(ACO](#page-41-0) パス ) (-d | --display[alias\) \(-v | --version\) \(-s | --scrollsize\)](#page-41-0)」

<span id="page-40-4"></span>**content-create-pending-entry (ccpe) (** サーバ **GUID/** パス **)**

指定されたサーバ GUID またはパスに対して、データベースにコンテンツがないため、 保留中のエントリが作成されます。

次に示す引数を受け入れます。

**(** サーバ **GUID/** パス **):** 保留中のエントリを作成するサーバ GUID またはパスを指定しま す。

例 : zman ccpe ce979ba8949c19fd4a2fe50aaad98470

ここで、*ce979ba8949c19fd4a2fe50aaad98470* はサーバ GUID です。

<span id="page-40-5"></span>**content-trigger-cleanup (ctc)**

データベースから参照されないコンテンツを削除する、コンテンツクリーンアップア クションをトリガします。

<span id="page-40-6"></span>**content-aco-names (can) (** コンテンツ **GUID) (-s| --scrollsize)**

指定されたコンテンツ GUID の割り当て可能なコンテンツオブジェクト (ACO) 名を取得 します。

バンドル、ポリシー、およびシステム更新オブジェクトは ACO として参照されていま す。

次に示す引数を受け入れます。

**(** コンテンツ **GUID):** コンテンツ GUID を指定します。

**(-s, --scrollsize):** 一度に表示される結果の最大数。

<span id="page-41-0"></span>**content-names-for-aco (cnfa) (ACO** パス **) (-d | --display-alias) (-v | --version) (-s | --scrollsize)**

指定された ACO パスのコンテンツ GUID を取得します。

次に示す引数を受け入れます。

**(ACO** パス **):** バンドル、ポリシー、またはシステム更新の ACO パスを指定します。

**(-d | --display-alias):** ACO の別名を表示するには、この引数を指定します。

**(-v | --version):** ACO のマイナスではないバージョン番号を指定します。有効な値はサン ドボックスで、オブジェクトの実際のバージョンです。バージョンが指定されない場 合、発行済みまたはスタンドアロンのサンドボックスバージョンが採用されます。

**(-s, --scrollsize):** 一度に表示される結果の最大数。

例 **1:** 指定されたバージョンの ACO オブジェクトのコンテンツ GUID と名前を表示する には、次を使用します。

zman cnfa /Bundles/bundle1 -v 1

ここで、Bundle1 は名前で、1 はバンドルのバージョン番号です。

例 **2:** サンドボックスバージョンの ACO オブジェクトのコンテンツ GUID と名前を表示 するには、次を使用します。

zman cnfa /Bundles/bundle1 -v sandbox

ここで、Bundle1 は名前で、sandbox はバンドルのバージョンです。

例 **3:** 発行済み / スタンドアロンサンドボックスバージョンの ACO のコンテンツ GUID と名前を表示するには、次を使用します

zman cnfa /Policies/policy1

注 **:** バージョンが指定されない場合、オブジェクトの最大バージョンが表示されます。

# データベースコマンド

組み込み PostgreSQL データベースを管理するコマンドです。データベースコマンドは、長 い形式では database- から始まり、短い形式では d から始まります。

注 **:** これらのコマンドを使用して、外部 PostgreSQL データベースを管理することはできま せん。

- 43 ページの 「[database-get-credentials-audit \(dgca\)](#page-42-0) および database-get[credentials \(dgc\)](#page-42-0)」
- 43 ページの 「[database-get-credentials-superuser \(dgcs\)](#page-42-1)」
- ◆ 43 ページの 「[database-backup \(db\) \(backup directory\)](#page-42-2)」

<span id="page-42-0"></span>**database-get-credentials-audit (dgca)** および **database-get-credentials (dgc)**

組み込みの PostgreSQL 監査データベースおよび組み込みの PostgreSQL データベースに 接続するために使用された資格情報を取得します。

<span id="page-42-1"></span>**database-get-credentials-superuser (dgcs)**

組み込みの PostgreSQL データベースへの接続に使用されるスーパーユーザの資格情報 を取得します。

<span id="page-42-2"></span>**database-backup (db) (backup directory)**

組み込みの PostgreSQL データベースをバックアップします ( データベースファイルが バックアップされるネットワークの場所 )。

( バックアップディレクトリ ) - データベースファイルがバックアップされるデータ ベースサーバまたはネットワークの場所のローカルディレクトリ。親ディレクトリが すでに存在し、十分なディスク容量があるようにします。ディレクトリ内のどの既存 のデータベースファイルも上書きされます。

## 展開コマンド

展開タスクを実行するコマンドです。展開コマンドは、長い形式では deployment- から始ま り、短い形式では dp から始まります。

- ◆ 43 ページの 「[deployment-task-abort \(dpta\) \(](#page-42-3)展開タスク名) [...]」
- ◆ 43 ページの「[deployment-task-create \(dptc\) \(](#page-42-4)展開タスク名) (ユーザの資格情 報ファイル) [IP アドレス /DNS 名 [\] \[...\] \[](#page-42-4)オプション ] |
- ◆ 44 ページの 「[deployment-task-delete \(dptd\) \(](#page-43-0)展開タスク名) [...]」
- 44 ページの 「[deployment-task-list \(dptl\) \[](#page-43-1) オプション ]」
- ◆ 44 ページの 「[deployment-task-run-now \(dptrn\) \(](#page-43-2)展開タスク名) [...]」

<span id="page-42-3"></span>**deployment-task-abort (dpta) (** 展開タスク名 **) [...]**

展開タスクを中断します。

<span id="page-42-4"></span>**deployment-task-create (dptc) (** 展開タスク名 **) (** ユーザの資格情報ファイル **) [IP** アドレス **/DNS** 名 **] [...] [** オプション **]**

展開タスクを作成し、IP アドレスまたは DNS 名を使用して、ZENworks Agent をデバイ スに展開します。

( ユーザの資格情報ファイル ) - デバイスに接続するための資格情報を含むファイルの パス。ファイルの各行には、ユーザ名とパスワードをスペースで区切って指定する必 要があります。たとえば、「管理者のパスワード」のようになります。

次のオプションを受け入れます。

-f, --file=[IP アドレスファイル ][...] - ZENworks Agent の展開先デバイスの IP アドレスまた は DNS 名を含むファイルパスのカンマ区切りリスト。ファイルには、カンマ区切り 値 (CSV) 形式でデバイスの IP アドレスまたは DNS 名のリストが含まれているか、各 行に IP アドレスまたは DNS 名が 1 つあります。

- -s, --schedule=[ 起動スケジュール XML ファイル ] 起動スケジュールを含む XML ファイ ルです。スケジュール XML ファイルテンプレートについては、XML ファイルを参照 してください。Linux サーバでは /opt/novell/zenworks/share/zman/samples/schedules、 Windows サーバでは *Installation\_directory*:\Novell\Zenworks\share\zman\samples\ schedules に 保存されています。スケジュールファイルまたは --run-now オプションが指定されて いない場合、タスクの実行はスケジュールされません。
- -r, --run-now 展開タスクを作成後ただちに実行するようにスケジュールします。
- -b, --reboot=[ 再起動オプション ] エージェントの展開後にデバイスを再起動するタイ ミングを指定します。有効な値は、immediate および manual です。
- -d, --desc=[ 説明 ] 展開タスクの説明。
- -p, --proxy=[Windows プロキシ ] / デバイスを基準にした、Windows デバイスの相対パ ス。管理エージェントを Linux プライマリサーバから Microsoft Windows デバイスに 展開するには、Microsoft Windows を実行している管理対象デバイスが必要です。 Windows プライマリサーバから展開タスクを実行する場合には、このオプションは 無視されます。
- -t, --timeout=[ タイムアウト ] プライマリサーバが Windows プロキシからの応答を待 機する時間を秒数で指定します。
- -k, --key=[Registration key] デバイスを登録するための登録キー。

## <span id="page-43-0"></span>**deployment-task-delete (dptd) (** 展開タスク名 **) [...]**

展開タスクを削除します。

### <span id="page-43-1"></span>**deployment-task-list (dptl) [** オプション **]**

- 展開タスクとステータスを一覧表示します。
- 次のオプションを受け入れます。
- -n, --namefilter=[ フィルタ文字列 ] 指定した名前に一致する結果を表示します。引用符 で囲む限り、ワイルドカード \* および ? を使用できます。
- -c, --count 結果の数が表示されます。
- -s, --scrollsize=[ スクロールサイズ ] 一度に表示される結果の数。

#### <span id="page-43-2"></span>**deployment-task-run-now (dptrn) (** 展開タスク名 **) [...]**

指定された展開タスクをスケジュールして、ただちに実行します。タスクの資格情報 がデータストアに保存されている必要があります。

# ディスカバリコマンド

これらのコマンドは、デバイスのディスカバリ関連情報を表示する場合に使用します。 ディスカバリコマンドは、長い形式では discovery- から始まり、短い形式では d から始まり ます。

次のコマンドはすべて、[「グローバルオプション](#page-142-0)」のセクションで一覧表示されるオプ ションフラグを受け入れます。さらに、個別のオプションは、各コマンドでリストされた とおりに受諾されます。

- ◆ 45 ページの 「[discovery-view-discovered-devices \(dvdd\) \[](#page-44-0)オプション ] |
- ◆ 45 ページの 「discovery-task-list (dtl) 「オプション ] |
- ◆ 45 ページの 「[discovery-task-run-now \(dtrn\) \(](#page-44-2)検出タスク名 )」

<span id="page-44-0"></span>**discovery-view-discovered-devices (dvdd) [** オプション **]**

検出されたデバイスを一覧表示します。 次のオプションを受け入れます。

- -n, --nameFilter=[ フィルタ文字列 ] 指定したフィルタに当てはまるデバイスを表示し ます。引用符で囲む限り、ワイルドカード \* を使用できます。
- -t, --typefilter=[ タイプフィルタ ] 指定したタイプに当てはまるオプションを表示しま す。有効な値は、server、workstation、printer、network、thinclient、other、unknown、お よび deployable です。このオプションを指定していない場合、すべてのタイプのデバ イスが表示されます。
- -o, --osfilter=[ オペレーティングシステム ] 指定した OS がインストールされているデ バイスを表示します。有効な値は、other、win9x、winnt、wince、win2k、win2k3、 winxp、nw6、nw6\_5、nwoes、suse、sles、nld、rh\_es、および rh\_as です。指定しない場 合、すべてのデバイスが表示されます。
- -m, --management-status=[ 管理ステータス ] 指定したステータスを持つデバイスを表 示します。有効な値は、discovered、inventoried、managed、および retired です。指定し ない場合、ステータスにかかわらずすべてのタイプのデバイスが表示されます。
- --modefilter=[discovery mode] 特定のディスカバリモードを使用して検出されたデバイ スを表示します。有効な値は、IP、LDAP、csvimport、ZENworks-migration、および ZAMmigration です。指定しない場合、すべてのデバイスが表示されます。
- -s, --scrollsize=[ スクロールサイズ ] 一度に表示される結果の数。

## <span id="page-44-1"></span>**discovery-task-list (dtl) [** オプション **]**

ディスカバリタスクとステータスを一覧表示します。

次のオプションを受け入れます。

- -n, --namefilter=[ フィルタ文字列 ] 指定した名前に一致する結果を表示します。引用符 で囲む限り、ワイルドカード \* および ? を使用できます。
- -s, --scrollsize=[ スクロールサイズ ] 一度に表示される結果の数。

## <span id="page-44-2"></span>**discovery-task-run-now (dtrn) (** 検出タスク名 **)**

指定した検出タスクをただちに実行します。

# 動的グループコマンド

これらのコマンドは、動的グループ、グループメンバを表示したり、グループをリフレッ シュするために使用されます。動的グループコマンドは、長い形式では dynamic-group- から 始まり、短い形式では dg から始まります。

- ◆ 46 ページの「[dynamic-group-list \(dgl\) \(](#page-45-0)デバイスタイプ) [フォルダ] [-n|--namefilter= フィルタ文字列 [\] \[-s|--scrollsize=](#page-45-0) スクロールサイズ ] [-r|-[recursive\] \[-c|--count\]](#page-45-0)」
- ◆ 46 ページの 「dynamic-group-members (dqm) (デバイスタイプ) (dynamic group [name\) \[path of the dynamic group folder\] \[-s|--scrollsize=scroll](#page-45-1)  [size\]](#page-45-1)」
- ◆ 47 ページの 「[dynamic-group-refresh \(dgr\) \(](#page-46-0)デバイスタイプ) [(ダイナミックグ ループの名前 ) ( ダイナミックグループの名前 )... ( ダイナミックグループの名前 )] [-f|--folder= [ダイナミックグループフォルダのパスを含むフォルダ名](#page-46-0) ] [-a|-  $all1$
- ◆ 47 ページの「dynamic-group-view-query (dqvq) (ダイナミックグループフォルダ [のパス](#page-46-1) )」

<span id="page-45-0"></span>**dynamic-group-list (dgl) (** デバイスタイプ **) [** フォルダ **] [-n|--namefilter=** フィルタ文字列 **] [-s|- scrollsize=** スクロールサイズ **] [-r|--recursive] [-c|--count]**

```
ダイナミックグループを一覧表示します。
次のオプションを受け入れます。
( デバイスタイプ ) - 有効な値は server および workstation です。
[フォルダ ] - 指定したフォルダのコンテンツを一覧表示します。指定しなかった場合
 には、ルートフォルダの内容が表示されます。
[-n|--namefilter= フィルタ文字列 ] - 指定した名前に一致する結果が表示されます。引用
 符で囲む限り、ワイルドカード * および?を使用できます。
[-s|--scrollsize= スクロールサイズ ] - 一度に表示される結果の数。
[-r|--recursive] - サブフォルダを含め、結果を再帰的に一覧表示します。指定しなかっ
 た場合は、サブフォルダの内容は一覧表示されません。
[-c|--count] - 結果の数を表示します。
```
<span id="page-45-1"></span>**dynamic-group-members (dgm) (** デバイスタイプ **) (dynamic group name) [path of the dynamic group folder] [-s|--scrollsize=scroll size]**

指定したダイナミックグループのメンバーを一覧表示します。 次のオプションを受け入れます。 ( デバイスタイプ ) - 有効な値は server および workstation です。 ( ダイナミックグループの名前 ) - 動的グループの名前です。 [ ダイナミックグループフォルダのパス ] - ダイナミックグループのパス。完全なパス、 またはルートフォルダの関係パスのいずれかを指定できます。 [-s|--scrollsize= スクロールサイズ ] - 一度に表示される結果の数。

<span id="page-46-0"></span>**dynamic-group-refresh (dgr) (** デバイスタイプ **) [(** ダイナミックグループの名前 **) (** ダイナミックグルー プの名前 **)... (** ダイナミックグループの名前 **)] [-f|--folder=** ダイナミックグループフォルダのパスを含 むフォルダ名 **] [-a|--all]**

- グループに対して設定された条件を基に、ダイナミックグループ内のメンバーシップ を再計算します。
- 次のオプションを受け入れます。
- ( デバイスタイプ ) 有効な値は server および workstation です。
- ( ダイナミックグループの名前 ) 動的グループの名前です。複数のグループを一覧表 示できます。
- [-f|--folder= ダイナミックグループフォルダのパスを含むフォルダ名 ] フルパスを含 む、ダイナミックグループフォルダの名前。
- [-a|--all] 既存の動的グループをすべてリフレッシュします。

### <span id="page-46-1"></span>**dynamic-group-view-query (dgvq) (** ダイナミックグループフォルダのパス **)**

指定したダイナミックグループのフィルタを一覧表示します。

( ダイナミックグループフォルダのパス ) - ダイナミックグループのパス完全なパスを 指定することも、ルートフォルダを基準にした相対パスを指定することもできます。

## エンドポイントセキュリティ管理コマンド

これらのコマンドは、セキュリティポリシーのインポートとエクスポート、および管理 ゾーンのセキュリティポリシー暗号化キー (KMK) のエクスポートに使用されます。これら のコマンドは、ZENworks Endpoint Security Management にのみ適用されます。

次のすべてのコマンドでは[、グローバルオプションセ](#page-142-0)クションに一覧されるオプションフ ラグを受け入れます。ただし、esmpolicy-export-to-file コマンドと esmpolicy-import コマンド は、リモートで実行できないので、--host オプションを受け入れません。

- 47 ページの「[esmpolicy-export-to-file \(epetf\) \(](#page-46-2) ポリシーパス ) (XML ポリシー [ファイルパス](#page-46-2) )」
- ◆ 48 ページの 「[esmpolicy-export-kmk-to-file \(epektf\) \(](#page-47-0)ポリシー暗号化キーの [ファイルパス](#page-47-0) )」
- 48 ページの 「esmpolicy-import (epi) (ポリシー名) (ポリシー暗号化キーのファイ ルパス ) (XML [ポリシーファイルパス](#page-47-1) ) [ 親フォルダ ]」
- 49 ページの 「[esmpolicy-purge-effective-policies \(epep\) \[\(](#page-48-0) デバイスパス )( デバイスパス )...( デバイスパス )] [-b|--begin-date=yyyy-MM-dd [HH:mm:ss\] \[-e|end-date=yyyy=MM-dd HH:mm:ss\] \[-u|-](#page-48-0) [unregisteredDevices\]](#page-48-0)」

### <span id="page-46-2"></span>**esmpolicy-export-to-file (epetf) (** ポリシーパス **) (XML** ポリシーファイルパス **)**

セキュリティポリシーの情報を暗号化された XML ポリシーファイルにエクスポートし ます。XML ポリシーファイルは、同じ管理ゾーンまたは別の管理ゾーンへのポリシー のインポートに使用できます。

注 : ポリシーをインポートするには、暗号化された XML ポリシーファイルを復号でき るように、管理ゾーンのセキュリティポリシー暗号化キー (KMK) も提供する必要があ ります。キーファイルの作成には、esmpolicy-export-kmk-to-file コマンドを使用します。

( ポリシーパス ) - Policies ルートフォルダを基準にしたポリシーオブジェクトの相対パ ス ( ファイル名を含む )。たとえば、FWpolicy1 や ESMpolicies/DEpolicy4 のように指定しま す。

(XML ポリシーファイルパス ) - XML ポリシーファイルを保存するパス ( ファイル名を含 む )。ファイル名だけを指定した場合、ファイルは現在のディレクトリに保存されま す。たとえば、firewallpolicy.xml または c:\firewallpolicy.xml のように指定します。

例:

zman epetf FWPolicy1 c:\FWpolicy1.xml

zman epetf ESMpolicies/DEpolicy4 DEpolicy4.xml

### <span id="page-47-0"></span>**esmpolicy-export-kmk-to-file (epektf) (** ポリシー暗号化キーのファイルパス **)**

管理ゾーンのセキュリティポリシー暗号化キー (KMK) をファイルにエクスポートしま す。キーファイルは、esmpolicy-import コマンドによるポリシーのインポート時に、 XML ポリシーファイル ( ゾーン内のポリシーからエクスポートされたファイル ) を復 号化するために必要です。

( ポリシー暗号化キーのファイルパス ) - セキュリティポリシー暗号化キー (KMK) ファ イルを保存するパス ( ファイル名を含む )。ファイル名だけを指定した場合、ファイル は現在のディレクトリに保存されます。ファイルには、サポートされている任意の ファイル名を使用します。拡張子は重要ではありません。任意の拡張子を使用できま す。拡張子を使用しなくても構いません。たとえば、KMK.txt、key.xml、KMK、および decryption.file は、すべて有効なファイル名です。

例 :

zman epektf c:\key.txt

zman epektf EncryptionKey.xml

## <span id="page-47-1"></span>**esmpolicy-import(epi) (** ポリシー名 **) (** ポリシー暗号化キーのファイルパス **) (XML** ポリシーファイルパ ス **) [** 親フォルダ **]**

esmpolicy-export-to-file コマンドで作成された暗号化 XML ファイルからセキュリティポリ シーをインポートします。

(ポリシー名) - ポリシーオブジェクトに割り当てる名前。

( ポリシー暗号化キーのファイルパス ) - ポリシーのエクスポート元となった管理ゾー ンのセキュリティポリシー暗号化キー (KMK) ファイルのフルパス ( ファイル名を含む )。このファイルは、暗号化された XML ファイルを復号するために必要です。キー ファイルが現在のディレクトリにある場合は、ファイル名だけを指定します。

(XML ポリシーファイルパス ) - 暗号化された XML ポリシーファイルのフルパス ( ファ イル名を含む )。ファイルが現在のディレクトリにある場合は、ファイル名だけを指 定します。

[ 親フォルダ ] - ポリシーオブジェクトを作成する Policies フォルダ。ルートフォルダで オブジェクトを作成する場合は、このオプションを無視してください。

例:

zman epi FWPolicy c:\key.txt c:\FWpolicy.xml

zman epi DEPolicy key.txt encryptionpolicy.xml esmpolicies/encryption

<span id="page-48-0"></span>**esmpolicy-purge-effective-policies (epep) [(** デバイスパス **)(** デバイスパス **)...(** デバイスパス **)] [-b|- begin-date=yyyy-MM-dd HH:mm:ss] [-e|end-date=yyyy=MM-dd HH:mm:ss] [-u|--unregisteredDevices]**

有効なポリシーレポートのレコードを ZENworks データベースからパージします。次の オプションを使用すると、特定のデバイスまたは特定の期間のレポートレコードを ターゲットにすることができます。

[( デバイスパス ) ( デバイスパス ) ... ( デバイスパス )]: 特定デバイスの有効なポリシー レポートレコードをパージするには、デバイスごとにフルパスを指定します。すべて のデバイスのレポートをパージする場合は、このオプションを無視してください。

このコマンドは次のオプションを受け入れます。

[-b|--begin-date= 年 - 月 - 日 時 : 分 : 秒 ]: 特定の日付から開始する有効なポリシーレ ポートレコードをパージするには、開始日を指定します。開始日またはそれ以降のタ イムスタンプを持つすべてのレコードがパージされます。特定の期間を指定するには、 このオプションと end-date オプションを併用してください。

[-e|--end-date=yyyy=MM-dd HH:mm:ss]: 特定の日付までの有効なポリシーレポートレ コードをパージするには、終了日を指定します。終了日またはそれ以前のタイムスタ ンプを持つすべてのレコードがパージされます。特定の期間を指定するには、このオ プションと begin-date オプションを併用してください。

[-u|--unregisteredDevices]: もうゾーンには登録されていないものの、まだ ZENworks データベースにレポートデータのあるデバイスの有効なポリシーレポートレ コードをパージします。

例 :

zman epep /Devices/Workstations/device1

zman epep /Devices/Workstations/device1 -b "2010-10-10 10:10:10" -e "2010-12-31 24:00:00"

zman epep -u

## **Full Disk Encryption** コマンド

これらのコマンドは、ZENworks Full Disk Encryption にのみ適用されます。これらのコマンド は、次にリストされたパラメータに加え、「[グローバルオプション](#page-142-0)」セクションにリスト されたオプションフラグを受け入れます。

- 50 ページの「[fdepolicy-export-to-file \(fpetf\) \(](#page-49-0) ポリシーパス ) (XML ポリシー [ファイルパス](#page-49-0) )」
- ◆ 50 ページの「[fdepolicy-import \(fpi\) \(](#page-49-1)ポリシー名) ( ポリシー暗号化キーのファ イルパス ) (XML [ポリシーファイルパス](#page-49-1) ) [ 親フォルダ ]」
- ◆ 51 ページの 「[fdepolicy-export-kmk-to-file \(fpektf\) \(](#page-50-0)ポリシー暗号化キーの [ファイルパス](#page-50-0) )」

**fdepolicy-purge-eri (fpe) [(** デバイスパス **)(** デバイスパス **)...(** デバイスパス **)] [-b|--begin-date=yyyy-MM-dd HH:mm:ss] [-e|end-date=yyyy=MM-dd HH:mm:ss] [-u|--unregisteredDevices]**

ZENworks データベースから緊急回復情報(ERI)レコードをパージします。次のオプ ションを使用すると、特定のデバイスまたは特定の期間のレコードをターゲットにす ることができます。

[( デバイスパス ) ( デバイスパス ) ... ( デバイスパス )]: 特定デバイスの ERI レコードを パージするには、デバイスごとにフルパスを指定します。すべてのデバイスのレコー ドをパージする場合は、このオプションを無視してください。

[-b|--begin-date=yyyy-MM-dd HH:mm:ss]: 特定の日付から開始する ERI レコードをパージ するには、開始日を指定します。開始日またはそれ以降のタイムスタンプを持つすべ てのレコードがパージされます。特定の期間を指定するには、このオプションと enddate オプションを併用してください。

[-e|--end-date=yyyy=MM-dd HH:mm:ss]: 特定の日付までの ERI レコードをパージするに は、終了日を指定します。終了日またはそれ以前のタイムスタンプを持つすべてのレ コードがパージされます。特定の期間を指定するには、このオプションと begin-date オ プションを併用してください。

[-u|--unregisteredDevices]: もうゾーンには登録されていないものの、まだ ZENworks データベースに ERI レコードのあるデバイスの ERI レコードをパージします。

例 :

zman fpe /Devices/Workstations/device1

zman fpe /Devices/Workstations/device1 -b "2010-10-10 10:10:10" -e "2010-12-31 24:00:00"

zman fpe -u

## <span id="page-49-0"></span>**fdepolicy-export-to-file (fpetf) (** ポリシーパス **) (XML** ポリシーファイルパス **)**

完全ディスク暗号化ポリシーの情報を暗号化された XML ポリシーファイルにエクス ポートします。XML ポリシーファイルは、同じ管理ゾーンまたは別の管理ゾーンへの ポリシーのインポートに使用できます。

注 : ポリシーをインポートするには、暗号化された XML ポリシーファイルを復号でき るように、管理ゾーンの完全ディスク暗号化ポリシー暗号化キー (KMK) も提供する必 要があります。キーファイルの作成には、fdepolicy-export-kmk-to-file コマンドを使用し ます。

( ポリシーパス ) - Policies ルートフォルダを基準にしたポリシーオブジェクトの相対パ ス ( ファイル名を含む )。たとえば、FDEpolicies/FDEpolicy4 です。

(XML ポリシーファイルパス ) - XML ポリシーファイルを保存するパス ( ファイル名を含 む )。ファイル名だけを指定した場合、ファイルは現在のディレクトリに保存されま す。たとえば、FDEpolicy.xml です。

例:

zman fpetf FDEPolicy1 c:\FDEpolicy1.xml

## <span id="page-49-1"></span>**fdepolicy-import (fpi) (** ポリシー名 **) (** ポリシー暗号化キーのファイルパス **) (XML** ポリシーファイルパ ス **) [** 親フォルダ **]**

fdepolicy-export-to-file コマンドで作成された暗号化 XML ファイルから完全ディスク暗号 化ポリシーをインポートします。

(ポリシー名) - ポリシーオブジェクトに割り当てる名前。

( ポリシー暗号化キーのファイルパス ) - ポリシーのエクスポート元となった管理ゾー ンの完全ディスク暗号化ポリシー暗号化キー (KMK) ファイルのフルパス ( ファイル名 を含む )。このファイルは、暗号化された XML ファイルを復号するために必要です。 キーファイルが現在のディレクトリにある場合は、ファイル名だけを指定します。

(XML ポリシーファイルパス ) - 暗号化された XML ポリシーファイルのフルパス ( ファ イル名を含む )。ファイルが現在のディレクトリにある場合は、ファイル名だけを指 定します。

[ 親フォルダ ] - ポリシーオブジェクトを作成する Policies フォルダ。ルートフォルダで オブジェクトを作成する場合は、このオプションを無視してください。

例:

zman fpi FDEPolicy c:\key.txt c:\FDEpolicy.xml

## <span id="page-50-0"></span>**fdepolicy-export-kmk-to-file (fpektf) (** ポリシー暗号化キーのファイルパス **)**

管理ゾーンの完全ディスク暗号化ポリシー暗号化キー (KMK) をファイルにエクスポー トします。キーファイルは、fdepolicy-import コマンドによるポリシーのインポート時 に、XML ポリシーファイル ( ゾーン内のポリシーからエクスポートされたファイル ) を復号化するために必要です。

( ポリシー暗号化キーのファイルパス ) - 完全ディスク暗号化ポリシー暗号化キー (KMK) ファイルを保存するパス ( ファイル名を含む )。ファイル名だけを指定した場 合、ファイルは現在のディレクトリに保存されます。ファイルには、サポートされて いる任意のファイル名を使用します。拡張子は重要ではありません。任意の拡張子を 使用できます。拡張子を使用しなくても構いません。たとえば、KMK.txt、key.xml、 KMK、および decryption.file は、すべて有効なファイル名です。

例:

zman fpektf c:\key.txt

zman fpektf EncryptionKey.xml

## 機能コマンド

これらのコマンドは、ZENworks の特定の機能を有効にするために使用されます。これらの コマンドは、次にリストされたパラメータに加え、[「グローバルオプション](#page-142-0)」セクション にリストされたオプションフラグを受け入れます。

◆ 52 ページの 「[feature-enable-platform-ipados \(fepi\)...\[](#page-51-0)オプション ] |

<span id="page-51-0"></span>**feature-enable-platform-ipados (fepi)...[** オプション **]**

- このコマンドは、ゾーン内の iPadOS プラットフォームを有効にします。このプラット フォームを有効にする場合 :
	- iOS 13以降のバージョンの既存のすべてのiPadデバイスは、iOSダイナミックグルー プから iPadOS ダイナミックグループに移動します。iOS ダイナミックグループの 一部として、移動したデバイスに適用されていた既存の割り当ては適用されなく なります。iPadOS ダイナミックグループに対してこれらの割り当てを手動で再作 成する必要があります。
	- iPadOS デバイスは、iOS デバイスに適用されていた既存の登録ルールの一部ではな くなります。iPadOS デバイスに対してこれらの登録ルールを再作成する必要があ ります。

## ホットリストコマンド

このコマンドは、未確認の警告またはエラーを持つデバイスのリストを表示する場合に使 用します。Hotlist コマンドは、長い形式では hotlist- から始まり、短い形式では hl から始ま ります。

さらに、コマンドと併せて一覧表示されている個々のオプションも受け入れます。

52 ページの 「[hotlist-view \(hlv\) \[](#page-51-1) オプション ]」

#### <span id="page-51-1"></span>**hotlist-view (hlv) [** オプション **]**

未確認の警告またはエラーを持つデバイスのリストを表示します。

次のオプションを受け入れます。

-c, --count - ホットリスト項目の数のみを表示します。

- -t, --type=[ エラータイプ ] ホットリスト項目のエラータイプでフィルタします。有効 な値は、Noncompliant、Critical、および Warning です。
- -o, --operator=[ 比較演算子 ] 指定した場合、この演算子はエラーカウントベースの フィルタリングで使用されます。有効な値は、>、>=、=、<、および <= です。シス テムが > および < をリダイレクション演算子と誤認識しないよう、これらの演算子 は引用符で囲んでください。
- -e, --errorcount=[ エラー数 ] 指定したエラータイプの数を基準にフィルタします。比較 演算子を指定しなかった場合、>= がデフォルトで使用されます。エラータイプが指 定されていない場合、この数は不適合エラー、重大エラー、および警告エラーの合 計とみなされます。
- -s, --scrollsize=[ スクロールサイズ ] 一度に表示させる結果の数。警告またはエラーは、 messages-acknowledge コマンドを使用して承認できます。デバイスの警告またはエ ラーすべてがいったん未承認になると、メッセージはホットリストには今後は表示 されなくなります。

例 : 5 個より多い重大なエラーを含むデバイスをホットリストに表示するには :

zman hlv --type critical --operator ">" --error-count 5

## **Intel AMT** コマンド

これらのコマンドは、Intel AMT デバイス上のプレプロビジョニング、プロビジョニング、 および管理操作の実行に使用されます。Intel AMT コマンドは、長い形式では iamt- で始ま り、短い形式では英字 i で始まります。

ZENworks でサポートされている iAMT バージョンは、3、4、5、および 6 です。

- 53 ページの 「[iamt-root-certificate-hash \(irch\)](#page-52-0)」
- ◆ 53 ページの 「[iamt-create-mgmtcert \(icmc\) \[](#page-52-1)オプション ]」
- ◆ 53 ページの 「[iamt-create-csr \(icc\) \(isCA\) \(](#page-52-2)タイプ) [オプション ]」
- 54 ページの 「[iamt-clear-mgmtcert \(idmc\)](#page-53-0)」
- 54 ページの 「[iamt-cacert-import \(icai\) \[isclear\] \[](#page-53-1) オプション ]」

<span id="page-52-0"></span>**iamt-root-certificate-hash (irch)**

ZENworks ルート証明書ハッシュを印刷します。

<span id="page-52-1"></span>**iamt-create-mgmtcert (icmc) [** オプション **]**

iAMT プロビジョニングサーバまたは管理サーバとして使用されているすべてのプライ マリサーバ上で、.DER 形式の Intel AMT プロビジョニング証明書または Intel AMT 管理 証明書を作成またはインポートします。

外部証明書をインポートする場合は、次のオプションを受け入れてください。

- -p, --certpath 外部 CA によって署名された Intel AMT プロビジョニング / 管理証明書の パスを指定します。証明書は、.DER 形式にする必要があります。
- たとえば、外部証明書をインポートするには、次のコマンドを実行します。

zman icmc --certpath C:\Certificate.DER

<span id="page-52-2"></span>**iamt-create-csr (icc) (isCA) (** タイプ **) [** オプション **]**

Intel AMT プロビジョニング / 管理サーバまたは外部 CA 環境内の AMT デバイスに対す る証明書要求を作成します。

- isCA 有効な値は、True または False です。True の場合、証明書要求は、Intel AMT 管理 ゾーンに証明書を生成します。
- Type 有効な値は、mgmt または device です。管理ゾーンまたは管理ゾーン内の特定デ バイスに対する証明書要求が作成されます。

次のオプションを受け入れます。

- -c, --country=[ 国名 ] 国の名前を指定します。
- -s, --state=[ 州名 ] 州の名前を指定します。
- -o, --organization=[ 組織名 ] 組織の名前を指定します。
- -u, --orgunit=[ 組織単位 ] 組織の単位を指定します。
- -n, --commonname=[ 共通名 ] 証明書の共通名を指定します。
- -d, --destination-folder=[ 宛先フォルダ ]: 証明書署名要求ファイルのコピー先フォルダの パスを指定します。

<span id="page-53-0"></span>**iamt-clear-mgmtcert (idmc)**

Intel AMT プロビジョニング / 管理証明書をクリアします。

<span id="page-53-1"></span>**iamt-cacert-import (icai) [isclear] [** オプション **]**

外部 CA またはその従属 CA をサーバ上でインポートします。

[isclear] - 有効な値は True または False です。true の場合は、インポートした外部 CA ま たはその従属 CA が削除されます。

外部 CA またはその従属 CA をインポートする場合は、次のオプションを受け入れま す。

-i, --inform - 証明書フォーマットが PEM または DER のいずれであるか指定します。

-p, --cacertpath - 証明書パスを指定します。

# イメージングコマンド

このコマンドは、イメージング操作を実行するために使用されます。イメージングコマン ドは、長い形式では imaging- から始まり、短い形式では i から始まります。

 54 ページの 「[imaging-apply-assigned-imaging-bundle \(iaaib\) \(](#page-53-2) デバイスタ イプ ) ( [デバイス名](#page-53-2) )」

<span id="page-53-2"></span>**imaging-apply-assigned-imaging-bundle (iaaib) (** デバイスタイプ **) (** デバイス名 **)**

選択したデバイスに直接割り当てられている最新のプレブートバンドルを適用します。 使用可能な直接割り当てがない場合、このコマンドでは、選択したデバイスの継承割 り当てに属する最初のプレブートバンドルが適用されます。バンドルは、デバイスが 次にプレブート作業を確認するときに適用されます。

次のオプションを受け入れます。

( デバイスタイプ ) - 有効な値は server および workstation です。

( デバイス名 ) - サーバまたはワークステーションオブジェクトの名前。

たとえば、割り当てられているイメージングバンドルをネームサーバ 1 を使用して サーバに適用するには、次のコマンドを実行します。

zman iaaib server server1

デバイスオブジェクトがフォルダ内にある場合は、次のコマンドを使用します。 iaaib ( デバイスタイプ ) ( デバイスのフォルダ / パス )/( デバイス名 )

ここで folder/path of device は、Workstation または Server フォルダ内のデバイスの相対パ ス。

ディレクトリ内に複数のワークステーションがあり、ワークステーション名の前にア ルファベット数字 (dev091、dev092、...dev099 など ) が付いている場合は、Linux サー バから次のコマンドを使用して、割り当てられたイメージングバンドルを複数のデバ イスに同時に適用します。

zman iaaib workstation folderx/dev{09{1,2,3,4,5,6,7,9}}

バンドルはデバイス dev091、dev092、などに適用されます。

## インベントリコマンド

スキャンを初期化して、管理対象デバイスにインベントリデータコレクションフォームを 送信するために使用するコマンドです。インベントリコマンドは、長い形式では inventory-から始まり、短い形式ではiから始まります。

- 55 ページの 「[inventory-collection-wizard-run-now \(icwrn\) \(](#page-54-0) デバイスオブ [ジェクトパス](#page-54-0) ) [...] [ オプション ]」
- 55 ページの「([inventory-scan-now|isn\) \(<](#page-54-1) デバイスオブジェクトパス > < デバイス オブジェクトパス >...< [デバイスオブジェクトパス](#page-54-1) >) [ オプション ]」
- ◆ 55 ページの 「[inventory-export-localproducts|ielp \(](#page-54-2)パス名 )」
- ◆ 55 ページの 「[inventory-import-localproducts|iilp \(](#page-54-3)パス名 ) [dokbmerge]」

## <span id="page-54-0"></span>**inventory-collection-wizard-run-now (icwrn) (** デバイスオブジェクトパス **) [...] [** オプション **]**

インベントリデータコレクションフォームを 1 つ以上のデバイスに送信します。 次のオプションを受け入れます。

-f, --folder=[ デバイスフォルダ ] - / デバイスを基準にした、デバイスフォルダの相対パ ス。このオプションを指定すると、デバイスオブジェクトのパスは、このフォルダ を基準にした相対パスとして決定されます。これは、同じフォルダで複数のデバイ スオブジェクトを指定するのに使用できます。

## <span id="page-54-1"></span>**(inventory-scan-now|isn) (<** デバイスオブジェクトパス **> <** デバイスオブジェクトパス **>...<** デバイス オブジェクトパス **>) [** オプション **]**

- 1 つ以上のデバイスのインベントリスキャンを実行します。
- 次のオプションを受け入れます。
- -f, --folder=[ デバイスフォルダ ] / デバイスを基準にした、デバイスフォルダの相対パ ス。このオプションを指定すると、デバイスオブジェクトのパスは、このフォルダ を基準にした相対パスとして決定されます。これは、同じフォルダで複数のデバイ スオブジェクトを指定するのに使用できます。

<span id="page-54-2"></span>**inventory-export-localproducts|ielp (** パス名 **)**

管理者が定義したローカル製品と製品の指紋をエクスポートします。ローカル製品を エクスポートできるのは CDLP 権限を持つ管理者だけです。

製品データをエクスポートするには、次のように指定します。

zman ielp { パス名 }。

例:

管理者が定義したすべてのローカル製品を、ZENworks Configuration Management から ./ output/lpexports.txt のファイルにエクスポートする例を示します。

zman ielp ./output/lpexports.txt.

### <span id="page-54-3"></span>**inventory-import-localproducts|iilp (** パス名 **) [dokbmerge]**

管理者が定義したローカル製品と製品の指紋をインポートします。ローカル製品をイ ンポートできるのは CDLP 権限を持つ管理者だけです。

dokbmerge - ローカル製品のインポート後に KB マージをトリガします。 製品データをインポートするには、次のように指定します。 zman iilp { パス名 } [-U ( 管理者 )] [-P ( パスワード )]. 例 :

管理者が定義したローカル製品を、./output/lpimports.txt のファイルから ZENworks Configuration Management にインポートする例を示します。

zman iilp ./output/lpimports.txt -U Administrator -P novell.

# ライセンスコマンド

これらのコマンドは、ZENworks サーバを有効化したり、ライセンス情報を表示したりする 場合に使用します。ライセンスコマンドは、長い形式では license- から始まり、短い形式で は l から始まります。

次のコマンドはすべて、[「グローバルオプション](#page-142-0)」のセクションで一覧表示されるオプ ションフラグを受け入れます。さらに、個別のオプションは、各コマンドでリストされた とおりに受諾されます。

- ◆ 56 ページの 「[license-activate \(la\) \(](#page-55-0)製品名) (ライセンスキー)|
- ◆ 56 ページの 「[license-deactivate \(ld\) \(](#page-55-1)製品名 )」
- 56 ページの 「[license-info \(li\)](#page-55-2)」
- 56 ページの 「[license-refresh \(lr\)](#page-55-3)」
- 56 ページの 「[license-show-active-components \(lsac\)](#page-55-4)」

### <span id="page-55-0"></span>**license-activate (la) (** 製品名 **) (** ライセンスキー **)**

ZENworks 製品 (Asset Inventory for Linux、ZENworks Configuration Management、ZENworks Asset Management、ZENworks Full Disk Encryption、ZENworks Endpoint Security Management) または ZENworks Suite を有効にします。

#### <span id="page-55-1"></span>**license-deactivate (ld) (** 製品名 **)**

ZENworks 製品を非アクティブ化します。引数として製品名だけが必要です。

<span id="page-55-2"></span>**license-info (li)**

ライセンス情報を表示します。

<span id="page-55-3"></span>**license-refresh (lr)**

通常 1 日 1 回更新される、保存されているライセンスキャッシュをシステムに更新さ せます。このコマンドを使用すると、評価版ライセンスの期限が切れ、キャッシュに 反映されていない場合など、いつでもキャッシュを更新できます。

<span id="page-55-4"></span>**license-show-active-components (lsac)**

既知のすべての ZENworks Configuration Management コンポーネントと DataModel プラ グインの現在のライセンスステータスを一覧にします (2 つのそれぞれのリスト )。

## 場所コマンド

場所の表示と管理を行うコマンドです。場所は、1 つまたは複数のネットワーク環境から 構成されます。ZENworks Agent は、その現在の環境が、場所に関連付けられたネットワー ク環境に一致していると判断すると、場所に割り当てられたすべてのセキュリティポリ シーおよび最近接サーバルールを適用します。

場所コマンドは、長い形式では location- から始まり、短い形式では l から始まります。次の コマンドはすべて、[「グローバルオプション」](#page-142-0)のセクションで一覧表示されるオプション フラグを受け入れます。さらに、個別のオプションは、各コマンドでリストされたとおり に受諾されます。

- 57 ページの「[location-assign-device-folder \(ladf\) \(](#page-56-0) デバイスフォルダまたは [デバイスオブジェクトパス](#page-56-0) ) [< 場所オブジェクト > < 場所オブジェクト >...< 場所オブ ジェクト [>\] \[-a|--allLocations\]](#page-56-0)」
- ◆ 58 ページの 「[location-audit-upload \(lau\) \(](#page-57-0)場所名) (状態)」
- ◆ 58 ページの「[location-create \(lc\) \(](#page-57-1)場所名) [-d|--desc=<説明>] [ネットワー ク環境名 [\] \[...\]](#page-57-1)」
- ◆ 59 ページの 「[location-delete \(ldel\) \(](#page-58-0)場所名) [...]」
- ◆ 59 ページの「[location-delete-all-network-assignments \(ldana\) \(](#page-58-1)場所名)」
- ◆ 59 ページの 「[location-delete-network-assignments \(ldna\) \(](#page-58-2)場所名) [ ネッ [トワーク環境名](#page-58-2) ] [...]」
- 59 ページの 「[location-list \(ll\) \[](#page-58-3) オプション ]」
- ◆ 59 ページの 「[location-list-network-assignments \(llna\) \(](#page-58-4)場所名)」
- ◆ 59 ページの 「[location-list-relationships \(llrel\) \(](#page-58-5)場所名) [-cカウント] |
- ◆ 60 ページの 「location-network-assign(lna)(場所名) (ネットワーク環境名)  $[1, 1]$
- 60 ページの 「location-rename (1rn) (古い名前意) (新しい名前)」
- ◆ 60 ページの 「location-response-recomputellrr> [< デバイスフォルダまたはデ バイスオブジェクトパス > < デバイスフォルダまたはデバイスオブジェクトパス >...< [デバイスフォルダまたはデバイスオブジェクトパス](#page-59-2) >] [-f|- [forceRecompute\]](#page-59-2)」
- ◆ 60 ページの 「location-throttle(lt) ( 場所名 ) (スロットルレート )」
- ← 60 ページの 「[location-unknown-throttle \(lut\) \(](#page-59-4)スロットルレート)」
- ◆ 60 ページの「[location preferred protocol communication | lppc <](#page-59-5)場所名 > [ [オプション](#page-59-5) ]」

<span id="page-56-0"></span>**location-assign-device-folder (ladf) (** デバイスフォルダまたはデバイスオブジェクトパス **) [<** 場所オブ ジェクト **> <** 場所オブジェクト **>...<** 場所オブジェクト **>] [-a|--allLocations]**

特定のデバイスフォルダまたはデバイスオブジェクトに場所を割り当てます。 ( デバイスフォルダまたはデバイスオブジェクトパス ) - デバイスフォルダまたはデバ イスオブジェクトの完全なパス。

[ 場所オブジェクト ] [...] - 場所オブジェクトの名前。

-a, --allLocations - このパラメータを使用して、デバイスフォルダまたはデバイスオブ ジェクトにすべての場所およびネットワーク環境を割り当てます。

<span id="page-57-0"></span>**location-audit-upload (lau) (** 場所名 **) (** 状態 **)**

指定された場所への監査データのアップロードを設定します。

( 場所名 ) - 場所の名前です。

( 状態 ) - 次の状態から選択します。

- ◆ 1 を選択すると、関連付けられた場所にあるデバイスから、任意のサテライトサー バ ( コレクションの役割 ) またはプライマリサーバに監査イベントデータをアップ ロードできるようになります。
- ◆ 2 を選択すると、関連付けられた場所にあるデバイスからは、どのサテライトサー バ ( コレクションの役割 ) やプライマリサーバにも監査イベントデータをアップ ロードできなくなります。

<span id="page-57-1"></span>**location-create (lc) (** 場所名 **) [-d|--desc=<** 説明 **>] [** ネットワーク環境名 **] [...]**

場所を作成し、( オプションで ) 場所にネットワーク環境を割り当てます。

( 場所名 ) - 新しい場所に割り当てる名前。

[ネットワーク環境名] - 場所に割り当てる既存のネットワーク環境の名前。複数のネッ トワーク環境を追加できます。場所の作成中のネットワーク環境の追加はオプション です。場所の作成後に、location-nwenv-assign コマンドを使用して、ネットワーク環境を 追加することができます。

[ ネットワーク環境名 ] - 場所に割り当てる既存のネットワーク環境の名前。複数のネッ トワーク環境を追加できます。場所の作成中のネットワーク環境の追加はオプション です。場所の作成後に、location-nwenv-assign コマンドを使用して、ネットワーク環境を 追加することができます。

次のオプションを受け入れます。

**-d |--desc=** 説明 **:** 場所の説明を指定します。

**-t | -- downloadThrottle=** スロットルレートのダウンロード **:** ダウンロードスロットル レートを指定します。

**-u | -- uploadThrottle=** スロットルレートのアップロード アップロードスロットルレー トを指定します。

**-a | -- auditUpload=** アップロードデータの監査 監査アップロードデータを有効にする には0を、無効にするには1を指定します。

**-e | --** 通信用の優先プロトコル 通信用の優先プロトコルに基づいて、IPv4 または IPv6 を指定します。

この場所のデバイスが、IPv6 URL での通信を試みる前に IPv4 URL を使用してサーバと 通信するようにするには、IPv4 を指定します。

IPv4 URL での通信を試みる前に、この場所のデバイスが IPv6 URL を使用してサーバと 通信するようにするには、IPv6 を指定します。

**C | -- cifsServer=CIFS** サーバ **:** 共有アクセスの提供を可能にする CIFS サーバを指定しま す。

**-i | --proxyAddress=IPv4 HTTP** プロキシアドレス IPv4 プロキシアドレスを指定します。

**-p | --proxyPort= IPv4 HTTP** プロキシポート **:** プロキシサーバがリスンするポート番号を 指定します。

**-r | --proxyCidr=IPv4 HTTP** プロキシの **CIDR:** CIDR 表記を使用して IPv4 アドレスの範囲を 指定します。

**-x | --ipv6ProxyAddress=IPv6 HTTP** プロキシアドレス IPv6 プロキシアドレスを指定しま す。

**-y –ipv6ProxyPort=IPv6 HTTP** プロキシポート **:** プロキシサーバがリスンするポート番号 を指定します。

**-z | -- ipv6ProxyCidr=IPv6 HTTP** プロキシの **CIDR:** CIDR 表記を使用して IPv6 アドレスの範 囲を指定します。

<span id="page-58-0"></span>**location-delete (ldel) (** 場所名 **) [...]**

場所を削除します。

( 場所名 ) - 削除する場所の名前。 1 つまたは複数の場所名を指定できます。

<span id="page-58-1"></span>**location-delete-all-network-assignments (ldana) (** 場所名 **)**

場所からすべてのネットワーク環境を削除します。

( 場所名 ) - 割り当てられたすべてのネットワーク環境を削除する場所の名前。

<span id="page-58-2"></span>**location-delete-network-assignments (ldna) (** 場所名 **) [** ネットワーク環境名 **] [...]**

指定したネットワーク環境を場所から削除します。

( 場所名 ) - ネットワーク環境を削除する場所の名前。

[ ネットワーク環境名 ] - 削除するネットワーク環境の名前。複数のネットワーク環境 を削除することができます。

<span id="page-58-3"></span>**location-list (ll) [** オプション **]**

場所を一覧表示します。

次のオプションを受け入れます。

-c, --count - 結果の数が表示されます。

-s, --scrollsize=[ スクロールサイズ ] - 一度に表示される結果の数。

#### <span id="page-58-4"></span>**location-list-network-assignments (llna) (** 場所名 **)**

場所に割り当てられたネットワーク環境を一覧表示します。

( 場所名 ) - ネットワーク環境を表示する場所の名前。

次のオプションを受け入れます。

-c, --count - 結果の数が表示されます。

-s, --scrollsize=[ スクロールサイズ ] - 一度に表示される結果の数。

### <span id="page-58-5"></span>**location-list-relationships (llrel) (** 場所名 **) [-c** カウント **]**

指定した場所に関連付けられたポリシーやバンドルなどの ZENworks オブジェクトを一 覧表示します。

( 場所名 ) - ZENworks オブジェクトを表示する場所の名前。

次のオプションを受け入れます。

-c, --count - 結果の数が表示されます。

<span id="page-59-0"></span>**location-network-assign (lna) (** 場所名 **) (** ネットワーク環境名 **) [...]**

場所にネットワーク環境を追加します。

( 場所名 ) - ネットワーク環境を割り当てる場所の名前。

[ ネットワーク環境名 ] - 場所に追加する既存のネットワーク環境の名前。複数のネット ワーク環境を追加できます。

<span id="page-59-1"></span>**location-rename (lrn) (** 古い名前意 **) (** 新しい名前 **)**

場所の名前を変更します。

( 古い名前 ) - 名前を変更する場所の名前。

(新しい名前) - 場所の新しい名前。

<span id="page-59-2"></span>**location-response-recompute|lrr> [<** デバイスフォルダまたはデバイスオブジェクトパス **> <** デバイス フォルダまたはデバイスオブジェクトパス **>...<** デバイスフォルダまたはデバイスオブジェクトパス **>] [-f|--forceRecompute]**

要求元デバイスが最新の変更を取得できるように、サーバに対して場所設定の応答の 再計算を要求します。

[ デバイスフォルダまたはデバイスオブジェクトパス ][...]: デバイスフォルダまたはデ バイスオブジェクトのパスを指定します。

-f, --forceRecompute: 場所設定のすべての応答を強制的に再計算します。

<span id="page-59-3"></span>**location-throttle (lt) (** 場所名 **) (** スロットルレート **)**

指定した場所で認識されたデバイスに、コンテンツを配布する際に使用する帯域幅ス ロットルレートを設定します。ZENworks サーバおよびネットワークシステムのパ フォーマンスを最大化するために、高帯域幅環境と低帯域幅環境で別のスロットル レートセットを使用できます。スロットルレートは、優先順序の高いパッチおよびバ ンドルコンテンツがすばやく展開できるようにバンドルで上書きすることができます。 ( 場所名 ) - 帯域スロットルレートを定義する場所の名前。

( スロットルレート ) - 毎秒あたりのキロビット(kbps)数での最大帯域幅レート。

<span id="page-59-4"></span>**location-unknown-throttle (lut) (** スロットルレート **)**

未知の場所で認識されたデバイスに、コンテンツを配布する際に使用する帯域幅ス ロットルレートを設定します。

( スロットルレート ) - 毎秒あたりのキロビット(kbps)数での最大帯域幅レート。

<span id="page-59-5"></span>**location preferred protocol communication | lppc <** 場所名 **> [** オプション **]**

既存の場所を編集します。

< 場所名 >: 場所の名前を指定します。

次のオプションを受け入れます。

**IPv4:** この場所のデバイスが、IPv6 URL での通信を試みる前に IPv4 URL を使用してサー バと通信するようにするには、IPv4 を指定します。

**IPv6:** IPv4 URL での通信を試みる前に、この場所のデバイスが IPv6 URL を使用してサー バと通信するようにするには、IPv6 を指定します。

# メッセージコマンド

メッセージの表示と管理を行うコマンドです。メッセージコマンドは、長い形式では message- から始まり、短い形式では m から始まります。

次のコマンドはすべて、[「グローバルオプション](#page-142-0)」のセクションで一覧表示されるオプ ションフラグを受け入れます。さらに、個別のオプションは、各コマンドでリストされた とおりに受諾されます。

- ◆ 61 ページの 「(messaqes-acknowledge|ma) [オブジェクトパス] [オプション ]]
- 61 ページの 「[\(messages-delete|md\) \[](#page-60-1) オブジェクトパス ][ オプション ]」
- 62 ページの 「[messages-view \(mv\) \[](#page-61-0) オプション ] [ オブジェクトパス ]」

## <span id="page-60-0"></span>**(messages-acknowledge|ma) [** オブジェクトパス **] [** オプション **]**

ZENworks 管理対象デバイス、バンドル、またはポリシーに関連するメッセージを確認 します。

[ オブジェクトパス ] - メッセージが関連しているオブジェクトのフルパス。オブジェ クトは、サーバ、ワークステーション、バンドル、またはポリシーのいずれかになり ます。

次のオプションを受け入れます。

- -b, --begin-date=[ メッセージがログされた日付 ] この日付以降にログされたメッセージを 確認します。日付の形式は、YYYY-MM-DD です。
- -e, --end-date=[ メッセージがログされた日付 ] この日付以前にログされたメッセージを確 認します。日付の形式は、YYYY-MM-DD です。
- -a, --all オブジェクトに対してログ記録されたメッセージをすべて確認します。オブ ジェクトが指定されていない場合、ログ記録されたすべてのメッセージが確認され ます。
- -l, --logID=[ ログ ID][...] 確認するメッセージのログ ID のカンマ区切りリスト。ログ ID は、messages-view コマンドを使用して取得できます。
- -L, --logID-file=[ ファイルパス ] メッセージログ ID を含むファイルのパス。ファイルの各 行には 1 つのメッセージログ ID が含まれている必要があります。ログ ID を入力す るには、このオプションを --log-ID オプションの代わりに使用します。

### <span id="page-60-1"></span>**(messages-delete|md) [** オブジェクトパス **][** オプション **]**

ZENworks 管理デバイスに関連するメッセージを削除します。

[ オブジェクトパス ] - メッセージが関連しているオブジェクトのフルパス。オブジェク トは、サーバ、ワークステーション、バンドル、またはポリシーのいずれかになりま す。

次のオプションを受け入れます。

-b, --begin-date=[ メッセージがログされた日付 ] - この日付以降にログされたメッセージを 削除します。日付の形式は、YYYY-MM-DD です。

- -e, --end-date=[ メッセージがログされた日付 ] この日付以前にログされたメッセージを削 除します。日付の形式は、YYYY-MM-DD です。
- -l, --logID=[ ログ ID][...] 削除するメッセージのログ ID のカンマ区切りリスト。ログ ID は、messages-view コマンドを使用して取得できます。
- -L, --logID-file=[ ファイルパス ] メッセージログ ID を含むファイルのパス。ファイルの各 行には 1 つのメッセージログ ID が含まれている必要があります。ログ ID を入力す るには、このオプションを --log-ID オプションの代わりに使用します。

## <span id="page-61-0"></span>**messages-view (mv) [** オプション **] [** オブジェクトパス **]**

ZENworks 管理デバイス、バンドル、またはポリシーに関連するメッセージのリストを 表示します。

- -S, --severity=[ 重大度 [ ...] メッセージの重大度でフィルタします。有効な値は、critical、 warning、および info です。
- -t, --type=[ メッセージタイプ ] メッセージのソースでフィルタします。有効な値は、 server および client です。server でフィルタすると、ZENworks サーバによって生成さ れたメッセージのリストが表示されます。client でフィルタすると、そのデバイス上 の ZENworks Agent によって生成されたメッセージのリストが表示されます。
- -D, --date-condition=[ 日付条件 ] 日付範囲に基づいてメッセージをフィルタします。有効 な値は、before、since、および between です。日付を指定するには --begin-date オプ ションおよび --end-date オプションを指定します。日付条件が使用され、日付が指 定されていない場合は、現在の日付がデフォルトで使用されます。
- -b, --begin-date=[ メッセージがログされた日付 ] メッセージがログされた日付。日付の形 式は、YYYY-MM-DD です。このオプションは日付条件オプションとともに使用する 必要があります。日付条件が指定されていない場合は、この日付以前のメッセージ が表示されます。
- -e, --end-date=[ メッセージがログされた日付 ] メッセージがログされた日付。日付の形式 は、YYYY-MM-DD です。日付条件オプションの値として between を指定する場合は、 このオプションを指定する必要があります。
- -a, --acknowledged 確認されたメッセージでフィルタします。
- -n, --not-acknowledged 確認されていないメッセージでフィルタします。
- -m, --messagefilter=[ ローカライズメッセージ ] ローカライズされたメッセージでフィルタ します。
- -c, --count メッセージ数のみ表示します。
- -o, --sort-order=[ ソート順序 ] 日付、重大度、および承認に基づいてメッセージをソート します。
- -A, --asc ソート済みリストのソート方向を指定します。デフォルトは降順です。
- -d, --detailed メッセージに関する詳細を返します。
- -s, --scrollsize=[ スクロールサイズ ] 一度に表示される結果の数。

## ネットワーク環境コマンド

ネットワーク環境の表示と管理を行うコマンドです。ネットワーク環境は、環境を特定す るサービス ( ゲートウェイ、DNS サーバ、DHCP サーバなど ) から構成されます。

ネットワーク環境は場所の基本要素です。ZENworks Agent は、その現在の環境が、場所に 割り当てられたネットワーク環境に一致していると判断すると、場所に割り当てられたす べてのセキュリティポリシーおよび最近接サーバルールを適用します。

ネットワーク環境コマンドは、長い形式では network-environment- から始まり、短い形式で は ne から始まります。次のコマンドはすべて、「[グローバルオプション」](#page-142-0)のセクションで 一覧表示されるフラグを受け入れます。さらに、個別のオプションは、各コマンドでリス トされたとおりに受諾されます。

- ◆ 63 ページの 「[network-environment-audit-upload \(neau\) \(](#page-62-0)ネットワーク環境名 ) ( [状態](#page-62-0) )」
- ◆ 64 ページの「[network-environment-create \(nec\) \(](#page-63-0)ネットワーク環境名) [-d]--desc=< 説明 >] [ [ネットワーク環境](#page-63-0) XML ファイル ]」
- ◆ 64 ページの 「[network-environment-delete \(ned\) \(](#page-63-1)ネットワーク環境名) [\[...\]](#page-63-1)」
- ◆ 64 ページの 「[network-environment-export-to-file \(neetf\) \(](#page-63-2)ネットワーク環 境名 ) (XML [ファイルパス](#page-63-2) )」
- 64 ページの 「[network-environment-list \(nel\) \[](#page-63-3) オプション ]」
- 64 ページの 「[network-environment-list-relationships \(nelr\) \(](#page-63-4) ネットワー [ク環境名](#page-63-4) ) [-cr カウント ]」
- ◆ 64 ページの 「[network-environment-rename \(ner\) \(](#page-63-5)古い名前) (新しい名前)|
- ◆ 65 ページの「network-environment-throttle(net)(ネットワーク環境名) (ス [ロットルレート](#page-64-0) )」
- 65 ページの 「[\(network-preferred-protocol-communication | neppc\) \(](#page-64-1) ネッ [トワーク環境名](#page-64-1) ) [ オプション ]」

<span id="page-62-0"></span>**network-environment-audit-upload (neau) (** ネットワーク環境名 **) (** 状態 **)**

指定されたネットワーク環境の監査データのアップロード設定を設定します。

( ネットワーク環境名 ) - ネットワーク環境の名前。

( 状態 ) - 次の状態から選択します。

- 0 を選択すると、デバイスに関連付けられた場所に対して設定されている監査デー タのアップロード設定に戻すことができます。
- ◆ 1 を選択すると、関連付けられたネットワーク環境にあるデバイスから、任意のサ テライトサーバ ( コレクションの役割 ) またはプライマリサーバに監査イベント データをアップロードできるようになります。
- 2 を選択すると、関連付けられたネットワーク環境にあるデバイスからは、どのサ テライトサーバ ( コレクションの役割 ) やプライマリサーバにも監査イベントデー タをアップロードできなくなります。

<span id="page-63-0"></span>**network-environment-create (nec) (** ネットワーク環境名 **) [-d|--desc=<** 説明 **>] [** ネットワーク環境 **XML** ファイル **]**

指定した XML ファイルに含まれている情報からネットワーク環境を作成します。

( ネットワーク環境名 ) - ネットワーク環境に割り当てる名前。

-d, --desc=< 説明 > - ネットワーク環境の説明。

[ ネットワーク環境 XML ファイル ] - ネットワーク環境の作成に必要な情報が含まれた XML ファイルのパス名。XML ファイルを持っていない場合は、network-environmentexport-to-file コマンドを使用して既存のネットワーク環境の情報をエクスポートしま す。その後、XML ファイルを新しいネットワーク環境ファイル作成用のテンプレート として使用できます。

<span id="page-63-1"></span>**network-environment-delete (ned) (** ネットワーク環境名 **) [...]**

ネットワーク環境を削除します。

( ネットワーク環境名 ) - 削除するネットワーク環境の名前。 1 つまたは複数の名前を指 定できます。

<span id="page-63-2"></span>**network-environment-export-to-file (neetf) (** ネットワーク環境名 **) (XML** ファイルパス **)**

ネットワーク環境の情報を XML 形式のファイルにエクスポートします。

network-environment-create コマンドでは、ネットワーク環境は XML 形式のファイルで入 力する必要があります。このファイルをテンプレートとして使用し、必要に応じて、 新しいネットワーク環境を作成するときに使用する情報を含むように変更できます。 ( ネットワーク環境名 ) - ファイルに情報をエクスポートするネットワーク環境の名前。 (XML ファイルパス ) - エクスポートファイルのファイルパスおよび名前。

<span id="page-63-3"></span>**network-environment-list (nel) [** オプション **]**

ネットワーク環境を一覧表示します。

次のオプションを受け入れます。

-c, --count - 結果の数が表示されます。

-s, --scrollsize=[ スクロールサイズ ] - 一度に表示される結果の数。

<span id="page-63-4"></span>**network-environment-list-relationships (nelr) (** ネットワーク環境名 **) [-cr** カウント **]**

指定したネットワーク環境に関連付けられたポリシーやバンドルなどの ZENworks オブ ジェクトを一覧表示します。

( ネットワーク環境名 ) - ZENworks オブジェクトを表示するネットワーク環境の名前。

次のオプションを受け入れます。

-c, --count - 結果の数が表示されます。

<span id="page-63-5"></span>**network-environment-rename (ner) (** 古い名前 **) (** 新しい名前 **)**

ネットワーク環境の名前を変更します。

( 古い名前 ) - 名前を変更するネットワーク環境の名前。

( 新しい名前 ) - ネットワーク環境の新しい名前。

<span id="page-64-0"></span>**network-environment-throttle (net) (** ネットワーク環境名 **) (** スロットルレート **)**

特定のネットワーク環境にあるデバイスに、コンテンツを配布する際の帯域幅スロッ トルレートを設定します。ZENworks サーバおよびネットワークシステムのパフォーマ ンスを最大化するために、高帯域幅環境と低帯域幅環境で別のスロットルレートセッ トを使用できます。スロットルレートは、優先順序の高いパッチおよびバンドルコン テンツがすばやく展開できるようにバンドルで上書きすることができます。

( ネットワーク環境名 ) - 帯域幅スロットルレートを定義するネットワーク環境の名前。

( スロットルレート ) - 毎秒あたりのキロビット(kbps)数での最大帯域幅レート。

<span id="page-64-1"></span>**(network-preferred-protocol-communication | neppc) (** ネットワーク環境名 **) [** オプション **]**

- ネットワーク環境を作成します
- < ネットワーク環境名 >: ネットワーク環境の名前を指定します。

次のオプションを受け入れます。

**IPv4:** IPv6 URL での通信を試みる前に、このネットワーク環境のデバイスが IPv4 URL を 使用してサーバと通信するようにするには、IPv4 を指定します。

**IPv6:** IPv4 URL での通信を試みる前に、このネットワーク環境のデバイスが IPv6 URL を 使用してサーバと通信するようにするには、IPv6 を指定します。

## **Micro Focus Customer Center** 登録コマンド

このコマンドを使用して、プライマリサーバを Micro Focus Customer Center に登録します。

Micro Focus Customer Center 登録コマンドは、長い形式では ncc-register から始まり、短い形 式では nccreg から始まります。このコマンドは、「[グローバルオプション」](#page-142-0)のセクションに 一覧表示されるフラグを受け入れます。さらに、コマンドと併せて一覧表示されている 個々のオプションも受け入れます。

◆ 65 ページの 「(ncc-reqister|nccreq) (abc@xyz.com) (登録キー) [ プライマリ サーバのパス [\] \[-i|--nccConfigXML=ncc-config.xml\] \[-r|--reRegister\]](#page-64-2)」

<span id="page-64-2"></span>**(ncc-register|nccreg) (abc@xyz.com) (** 登録キー **) [** プライマリサーバのパス **] [-i|--nccConfigXML=nccconfig.xml] [-r|--reRegister]**

プライマリサーバを Micro Focus Customer Center に登録します。

(abc@xyz.com) - プライマリサーバを Micro Focus Customer Center のサーバに登録するた めの電子メールアドレス。

( 登録キー ) - プライマリサーバを Micro Focus Customer Center のサーバに登録するため の登録キー。

[プライマリサーバのパス ] - Micro Focus Customer Center のサーバに登録するためのプ ライマリサーバのパス。

-i, --nccConfigXML= ncc-config.xml - 製品、バージョン、アーキテクチャ、およびリリー スなどの登録情報が含まれた XML ファイル。

-r, --reRegister - プライマリサーバを Micro Focus Customer Center のサーバに再登録しま す。

例:

ローカルプライマリサーバを Micro Focus Customer Center のサーバに登録するには、次 のコマンドを実行します。

zman nccreg *email reg-key*

特定のプライマリサーバを Micro Focus Customer Center のサーバに登録するには、次の コマンドを実行します。

zman nccreg *email reg-key server\_path*

ローカルプライマリサーバを Micro Focus Customer Center のサーバに再登録するには、 次のコマンドを実行します。

zman nccreg *email reg-key* -r

特定のプライマリサーバを Micro Focus Customer Center のサーバに再登録するには、次 のコマンドを実行します。

zman nccreg *email reg-key server\_path* -r

# モバイルデバイスコマンド

これらのコマンドは、モバイルデバイスの管理に使用されます。モバイルデバイスコマン ドは、長い形式では mobile- から始まり、短い形式では m から始まります。

- ◆ 67 ページの「[mobile-folder-create \(mfc\) \(](#page-66-0)モバイルオブジェクトパス) [...] [ [オプション](#page-66-0) ]」
- ◆ 67 ページの 「[mobile-group-create \(mgc\) \(](#page-66-1)グループ名) [親フォルダ] [オプショ  $211$
- ◆ 67 ページの「mobile-move (mmv) ([モバイルオブジェクトのパス](#page-66-2)) [宛先フォルダパ [ス](#page-66-2) ]」
- ◆ 67 ページの 「mobile-rename (mr) ([モバイルオブジェクトのパス](#page-66-3)) (新しい名前)」
- 67 ページの 「mobile-delete (mdl) ( [モバイルオブジェクトのパス](#page-66-4) ) [...] [ オプ [ション](#page-66-4) ]」
- ◆ 68 ページの 「[mobile-group-add \(mga\) \(](#page-67-0)モバイルグループのパス) (モバイルパス) [...] [ [オプション](#page-67-0) ]」
- ◆ 68 ページの 「[mobile-list \(ml\) \[](#page-67-1)フォルダ] [オプション ]」
- ◆ 68 ページの 「mobile-group-members (mqm) (モバイルグループパス) [オプション ][」](#page-67-2)
- ◆ 68 ページの 「[mobile-group-remove \(mgr\) \(](#page-67-3)モバイルグループのパス) (モバイルパ ス [\) \[...\] \[](#page-67-3) オプション ]」
- ◆ 68 ページの 「[mobile-list-groups \(mlg\) \(](#page-67-4)モバイルパス) [オプション ]」
- 69 ページの「mobile-add-policy (マップ) ([モバイルオブジェクトのパス](#page-68-0)) (ポリ [シーまたはポリシーグループ](#page-68-0) ) [...] [ オプション ]」
- ◆ 69 ページの 「[mobile-remove-policy \(mrp\) \(](#page-68-1)モバイルオブジェクトのパス) (ポリ [シーまたはポリシーグループ](#page-68-1) ) [...] [ オプション ]」
- 69 ページの「[mobile-list-policies \(mlp\) \(](#page-68-2) モバイルオブジェクトのパス ) [ オプ [ション](#page-68-2) 1 |
- ◆ 69 ページの 「[mobile-reorder-policies \(mrop\) \(](#page-68-3)モバイルオブジェクトのパス) ( [現在の位置](#page-68-3) ) ( 新しい位置 )」
- ◆ 69 ページの「[mobile-view-all-policies-status \(mvaps\) \(](#page-68-4)モバイルパス) [オ [プション](#page-68-4) ]」
- ◆ 70 ページの 「[mobile-set-as-test \(msat\) \(](#page-69-0)モバイルオブジェクトのパス)」
- 70 ページの 「[mobile-set-as-nontest \(msan\) \(](#page-69-1) モバイルオブジェクトのパス )」
- ◆ 70 ページの「[mobile-refresh \(mrf\) \(](#page-69-2)モバイルオブジェクトのパス) [...] [オプ [ション](#page-69-2) 1十
- 70 ページの 「[mobile-activationlockbypass-export-to-file \(malbetf\)](#page-69-3)  [\[file-name\]](#page-69-3)」
- ◆ 71 ページの「[mobile-frpaccount-export-to-file|mfetf \(ZIP](#page-70-0) ファイルパス )」
- 71 ページの 「[mobile-frpaccount-purge-records|mfpr](#page-70-1)」

<span id="page-66-0"></span>**mobile-folder-create (mfc) (** モバイルオブジェクトパス **) [...] [** オプション **]**

モバイルデバイスの新しいフォルダを作成します。

次のオプションを受け入れます。

--desc=[ 説明 ] - フォルダの説明。

### <span id="page-66-1"></span>**mobile-group-create (mgc) (** グループ名 **) [** 親フォルダ **] [** オプション **]**

モバイルグループを作成して、メンバーを追加します。

次のオプションを受け入れます。

- --desc=[ 説明 ] グループの説明。
- -m, --members=[ モバイルパス ][...] /Devices/Mobile Devices へのモバイルデバイスの相対 パスです。
- -f, --folder=[ モバイルフォルダ ] /Devices/Mobile Devices へのモバイルデバイスフォルダ の相対パスです。このオプションを指定すると、モバイルデバイスオブジェクトの パスは、このフォルダに対して決定されます。これは、同じフォルダで複数のモバ イルデバイスオブジェクトを指定するのに使用できます。

### <span id="page-66-2"></span>**mobile-move (mmv) (** モバイルオブジェクトのパス **) [** 宛先フォルダパス **]**

モバイルデバイスオブジェクトを別のフォルダに移動します。

## <span id="page-66-3"></span>**mobile-rename (mr) (** モバイルオブジェクトのパス **) (** 新しい名前 **)**

モバイルデバイスオブジェクトを名前変更します。

### <span id="page-66-4"></span>**mobile-delete (mdl) (** モバイルオブジェクトのパス **) [...] [** オプション **]**

1 つ以上のモバイルデバイスオブジェクトを削除します。

( モバイルオブジェクトのパス ) [...] - /Devices/Mobile Devices へのモバイルデバイスオブ ジェクト ( モバイルデバイス、モバイルデバイスフォルダ、またはモバイルデバイス グループ ) への相対パスです。ワイルドカード \* は、引用符で囲まれている場合には、 オブジェクト名に使用できます。オブジェクトを削除するのにワイルドカードを使用 する場合は、注意します。

次のオプションを受け入れます。

-r, --recursive - フォルダ内のオブジェクトを再帰的に削除します。

-f, --folder=[ モバイルフォルダ ] - /Devices/Mobile Devices へのモバイルデバイスフォルダ の相対パスです。このオプションを指定すると、モバイルデバイスオブジェクトの パスは、このフォルダに対して決定されます。これは、同じフォルダで複数のモバ イルデバイスオブジェクトを指定するのに使用できます。

<span id="page-67-0"></span>**mobile-group-add (mga) (** モバイルグループのパス **) (** モバイルパス **) [...] [** オプション **]**

モバイルデバイスをモバイルデバイスグループに追加します。

次のオプションを受け入れます。

-f, --folder=[ モバイルフォルダ ] - /Devices/Mobile Devices へのモバイルデバイスフォルダ の相対パスです。このオプションを指定すると、モバイルデバイスオブジェクトの パスは、このフォルダに対して決定されます。これは、同じフォルダで複数のモバ イルデバイスオブジェクトを指定するのに使用できます。

<span id="page-67-1"></span>**mobile-list (ml) [** フォルダ **] [** オプション **]**

モバイルデバイスオブジェクトを一覧表示します。

- 次のオプションを受け入れます。
- -r, --recursive サブフォルダを含め、結果を再帰的に一覧表示します。このオプション を指定しなかった場合は、サブフォルダの内容は一覧表示されません。
- -n, --namefilter=[ フィルタ文字列 ] 指定した名前に一致する結果を表示します。引用符 で囲む限り、ワイルドカード \* および ? を使用できます。
- -t, --typefilter=[ タイプフィルタ ][...] 指定したオブジェクトタイプのカンマ区切りリス トに一致する結果が表示されます。有効な値は、device、group、および folder です。
- -c, --count 結果の数が表示されます。
- -s, --scrollsize=[ スクロールサイズ ] 一度に表示させる結果の数。
- -f, --flagfilter=[ フラグフィルタ ][...] 指定したフラグのカンマ区切りリストに一致する 結果が表示されます。有効な値は、retired、notretired、test、non-test です。

<span id="page-67-2"></span>**mobile-group-members (mgm) (** モバイルグループパス **) [** オプション **]**

モバイルデバイスグループまたは動的モバイルデバイスグループのメンバーを一連表 示します。

次のオプションを受け入れます。

-s, --scrollsize=[ スクロールサイズ ] - 一度に表示される結果の数。

<span id="page-67-3"></span>**mobile-group-remove (mgr) (** モバイルグループのパス **) (** モバイルパス **) [...] [** オプション **]**

モバイルデバイスグループからモバイルデバイスを削除します。

次のオプションを受け入れます。

-f, --folder=[ モバイルフォルダ ] - /Devices/Mobile Devices へのモバイルデバイスフォルダ の相対パスです。このオプションを指定すると、モバイルデバイスオブジェクトの パスは、このフォルダに対して決定されます。これは、同じフォルダで複数のモバ イルデバイスオブジェクトを指定するのに使用できます。

<span id="page-67-4"></span>**mobile-list-groups (mlg) (** モバイルパス **) [** オプション **]**

任意のモバイルデバイスがメンバーであるグループを一覧表示します。

次のオプションを受け入れます。

-s, --scrollsize=[ スクロールサイズ ] - 一度に表示される結果の数。

<span id="page-68-0"></span>**mobile-add-policy (** マップ **) (** モバイルオブジェクトのパス **) (** ポリシーまたはポリシーグループ **) [...] [** オプション **]**

ポリシーをモバイルデバイスオブジェクトに割り当てます。

次のオプションを受け入れます。

- -c, --conflicts=[ ポリシー競合解決順序 ] ポリシー競合の解決方法を決定します。有効な 値は、userlast または 1、devicelast または 2、deviceonly または 3、useronly または 4 で す。userlast の場合、デバイスに関連付けられたポリシーがまず適用され、それから ユーザに関連付けられたポリシーが適用されます。devicelast の場合、ユーザに関連 付けられたポリシーがまず適用され、それからデバイスに関連付けられたポリシー が適用されます。deviceonly の場合、ユーザに関連付けられたポリシーは無視されま す。useronly の場合、デバイスに関連付けられたポリシーは無視されます。このオプ ションを指定しなかった場合には、userlast がデフォルト値として使用されます。
- -e, --enforce-now 割り当てられているすべてのデバイスに対してポリシーをただちに 強制的に適用します。
- -f, --folder=[ ポリシーフォルダ ] / ポリシーを基準にした、ポリシーフォルダの相対パス。この オプションを指定すると、ポリシーオブジェクトのパスは、このフォルダに対して 決定されます。これは、同じフォルダで複数のポリシーオブジェクトを指定するの に使用できます。

<span id="page-68-1"></span>**mobile-remove-policy (mrp) (** モバイルオブジェクトのパス **) (** ポリシーまたはポリシーグループ **) [...] [** オプション **]**

モバイルデバイスオブジェクトに割り当てられたポリシーを削除します。 次のオプションを受け入れます。

-f, --folder=[ ポリシーフォルダ ] - / ポリシーを基準にした、ポリシーフォルダの相対パス。この オプションを指定すると、ポリシーオブジェクトのパスは、このフォルダに対して 決定されます。これは、同じフォルダで複数のポリシーオブジェクトを指定するの に使用できます。

<span id="page-68-2"></span>**mobile-list-policies (mlp) (** モバイルオブジェクトのパス **) [** オプション **]**

モバイルデバイスオブジェクトに割り当てられたポリシーを一覧表示します。 次のオプションを受け入れます。

- -a, --all 有効および無効のポリシー両方を一覧表示します。
- -e, --effective 有効なポリシーのみ一覧表示します。
- -s, --scrollsize=[ スクロールサイズ ] 一度に表示される結果の数。

<span id="page-68-3"></span>**mobile-reorder-policies (mrop) (** モバイルオブジェクトのパス **) (** 現在の位置 **) (** 新しい位置 **)**

モバイルデバイスに割り当てられたポリシーの順序を変更します。mobile-list-policies コ マンドを使用して、割り当てられたポリシーの順序を取得します。

<span id="page-68-4"></span>**mobile-view-all-policies-status (mvaps) (** モバイルパス **) [** オプション **]**

モバイルに割り当てられたポリシーの詳細な展開ステータスを表示します。

次のオプションを受け入れます。

--statusfilter=[ ステータスタイプ ][...] - ポリシー適用イベントのステータスでフィルタ します。有効な値は、S、F、および P (Success、Failure、および Pending) です。ス テータスタイプのカンマ区切りリストを指定できます。 -s, --scrollsize=[ スクロールサイズ ] - 一度に表示される結果の数。

#### <span id="page-69-0"></span>**mobile-set-as-test (msat) (** モバイルオブジェクトのパス **)**

モバイルデバイスをテストデバイスとして設定します。

例 :

mobiledevice1 をテストデバイスとして設定する場合 :

zman msat mobiledevice1

### <span id="page-69-1"></span>**mobile-set-as-nontest (msan) (** モバイルオブジェクトのパス **)**

モバイルデバイスをテストデバイス以外として設定します。

例:

mobiledevice1 をテストデバイス以外として設定する場合 :

zman msan mobiledevice1

## <span id="page-69-2"></span>**mobile-refresh (mrf) (** モバイルオブジェクトのパス **) [...] [** オプション **]**

モバイルデバイスを更新します。

次のオプションを受け入れます。

-f, --folder=[ モバイルフォルダ ] - /Devices/Mobile Devices へのモバイルデバイスフォルダ の相対パスです。このオプションを指定すると、モバイルデバイスオブジェクトのパ スは、このフォルダに対して決定されます。これは、同じフォルダで複数のモバイル デバイスを指定するのに使用できます。

--notifv=<minutes> - すべてのデバイスに通知する時間 (分)。

--expire=<minutes> - クイックタスクが作成されてから期限切れになるまでの時間 ( 分 )。 ただちに期限切れにするには、0 を指定します。

--expirenever - プライマリサーバでクイックタスクを期限切れにしません。

<span id="page-69-3"></span>**mobile-activationlockbypass-export-to-file (malbetf) [file-name]**

ゾーン内のすべての管理対象 iOS デバイスのアクティベーションバイパスコードを ZIP ファイルにエクスポートします。

[file-name] バイパスコードを保存する ZIP ファイルのファイル名を指定します。この フィールドはオプションです。

このコマンドを実行すると、パスワードの入力を求められます。

ZIP ファイルは、現在のプロンプトディレクトリに保存されます。

このコマンドの実行権限は、スーパー管理者のみが所持しています。

例 : malbetf lock\_code

この例では、生成される ZIP ファイルが **lock\_code** という名前で保存されます。ファイ ル名はオプションフィールドです。このコマンドを実行すると、パスワードの入力を 求められます。

<span id="page-70-0"></span>**mobile-frpaccount-export-to-file|mfetf (ZIP** ファイルパス **)**

FRP (Factory Reset Protection) の詳細を CSV ファイルにエクスポートし、これらのファイ ルを統合して ZIP アーカイブファイルを作成します。エクスポートされる詳細は、出 荷時設定のハードリセット後にデバイスをプロビジョニングする権限を持つ企業アカ ウントの詳細です。

(ZIP ファイルパス ) CSV ファイルが含まれる ZIP アーカイブを保存する場所の完全なパ スを指定します。

例:

zman mfetf C:\frpbackup\frpaccounts.zip

FRP 詳細が含まれる CSV ファイルをエクスポートし、パス C:\frpbackup に frpaccounts.zip という名前の ZIP アーカイブファイルを作成します。

<span id="page-70-1"></span>**mobile-frpaccount-purge-records|mfpr**

削除されたすべてのデバイスの FRP (Factory Reset Protection) の詳細を ZENworks データ ベースからパージします。

# オブジェクトコマンド

ZENworks オブジェクトで操作するユーティリティまたは便利なコマンドです。オブジェク トコマンドは、長い形式では object- から始まり、短い形式では o から始まります。

次のコマンドはすべて、[「グローバルオプション](#page-142-0)」のセクションで一覧表示されるオプ ションフラグを受け入れます。さらに、個別のオプションは、各コマンドでリストされた とおりに受諾されます。

- ◆ 71 ページの 「[object-get-GUID \(ogg\) \(](#page-70-2)オブジェクトパス)」
- 71 ページの 「[object-get-name \(ogn\) \(ZENworks GUID\)](#page-70-3)」
- 71 ページの 「[object-get-path \(ogp\) \(ZENworks GUID\)](#page-70-4)」

### <span id="page-70-2"></span>**object-get-GUID (ogg) (** オブジェクトパス **)**

ZENworks オブジェクトの GUID を取得します。

( オブジェクトパス ) - スラッシュ (/) から始まる ZENworks オブジェクトのフルパス。

<span id="page-70-3"></span>**object-get-name (ogn) (ZENworks GUID)**

ZENworks オブジェクトの名前を取得します。

(ZENworks GUID) - オブジェクトの ZENworks GUID で、32 文字から構成されます。

### <span id="page-70-4"></span>**object-get-path (ogp) (ZENworks GUID)**

指定した GUID を持つ ZENworks オブジェクトのパスを取得します。

(ZENworks GUID) - オブジェクトの ZENworks GUID で、32 文字から構成されます。

# プライマリサーバコマンド

プライマリサーバ上のコンテンツの管理に使用するコマンドです。プライマリサーバコマ ンドは、primary-server- から始まります。

- 72 ページの 「[primary-server-replicate-content \(psrc\) \(](#page-71-0) バンドルパス | ポリシーパス )」
- 72 ページの「[primary-server-cleanup-content \(pscc\) \(](#page-71-1) バンドル ) ( バンドルパス | ポリシー [パス](#page-71-1) )」

<span id="page-71-0"></span>**primary-server-replicate-content (psrc) (** バンドルパス **|** ポリシーパス **)** 

プライマリサーバ上の指定されたバンドルまたはポリシーを複製します。

例 :

バンドルのコンテンツを現在のサーバに複製するには、zman psrc /Bundle/bundle1 を指定 します。

ポリシーのコンテンツを現在のサーバに複製するには、zman psrc /Policy/policy1 を指定 します。

<span id="page-71-1"></span>**primary-server-cleanup-content (pscc) (** バンドル **) (** バンドルパス **|** ポリシーパス **)** 

プライマリサーバ上の指定されたバンドルまたはポリシーのコンテンツをクリーン アップします。

例:

現在のサーバからバンドルのコンテンツをクリーンアップするには、zman pscc /Bundle/ bundle1 を指定します。

現在のサーバからポリシーのコンテンツをクリーンアップするには、zman psrc /Policy/ policy1 を指定します。

# ポリシーコマンド

ポリシーの作成、変更、および管理を行うコマンドです。ポリシーコマンドは、長い形式 では policy- から始まり、短い形式では p から始まります。

次のコマンドはすべて、[「グローバルオプション](#page-142-0)」のセクションで一覧表示されるオプ ションフラグを受け入れます。さらに、個別のオプションは、各コマンドでリストされた とおりに受諾されます。

- 74 ページの 「policy-assign (pa) ([デバイスまたはユーザタイプ](#page-73-0)) (ポリシーまたは ポリシーグループ ) ( [デバイスまたはユーザオブジェクトパス](#page-73-0) ) [...] [ オプション ][」](#page-73-0)
- ◆ 74 ページの 「[policy-create \(pc\) \(](#page-73-1)ポリシー名) (ポリシーXML ファイル) [親フォ ルダ ] [ [オプション](#page-73-1) ]」
- ◆ 75 ページの 「[policy-copy \(pcp\) \(](#page-74-0)ポリシーパス) (ポリシー名) [親フォルダ] [オ [プション](#page-74-0) ]」
- ◆ 75 ページの 「policy-delete (pd) ([ポリシーオブジェクトのパス](#page-74-1)) [...] [オプ [ション](#page-74-1) 1十
- ◆ 75 ページの 「[policy-disable \(pdl\) \(](#page-74-2)ポリシーパス) [...] [オプション ]」
- ◆ 75 ページの「[policy-delete-version \(pdv\) \(](#page-74-0)ポリシーパス) [削除するポリシー [のバージョン](#page-74-0) ] [ オプション ]」
- ◆ 76 ページの 「[policy-enable \(pel\) \(](#page-75-0)ポリシーパス) [...] [オプション]」
- ◆ 76 ページの「[policy-export-to-file \(petf\) \(](#page-75-1)ポリシーパス) (XML ファイルパス ) [ ポリシーのバージョン [\] \[-c|--export-content\]](#page-75-1)」
- ◆ 76 ページの 「[policy-folder-create \(pfc\) \(](#page-75-2)フォルダ名) [親フォルダ] [オプ [ション](#page-75-2) ]」
- ◆ 77 ページの 「[policy-group-add \(pga\) \(\) \(](#page-76-0)ポリシーパス) [...] [オプション ][」](#page-76-0)
- ◆ 77 ページの 「policy-group-create(pgc)(グループ名) [ 親フォルダ ] [オプショ  $>1$
- ◆ 77 ページの「policy-qroup-members (pqm) (ポリシーグループのパス) [オプショ  $211$
- ◆ 77 ページの 「[policy-group-remove \(pgr\) \(](#page-76-3)ポリシーグループのパス) (ポリシーパ ス [\) \[...\] \[](#page-76-3) オプション ]」
- ◆ 77 ページの 「[policy-list \(pl\) \[](#page-76-4)オプション] [フォルダ]]
- ◆ 77 ページの 「[policy-list-assignments \(plas\) \(](#page-76-5)ポリシーまたはポリシーグルー プ ) [ [オプション](#page-76-5) ]」
- ◆ 78 ページの 「[policy-list-groups \(plg\) \(](#page-77-0)ポリシーパス) [オプション]」
- ◆ 78 ページの 「[policy-list-version \(plv\) \(](#page-77-1)ポリシーパス)」
- ◆ 78 ページの「policy-move (pmv) ([ポリシーオブジェクトのパス](#page-77-2)) [宛先フォルダパ [ス](#page-77-2) ]」
- ◆ 78 ページの 「[policy-sandbox-create \(psc\) \(](#page-77-3)ポリシーパス) 「ポリシーのバー ジョン ] [ [オプション](#page-77-3) ]」
- ◆ 78 ページの 「[policy-sandbox-publish \(psp\) \(](#page-77-4)ポリシーパス)」
- ◆ 78 ページの 「[policy-sandbox-publish-to-newpolicy \(psptn\) \(](#page-77-5)ポリシーパス) ([ポリシー名](#page-77-5)) [親フォルダ] [オプション ]]
- ◆ 79 ページの 「[policy-sandbox-revert \(psr\) \(](#page-78-0)ポリシーパス)」
- 79 ページの「policy-rename (pr) ([ポリシーオブジェクトのパス](#page-78-1)) (新しい名前) [ [オプション](#page-78-1) ]」
- ◆ 79 ページの 「[policy-unassign \(pua\) \(](#page-78-2)デバイスまたはユーザタイプ) (ポリシーま たはポリシーグループ ) ( [デバイスまたはユーザオブジェクトパス](#page-78-2) ) [...] [ オプショ  $21$
- 80 ページの「[policy-view-advanced-deployment-status \(pvads\) \(](#page-79-0) ポリシーパ ス ) [ [オプション](#page-79-0) ]」
- ◆ 80 ページの 「[policy-view-summary-totals \(pvst\) \(](#page-79-1)ポリシーパス) [オプション ][」](#page-79-1)

**policy-assign (pa) (** デバイスまたはユーザタイプ **) (** ポリシーまたはポリシーグループ **) (** デバイスま たはユーザオブジェクトパス **) [...] [** オプション **]**

- ポリシーまたはポリシーグループを 1 つまたは複数のデバイスまたはユーザオブジェ クトに割り当てます。
- ( デバイスまたはユーザタイプ ) 有効な値は、device、server、workstation、および user です。
- ( デバイスまたはユーザオブジェクトパス ) [...] 指定したデバイスまたはユーザタイプ のルートフォルダを基準にした、デバイスまたはユーザオブジェクトの相対パス。
- 次のオプションを受け入れます。
- -c, --conflicts=[ ポリシー競合解決順序 ] ポリシーの競合の解決方法を決定します。有効 な値は、userlast または 1、devicelast または 2、deviceonly または 3、useronly または 4 で す。userlast の場合、デバイスに関連付けられたポリシーがまず適用され、それから ユーザに関連付けられたポリシーが適用されます。devicelast の場合、ユーザに関連 付けられたポリシーがまず適用され、それからデバイスに関連付けられたポリシー が適用されます。deviceonly の場合、ユーザに関連付けられたポリシーは無視されま す。useronly の場合、デバイスに関連付けられたポリシーは無視されます。このオプ ションを指定しなかった場合には、userlast がデフォルト値として使用されます。
- -e, --enforce-now 割り当てられているすべてのデバイスに対してポリシーをただちに 強制的に適用します。
- -f, --folder=[ デバイスまたはユーザフォルダ ] ルートフォルダを基準にした、デバイス またはユーザフォルダの相対パス。このオプションを指定すると、デバイスまたは ユーザオブジェクトのパスは、このフォルダに対して決定されます。これは、同じ フォルダで複数のデバイスまたはユーザオブジェクトを指定するのに使用できます。

**policy-create (pc) (** ポリシー名 **) (** ポリシー **XML** ファイル **) [** 親フォルダ **] [** オプション **]**

ポリシーを作成します。

( ポリシー XML ファイル ) - エクスポートしたポリシー情報が含まれる XML ファイル。 policy-export-to-file (petf) を使用して、ポリシーの情報を XML ファイルにエクスポートし ます。ファイルを再使用する場合には、ZENworks コントロールセンターで作成したポ リシーからテンプレート XML ファイルを作成することができます。

- -d, --desc=[ 説明 ] ポリシーの説明。
- -a, --actioninfo=[ ポリシーのファイルコンテンツ ] ポリシーに関連付けられ、パッケー ジ化されたファイルコンテンツに関する情報が含まれた XML ファイル。たとえば、 プリンタポリシーに対してインストールするドライバファイルはファイルコンテン ツです。XML 形式のテンプレートについては、ActionInfo.xml ファイルを参照してくだ さい。Linux サーバでは /opt/novell/zenworks/share/zman/samples/policies、Windows サー バでは *Installation\_directory*:\Novell\Zenworks\share\zman\ samples\policies に保存されていま す。
- -s, --create-as-sandbox=[ サンドボックスとして作成 ] ポリシーをサンドボックスとして 作成します。
- -n, --create-with-new-grid 新しい GUID を使用してポリシーオブジェクトを作成します。 オプションが指定されない場合、ポリシー XML ファイル内のインポートされた GUID のポリシーオブジェクトが検証されます。インポートされた GUID が存在しな い場合は新しい GUID が作成され、存在する場合はインポートされた GUID が保持さ れます。

**policy-copy (pcp) (** ポリシーパス **) (** ポリシー名 **) [** 親フォルダ **] [** オプション **]**

ポリシーをコピーします。

次のオプションを受け入れます。

-d, --desc=[ 説明 ] - ポリシーの説明。

#### **policy-delete (pd) (** ポリシーオブジェクトのパス **) [...] [** オプション **]**

1 つまたは複数のポリシーオブジェクトを削除します。

( ポリシーオブジェクトのパス ) [...] - / ポリシーを基準にした、ポリシーオブジェクト ( ポリシー、ポリシーフォルダ、またはポリシーグループ ) の相対パス。ワイルドカー ド \* は、引用符で囲まれている場合には、オブジェクト名に使用できます。オブジェ クトを削除するのにワイルドカードを使用する場合は、注意します。 次のオプションを受け入れます。

-r, --recursive - フォルダ内のオブジェクトを再帰的に削除します。

-f, --folder=[ ポリシーフォルダ ] - / ポリシーを基準にした、ポリシーフォルダの相対パス。この オプションを指定すると、ポリシーオブジェクトのパスは、このフォルダに対して 決定されます。これは、同じフォルダで複数のポリシーオブジェクトを指定するの に使用できます。

**policy-disable (pdl) (** ポリシーパス **) [...] [** オプション **]**

ポリシーを無効にします。

次のオプションを受け入れます。

-f, --folder=[ ポリシーフォルダ ] - / ポリシーを基準にした、ポリシーフォルダの相対パス。この オプションを指定すると、ポリシーオブジェクトのパスは、このフォルダに対して 決定されます。これは、同じフォルダで複数のポリシーオブジェクトを指定するの に使用できます。

<span id="page-74-0"></span>**policy-delete-version (pdv) (** ポリシーパス **) [** 削除するポリシーのバージョン **] [** オプション **]**

1 つまたは複数のポリシーバージョンを削除します。

例:

ポリシー zenpolicy のバージョン 3 を削除する場合 :

zman pdv zenpolicy 3

ポリシー zenpolicy のすべてのバージョンを削除する場合 :

zman pdv zenpolicy -a

ポリシー zenpolicy の指定されたバージョン以前のすべてのバージョンを削除する場合 :

zman pdv zenpolicy version -p

<span id="page-75-0"></span>**policy-enable (pel) (** ポリシーパス **) [...] [** オプション **]**

- ポリシーを有効にします。 次のオプションを受け入れます。
- 
- -f, --folder=[ ポリシーフォルダ ] / ポリシーを基準にした、ポリシーフォルダの相対パス。この オプションを指定すると、ポリシーオブジェクトのパスは、このフォルダに対して 決定されます。これは、同じフォルダで複数のポリシーオブジェクトを指定するの に使用できます。

<span id="page-75-1"></span>**policy-export-to-file (petf) (** ポリシーパス **) (XML** ファイルパス **) [** ポリシーのバージョン **] [-c|--exportcontent]**

ポリシーの情報 (XML 形式 ) をファイルにエクスポートします。この XML ファイルは ポリシー作成時の入力として使用します。

(XML ファイルパス ) - ポリシーの情報をエクスポートする XML ファイルの完全なパス。

[ ポリシーのバージョン ] - エクスポートするポリシーのバージョン。バージョンが指 定されていない場合、発行されたバージョンのポリシーがエクスポートされます。ポ リシーのサンドボックスバージョンをエクスポートするには、sandbox を指定します。

[-c|--export-content] - ポリシー情報のエクスポート先である XML ファイルが格納されて いるディレクトリ内のサブディレクトリに、ポリシーのコンテンツをエクスポートし ます。オプションを指定しない場合、ポリシーコンテンツはエクスポートされません。 例:

zenpolicy という名前のサンドボックスバージョンのポリシーを、policy.xml という名前 の xml ファイルにエクスポートする場合 :

zman petf policyfolder/zenpolicy C:\policies\policy.xml sandbox

zenpolicy という名前のバージョン 3 のポリシーを、policy.xml という名前の xml ファイ ルにエクスポートする場合 :

zman petf policyfolder/zenpolicy C:\policies\policy.xml 3

zenpolicy という名前のバージョン 5 のポリシーを policy.xml という名前の xml ファイル にエクスポートし、ポリシーのコンテンツを C:\policies\ にエクスポートする場合 :

zman petf policyfolder/zenpolicy C:\policies\policy.xml 5 -c

注 **:** 生成された XML ファイルを使用して別のゾーンで iOS Intune アプリ保護ポリシー を作成できるようにする場合、生成された XML のテナント ID を新しいゾーンのテナ ント ID に置き換える必要があります。

# <span id="page-75-2"></span>**policy-folder-create (pfc) (** フォルダ名 **) [** 親フォルダ **] [** オプション **]**

ポリシーを格納するための新しいフォルダを作成します。 次のオプションを受け入れます。 --desc=[ 説明 ] - フォルダの説明。

<span id="page-76-0"></span>**policy-group-add (pga) () (** ポリシーパス **) [...] [** オプション **]**

ポリシーグループにポリシーを追加します。

次のオプションを受け入れます。

-f, --folder=[ ポリシーフォルダ ] - / ポリシーを基準にした、ポリシーフォルダの相対パス。この オプションを指定すると、ポリシーオブジェクトのパスは、このフォルダに対して 決定されます。これは、同じフォルダで複数のポリシーオブジェクトを指定するの に使用できます。

<span id="page-76-1"></span>**policy-group-create (pgc) (** グループ名 **) [** 親フォルダ **] [** オプション **]**

ポリシーグループを作成して、メンバーを追加します。

次のオプションを受け入れます。

--desc=[ 説明 ] - グループの説明。

- -m, --members=[ ポリシーパス ][...] / ポリシーを基準にした、ポリシーの相対パス。
- -f, --folder=[ ポリシーフォルダ ] / ポリシーを基準にした、ポリシーフォルダの相対パス。この オプションを指定すると、ポリシーオブジェクトのパスは、このフォルダに対して 決定されます。これは、同じフォルダで複数のポリシーオブジェクトを指定するの に使用できます。

<span id="page-76-2"></span>**policy-group-members (pgm) (** ポリシーグループのパス **) [** オプション **]**

ポリシーグループのメンバーを一覧表示します。

次のオプションを受け入れます。

-s, --scrollsize=[ スクロールサイズ ] - 一度に表示される結果の数。

<span id="page-76-3"></span>**policy-group-remove (pgr) (** ポリシーグループのパス **) (** ポリシーパス **) [...] [** オプション **]**

ポリシーグループからポリシーを削除します。

- 次のオプションを受け入れます。
- -f, --folder=[ ポリシーフォルダ ] / ポリシーを基準にした、ポリシーフォルダの相対パス。この オプションを指定すると、ポリシーオブジェクトのパスは、このフォルダに対して 決定されます。これは、同じフォルダで複数のポリシーオブジェクトを指定するの に使用できます。

<span id="page-76-4"></span>**policy-list (pl) [** オプション **] [** フォルダ **]**

ポリシーオブジェクトを一覧表示します。

次のオプションを受け入れます。

- -r, --recursive サブフォルダを含め、結果を再帰的に一覧表示します。このオプション を指定しなかった場合は、サブフォルダの内容は一覧表示されません。
- -n, --namefilter=[ フィルタ文字列 ] 指定した名前に一致する結果を表示します。引用符 で囲む限り、ワイルドカード \* および ? を使用できます。
- -c, --count 結果の数が表示されます。
- -s, --scrollsize=[ スクロールサイズ ] 一度に表示される結果の数。

### <span id="page-76-5"></span>**policy-list-assignments (plas) (** ポリシーまたはポリシーグループ **) [** オプション **]**

ポリシーのデバイスとユーザ割り当てを一覧表示します。

次のオプションを受け入れます。

- -t, --typefilter=[ 割り当てのタイプ ] 割り当てタイプでフィルタします。有効な値は、 device および user です。
- -s, --scrollsize=[ スクロールサイズ ] 一度に表示される結果の数。

## <span id="page-77-0"></span>**policy-list-groups (plg) (** ポリシーパス **) [** オプション **]**

指定したポリシーがメンバーであるグループのリストを表示します。 次のオプションを受け入れます。

-s, --scrollsize=[ スクロールサイズ ] - 一度に表示される結果の数。

#### <span id="page-77-1"></span>**policy-list-version (plv) (** ポリシーパス **)**

ポリシーのすべてのバージョンを一覧表示します。

例 :

```
ポリシー zenpolicy のすべてのバージョンを一覧表示する場合 :
```
zman plv zenpolicy

#### <span id="page-77-2"></span>**policy-move (pmv) (** ポリシーオブジェクトのパス **) [** 宛先フォルダパス **]**

ポリシーオブジェクトを別のフォルダに移動します。

### <span id="page-77-3"></span>**policy-sandbox-create (psc) (** ポリシーパス **) [** ポリシーのバージョン **] [** オプション **]**

既存のポリシーバージョンからサンドボックスを作成します。

[ ポリシーのバージョン ] - サンドボックスの作成に使用されるポリシーのバージョン を指定します。

- 次のオプションを受け入れます。
- -f, --force =[ 強制 ] 既存のサンドボックスを上書きします。
- 例 :

```
ポリシー zenpolicy のバージョン 2 からサンドボックスを作成する場合 :
```
zman psc zenpolicy 2

#### <span id="page-77-4"></span>**policy-sandbox-publish (psp) (** ポリシーパス **)**

サンドボックスを発行してポリシーの発行済みバージョンを作成します。

- 例 :
- ポリシー zenpolicy のサンドボックスを発行する場合 :

zman psp zenpolicy

<span id="page-77-5"></span>**policy-sandbox-publish-to-newpolicy (psptn) (** ポリシーパス **) (** ポリシー名 **) [** 親フォルダ **] [** オプション **]**

サンドボックスバージョンのポリシーを新しいポリシーに発行します。 ( ポリシーパス ) - ポリシーのルートフォルダである /Policies を基準にしたポリシーオブ ジェクトの相対パス。 ( ポリシー名 ) - 作成する新しいポリシーの名前。

[ 親フォルダ ] - 新しいポリシーを作成するフォルダ。指定されていない場合、ポリ シーがルートフォルダに作成されます。

次のオプションを受け入れます。

- -s, --createAsSandbox =[ サンドボックスとして作成 ] ポリシーをサンドボックスとして 作成します。
- -g, --groups 新しく作成したポリシーを、ソースポリシーがメンバーになっているすべ てのグループに追加します。
- -d, --deviceAssignments すべてのデバイス割り当てをソースポリシーから新しく作成す るポリシーにコピーします。
- -u, --userAssignments すべてのユーザ割り当てをソースポリシーから新しく作成するポ リシーにコピーします。

例 :

サンドボックスバージョンのポリシーを新しいポリシーに発行する場合 :

zman psptn policy1 policy2 /Policies/Folder1

### <span id="page-78-0"></span>**policy-sandbox-revert (psr) (** ポリシーパス **)**

サンドボックスを削除して、ポリシーの最新の発行済みバージョンに戻します。 例:

サンドボックスを削除して、ポリシーの最新の発行済みバージョンに戻す場合 :

zman psr zenpolicy

#### <span id="page-78-1"></span>**policy-rename (pr) (** ポリシーオブジェクトのパス **) (** 新しい名前 **) [** オプション **]**

ポリシーオブジェクトを名前変更します。

-p, --publish =[ 発行 ] - このオプションが指定され、バンドルの表示名が編集された場 合、バンドルは即座に発行されます。ただし、現在のバンドルの表示名が既存のバ ンドル名と異なる場合、またはバンドルにサンドボックスがすでに存在する場合は、 このオプションを指定しても効果はありません。

# <span id="page-78-2"></span>**policy-unassign (pua) (** デバイスまたはユーザタイプ **) (** ポリシーまたはポリシーグループ **) (** デバイス またはユーザオブジェクトパス **) [...] [** オプション **]**

ポリシーまたはポリシーグループを 1 つまたは複数のデバイスまたはユーザオブジェ クトから割り当て解除します。

( デバイスまたはユーザタイプ ) - 有効な値は、device、server、workstation、および user です。

( デバイスまたはユーザオブジェクトパス ) [...] - 指定したデバイスまたはユーザタイプ のルートフォルダを基準にした、デバイスまたはユーザオブジェクトの相対パス。 次のオプションを受け入れます。

-f, --folder=[ デバイスまたはユーザフォルダ ] - ルートフォルダを基準にした、デバイス またはユーザフォルダの相対パス。このオプションを指定すると、デバイスまたは ユーザオブジェクトのパスは、このフォルダに対して決定されます。これは、同じ フォルダで複数のデバイスまたはユーザオブジェクトを指定するのに使用できます。 <span id="page-79-0"></span>**policy-view-advanced-deployment-status (pvads) (** ポリシーパス **) [** オプション **]**

ポリシーの展開ステータスの詳細を表示します。

次のオプションを受け入れます。

- -d, --device=[ デバイスパス ] 指定されたデバイスのみに対する配布ステータスを表示 します。デバイスのパスは、/ デバイスを基準にした相対パス。
- -u, --user=[ ユーザパス ] 指定したユーザのみの展開ステータスを表示します。ユーザ のパスは、/ ユーザを基準にした相対パス。デバイスも指定した場合、指定したデバ イスにログインしている指定したユーザのステータス詳細が表示されます。
- -n, --namefilter=[ ターゲットデバイス名 ] デバイスの名前でフィルタします。指定した フィルタに一致するオプションを表示します。ワイルドカードの \* および ? は、引 用符で囲まれている限りは使用できます。
- --statusfilter=[ ステータスタイプ ][...] ポリシー適用イベントのステータスでフィルタ します。有効な値は、S、F、および P (Success、Failure、および Pending) です。ス テータスタイプのカンマ区切りリストを指定できます。
- -t, --typefilter=[ ターゲットデバイスまたはユーザタイプ ][...] ターゲットのタイプで フィルタします。有効な値は、server、workstation、および user です。ターゲットタ イプのカンマ区切りリストを指定できます。
- -s, --scrollsize=[ スクロールサイズ ] 一度に表示させる結果の数。
- -v, --version[ 値 ]
- 有効な値は次のとおりです。
- **published:** このオプションを使用して、ポリシーを展開する非テストデバイスの数を 表示します。
- 「sandbox」 : このオプションを使 して、ポリシーのサンドボックスバージョンを展開 するテストデバイスの数を表示します。
- **[version-of-the-object]:** バージョン番号を使用して関連するバンドルバージョンのステー タスを取得します。
- デフォルト値は「published」です。
- -c, --status-calculation[ 値 ]
- 有効な値は次のとおりです。
- **consolidated:** このオプションを使用して、このポリシーを展開するデバイスの合計数 を表示します。
- 「version」 : このオプションを使用して、特定のバージョンのステータスを表示しま す。

デフォルト値は「version」です。

#### <span id="page-79-1"></span>**policy-view-summary-totals (pvst) (** ポリシーパス **) [** オプション **]**

特定のポリシーの展開ステータスのサマリを表示します。

次のオプションを受け入れます。

-v, --version[ 値 ]

有効な値は次のとおりです。

「published」 : このオプションを使用して、ポリシーを展開する非テストデバイス の数を表示します。

- 「sandbox」 : このオプションを使 して、ポリシーのサンドボックスバージョンを 展開するテストデバイスの数を表示します。
- **[version-of-the-object]:** バージョン番号を使用して関連するバンドルバージョンのス テータスを取得します。

デフォルト値は「published」です。

- -c, --status-calculation[ 値 ]
	- 「consolidated」 : このオプションを使用して、このポリシーを展開するデバイスの 合計数を表示します。
	- 「version」 : このオプションを使用して、特定のバージョンのステータスを表示し ます。

デフォルト値は「version」です。

# ポリシー設定コマンド

ポリシー設定の設定と変更に使用するコマンドです。設定コマンドは、長い形式では settings- から始まり、短い形式では s から始まります。

次のコマンドはすべて、[「グローバルオプション](#page-142-0)」のセクションで一覧表示されるオプ ションフラグを受け入れます。さらに、個別のオプションは、各コマンドでリストされた とおりに受諾されます。

- ◆ 81 ページの「[policy-settings-copy \(pscp\) \(](#page-80-0)ポリシーソースのパス) (宛先ポリ [シーまたはポリシーフォルダパス](#page-80-0) ) [...] [ オプション ]」
- ◆ 81 ページの 「[policy-settings-export-to-file \(psetf\) \(XML](#page-80-1) ファイルパス ) [ 設定名 ] [ [オプション](#page-80-1) ] [...]」
- ◆ 82 ページの「[policy-settings-revert \(psrt\) \(](#page-81-0)ポリシーソースのパス) (設定名) [\[...\]](#page-81-0)」
- ◆ 82 ページの「[policy-settings-set \(pss\) \[](#page-81-1)オプション] (XML ファイルパス) [宛 [先ポリシーまたはポリシーフォルダパス](#page-81-1) ] [...]」

<span id="page-80-0"></span>**policy-settings-copy (pscp) (** ポリシーソースのパス **) (** 宛先ポリシーまたはポリシーフォルダパス **) [...] [** オプション **]**

設定をコピーします。

( ソースポリシーまたはポリシーフォルダパス ) - / ポリシーを基準にした、設定のコ ピー元ポリシーまたはポリシーフォルダの相対パス。

( 宛先ポリシーまたはポリシーフォルダパス ) [...] - / ポリシーを基準にした、設定のコ ピー先ポリシーまたはポリシーフォルダの相対パス。

次のオプションを受け入れます。

-n, --names=[ 設定名 ][...] - ソースパスからコピーされる設定の名前。指定しなかった場 合、ソースパスで定義されたすべての設定がコピーされます。

### <span id="page-80-1"></span>**policy-settings-export-to-file (psetf) (XML** ファイルパス **) [** 設定名 **] [** オプション **] [...]**

設定データ (XML 形式 ) をファイルにエクスポートします。設定の作成および変更用の 入力として XML ファイルが使用されます。

(XML ファイルパス ) - 設定データが XML 形式で保存されるファイル。ファイルが存在 しない場合、新しいファイルが作成されます。

[ 設定名 ] [...] - エクスポートする設定の名前。指定しなかった場合、すべての設定がエ クスポートされます。

次のオプションを受け入れます。

- s, --source=[ ソースポリシーまたはポリシーフォルダパス ] / ポリシーを基準にした、 設定のエクスポート元ポリシーまたはポリシーフォルダの相対パス。指定しなかっ た場合、設定はゾーンからエクスポートされます。
- -e, --effective 指定した場合は有効な設定が取得されます。そうでない場合はソースパ スで定義 / 上書きされた設定のみが取得されます。

<span id="page-81-0"></span>**policy-settings-revert (psrt) (** ポリシーソースのパス **) (** 設定名 **) [...]**

親フォルダへの設定を取り消します。

( ソースポリシーまたはポリシーフォルダパス ) - / ポリシーを基準にした、設定を元に 戻すポリシーまたはポリシーフォルダの相対パス。

<span id="page-81-1"></span>**policy-settings-set (pss) [** オプション **] (XML** ファイルパス **) [** 宛先ポリシーまたはポリシーフォルダパ ス **] [...]**

さまざまなレベルで設定を行います。

(XML ファイルパス ) - エクスポートされた設定情報が含まれる XML ファイル。settingsexport-to-file (setf) を使用して、設定情報を XML ファイルにエクスポートします。

次のオプションを受け入れます。

[ 設定名 ] [...] - エクスポートする設定の名前。指定しなかった場合、すべての設定がエ クスポートされます。

- -f, --force すべての子 ( サブフォルダおよび個々のポリシー ) にこれらの設定の継承を 強制します。
- s, --source=[ ソースポリシーまたはポリシーフォルダパス ] / ポリシーを基準にした、 設定が必要なポリシーまたはポリシーフォルダの相対パス。指定しなかった場合、 設定はゾーンレベルで設定されます。

# クエリコマンド

保存されている検索を一覧表示して実行する場合に使用するコマンドです。クエリコマン ドは、長い形式では query- から始まり、短い形式では q から始まります。

- 82 ページの 「[query-list-savedsearches|qls \[-d|--detailed\]](#page-81-2)」
- ◆ 83 ページの 「[query-run-savedsearch|qrs \(](#page-82-0)保存された検索) [ フォルダパス ] [[r|--recursive\] \[-s|--scrollsize=](#page-82-0) スクロールサイズ ]」

<span id="page-81-2"></span>**query-list-savedsearches|qls [-d|--detailed]**

保存された検索を一覧表示します。

次のオプションを受け入れます。

[-d, --detailed] - 保存された検索のフィルタ基準を一覧表示します。

<span id="page-82-0"></span>**query-run-savedsearch|qrs (** 保存された検索 **) [** フォルダパス **] [-r|--recursive] [-s|--scrollsize=** スクロー ルサイズ **]**

保存された検索を実行します。

次のオプションを受け入れます。

- ( 保存された検索 ) 実行する、保存された検索。
- [ フォルダパス ] / デバイスを基準にした、検索を実行するデバイスフォルダの相対パ ス。デフォルトのフォルダは、/ デバイスです。
- [-r, --recursive] このオプションは、ZENworks 11 SP3 で非推奨になりました。このオプ ションを指定しても無視されます。再帰的な値は、保存された検索から取得されま す。
- [-s, --scrollsize= スクロールサイズ ] 一度に表示される結果の数。

# キューコマンド

これらのコマンドは、キューを変更する必要がある場合に使用します。キューは、クライ アント更新やコンテンツクリーンアップなどの非同期イベントを処理し、多くの場合には 変更する必要がありません。キューコマンドは、長い形式では queue- から始まり、短い形 式では α から始まります。

次のコマンドはすべて、[「グローバルオプション](#page-142-0)」のセクションで一覧表示されるオプ ションフラグを受け入れます。さらに、個別のオプションは、各コマンドでリストされた とおりに受諾されます。

- ◆ 83 ページの 「[queue-flush \(qf\) \(](#page-82-1)キューステータス)|
- ◆ 83 ページの 「[queue-list \(ql\) \[](#page-82-2)サーバパス] [オプション ]」
- ◆ 84 ページの 「[queue-reset \(qr\) \[](#page-83-0)サーバパス]]

<span id="page-82-1"></span>**queue-flush (qf) (** キューステータス **)**

キューエントリを削除してキュー内容を消去します。

( キューステータス ) [...] - キューエントリのステータスでフィルタします。有効な値 は、N、I、C、S、および F (New、In Progress、Cancelled、Success、および Failed) です。

## <span id="page-82-2"></span>**queue-list (ql) [** サーバパス **] [** オプション **]**

キューエントリを一覧表示します。

[ サーバパス ] - / デバイス / サーバを基準にした、サーバの相対パス。特定のサーバに 属するキューエントリのみ一覧表示します。

- -t, --type=[ キューのアクションタイプ ] キューエントリのタイプでフィルタします。 たとえば、content.cleanup はキューエントリのタイプです。
- -s, --status=[ キューステータス ] キューエントリのステータスでフィルタします。有効 な値は、N、I、C、S、および F (New、In Progress、Cancelled、Success、および Failed) です。

<span id="page-83-0"></span>**queue-reset (qr) [** サーバパス **]**

キューをリセットし、失敗したキューエントリのステータスを New にセットします。 [ サーバパス ] - / デバイス / サーバを基準にした、サーバの相対パス。特定のサーバに 属するキューエントリのみリセットします。

# 登録コマンド

登録の作成と変更を行うコマンドです。デバイスタイプを指定する必要があります。登録 キーが関連付けられるデバイスフォルダとデバイスグループのタイプが決定されるので、 登録デバイスのタイプも決定されます。登録コマンドは、長い形式では registration- から始 まり、短い形式では r から始まります。

次のコマンドはすべて、[「グローバルオプション](#page-142-0)」のセクションで一覧表示されるオプ ションフラグを受け入れます。さらに、個別のオプションは、各コマンドでリストされた とおりに受諾されます。

- ◆ 84 ページの「reqistration-add-device-groups (radg) (デバイスタイプ) (登 録キー) ([デバイスグループパス](#page-83-1)) [...] [オプション ]]
- ◆ 85 ページの 「reqistration-create-key (rck) (デバイスタイプ) (登録キー) [ [登録フォルダパス](#page-84-0) ] [ オプション ]」
- ◆ 85 ページの 「[registration-copy \(rcp\) \(](#page-84-1)登録キー) (新しい名前)」
- ◆ 85 ページの「reqistration-delete (rd) (登録オブジェクトのパス) [...] [オプ [ション](#page-84-2) ]」
- ◆ 86 ページの 「reqistration-folder-create (rfc) (フォルダ名) [親フォルダ] [ [オプション](#page-85-0) ]」
- ◆ 86 ページの 「[registration-info \(ri\) \(](#page-85-1)登録キー)|
- 86 ページの 「[registration-list \(rl\) \[](#page-85-2) オプション ] [ フォルダ ]」
- ◆ 86 ページの 「reqistration-list-device-groups (rldg) (登録キー )(rd)」
- ◆ 86 ページの 「[registration-move \(rmv\) \(](#page-85-4)登録オブジェクトのパス) [宛先フォルダ [パス](#page-85-4) ]」
- ◆ 86 ページの 「reqistration-remove-device-groups (rrdg) (デバイスタイプ) (登録キー) ([デバイスグループパス](#page-85-5)) [...] [オプション ]
- ◆ 86 ページの「reqistration-rename (rr) (登録オブジェクトのパス ) (新しい名前 )[」](#page-85-6)
- ◆ 86 ページの 「[registration-update-key \(ruk\) \(](#page-85-7)デバイスタイプ) (登録キー) [ [オプション](#page-85-7) ]」
- ◆ 87 ページの 「[registration-import-devices \(rid\) \(CSV](#page-86-0) ファイルパス ) (登録 [キー](#page-86-0) )」

<span id="page-83-1"></span>**registration-add-device-groups (radg) (** デバイスタイプ **) (** 登録キー **) (** デバイスグループパス **) [...] [** オ プション **]**

任意のキーに登録するデバイスの、指定されたデバイスグループでメンバーシップを 追加します。

( デバイスタイプ ) - 登録デバイスのタイプ。有効な値は、server および workstation で す。

次のオプションを受け入れます。

-f, --folder=[ デバイスフォルダ ] - 指定されたデバイスタイプのルートフォルダを基準に した、デバイスフォルダの相対パス。このオプションを指定すると、デバイスオブ ジェクトのパスは、このフォルダを基準にした相対パスとして決定されます。これ は、同じフォルダで複数のデバイスオブジェクトを指定するのに使用できます。

<span id="page-84-0"></span>**registration-create-key (rck) (** デバイスタイプ **) (** 登録キー **) [** 登録フォルダパス **] [** オプション **]**

新しい登録キーを作成します。

( デバイスタイプ ) - 登録デバイスのタイプ。有効な値は、server および workstation で す。

次のオプションを受け入れます。

- -f, --devicefolder=[ デバイスフォルダ ] 指定されたデバイスタイプのルートフォルダを 基準にした、デバイスフォルダの相対パス。登録デバイスはこのフォルダに置かれ ます。
- -g, --devicegroup=[ デバイスグループパス ][...] デバイスグループのパスのカンマ区切り リスト。指定したパスは、指定したデバイスタイプのルートフォルダを基準にした 相対パスである必要があります。登録デバイスはこれらのデバイスグループのメン バーになります。
- --desc=[ 説明 ] 登録キーの説明。
- --site=[ サイト ] デバイスが存在するサイト。登録デバイスにはこのサイト情報が入力 されます。
- --dept=[ 部署 ] デバイスが使用される部署。登録デバイスにはこの部署情報が入力さ れます。
- --loc=[ 場所 ] デバイスの物理的な場所。登録デバイスにはこの場所情報が入力されま す。

--limit=[ 制限 ] - このキーを登録デバイスに使用できる回数。

<span id="page-84-1"></span>**registration-copy (rcp) (** 登録キー **) (** 新しい名前 **)**

登録キーをコピーします。

( 登録キー ) - 登録キーの名前。

(新しい名前) - コピーした登録キーの名前。

<span id="page-84-2"></span>**registration-delete (rd) (** 登録オブジェクトのパス **) [...] [** オプション **]**

登録オブジェクトを削除します。

( 登録オブジェクトのパス ) [...] - / キーを基準にした、登録オブジェクト ( 登録キーま たはフォルダ ) の相対パス。ワイルドカード \* は、引用符で囲まれている場合には、 オブジェクト名に使用できます。オブジェクトを削除するのにワイルドカードを使用 する場合は、注意します。

-r, --recursive - フォルダ内のオブジェクトを再帰的に削除します。

-f, --folder=[ 登録フォルダ ] - / キーを基準にした、登録フォルダの相対パス。このオプ ションを指定すると、登録オブジェクトのパスは、このフォルダを基準にした相対 パスとして決定されます。これは、同じフォルダで複数の登録オブジェクトを指定 するのに使用できます。

<span id="page-85-0"></span>**registration-folder-create (rfc) (** フォルダ名 **) [** 親フォルダ **] [** オプション **]**

新しい登録フォルダを作成します。

次のオプションを受け入れます。

--desc=[ 説明 ] - フォルダの説明。

<span id="page-85-1"></span>**registration-info (ri) (** 登録キー **)**

登録キーについての詳細情報を表示します。

<span id="page-85-2"></span>**registration-list (rl) [** オプション **] [** フォルダ **]**

すべての登録オブジェクトを一覧表示します。

次のオプションを受け入れます。

- -r, --recursive サブフォルダを含め、結果を再帰的に一覧表示します。このオプション を指定しなかった場合は、サブフォルダの内容は一覧表示されません。
- -n, --namefilter=[ フィルタ文字列 ] 指定した名前に一致する結果を表示します。引用符 で囲む限り、ワイルドカード \* および ? を使用できます。
- -s, --scrollsize=[ スクロールサイズ ] 一度に表示される結果の数。

<span id="page-85-3"></span>**registration-list-device-groups (rldg) (** 登録キー **)(rd)**

登録キーに関連付けられるデバイスグループを一覧表示します。

<span id="page-85-4"></span>**registration-move (rmv) (** 登録オブジェクトのパス **) [** 宛先フォルダパス **]**

登録オブジェクトを別の登録フォルダに移動します。

<span id="page-85-5"></span>**registration-remove-device-groups (rrdg) (** デバイスタイプ **) (** 登録キー **) (** デバイスグループパス **) [...] [** オプション **]**

デバイスグループと登録キーの関連付けを削除します。

( デバイスタイプ ) - 登録デバイスのタイプ。有効な値は、server および workstation で す。

次のオプションを受け入れます。

-f, --folder=[ デバイスフォルダ ] - 指定されたデバイスタイプのルートフォルダを基準に した、デバイスフォルダの相対パス。このオプションを指定すると、デバイスオブ ジェクトのパスは、このフォルダを基準にした相対パスとして決定されます。これ は、同じフォルダで複数のデバイスオブジェクトを指定するのに使用できます。

<span id="page-85-6"></span>**registration-rename (rr) (** 登録オブジェクトのパス **) (** 新しい名前 **)**

登録オブジェクトを名前変更します。

<span id="page-85-7"></span>**registration-update-key (ruk) (** デバイスタイプ **) (** 登録キー **) [** オプション **]**

登録キーをアップデートします。

次のオプションを受け入れます。

- -f, --devicefolder=[ デバイスフォルダ ] 指定されたデバイスタイプのルートフォルダを 基準にした、デバイスフォルダの相対パス。登録デバイスはこのフォルダに置かれ ます。
- --desc=[ 説明 ] 登録キーの説明。
- --site=[ サイト ] デバイスが存在するサイト。登録デバイスにはこのサイト情報が入力 されます。
- --dept=[ 部署 ] デバイスが使用される部署。登録デバイスにはこの部署情報が入力さ れます。
- --loc=[ 場所 ] デバイスの物理的な場所。登録デバイスにはこの場所情報が入力されま す。
- --limit=[ 制限 ] デバイスを登録するために このキーを使用できる回数。

--unlimited - このキーはデバイスを登録するために無制限に使用できます。

<span id="page-86-0"></span>**registration-import-devices (rid) (CSV** ファイルパス **) (** 登録キー **)**

デバイス情報の指定に使用される CSV ファイルからデバイスをインポートします。

(CSV ファイルパス ) - CSV ファイルの名前とパス。ファイル内の各エントリには、ワー クステーションまたはサーバの詳細が含まれます。

ワークステーションまたはサーバのファイルエントリの形式は、バージョン、ホスト 名、シリアル番号、および MAC アドレスになります。

ワークステーションまたはサーバのバージョンは WS\_1.0 です。

バージョンとホスト名の値は必須で、シリアル番号と MAC アドレスの値はオプション です。

( 登録キー ) - 登録キーの名前。

注 **:** ファイルが UTF-8 形式であることを確認します。

次に例を示します。

devicesInfo という CSV ファイル内のデバイスを regkey という登録キーを使用して登録す るには、zman rid c:\devicesInfo.csv regkey コマンドを実行します。

# 役割コマンド

これらのコマンドは、管理者アカウントを権限ベースで管理するための役割を作成および 管理する場合に使用します。役割コマンドは、長い形式では role- から始まり、短い形式で は ro から始まります。

- ◆ 88 ページの 「[role-add-admins \(rlaa\) \[](#page-87-0)役割名 ] [ZENworks 管理者名 ] [...] [権限カテゴリ ] [ [オブジェクトパス](#page-87-0) ] [...] [ オプション ] ]
- ◆ 88 ページの 「role-create(rlc) ( 役割名 )」
- **88 ページの 「[role-delete \(rld\) \(](#page-87-2)役割名) [...]**」
- 88 ページの 「[role-list \(rll\) \[](#page-87-3) オプション ]」
- ◆ 89 ページの 「[role-list-admins \(rlla\) \[](#page-88-0)役割名 ]」
- ◆ 89 ページの 「role-remove-admins (r1ra)(役割名)(ZENworks管理者名) [...] [権限カテゴリ1 [[オブジェクトパス](#page-88-1)1 [...] [オプション ]]
- ◆ 89 ページの 「[role-rename \(rlr\) \(](#page-88-2)役割名) (新しい名前)」
- ◆ 89 ページの 「[role-rights-delete \(rlrd\) \(](#page-88-3)役割名) [権限カテゴリ ]」
- ◆ 89 ページの 「[role-rights-info \(rlri\) \(](#page-88-4)役割名) [オプション ]」
- 89 ページの 「[role-rights-set \(rlrs\) \[](#page-88-5)役割名] [権限カテゴリ] [オプション]]

<span id="page-87-0"></span>**role-add-admins (rlaa) [** 役割名 **] [ZENworks** 管理者名 **] [...] [** 権限カテゴリ **] [** オブジェクトパス **] [...] [** オプション **]**

役割を 1 つまたは複数の ZENworks 管理者に割り当て、役割の権限カテゴリを異なるオ ブジェクトのコンテキストに関連付けします。

[ 権限カテゴリ ] - 権限がグループ化されているカテゴリの名前。カテゴリのリストを 確認するには、zman role-rights-add-admins --help | more を実行します。

[ オブジェクトパス ] [...] - スラッシュ (/) から始まる ZENworks オブジェクトのフルパ ス。そのオブジェクトに対して、権限カテゴリにグループ化された権限が強制的に適 用されます。権限カテゴリに関連付けることができるオブジェクトタイプのルート フォルダを表示するには、zman role-add-admins --help | more を実行します。

次のオプションを受け入れます。

- -f, --folder=[ フォルダ名 ] フォルダのフルパスです。このオプションを指定すると、オ ブジェクトのパスは、このフォルダに相対して決定されます。これで、同じフォル ダに複数のオブジェクトを指定する場合に便利になります。
- -H, --help 利用可能な権限のカテゴリ、および権限を実行可能なオブジェクトタイプの ルートフォルダに関する詳細なヘルプが表示されます。

#### <span id="page-87-1"></span>**role-create (rlc) (** 役割名 **)**

ZENworks 管理者の役割を作成します。

<span id="page-87-2"></span>**role-delete (rld) (** 役割名 **) [...]**

ZENworks 管理者の役割の名前を変更します。

( 役割名 ) [...] - 役割の名前。引用符で囲まれている限り、ワイルドカード \* を使用でき ます。ワイルドカードを使用してオブジェクトを削除する場合には、注意してくださ い。

<span id="page-87-3"></span>**role-list (rll) [** オプション **]**

ZENworks 管理者の役割をすべてを一覧表示します。

- -n, --namefilter=[ *フィルタ文字列* ] 指定した名前に一致する結果が表示されます。引用 符で囲む限り、ワイルドカード \* および ? を使用できます。
- -N, --name-only 役割名だけを表示します。
- -T, --name-and-type 役割名と特権タイプだけを表示します。
- -l, --longnames 権限の名前を表示します。デフォルトでは、権限名は省略形式で表示 されます。

<span id="page-88-0"></span>**role-list-admins (rlla) [** 役割名 **]**

特定の役割、およびその役割の権限カテゴリと関連付けられたコンテキストを持つ ZENworks 管理者を一覧表示します。

<span id="page-88-1"></span>**role-remove-admins (rlra) (** 役割名 **) (ZENworks** 管理者名 **) [...] [** 権限カテゴリ **] [** オブジェクトパス **] [...] [** オプション **]**

1 つまたは複数の ZENworks 管理者からの役割の割り当てを削除する、またはオブジェ クトコンテキストへの権限カテゴリの関連付けを削除します。

[ 権限カテゴリ ] - 権限がグループ化されているカテゴリの名前。カテゴリのリストを 確認するには、zman role-rights-add-admins --help | more を実行します。

[ オブジェクトパス ] [...] - スラッシュ (/) から始まる ZENworks オブジェクトのフルパ ス。そのオブジェクトに対して、権限カテゴリにグループ化された権限が強制的に適 用されます。権限カテゴリに関連付けることができるオブジェクトタイプのルート フォルダを表示するには、zman role-add-admins --help | more を実行します。

次のオプションを受け入れます。

-f, --folder=[ フォルダ名 ] - フォルダのフルパス。このオプションを指定すると、オブ ジェクトのパスは、このフォルダに相対して決定されます。これで、同じフォルダ に複数のオブジェクトを指定する場合に便利になります。

#### <span id="page-88-2"></span>**role-rename (rlr) (** 役割名 **) (** 新しい名前 **)**

ZENworks 管理者の役割の名前を変更します。

#### <span id="page-88-3"></span>**role-rights-delete (rlrd) (** 役割名 **) [** 権限カテゴリ **]**

ZENworks 管理者の役割に割り当てられる権限を削除します。

[ 権限カテゴリ ] - 権限がグループ化されているカテゴリの名前。カテゴリのリストを 確認するには、zman role-rights-set --help | more を実行します。

#### <span id="page-88-4"></span>**role-rights-info (rlri) (** 役割名 **) [** オプション **]**

ZENworks 管理者の役割に割り当てられる権限を表示します。

次のオプションを受け入れます。

- -c, --category=[ 権限カテゴリ ] 権限がグループ化されているカテゴリの名前。カテゴ リのリストを確認するには、zman role-rights-set --help | more を実行します。
- -l, --longnames 権限の名前を表示します。デフォルトでは、権限名は省略形式で表示 されます。

#### <span id="page-88-5"></span>**role-rights-set (rlrs) [** 役割名 **] [** 権限カテゴリ **] [** オプション **]**

ZENworks 管理者の役割の権限を許可または拒否します。

[ 権限カテゴリ ] - 権限がグループ化されているカテゴリの名前。カテゴリのリストを 確認するには、zman role-rights-set --help | more を実行します。

次のオプションを受け入れます。

-a、--allow=[ 権限 ][...] - 許可されている権限の長い名前または短い名前のカンマ区切り リスト。各カテゴリの権限を表示するには、zman role-rights-set --help | more を実行し ます。

-A, --allow-all - 権限カテゴリの権限をすべて許可します。

- -d、--deny=[ 権限 ][...] 拒否する権限の長い名前または短い名前のカンマ区切りリス ト。各カテゴリの権限を表示するには、zman role-rights-set --help | more を実行します。 -D, --deny-all - 権限カテゴリの権限をすべて拒否します。
- -u, --unset=[ 権限 ][...] 設定解除する権限の長い名前または短い名前のカンマ区切りリ スト。各カテゴリの権限を表示するには、zman role-rights-set --help | more を実行しま す。
- -H, --help 使用可能な権限カテゴリに関する詳しいヘルプおよび各カテゴリ内の権限名 の長い形式と短い形式を表示します。カテゴリ名を指定した場合、そのカテゴリの 権限に関するヘルプが提供されます。

# ルールセットコマンド

登録ルールセットの作成および変更を行うコマンドです。ルールセットは、登録キーを持 たない ZENworks サーバに新しいデバイスを登録するのに、適用されます。これらのコマ ンドでは、デバイスタイプを指定する必要があります。その上で、デバイスフォルダのタ イプと、ルールセットが関連付けられるデバイスグループを決定するため、登録デバイス のタイプも決定します。ルールセットコマンドは、長い形式では ruleset- から始まり、短い 形式では rs から始まります。

次のコマンドはすべて、[「グローバルオプション](#page-142-0)」のセクションで一覧表示されるオプ ションフラグを受け入れます。さらに、個別のオプションは、各コマンドでリストされた とおりに受諾されます。

- ◆ 91 ページの 「[ruleset-add-device-groups \(rsadg\) \(](#page-90-0)デバイスタイプ) (ルール セット名または位置 ) ( [デバイスグループパス](#page-90-0) ) [...] [ オプション ]」
- ◆ 91 ページの 「[ruleset-add-rule \(rsar\) \(](#page-90-1)ルールセット名または位置) (追加モード ) ( [ルールグループの位置](#page-90-1) ) ( ルールファイル )」
- ◆ 92 ページの 「[ruleset-create \(rsc\) \(](#page-91-0)デバイスタイプ) (ルールセット名) (ルール ファイル) 「位置 1 「[オプション](#page-91-0) 1|
- ◆ 93 ページの 「[ruleset-copy \(rscp\) \(](#page-92-0)ルールセット名または位置) (新しい名前) [ [位置](#page-92-0) ]」
- ◆ 93 ページの 「[ruleset-export-rules-to-file \(rsertf\) \(](#page-92-1)ルールセット名または 位置 ) (XML [ファイルパス](#page-92-1) )」
- ◆ 93 ページの 「[ruleset-delete \(rsd\) \(](#page-92-2)ルールセット名または位置 ) |
- ◆ 93 ページの 「ruleset-info(rsi) ( ルールセット名または位置 ) 」
- 94 ページの 「[ruleset-list \(rsl\)](#page-93-0)」
- ◆ 94 ページの 「[ruleset-list-device-groups \(rsldg\) \(](#page-93-1)ルールセット名または位置 )[」](#page-93-1)
- ◆ 94 ページの「[ruleset-move \(rsmv\) \(](#page-93-2)ルールセット名または位置) (新しい位置)|
- ◆ 94 ページの「[ruleset-remove-device-groups \(rsrdg\) \(](#page-93-3)デバイスタイプ) (ルー ルセット名または位置 ) ( [デバイスグループパス](#page-93-3) ) [...] [ オプション ]」
- ◆ 94 ページの「[ruleset-remove-rule \(rsrr\) \(](#page-93-4)ルールセット名または位置) (ルール の位置[\) \[...\]](#page-93-4)
- ◆ 95 ページの「[ruleset-rename \(rsr\) \(](#page-94-0)ルールセット名または位置) (新しい名前)」
- ◆ 95 ページの「[ruleset-update \(rsu\) \(](#page-94-1)デバイス) (ルールセット名または位置) [オ [プション](#page-94-1) ]」

<span id="page-90-0"></span>**ruleset-add-device-groups (rsadg) (** デバイスタイプ **) (** ルールセット名または位置 **) (** デバイスグループ パス **) [...] [** オプション **]**

指定したルールセットを使用して、インポートしたデバイスに対して指定されている デバイスグループにメンバーシップを追加します。

( デバイスタイプ ) - 登録デバイスのタイプ。有効な値は、server および workstation で す。

( ルールセット名または位置 ) - ルールセットの名前またはルールセット内での位置を 指定します。最初のルールセットは position 1 にあります。

( デバイスグループパス ) - デバイスタイプのルートフォルダを基準にした、デバイス グループの相対パスを指定します。

次のオプションを受け入れます。

-f, --folder=[ デバイスフォルダ ] - 指定されたデバイスタイプのルートフォルダを基準に した、デバイスフォルダの相対パス。このオプションを指定すると、デバイスオブ ジェクトのパスは、このフォルダを基準にした相対パスとして決定されます。これ は、同じフォルダで複数のデバイスオブジェクトを指定するのに使用できます。

# <span id="page-90-1"></span>**ruleset-add-rule (rsar) (** ルールセット名または位置 **) (** 追加モード **) (** ルールグループの位置 **) (** ルール ファイル **)**

ルールセットにルールまたはルールグループを追加します。

( ルールセット名または位置 ) - ルールセットの名前またはルールセット内での位置を 指定します。最初のルールセットは position 1 にあります。

(追加モード) - ルールまたはルールグループを追加しているときの追加のモードを指 定します。有効な値は、rule および rulegroup です。モードが rule の場合、入力ファイル 内のルールグループすべてのルールが選択され、追加されます。

( ルールグループの位置 ) - ルールグループの位置を指定します。ルールグループを追 加している場合、これは新しいグループが挿入される位置を表します。ルールを追加 している場合は、新しいルールが追加されるルールグループ内の位置を表します。最 後のルールグループを指すには、*last* と指定します。新しいルールグループにルール を追加する、またはリストの末尾にルールグループを追加するには、*makenew* と指定 します。最初のルールグループは position 1 にあります。

( ルールファイル ) - ルールセットに追加されるルールまたはルールグループの情報が 含まれる XML ファイルのパス。XML ファイルは、ruleset-export-rules-to-file コマンドを使 用して、既存のルールセットのルールをエクスポートすることによって作成できます。 XML ファイルに指定された結合子は重要ではありません。または、ルールのみを追加 する場合は、古い形式も使用できます。

ファイル形式については、AddRulesToRuleSet.txt を参照してください。このファイルは、 Linux サーバでは /opt/novell/zenworks/share/zman/samples/rulesets、Windows サーバでは <Installation directory>:\Novell\Zenworks\share\zman\samples\rulesets にそれぞれ保存されてい ます。

次に例を示します。

ルールグループをルールセット内の position 4 に追加する場合 :

zman rsar ruleset2 rulegroup 4 *C:\RuleGroups.xml*

ルールセットの 3 番目のルールグループにルールを追加する場合 :

zman rsar ruleset2 rule 3 *C:\Rules.xml*

ルールセットの最後のルールグループにルールを追加する場合 :

zman rsar ruleset2 rule last *C:\Rules.xml*

ルールセット内の新しいルールグループとしてルールを追加する場合 :

zman rsar ruleset2 rule makenew *C:\Rules.xml*

<span id="page-91-0"></span>**ruleset-create (rsc) (** デバイスタイプ **) (** ルールセット名 **) (** ルールファイル **) [** 位置 **] [** オプション **]**

登録キーを持たないデバイスを登録する場合に、適用する新しいルールセットを作成 します。

( デバイスタイプ ) - 登録デバイスのタイプ。有効な値は、server および workstation で す。

( ルールセット名 ) - ルールセットの名前を指定します。

( ルールファイル ) - 新しいルールセットのルールまたはルールグループの情報が含ま れる XML ファイルのパス。XML ファイルは、ruleset-export-rules-to-file コマンドを使用し て、既存のルールセットのルールをエクスポートすることによって作成できます。ま たは、ルールのみを追加する場合は ( 結合子は AND)、古い形式も使用できます。

ファイル形式の例については、AddRulesToRuleSet.txt ファイルを参照してください。こ のファイルは、Linux サーバでは /opt/novell/zenworks/share/zman/samples/rulesets、 Windows サーバでは *Installation\_directory*:\Novell\Zenworks\share\zman\samples\ rulesets にそ れぞれ保存されています。

( 位置 ) - 複数のルールセット内でのルールセットの位置。最初のルールセットは position 1 にあります。

次のオプションを受け入れます。

- -f, --devicefolder=[ デバイスフォルダ ] 指定されたデバイスタイプのルートフォルダを 基準にした、デバイスフォルダの相対パス。登録デバイスはこのフォルダに置かれ ます。
- -g, --devicegroup=[ デバイスグループパス ][...] デバイスグループのパスのカンマ区切り リスト。指定したパスは、指定したデバイスタイプのルートフォルダを基準にした 相対パスである必要があります。登録デバイスは、これらのデバイスグループのメ ンバーになります。
- --desc=[ 説明 ] ルールセットの説明。
- --site=[ サイト ] デバイスが存在するサイト。登録デバイスにはこのサイト情報が入力 されます。
- --dept=[ 部署 ] デバイスが使用される部署。登録デバイスにはこの部署情報が入力さ れます。
- --loc=[ 場所 ] デバイスの物理的な場所。登録デバイスにはこの場所情報が入力されま す。

次に例を示します。

サーバ登録用のルールセットを作成する場合 :

zman rsc server ruleset1 *C:\RuleSet1.xml --devicefolder serverfolder --desc "* サーバをインポートする ルール *" --site "* 構築 *A" --dept Finance --loc Brazil*

このルールセット内に定義されているルールに対して True となる登録デバイスは、指 定したサイト、部署、および場所の値で /Devices/Servers/serverfolder フォルダに配置さ れます。

特定のワークステーショングループのメンバとなる可能性があるワークステーション を登録するためのルールセットを作成する場合 :

zman rsc workstation ruleset3 --devicegroup wsgroup,wsgroup1,wsfolder/wsgroup2

デバイスグループとルールセットの関連付けは、ルールセットの作成後に ruleset-adddevice-group コマンドを使用して行うこともできます。

#### <span id="page-92-0"></span>**ruleset-copy (rscp) (** ルールセット名または位置 **) (** 新しい名前 **) [** 位置 **]**

ルールセットをコピーします。

( ルールセット名または位置 ) - ルールセットの名前またはルールセット内での位置を 指定します。最初のルールセットは position 1 にあります。

(新しい名前)-コピーしたルールセットに付ける新しい名前。

( 位置 ) - 複数のルールセット内でのルールセットの位置。最初のルールセットは position 1 にあります。

次に例を示します。

ルールセットを最初の位置にコピーする場合 :

zman rscp ruleset3 newruleset 1

注 : 指定された新しい位置が 0、またはルールセット数より大きな値の場合、ルール セットはリストの先頭または末尾にそれぞれコピーされます。

#### <span id="page-92-1"></span>**ruleset-export-rules-to-file (rsertf) (** ルールセット名または位置 **) (XML** ファイルパス **)**

ルールセットのルールをファイルにエクスポートします。

( ルールセット名または位置 ) - ルールセットの名前またはルールセット内での位置を 指定します。最初のルールセットは position 1 にあります。

(XML ファイルパス ) - ルールが XML 形式で保存されるファイルを指定します。

次に例を示します。

ルールセットからルールをエクスポートする場合 :

zman rsertf ruleset1 *C:\ExportedRuleSet.xml*

#### <span id="page-92-2"></span>**ruleset-delete (rsd) (** ルールセット名または位置 **)**

ルールセットを削除します。

( ルールセット名または位置 ) - ルールセットの名前またはルールセット内での位置を 指定します。最初のルールセットは position 1 にあります。

#### <span id="page-92-3"></span>**ruleset-info (rsi) (** ルールセット名または位置 **)**

ルールセットに関する詳細情報を表示します。

( ルールセット名または位置 ) - ルールセットの名前またはルールセット内での位置を 指定します。最初のルールセットは position 1 にあります。

次に例を示します。

ルールセット MyRegRule に関する詳細情報を表示する場合 :

zman rsi MyRegRule

#### <span id="page-93-0"></span>**ruleset-list (rsl)**

ルールセットすべてを一覧表示します。

#### <span id="page-93-1"></span>**ruleset-list-device-groups (rsldg) (** ルールセット名または位置 **)**

ルールセットに関連付けられるデバイスグループを一覧表示します。

( ルールセット名または位置 ) - ルールセットの名前またはルールセット内での位置を 指定します。最初のルールセットは position 1 にあります。

#### <span id="page-93-2"></span>**ruleset-move (rsmv) (** ルールセット名または位置 **) (** 新しい位置 **)**

ルールセットの位置を変更します。

( ルールセット名または位置 ) - ルールセットの名前またはルールセット内での位置を 指定します。最初のルールセットは position 1 にあります。

(新しい位置) - ルールセットの移動先の新しい位置を指定します。

次に例を示します。

zman rsmv ruleset3 1

注 : 指定された新しい位置が 0、またはルールセット数より大きな値の場合、ルール セットはリストの先頭または末尾にそれぞれコピーされます。

# <span id="page-93-3"></span>**ruleset-remove-device-groups (rsrdg) (** デバイスタイプ **) (** ルールセット名または位置 **) (** デバイスグ ループパス **) [...] [** オプション **]**

デバイスグループとルールセットの関連付けを削除します。

( デバイスタイプ ) - 登録デバイスのタイプ。有効な値は、server および workstation で す。

( ルールセット名または位置 ) - ルールセットの名前またはルールセット内での位置を 指定します。最初のルールセットは position 1 にあります。

( デバイスグループパス ) - 指定されたデバイスタイプのルートフォルダを基準にした、 デバイスグループの相対パス。

次のオプションを受け入れます。

-f, --folder=[ デバイスフォルダ ] - 指定されたデバイスタイプのルートフォルダを基準に した、デバイスフォルダの相対パス。このオプションを指定すると、デバイスオブ ジェクトのパスは、このフォルダを基準にした相対パスとして決定されます。これ は、同じフォルダで複数のデバイスオブジェクトを指定するのに使用できます。

#### <span id="page-93-4"></span>**ruleset-remove-rule (rsrr) (** ルールセット名または位置 **) (** ルールの位置 **) [...]**

ルールセットからルールまたはルールグループを削除します。

( ルールセット名または位置 ) - ルールセットの名前またはルールセット内での位置を 指定します。最初のルールセットは position 1 にあります。

( ルールの位置 ) - 削除するルールの位置を指定します。最初のルールグループは G1、 G1 内の最初の 2 つのルールは G1:1,2 で示されます。位置は、グループ、またはグ ループ内の特定のルールを示します。

次に例を示します。

ルールセットの 2 番目のルールグループを削除する場合 :

zman rsrr ruleset2 G2

特定のルールグループおよび異なるルールグループの特定のルールを削除する場合 : zman rsrr ruleset2 G1:3 G2:2,5,6 G3 G6:4,9 G8

<span id="page-94-0"></span>**ruleset-rename (rsr) (** ルールセット名または位置 **) (** 新しい名前 **)**

ルールセットの名前を変更します。

(ルールセット名または位置) - ルールセットの名前またはルールセット内での位置を 指定します。最初のルールセットは position 1 にあります。

(新しい名前) - ルールセットに付ける新しい名前を指定します。

#### <span id="page-94-1"></span>**ruleset-update (rsu) (** デバイス **) (** ルールセット名または位置 **) [** オプション **]**

ルールセットをアップデートします。

( デバイスタイプ ) - 登録デバイスのタイプ。有効な値は、server および workstation で す。

( ルールセット名または位置 ) - ルールセットの名前またはルールセット内での位置を 指定します。最初のルールセットは position 1 にあります。

次のオプションを受け入れます。

- -f, --devicefolder=[ デバイスフォルダ ] 指定されたデバイスタイプのルートフォルダを 基準にした、デバイスフォルダの相対パス。登録デバイスはこのフォルダに置かれ ます。
- --desc=[ 説明 ] ルールセットの説明。
- --site=[ サイト ] デバイスが存在するサイト。登録デバイスにはこのサイト情報が入力 されます。
- --dept=[ 部署 ] デバイスが使用される部署。登録デバイスにはこの部署情報が入力さ れます。
- --loc=[ 場所 ] デバイスの物理的な場所。登録デバイスにはこの場所情報が入力されま す。

次に例を示します。

サーバを登録するルールセットを更新する場合 :

zman rsu server ruleset1 *--devicefolder serverfolder1 --desc "* サーバをインポートするルール *" --site "* 構築 *B" --dept Transport --loc Brazil*

インポートされたサーバがメンバになるサーバグループを変更するには、ruleset-adddevice-group コマンドおよび ruleset-remove-device-group コマンドを使用します。

デバイスフォルダをワークステーションフォルダからサーバルートフォルダに更新す る場合 :

zman rsu server ruleset2

このコマンドによって、登録デバイスが配置されるフォルダが、/Devices/Workstations から /Devices/Servers に変更されます。

# サテライトコマンド

これらのコマンドは、サテライトを表示、作成、および削除する場合に使用します。サテ ライトコマンドは satellite-server- で開始します。

注 **:** ZENworks 2020 以降のリリースから、32 ビットデバイスのサテライトサーバ役割への プロモーションまたは既存の 32 ビットサテライトサーバへの役割の追加はサポートされ ていません。

- 97 ページの 「[satellite-server-add-content-replication-setting](#page-96-0)  (ssacrs) ( デバイスへのパス ) ( コンテンツタイプ ) [-s|- scheduleFileName= ファイルパス [\] \[-t|--throttleRate=](#page-96-0) スロットルレート ] [- d|--duration= 期間 [\] \[--noSchedule\]](#page-96-0) |
- ◆ 97 ページの 「satellite-server-add-imagingrole | ssaimg) (デバイスへのパス) [親プライマリサーバ] [-p|--proxydhcp= プロキシ DHCP サービス] [-s|-serverPort= サテライトサーバポート ] (-r|--Content-Replication-Schedule= [サテライトサーバのコンテンツレプリケーションスケジュール](#page-96-1) ) [--force[port-change\] \[--force-parent-change\]](#page-96-1)」
- ◆ 98 ページの 「[satellite-server-create \(ssc\) \(](#page-97-0)デバイスへのパス) ((役割),(役 割),...(役割)) [親プライマリサーバ ] [ サテライトサーバポート ] [ サテライト サーバセキュア HTTPS ポート [\] \[--force-port-change\] \[--force-parent](#page-97-0)[change\]](#page-97-0)」
- 99 ページの 「[satellite-server-update-joinproxy-settings \(ssujs\) \(](#page-98-0) デバ イスへのパス ) [-j|--jpport=jpport] [-m|- [maxconnections=maxConnections\] \[-c|-](#page-98-0) [connectionCheckInterval=connectionCheckInterval\]](#page-98-0)」
- ◆ 100 ページの 「[satellite-server-delete \(ssd\) \(](#page-99-0)デバイスへのパス) [(役割 ),( 役割 ),...( 役割 [\)\]\[-f|--force\]](#page-99-0)」
- 100 ページの 「[satellite-server-configure-authentication-user-source](#page-99-1)  (sscaus) ( [デバイスへのパス](#page-99-1) ) ( ユーザソース ) [ ユーザ接続 , ユーザ接続 ,..., [ユーザ接続](#page-99-1) ]」
- 100 ページの「[satellite-server-edit-imagingrole \(sseimg\) \(](#page-99-2) デバイスへのパ ス ) ( プロキシ DHCP [サービスに対するアクション](#page-99-2) )」
- ◆ 101 ページの「[satellite-server-export-content \(ssec\) \(](#page-100-0)デバイスへのパス) ( [ディレクトリのエクスポート](#page-100-0) ) [ オプション ]」
- 101 ページの 「[satellite-server-export-content-replication-setting](#page-100-1)[schedule \(ssecrss\) \(](#page-100-1) デバイスへのパス ) ( コンテンツタイプ ) (-s | - [scheduleFileName =](#page-100-1) ファイルパス )」
- 101 ページの 「[satellite-server-list-authentication-settings \(sslas\)](#page-100-2)  ( [デバイスへのパス](#page-100-2) )」
- 101 ページの 「[satellite-server-list-imagingservers \(sslimg\)](#page-100-3)」
- 101 ページの 「[satellite-server-list-content-replication-settings](#page-100-4)  (sslcrs) ( [デバイスへのパス](#page-100-4) )」
- ◆ 101 ページの 「satellite-server-list-roles (sslr) 「管理対象デバイス 1」
- 102 ページの 「[Satellite-server-list-servers \(ssls\)](#page-101-0)」
- 102 ページの 「[satellite-server-remove-content-replication-setting](#page-101-1)  (ssrcrs) ( デバイスへのパス ) ( [コンテンツタイプ](#page-101-1) )」
- 102 ページの 「[satellite-server-remove-imagingrole \(ssrimg\) \(](#page-101-2) デバイスへ のパス [\) \[-r|--removeImageFiles\]](#page-101-2)」
- 102 ページの 「[satellite-server-update-content-replication-setting](#page-101-3)  (ssucrs) ( デバイスへのパス ) ( [コンテンツタイプ](#page-101-3) ) (-s| - [scheduleFileName=](#page-101-3) ファイルパス ) [ オプション ]」

<span id="page-96-0"></span>**satellite-server-add-content-replication-setting (ssacrs) (** デバイスへのパス **) (** コンテンツタイプ **) [-s|- scheduleFileName=** ファイルパス **] [-t|--throttleRate=** スロットルレート **] [-d|--duration=** 期間 **] [- noSchedule]**

- コンテンツタイプ複製スケジュールとスロットル設定をサテライトデバイスに追加し ます。
- ( デバイスへのパス ) 複製設定の追加先のサテライトデバイスの完全名。
- ( コンテンツタイプ ) サテライトデバイスの追加先の複製設定のコンテンツタイプの 名前。
- -s, --scheduleFileName=< ファイルパス > XML 形式で保存された複製設定のスケジュー ルデータを含むファイルへのフルパス。
- -t, --throttleRate=< スロットルレート > サテライトデバイスに追加する複製設定のス ロットルレート (kbps)。
- -d, --duration=< 期間 > コンテンツ複製の期間 ( 分単位 )。
- --noSchedule コンテンツ複製のスケジュールを指定したくない場合は、このオプショ ンを使用します。

<span id="page-96-1"></span>**satellite-server-add-imagingrole|ssaimg) (** デバイスへのパス **) [** 親プライマリサーバ **] [-p|- proxydhcp=** プロキシ **DHCP** サービス **] [-s|--serverPort=** サテライトサーバポート **] (-r|--Content-Replication-Schedule=** サテライトサーバのコンテンツレプリケーションスケジュール **) [--force-portchange] [--force-parent-change]**

管理対象デバイスを、イメージングサーバの役割を持つサテライトサーバに昇格しま す。管理デバイスが既にサテライトサーバとして機能している場合、このコマンドは、 イメージングサーバの役割を追加します。

- ( デバイスへのパス ) /Devices に対する、管理対象デバイスの相対パスまたは管理対象 デバイスの絶対パス。
- [ 親プライマリサーバ ] /Devices に対するプライマリサーバの相対パス、または新しい サテライトサーバへの親サーバとしての役割を果たすプライマリサーバの絶対パス。
- -p, --proxydhcp=< プロキシ DHCP サービス > プロキシ DHCP サービスを開始または停止 します。有効な値は、start および stop です。
- -s, --serverPort=< サテライトサーバポート > 管理対象デバイスの要求をリスンする際 にサテライトサーバが使用する必要があるポート。指定しない場合、ポート 80 が使 用されます。

-r, --Content-Replication-Schedule=< サテライトサーバのコンテンツレプリケーションス ケジュール > - コンテンツレプリケーションスケジュールを含む XML ファイル。コ ンテンツレプリケーションスケジュールで、親プライマリサーバからサテライト サーバのコンテンツを更新する頻度を、日数、時間、および分で入力します。 XML 形式のテンプレートについては、Linux サーバでは /opt/novell/zenworks/share/ zman/samples/schedules、Windows サーバでは < インストールディレクトリ >:\Novell\Zenworks\share\zman\samples\schedules にある ContentReplicationSchedule.xml を 参照してください。

--force-port-change - 管理対象デバイスがすでにサテライトサーバとして機能している 場合は、このオプションによって、このデバイス上の全サテライトサーバコンポー ネントが管理対象デバイス要求をリスンするポートの変更が許可されます。

--force-parent-change - 管理対象デバイスがすでにサテライトサーバとして機能している 場合は、このオプションによって、デバイス上の全サテライトサーバコンポーネン トで親プライマリサーバの変更が許可されます。

注 **:** 管理対象デバイスをサテライトに昇格させる前に、管理対象デバイスにインス トールされている ZENworks のバージョンがプライマリサーバにインストールされてい るバージョンと同一であることを確認してください。また、以下のデバイスはサテラ イトとして昇格することはできません。

- 以前のバージョンの ZENworks Agent がインストールされている管理対象デバイス。
- ZENworks テストデバイス。

<span id="page-97-0"></span>**satellite-server-create (ssc) (** デバイスへのパス **) ((** 役割 **),(** 役割 **),...(** 役割 **)) [** 親プライマリサーバ **] [** サ テライトサーバポート **] [** サテライトサーバセキュア **HTTPS** ポート **] [--force-port-change] [--forceparent-change]**

サテライトの役割を設定できます。

- ( デバイスへのパス ) サテライトとして作成する管理対象デバイスの名前。
- ( 役割 ) 管理対象デバイスに追加するサテライトの役割。役割には、認証、コレク ション、コンテンツ、および JoinProxy が含まれます。イメージングサテライトの役 割を割り当てたり、管理対象デバイスをイメージングサーバ役割を持つサテライト に昇格する場合は、このコマンドの代わりに、zman ssaimg コマンドを使用する必要 があります。JoinProxy 役割設定を再構成する場合は、zman ssujs コマンドを使用する 必要があります。
- [親プライマリサーバ] サテライトサーバがコレクションデータをロールアップする 先、またはコンテンツの取得元のプライマリサーバの完全な名前。管理対象デバイ スがすでにサテライトの場合、このフィールドはオプションです。
- [ サテライトサーバポート ] サテライトサーバが、コレクションロールアップ要求を リスンするため、または親プライマリサーバからコンテンツを取得するために使用 するポート。指定しない場合は、ポート 80 が使用されます。
- [ サテライトサーバセキュア HTTPS ポート ] サテライトが認証セキュア HTTPS 要求を リスンするために使用するポート。指定しなかった場合、ポート 443 が使われます。
- [--force-port-change] 管理デバイスがすでにサテライトとして機能している場合、こ のオプションを指定すると、このデバイス上のすべてのサテライトコンポーネント が要求をリスンする、またはコンテンツ取得のために使用するポートを変更するこ とができます。
- [--force-parent-change] 管理デバイスがすでにサテライトとして機能している場合、 このオプションを指定すると、デバイス上のすべてのサテライトコンポーネントの プライマリサーバの親を変更することができます。

注 **:** 管理対象デバイスをサテライトに昇格させる前に、管理対象デバイスにインス トールされている ZENworks のバージョンがプライマリサーバにインストールされてい るバージョンと同一であることを確認してください。また、以下のデバイスはサテラ イトとして昇格することはできません。

- 以前のバージョンの ZENworks Agent がインストールされている管理対象デバイス。
- ZENworks テストデバイス。

非ルートユーザは、ZENworks ユーザグループに追加された場合のみ、Linux プライマ リサーバ上でこのコマンド(zman ssc)を問題なく実行できます。非ルートユーザを ZENworks ユーザグループに追加するには、usermod -A *non-root\_username* コマンドを使用 します。

<span id="page-98-0"></span>**satellite-server-update-joinproxy-settings (ssujs) (** デバイスへのパス **) [-j|--jpport=jpport] [-m|- maxconnections=maxConnections] [-c|--connectionCheckInterval=connectionCheckInterval]**

サテライトサーバで JoinProxy 設定を更新します。Windows または Linux の管理対象デ バイスのみを JoinProxy サテライト役割に昇格できます。デフォルトでは、プライマリ サーバには JoinProxy 役割が割り当てられています。

次のオプションを受け入れます。

( デバイスへのパス ) - JoinProxy 設定を更新するサテライトサーバの完全名。

- -j, --jpport=<jpport> JoinProxy が接続を待機するポート。
- -m, --maxconnections=<maxConnections> JoinProxy への接続が許可されたデバイスの最 大数。
- -c, --connectionCheckInterval=<connectionCheckInterval> JoinProxy が、デバイスが接続さ れたかどうかを定期的に確認する間隔。

注 **:** ssujs コマンドを使用する場合、JoinProxy サテライトサーバは次のデフォルト値に よって構成されます。

- ポート : 7019
- 最大接続数 : 100
- ◆ 最大接続間隔 : 1 分

<span id="page-99-0"></span>**satellite-server-delete (ssd) (** デバイスへのパス **) [(** 役割 **),(** 役割 **),...(** 役割 **)][-f|--force]** 

デバイスからサテライトの役割を削除します。すべての役割が削除されるとデバイス は、ZENworks コントロールセンター内のサーバ階層リストから自動的に除去されま す。

管理ゾーンが ZENworks プライマリサーバおよび ZENworks Configuration Management サ テライトで構成されている場合は、サテライトから個別の役割を削除することはでき ません。サテライトを管理対象デバイスに降格させることしかできません。任意の バージョンの ZENworks Agent がインストールされたサテライトを削除できます。

次のオプションを受け入れます。

( デバイスへのパス ) - サテライトの役割を削除するサテライトサーバの完全名。

[役割] - デバイスから削除するサテライトの役割。役割を指定しない場合には、デバ イスからすべてのサテライトの役割が削除されます。次の役割を削除できます : 認 証、コレクション、コンテンツ、およびプロキシ結合。イメージング役割を削除す るには、このコマンドではなく、satellite-server-remove-imagingrole (ssrimg) コマンドを使 用します。

[-f|--force] - 指定された既存の役割をすべて削除しながら、サテライトサーバから管理 対象デバイスへの降格を強制的に適用します。サテライトサーバが永久にオフライン になり、ZENworks サーバと通信できない場合、またはすべての役割が削除され、サテ ライトサーバの ZENworks バージョンがプライマリサーバの ZENworks バージョンより 古いため、サテライトサーバが ZCC サーバ階層から削除できない場合にのみこのオプ ションを使用します。

<span id="page-99-1"></span>**satellite-server-configure-authentication-user-source (sscaus) (** デバイスへのパス **) (** ユーザソース **) [** ユーザ接続 **,** ユーザ接続 **,...,** ユーザ接続 **]**

認証の役割を持つサテライトが使用する、ユーザソース接続を設定します。このコマ ンドを複数回実行して、同じサテライト上の複数のユーザソースに接続を設定し、コ マンドの実行ごとに、それぞれ別のユーザソースを指定します。このコマンドを接続 なしで実行し、指定したユーザソースをサテライトの認証の役割から削除します。 次のオプションを受け入れます。

( デバイスへのパス ) - 認証の役割のユーザソースを設定するサテライトの完全名。

( ユーザソース ) - 設定するユーザソースの名前。

[ ユーザ接続 ] - 指定されたユーザソースに対して、このサテライトがユーザを認証す るときに使用する順に一覧されたユーザ接続。

<span id="page-99-2"></span>**satellite-server-edit-imagingrole (sseimg) (** デバイスへのパス **) (** プロキシ **DHCP** サービスに対するアク ション **)**

イメージングサテライトの Proxy DHCP Service を開始または停止します。

( デバイスへのパス ) - /Devices/Workstations に対するデバイスの相対パス。指定するデバ イスは、イメージングの役割を持つサテライトデバイスである必要があります。

( プロキシ DHCP サービスに対するアクション ) - プロキシ DHCP サービスを開始または 停止します。有効な値は、start および stop です。

<span id="page-100-0"></span>**satellite-server-export-content (ssec) (** デバイスへのパス **) (** ディレクトリのエクスポート **) [** オプショ  $\geq$   $\geq$ 

コンテンツファイルをコンテンツリポジトリからエクスポートし、サテライトデバイ スのコンテンツリポジトリに手動でインポートできるようにします。コンテンツを管 理対象デバイスのコンテンツリポジトリにインポートするには、zac cdp-import-content (cic) コマンドを使用します。

- ( デバイスへのパス ) コンテンツファイルをエクスポートするサテライトデバイスの 完全名。
- ( ディレクトリのエクスポート ) コンテンツファイルのエクスポート先のディレクト リの完全パス。
- 次のオプションを受け入れます。
- -a, --exportAll サテライトデバイスに割り当てられたすべてのコンテンツをエクスポー トします ( デフォルトで、不足しているコンテンツのみがエクスポートされます )。

<span id="page-100-1"></span>**satellite-server-export-content-replication-setting-schedule (ssecrss) (** デバイスへのパス **) (** コンテンツタ イプ **) (-s | --scheduleFileName =** ファイルパス **)**

- コンテンツタイプ複製スケジュールをサテライトデバイスからファイルにエクスポー トします。
- ( デバイスへのパス ) 複製設定スケジュールのエクスポート元のサテライトデバイス の完全名。
- ( コンテンツタイプ ) サテライトデバイスからエクスポートする複製設定のコンテン ツタイプの名前。
- -s, --scheduleFileName =< ファイルパス > スケジュールデータのエクスポート先にする ファイルのフルパス。

<span id="page-100-2"></span>**satellite-server-list-authentication-settings (sslas) (** デバイスへのパス **)**

サテライトデバイスの認証の役割設定を一覧表示します。

( デバイスへのパス ) - 認証の役割設定の表示元のサテライトデバイスの完全名。

<span id="page-100-3"></span>**satellite-server-list-imagingservers (sslimg)** 

イメージングの役割を持つサテライトを一覧表示します。

<span id="page-100-4"></span>**satellite-server-list-content-replication-settings (sslcrs) (** デバイスへのパス **)**

サテライトのコンテンツ複製スケジュールおよびスロットルの設定を、コンテンツタ イプごとに一覧表示します。

( デバイスへのパス ) - 複製設定の表示元のサテライトデバイスの完全名。

<span id="page-100-5"></span>**satellite-server-list-roles (sslr) [** 管理対象デバイス **]**

以前に定義されたサテライトの役割を一覧表示します 次のオプションを受け入れます。

[管理対象デバイス] - サテライトの役割を一覧表示する管理対象デバイスの完全な名 前。指定しない場合には、使用可能なすべてのサテライトの役割が表示されます。

<span id="page-101-0"></span>**Satellite-server-list-servers (ssls)**

サテライトと役割を一覧表示します。

<span id="page-101-1"></span>**satellite-server-remove-content-replication-setting (ssrcrs) (** デバイスへのパス **) (** コンテンツタイプ **)**

コンテンツタイプ複製スケジュールとスロットル設定をサテライトデバイスから削除 します。 ( デバイスへのパス ) - 複製設定の削除元のサテライトデバイスの完全名。 ( コンテンツタイプ ) - サテライトデバイスから削除する複製設定のコンテンツタイプ の名前。

<span id="page-101-2"></span>**satellite-server-remove-imagingrole (ssrimg) (** デバイスへのパス **) [-r|--removeImageFiles]**

管理対象デバイスから、サテライトのイメージングサーバの役割を削除します。 管理ゾーンが ZENworks プライマリサーバおよび ZENworks Configuration Management サ テライトで構成されている場合は、サテライトから個別の役割を削除することはでき ません。サテライトを管理対象デバイスに降格させることしかできません。任意の バージョンの ZENworks Agent がインストールされたサテライトを削除できます。

- ( デバイスへのパス ) /Devices/Workstations に対する管理対象デバイスの相対パス。指定 するデバイスは、イメージングの役割を持つサテライトデバイスである必要があり ます。
- -r, --removeImageFiles 指定したデバイスからイメージファイルを削除します。

<span id="page-101-3"></span>**satellite-server-update-content-replication-setting (ssucrs) (** デバイスへのパス **) (** コンテンツタイプ **) ( s| --scheduleFileName=** ファイルパス **) [** オプション **]**

- コンテンツタイプ複製スケジュールとスロットル設定をサテライトデバイスに更新し ます。
- ( デバイスへのパス ) 複製設定の更新先のサテライトデバイスの完全名。
- ( コンテンツタイプ ) サテライトデバイスの更新先の複製設定のコンテンツタイプの 名前。
- -s, --scheduleFileName=( ファイルパス ) XML 形式で保存されたレプリケーション設定 のスケジュールデータを含むファイルへのフルパス。
- 次のオプションを受け入れます。
- -d, --duration=< 期間 > コンテンツ複製の期間 ( 分単位 )。
- -t, --throttleRate=< スロットルレート > サテライトデバイスに更新する複製設定のス ロットルレート (kbps)。

# サーバコマンド

サーバを管理するコマンドです。サーバコマンドは、長い形式では server- から始まり、短 い形式では s から始まります。

次のコマンドはすべて、[「グローバルオプション](#page-142-0)」のセクションで一覧表示されるオプ ションフラグを受け入れます。さらに、個別のオプションは、各コマンドでリストされた とおりに受諾されます。

- ◆ 105 ページの「server-add-bundle(sab)(サーバオブジェクトパス) ( バンドルま [たはバンドルグループ](#page-104-0) ) [...] [ オプション ]」
- ◆ 106 ページの 「[server-add-certificate \(sacert\) \(](#page-105-0)サーバオブジェクトパス ) ( [証明書ファイルパス](#page-105-0) )[-f]」
- 107 ページの「[server-add-policy \(sap\) \(](#page-106-0)サーバオブジェクトパス) (ポリシーま [たはポリシーグループ](#page-106-0) ) [...] [ オプション ]」
- ◆ 107 ページの 「[server-copy-relationships \(scr\) \(](#page-106-1)サーバパス) (サーバオブ [ジェクトパス](#page-106-1) ) [...] [ オプション ]」
- 108 ページの「[server-delete \(sd\) \(](#page-107-0)サーバオブジェクトパス) [...] [オプション ][」](#page-107-0)
- ◆ 108 ページの「server-folder-create (sfc) 「フォルダ名] [ 親フォルダ ] [オプ [ション](#page-107-1) 1 |
- ◆ 108 ページの 「[server-group-add \(sga\) \(](#page-107-2)サーバグループパス) [サーバパス] [...] [ [オプション](#page-107-2) ]」
- ◆ 109 ページの 「server-qroup-create (sqc) [ グループ名 ] [ 親フォルダ ] [ オプ [ション](#page-108-0) ]」
- ◆ 109 ページの 「server-group-members (sqm) (サーバグループパス) [オプション ][」](#page-108-1)
- ◆ 109 ページの「server-group-remove (sqr) (サーバグループパス) (サーバパス) [...] [ [オプション](#page-108-2) ]」
- ◆ 109 ページの 「[server-info \(si\) \(](#page-108-3)サーバパス)」
- ◆ 109 ページの 「[server-list \(sl\) \[](#page-108-4)オプション] [フォルダ]]
- ◆ 110 ページの「[server-list-bundles \(slb\) \(](#page-109-0)サーバオブジェクトパス) [オプショ  $211$
- 110 ページの 「[server-list-groups \(slg\) \(](#page-109-1) サーバパス ) [ オプション ]」
- ◆ 110 ページの 「[server-list-policies \(slp\) \(](#page-109-2)サーバオブジェクトパス) [オプ [ション](#page-109-2) ]」
- 110 ページの 「[server-move \(smv\) \(](#page-109-3)サーバオブジェクトパス) [宛先フォルダパス ][」](#page-109-3)
- 110 ページの 「[server-refresh \(srf\) \(](#page-109-4) サーバオブジェクトパス ) [...] [ オプ [ション](#page-109-4) ]」
- ◆ 111 ページの 「[server-remove-bundle \(srb\) \(](#page-110-0)サーバオブジェクトパス) (バンド [ルまたはバンドルグループ](#page-110-0) ) [...] [ オプション ]」
- ◆ 111 ページの 「[server-remove-policy \(srp\) \(](#page-110-1)サーバオブジェクトパス) (ポリ [シーまたはポリシーグループ](#page-110-1) ) [...] [ オプション ]」
- ◆ 111 ページの 「[server-rename \(sr\) \(](#page-110-2)サーバオブジェクトパス) (新しい名前)」
- ◆ 111 ページの 「[server-reorder-bundles \(srob\) \(](#page-110-3)サーバオブジェクトパス) (現在 の位置 ) ( [新しい位置](#page-110-3) )」
- ◆ 111 ページの「[server-reorder-policies \(srop\) \(](#page-110-4)サーバオブジェクトパス) (現 在の位置 ) ( [新しい位置](#page-110-4) )」
- 111 ページの 「[server-retire \(sret\) \(](#page-110-5)サーバオブジェクトパス)」
- ◆ 111 ページの 「[server-set-as-test \(ssat\) \(](#page-110-6)サーバオブジェクトパス)|
- 112 ページの 「[server-role-zookeeper-add-server \(srzas\)](#page-111-0)」
- 112 ページの 「[server-role-zookeeper-remove-server \(srzrs\)](#page-111-1)」
- 112 ページの 「[server-role-zookeeper-list-cluster \(srzlc\)](#page-111-2)」
- 112 ページの「[server-role-zookeeper-update-cluster \(srzuc\) \[...\] \[](#page-111-3) オプ [ション](#page-111-3) 1十
- 112 ページの 「[server-role-kafka-configure-cluster \(srkcc\) \[...\] \[](#page-111-4) オプ [ション](#page-111-4) 1十
- 113 ページの 「[server-role-kafka-add-broker \(srkab\)](#page-112-0)」
- 113 ページの 「[server-role-kafka-remove-broker \(srkrb\)](#page-112-1)」
- 113 ページの 「[server-role-kafka-reconfig-broker \(srkrcb\)](#page-112-2)」
- 113 ページの 「[server-role-kafka-update-cluster \(srkuc\) \[...\] \[](#page-112-3) オプショ  $\geq 1$
- 114 ページの 「[server-role-kafka-list-cluster \(srklc\)](#page-113-0)」
- 114 ページの 「[server-role-kafka-list-connectors \(srklcn\)](#page-113-1)」
- 114 ページの 「[server-role-kafka-restart-connectors \(srkrcn\) \[...\] \[](#page-113-2) オ [プション](#page-113-2) ]」
- 114 ページの 「[server-role-kafka-get-connector-config \(srkgcc\) \[...\]](#page-113-3)  [ [オプション](#page-113-3) ]」
- 114 ページの「[server-role-kafka-reconfigure-connectors \(srkccn\) \[...\]](#page-113-4)  [ [オプション](#page-113-4) ]」
- 114 ページの「[server-role-kafka-recreate-connectors \(srkrcc\) \[...\] \[](#page-113-5) オ [プション](#page-113-5) ]」
- 115 ページの 「[server-role-vertica-create-cluster \(srvcc\) \[...\] \[](#page-114-0) オプ [ション](#page-114-0) ]」
- 115 ページの 「[server-role-vertica-add-server \(srvas\)](#page-114-1)」
- 115 ページの 「[server-role-vertica-remove-server \(srvrs\)](#page-114-2)」
- 115 ページの 「[server-role-vertica-list-cluster \(srvlc\)](#page-114-3)」
- 115 ページの 「[server-role-vertica-update-cluster \(srvuc\)](#page-114-4)」
- 115 ページの 「[server-role-vertica-get-credentials \(srvgc\)](#page-114-5)」
- 115 ページの 「[server-role-vertica-prepare-server \(srvps\)](#page-114-6)」
- ◆ 116 ページの 「server-set-as-nontest(ssan)(サーバオブジェクトパス)|
- ◆ 116 ページの 「[server-statistics \(sst\) \(](#page-115-1)サーバパス)」
- 116 ページの 「[server-unretire \(suret\) \(](#page-115-2)サーバオブジェクトパス)|
- ◆ 116 ページの「[server-view-all-bundles-status \(svabs\) \(](#page-115-3)サーバパス) [オプ [ション](#page-115-3) 1十
- 116 ページの「[server-view-all-policies-status \(svaps\) \(](#page-115-4) サーバパス ) [ オプ [ション](#page-115-4) ]」
- ◆ 116 ページの「[server-wakeup \(sw\) \(](#page-115-5)サーバオブジェクトパス) [...] 「オプション ][」](#page-115-5)

<span id="page-104-0"></span>**server-add-bundle (sab) (** サーバオブジェクトパス **) (** バンドルまたはバンドルグループ **) [...] [** オプ ション **]**

バンドルをサーバオブジェクトに割り当てます。

- -f, --folder=[ バンドルフォルダ ] / バンドルを基準にした、バンドルフォルダの相対パ ス。このオプションを指定すると、バンドルオブジェクトのパスは、このフォルダ に対して決定されます。これは、同じフォルダで複数のバンドルオブジェクトを指 定するのに使用できます。
- -I, --icon-location=[ アプリケーションロケーション XML ファイル ] バンドルアプリケー ション用のアイコンを配置する場所を含む XML ファイル。XML ファイル形式につい ては、IconLocation.xml を参照してください。Linux サーバでは /opt/novell/zenworks/ share/zman/samples/bundles、Windows サーバでは *Installation\_directory*:\Novell\Zenworks\share\zman\samples\ bundles に保存されています。
- -d, --distribution-schedule=[ 配布スケジュール XML ファイル ] 配布スケジュールを含む XML ファイル。
- -l, --launch-schedule=[ 起動スケジュール XML ファイル ] 起動スケジュールを含む XML ファイル。
- -a, --availability-schedule=[ 可用性スケジュール XML ファイル ] 可用性スケジュールを 含む XML ファイル。スケジュール XML ファイルテンプレートについては、XML ファ イルを参照してください。Linux サーバでは /opt/novell/zenworks/share/zman/samples/ schedules、Windows サーバでは *Installation\_directory*:\Novell\Zenworks\share\zman\samples\ schedules に保存されています。
- -D, --dry-run 要求されたアクションをテストして表示しますが、実際には実行しませ ん。
- -i, --install-immediately 配布後ただちにバンドルをインストールします。このオプショ ンを使用するには、配布スケジュールも指定する必要があります。配布スケジュー ルは、--distribution-schedule, --distribute-now、または --distribute-on-device-refresh オ プションを使用して指定することができます。
- -L, --launch-immediately インストール後ただちにバンドルをインストールします。こ のオプションを使用するには、配布スケジュールも指定する必要があります。配布 スケジュールは、--distribution-schedule, --distribute-now、または --distribute-ondevice-refresh オプションを使用して指定することができます。
- -n, --distribute-now バンドルをただちに配布するよう配布スケジュールを設定します。 このオプションを指定すると、--distribution-schedule および --distribute-on-devicerefresh オプションは無視されます。--distribute-now、--distribute-on-device-refresh、 および --distribution-schedule オプションは配布スケジュールの設定に使用し、同時 に使用することはできません。最初に --distribute-now オプションが考慮され、次に --distribute-on-device-refresh オプションが考慮され、最後に --distribution-schedule が 考慮されます。
- -r, --distribute-on-device-refresh デバイス更新時にバンドルを配布するよう配布スケ ジュールを設定します。このオプションを指定すると、--distribution-schedule オプ ションは無視されます。
- -s, --launch-on-device-refresh デバイス更新時にバンドルを起動するよう起動スケ ジュールを設定します。このオプションを指定すると、--launch-schedule オプション は無視されます。
- -w, --wakeup-device-on-distribution バンドルの配布中にデバイスがシャットダウンした 場合、Wake-On-LAN を使用してデバイスを起動します。このオプションを使用する には、配布スケジュールも指定する必要があります。配布スケジュールは、- distribution-schedule, --distribute-now、または --distribute-on-device-refresh オプション を使用して指定することができます。
- -B, --broadcast=[ ブロードキャストアドレス ][...] Wake-On-LAN マジックパケットをブ ロードキャストするのに使用するアドレスのカンマ区切りリスト。このオプション は、Wake-On-LAN を使用してデバイスを起動する場合にのみ使用します。有効な IP アドレスが、有効な値です。
- -S, --server=[/ デバイスを基準にしたプライマリサーバオブジェクトまたはプロキシサー バオブジェクトの相対パス ][...] - デバイスを起動するのに使用するプライマリまた はプロキシサーバのカンマ区切りリスト。このオプションは、Wake-On-LAN を使用 してデバイスを起動する場合にのみ使用します。
- -C, --retries=[ 再試行回数 ] デバイスに Wake-On-LAN マジックパケットを送信する回数。 このオプションは、Wake-On-LAN を使用してデバイスを起動する場合にのみ使用し ます。値は 0 ~ 5 の範囲である必要があります。デフォルト値は「1」です。
- -T, --timeout=[ 再試行間隔 ] 2 回の再試行の間の間隔。このオプションは、Wake-On-LAN を使用してデバイスを起動する場合にのみ使用します。値は 2 ~ 10 の範囲であ る必要があります ( 単位は分 )。デフォルト値は「2」です。

## <span id="page-105-0"></span>**server-add-certificate (sacert) (** サーバオブジェクトパス **) (** 証明書ファイルパス **)[-f]**

ZENworks 11 より前は、このコマンドを使用して、失効間近の既存の証明書を置き換え て、サーバに新しい有効な証明書を追加していました。ZENworks 11 SP4 の SSL 管理機 能の導入により、このコマンドは廃止されました。

データベース内に存在しない証明書を追加するには、強制 ( -f, --force) オプションとと もにこのコマンドを使用できます。ただし、データベース内にすでにアクティブな証 明書がある場合は、このコマンドを使用できません。

( サーバオブジェクトパス ) - / デバイス / サーバを基準にした、サーバオブジェクト ( サーバ、サーバフォルダ、またはサーバグループ ) の相対パス。

( 証明書ファイルパス )- DER 形式の証明書ファイルのパス。

-f, --force - アクティブな証明書として証明書を強制的に追加します。このオプション は、アクティブな証明書がデータベース内で使用できない場合にのみ機能します。

<span id="page-106-0"></span>**server-add-policy (sap) (** サーバオブジェクトパス **) (** ポリシーまたはポリシーグループ **) [...] [** オプ ション **]**

ポリシーをサーバオブジェクトに割り当てます。

次のオプションを受け入れます。

- -c, --conflicts=[ ポリシー競合解決順序 ] ポリシー競合の解決方法を決定します。有効な 値は、userlast または 1、devicelast または 2、deviceonly または 3、useronly または 4 で す。userlast の場合、デバイスに関連付けられたポリシーがまず適用され、それから ユーザに関連付けられたポリシーが適用されます。devicelast の場合、ユーザに関連 付けられたポリシーがまず適用され、それからデバイスに関連付けられたポリシー が適用されます。deviceonly の場合、ユーザに関連付けられたポリシーは無視されま す。useronly の場合、デバイスに関連付けられたポリシーは無視されます。このオプ ションを指定しなかった場合には、userlast がデフォルト値として使用されます。
- -e, --enforce-now 割り当てられているすべてのデバイスに対してポリシーをただちに 強制的に適用します。
- -f, --folder=[ ポリシーフォルダ ] / ポリシーを基準にした、ポリシーフォルダの相対パス。この オプションを指定すると、ポリシーオブジェクトのパスは、このフォルダに対して 決定されます。これは、同じフォルダで複数のポリシーオブジェクトを指定するの に使用できます。

### <span id="page-106-1"></span>**server-copy-relationships (scr) (** サーバパス **) (** サーバオブジェクトパス **) [...] [** オプション **]**

サーバから複数のサーバに関係をコピーします。サーバの関係には、バンドル割り当 て、ポリシー割り当て、およびグループメンバーシップが含まれます。 次のオプションを受け入れます。

- -r, --relationship-type: コピーする関係タイプ。有効な値は、 **[bundles ]**、 **[policies ]**、および **[groups ]** です。オプション **[bundles ]** は、ソースデバイスの関連付けられたすべての バンドル割り当てをコピーします。オプション **[policies ]** は、ソースデバイスの関連 付けられたすべてのポリシー割り当てをコピーします。オプション **[groups ]** は、 ソースデバイスに関連付けられたグループのメンバーとしてターゲットデバイスを 追加します。
- -a, --assignment-options: 割り当てオプション。有効な値は、 **[assign-to-group-members ]**、 **[assign-to-folder-members ]**、および **[assign-to-folder-members-recursively ]** です。オプ ション **[assign-to-group-members ]** は、ターゲットグループのメンバーに割り当てをコ ピーします。オプション **[assign-to-folder-members ]** は、ターゲットフォルダ内のデバ イスに割り当てをコピーします。オプション **[assign-to-folder-members-recursively ]** は、 ターゲットフォルダおよびそのサブフォルダ内のデバイスに割り当てをコピーしま す。
- -c, --conflict-resolution: 既存の割り当ての競合解決オプション。有効な値は、 **[deleteexisting-assignments ]** および **[replace-existing-assignments ]** です。オプション **[deleteexisting-assignments ]** は、ターゲットデバイスの既存のすべての割り当てを削除しま す。オプション **[replace-existing-assignments ]** は、選択した割り当てでターゲットデ バイスの既存の割り当てを置き換えます。

-g, --group-membership: ターゲットオブジェクトタイプ、グループおよびフォルダのグ ループメンバーシップオプション。有効な値は、 **[add-group-members ]**、 **[add-foldermembers ]**、 **[add-folder-members-recursively ]**、および **[delete-existing-group-membership ]** です。オプション **[add-group-members ]** は、ソースデバイスがメンバーであるグルー プのメンバーとしてターゲットグループのメンバーを追加します。オプション **[addfolder-members ]** は、ソースデバイスがメンバーであるグループのメンバーとして ターゲットフォルダ内にデバイスを追加します。オプション **[add-folder-membersrecursively ]** は、ソースデバイスがメンバーであるグループのメンバーとしてター ゲットフォルダとそのサブフォルダ内にデバイスを追加します。オプション **[deleteexisting-group-membership ]** は、ターゲットデバイスがメンバーである既存のグルー プメンバーシップを削除します。

次に例を示します。

ソースサーバのすべての関係を複数のサーバタイプにコピーするには : zman server-copyrelationships serverfolder/sourceserver --relationship-type=bundles,policies,groups serverfolder/server serverfolder/serverfolder1 serverfolder/servergroup

ソースサーバのポリシー割り当てをターゲットサーバフォルダ内のサーバに再帰的に コピーするには : zman scr serverfolder/sourceserver --relationship-type=policies serverfolder1 serverfolder2 -assignment-options=assign-to-folder-members-recursively

ソースサーバから割り当てをコピーしているときに、ターゲットサーバの競合バンド ル割り当てを置き換えるには : zman scr serverfolder/sourceserver -r=bundles serverfolder/ server1 -conflict-resolution=replace-existing-assignments

ソースサーバのグループにターゲットサーバグループのサーバを追加するには : zman scr serverfolder/sourceserver -r=groups servergroup -group-membership=add-group-members

## <span id="page-107-0"></span>**server-delete (sd) (** サーバオブジェクトパス **) [...] [** オプション **]**

1 つまたは複数のサーバオブジェクトを削除します。

( サーバオブジェクトパス ) [...] - / デバイス / サーバを基準にした、サーバオブジェクト ( サーバ、サーバフォルダ、またはサーバグループ ) の相対パス。引用符で囲む限り、 ワイルドカード \* を使用できます。オブジェクトを削除するのにワイルドカードを使 用する場合は、注意します。

次のオプションを受け入れます。

-r, --recursive - フォルダ内のオブジェクトを再帰的に削除します。

-f, --folder=[ サーバフォルダ ] - / デバイス / サーバを基準にした、サーバフォルダの相対パス。 このオプションを指定すると、サーバオブジェクトのパスは、このフォルダに対し て決定されます。これは、同じフォルダで複数のサーバオブジェクトを指定するの に使用できます。

### <span id="page-107-1"></span>**server-folder-create (sfc) [** フォルダ名 **] [** 親フォルダ **] [** オプション **]**

サーバを格納するための新しいフォルダを作成します。

次のオプションを受け入れます。

--desc=[ 説明 ] - フォルダの説明。

# <span id="page-107-2"></span>**server-group-add (sga) (** サーバグループパス **) [** サーバパス **] [...] [** オプション **]**

サーバをサーバグループに追加します。
次のオプションを受け入れます。

-f, --folder=[ サーバフォルダ ] - / デバイス / サーバを基準にした、サーバフォルダの相対パス。 このオプションを指定すると、サーバオブジェクトのパスは、このフォルダに対し て決定されます。これは、同じフォルダで複数のサーバオブジェクトを指定するの に使用できます。

**server-group-create (sgc) [** グループ名 **] [** 親フォルダ **] [** オプション **]**

- サーバグループを作成して、メンバーを追加します。
- 次のオプションを受け入れます。
- --desc=[ 説明 ] グループの説明。
- -m, --members=[ サーバパス ][...] / デバイス / サーバを基準にした、サーバの相対パス。
- -f, --folder=[ サーバフォルダ ] / デバイス / サーバを基準にした、サーバフォルダの相対パス。 このオプションを指定すると、サーバオブジェクトのパスは、このフォルダに対し て決定されます。これは、同じフォルダで複数のサーバオブジェクトを指定するの に使用できます。

**server-group-members (sgm) (** サーバグループパス **) [** オプション **]**

サーバグループまたは動的サーバグループのメンバーを一覧表示します。

次のオプションを受け入れます。

-s, --scrollsize=[ スクロールサイズ ] - 一度に表示される結果の数。

**server-group-remove (sgr) (** サーバグループパス **) (** サーバパス **) [...] [** オプション **]**

- サーバをサーバグループから削除します。
- 次のオプションを受け入れます。
- -f, --folder=[ サーバフォルダ ] / デバイス / サーバを基準にした、サーバフォルダの相対パス。 このオプションを指定すると、サーバオブジェクトのパスは、このフォルダに対し て決定されます。これは、同じフォルダで複数のサーバオブジェクトを指定するの に使用できます。

**server-info (si) (** サーバパス **)**

サーバに関する詳細情報が一覧表示されます。

## **server-list (sl) [** オプション **] [** フォルダ **]**

サーバオブジェクトを一覧表示します。

次のオプションを受け入れます。

- -r, --recursive サブフォルダを含め、結果を再帰的に一覧表示します。このオプション を指定しなかった場合は、サブフォルダの内容は一覧表示されません。
- -n, --namefilter=[ フィルタ文字列 ] 指定した名前に一致する結果を表示します。引用符 で囲む限り、ワイルドカード \* および ? を使用できます。
- -t, --typefilter=[ タイプフィルタ ][...] 指定したオブジェクトタイプのカンマ区切りリス トに一致する結果が表示されます。有効な値は、device、group、および folder です。 -c, --count - 結果の数が表示されます。

-s, --scrollsize=[ スクロールサイズ ] - 一度に表示させる結果の数。

-f, --flagfilter=[ フラグフィルタ ][...] - 指定したフラグのカンマ区切りリストに一致する 結果が表示されます。有効な値は、retired、notretired、test、non-test です。

**server-list-bundles (slb) (** サーバオブジェクトパス **) [** オプション **]**

サーバオブジェクトに割り当てられたバンドルを一覧表示ます。 次のオプションを受け入れます。

-a, --all - 有効および無効のバンドル両方を一覧表示します。

-e, --effective - 有効なバンドルのみ一覧表示します。

-s, --scrollsize=[ スクロールサイズ ] - 一度に表示される結果の数。

**server-list-groups (slg) (** サーバパス **) [** オプション **]**

特定のサーバがメンバーであるグループを一覧表示します。

次のオプションを受け入れます。

-s, --scrollsize=[ スクロールサイズ ] - 一度に表示される結果の数。

**server-list-policies (slp) (** サーバオブジェクトパス **) [** オプション **]**

サーバオブジェクトに割り当てられたポリシーを一覧表示ます。 次のオプションを受け入れます。

-a, --all - 有効および無効のポリシー両方を一覧表示します。

-e, --effective - 有効なポリシーのみ一覧表示します。

-s, --scrollsize=[scrollsize] - 一度に表示される結果の数です。

**server-move (smv) (** サーバオブジェクトパス **) [** 宛先フォルダパス **]**

サーバオブジェクトを別のフォルダに移動します。

**server-refresh (srf) (** サーバオブジェクトパス **) [...] [** オプション **]**

サーバ内の ZENworks Agent を更新します。

次のオプションを受け入れます。

-f, --folder=[ サーバフォルダ ] - / デバイス / サーバを基準にした、サーバフォルダの相対 パス。このオプションが指定される場合は、サーバオブジェクトのパスは、このフォ ルダに対して決定されます。これは、同じフォルダで複数のサーバオブジェクトを指 定するのに使用できます。

--server=<server/server folder/server group object path>[...] - /Devices/Servers を基準にした、 プライマリサーバオブジェクト ( サーバ、サーバフォルダ、またはサーバグループ ) の相対パス。クイックタスク通知を送信するために使用します。

--notify=<minutes> - すべてのデバイスに通知する時間 ( 分 )。

--expire=<minutes> - クイックタスクが作成されてから期限切れになるまでの時間 ( 分 )。 ただちに期限切れにするには、0 を指定します。

--currentserver - 現在のプライマリサーバにクイックタスクを追加します。

--anyserver - 任意のプライマリサーバにクイックタスクを追加します。

--expirenever - プライマリサーバでクイックタスクを期限切れにしません。

**server-remove-bundle (srb) (** サーバオブジェクトパス **) (** バンドルまたはバンドルグループ **) [...] [** オプ ション **]**

サーバオブジェクトに割り当てられたバンドルを削除します。 次のオプションを受け入れます。

-f, --folder=[ バンドルフォルダ ] - / バンドルを基準にした、バンドルフォルダの相対パ ス。このオプションを指定すると、バンドルオブジェクトのパスは、このフォルダ に対して決定されます。これは、同じフォルダで複数のバンドルオブジェクトを指 定するのに使用できます。

**server-remove-policy (srp) (** サーバオブジェクトパス **) (** ポリシーまたはポリシーグループ **) [...] [** オプ ション **]**

サーバオブジェクトに割り当てられたポリシーを削除します。

次のオプションを受け入れます。

-f, --folder=[ ポリシーフォルダ ] - / ポリシーを基準にした、ポリシーフォルダの相対パス。この オプションを指定すると、ポリシーオブジェクトのパスは、このフォルダに対して 決定されます。これは、同じフォルダで複数のポリシーオブジェクトを指定するの に使用するのに便利です。

## **server-rename (sr) (** サーバオブジェクトパス **) (** 新しい名前 **)**

サーバオブジェクトを名前変更します。

**server-reorder-bundles (srob) (** サーバオブジェクトパス **) (** 現在の位置 **) (** 新しい位置 **)**

サーバに割り当てられたバンドルの順序を変更します。server-list-bundles コマンドを使 用して、割り当てられたバンドルの順序を取得します。

## **server-reorder-policies (srop) (** サーバオブジェクトパス **) (** 現在の位置 **) (** 新しい位置 **)**

サーバに割り当てられたポリシーの順序を変更します。server-list-policies コマンドを使 用して、割り当てられたポリシーの順序を取得します。

## **server-retire (sret) (** サーバオブジェクトパス **)**

次の更新時に、ZENworks システムから、選択したサーバをリタイアさせます。デバイ スのリタイアはデバイスの削除とは異なります。デバイスをリタイアしても、GUID は 保持されます ( これとは反対に、デバイスを削除すると、GUID も削除されます )。そ のため、インベントリ情報はすべて保持されたままでアクセス可能ですが、ポリシー およびバンドルの割り当てはすべて削除されます。後でデバイスを再度アクティブ化 する場合、割り当ては復元されます。

次のオプションを受け入れます。

-i, --immediate - デバイスのリフレッシュで強制的にデバイスをすぐにリタイアします。

### **server-set-as-test (ssat) (** サーバオブジェクトパス **)**

サーバをテストデバイスとして設定します。

例

server1 をテストデバイスとして設定する場合 :

zman ssat server1

**server-role-zookeeper-add-server (srzas)**

ZooKeeper 役割をプライマリサーバに割り当てます。

--servers - サーバのカンマ区切りリスト。/Devices/Servers を基準にした、サーバオブ ジェクト ( サーバ、サーバフォルダ、またはサーバグループ ) の GUID、DNS、または 相対パス。

**server-role-zookeeper-remove-server (srzrs)**

Zookeeper クラスタからサーバを削除します。ゾーン内の少なくとも 1 つのサーバに ZooKeeper 役割が必要です。

--servers - /Devices/Servers を基準にした、サーバオブジェクト ( サーバ、サーバフォル ダ、またはサーバグループ ) の GUID、DNS、または相対パス。

**server-role-zookeeper-list-cluster (srzlc)**

Zookeeper クラスタ内で現在設定されているサーバを一覧にします。

**server-role-zookeeper-update-cluster (srzuc) [...] [** オプション **]**

Zookeeper クラスタの共通プロパティを更新します。

次のオプションを受け入れます。

- -l --leader-connect-port: フォロワーがクラスタ内のリーダーに接続するために使用する リーダーポートを定義します。デフォルトポートは 6790 です。ただし、6000 ~ 65535 の間の未使用ポートを指定できます。
- -c --client-port: Zookeeper が着信接続用にリスンするポートを定義します。デフォルト ポートは 6789 です。ただし、6000 ~ 65535 の間の未使用ポートを指定できます。
- -e --leader-elect-port: クラスタ内のすべてのサーバがリーダーを選択するために使用す る選択ポートを定義します。デフォルトポートは 6791 です。ただし、6000 ~ 65535 の間の未使用ポートを指定できます。
- -t --tick-time: ハートビートおよびタイムアウトを調整するために Zookeeper によって使 用されるミリ秒単位の基本タイムユニットである、単一ティックの長さを定義しま す。デフォルト値は 2000 です。
- -i --init-limit: フォロワーがリーダーに接続可能な時間数をティック単位で定義します。 デフォルト値は 10 です。
- -s --sync-limit: フォロワーが Zookeeper と同期することが可能な時間数をティック単位 で定義します。デフォルト値は 5 です。
- -x --max-connections: Zookeeper クラスタが受け入れることが可能なクライアントの最大 接続数を指定します。デフォルト値は 60 です。

**server-role-kafka-configure-cluster (srkcc) [...] [** オプション **]**

Kafka クラスタを設定します。

次のオプションを受け入れます。

-a --logRetentionPeriod: Kafka ログを保持する期間 ( 時間単位 ) を指定します。

-c --replication count: 各トピックに対して作成されるコピー数を指定します。

- -l --logRetentionBytes: そのサイズを超えると既存のデータが新しいデータで上書きされ る許容可能な最大ログサイズを指定します。デフォルトでは、ログサイズは無制限 です。
- -t --zkSessionTimeout: Zookeeper セッションタイムアウトを指定します ( ミリ秒単位 )。 デフォルト値は 30000 ミリ秒です。サーバがこの指定された期間内に ZooKeeper に ハートビート信号を送らない場合、サーバは停止しているとみなされます。ハート ビート要求は、サーバが Kafka クラスタに依然として接続されているかどうかを識 別するのに役立ちます。
- -r --retainDetectedLogsDuration: 削除したログを保持する最大時間を指定します。
- -p --logCleanupPolicy: 許容される最大保持期間を超えるセグメントのデフォルトのク リーンアップポリシーを指定します。有効な値は「Delete」および「Compact」で す。デフォルト値は「Delete」です。「Delete」ポリシーは、保持期間またはサイズ 制限に達した場合に古いセグメントを削除します。「Compact」ポリシーは、トピッ ク上のログ圧縮を有効にし、Kafka が単一トピックパーティションのデータのログ内 に各メッセージキーの少なくとも最新の不明な値を常に保持するようにします。
- -s --schemaregistryport: スキーマレジストリが実行中のポートを指定します。デフォル トポートは 8081 です。
- -k, --kafkaport: Kafka がリスンするポートを指定します。デフォルトポートは 9093 で す。
- -x, --connectport: Kafka connect がリスンするポートを指定します。デフォルトポートは 8083 です。

**server-role-kafka-add-broker (srkab)**

ブローカを Kafka クラスタに追加します。

--servers - サーバのカンマ区切りリスト。/Devices/Servers を基準にした、サーバオブ ジェクト ( サーバ、サーバフォルダ、またはサーバグループ ) の GUID、DNS、または 相対パスを指定できます。

-i --ignorewarning- true または false を指定します。このオプションは、外部 CA が特定 される場合に表示されるクライアント認証証明書に関連した警告メッセージを無視す るために使用されます。続行するには、このオプションを true に設定できます。

**server-role-kafka-remove-broker (srkrb)**

Kafka クラスタからブローカを削除します。

--servers - /Devices/Servers を基準にした、サーバオブジェクト ( サーバ、サーバフォル ダ、またはサーバグループ ) の GUID、DNS、または相対パス。

**server-role-kafka-reconfig-broker (srkrcb)**

Kafka ブローカを再設定します。

--servers - サーバのカンマ区切りリスト。/Devices/Servers を基準にした、サーバオブ ジェクト ( サーバ、サーバフォルダ、またはサーバグループ ) の GUID、DNS、または 相対パス。

**server-role-kafka-update-cluster (srkuc) [...] [** オプション **]**

Kafka クラスタ設定を更新します。

次のオプションを受け入れます。

- -l --logRetentionBytes: そのサイズを超えると既存のデータが新しいデータで上書きされ る許容可能な最大ログサイズを指定します。デフォルトでは、ログサイズは無制限 です。
- -t --zkSessionTimeout: Zookeeper セッションタイムアウトを指定します ( ミリ秒単位 )。 デフォルト値は 30000 ミリ秒です。サーバがこの指定された期間内に ZooKeeper に ハートビート信号を送らない場合、サーバは停止しているとみなされます。ハート ビート要求は、サーバが Kafka クラスタに依然として接続されているかどうかを識 別するのに役立ちます。
- -r --retainDetectedLogsDuration: 削除したログを保持する最大時間を指定します。
- -p --logCleanupPolicy: 許容される最大保持期間を超えるセグメントのデフォルトのク リーンアップポリシーを指定します。有効な値は「Delete」および「Compact」で す。デフォルト値は「Delete」です。「Delete」ポリシーは、保持期間またはサイズ 制限に達した場合に古いセグメントを削除します。「Compact」ポリシーは、トピッ ク上のログ圧縮を有効にし、Kafka が単一トピックパーティションのデータのログ内 に各メッセージキーの少なくとも最新の不明な値を常に保持するようにします。
- -c, --replication count: 各トピックに対して作成されるコピー数を指定します。
- -s --schemaregistryport: スキーマレジストリが実行中のポートを指定します。
- -k, --kafkaport: Kafka がリスンするポートを指定します。
- -x, --connectport:Kafka connect がリスンするポートを指定します。

**server-role-kafka-list-cluster (srklc)**

Kafka クラスタ設定を取得します。

**server-role-kafka-list-connectors (srklcn)**

Kafka コネクタのリストを取得します。

**server-role-kafka-restart-connectors (srkrcn) [...] [** オプション **]**

指定された Kafka コネクタを再起動します。

次のオプションを受け入れます。

-c --connectors: コネクタのカンマ区切りリストを指定します。

**server-role-kafka-get-connector-config (srkgcc) [...] [** オプション **]**

Kafka コネクタの設定の詳細を取得します。

次のオプションを受け入れます。

-c --connector: その設定詳細を取得するためにコネクタの名前を指定します。

**server-role-kafka-reconfigure-connectors (srkccn) [...] [** オプション **]**

指定された Kafka コネクタを再設定します。

次のオプションを受け入れます。 -c --connectors: コネクタのカンマ区切りリストを指定します。

**server-role-kafka-recreate-connectors (srkrcc) [...] [** オプション **]**

Kafka コネクタを再作成します。このコマンドは、データベースが RDBMS 間で移行さ れた場合に実行されます。

次のオプションを受け入れます。

-f --force: すべての既存のコネクタを削除して、Kafka コネクタを強制的に再作成しま す。

**server-role-vertica-create-cluster (srvcc) [...] [** オプション **]**

- 1 つ以上のノードで Vertica クラスタを作成します。これは、Vertica 設定時に実行する 必要がある最初のコマンドです。
- --servers サーバのカンマ区切りリスト。/Devices/Servers を基準にした、サーバオブ ジェクト ( サーバ、サーバフォルダ、またはサーバグループ ) の GUID、DNS、または 相対パス。

次のオプションを受け入れます。

-k --replication-factor: データベースに存在するデータのレプリカ数を指定します。クラ スタ内のノード数に基づいた値を指定する必要があり、必要なノードの最小数は 2k+1 として測定されます。Vertica では 1 の K-safety ファクタを推奨します。

#### **server-role-vertica-add-server (srvas)**

サーバを Vertica クラスタに追加します。

--servers - サーバのカンマ区切りリスト。/Devices/Servers を基準にした、サーバオブ ジェクト ( サーバ、サーバフォルダ、またはサーバグループ ) の GUID、DNS、または 相対パス。

**server-role-vertica-remove-server (srvrs)**

Vertica クラスタからサーバを削除します。

--servers - サーバのカンマ区切りリスト。/Devices/Servers を基準にした、サーバオブ ジェクト ( サーバ、サーバフォルダ、またはサーバグループ ) の GUID、DNS、または 相対パス。

**server-role-vertica-list-cluster (srvlc)**

Vertica クラスタ内のサーバを一覧にします。

**server-role-vertica-update-cluster (srvuc)**

クラスタ内の K-safety ファクタを更新します。

次のオプションを受け入れます。

-k --replication-factor: クラスタ内に維持するレプリカの合計数を示すためにレプリケー ションファクタを変更します。

**server-role-vertica-get-credentials (srvgc)**

Vertica データベース資格情報を取得します。

**server-role-vertica-prepare-server (srvps)**

バックアップおよび復元プロセス中にサーバを準備します。

( サーバオブジェクトパス ) - /Devices/Servers を基準にした、サーバオブジェクト ( サー バ、サーバフォルダ、またはサーバグループ ) の GUID、DNS、または相対パス。

**server-set-as-nontest (ssan) (** サーバオブジェクトパス **)**

サーバをテストデバイス以外として設定します。

例

```
server1 をテストデバイス以外として設定する場合 :
```
zman ssan server1

### **server-statistics (sst) (** サーバパス **)**

ZENworks サーバ使用の統計が表示されます。

#### **server-unretire (suret) (** サーバオブジェクトパス **)**

次のリフレッシュ時に選択されたサーバを再度有効にして、デバイスが以前所有して いたすべてのポリシーとバンドルの割り当てを再割り当てします。

次のオプションを受け入れます。

-i, --immediate - デバイスのリフレッシュで強制的にデバイスをすぐにリタイア解除し ます。

**server-view-all-bundles-status (svabs) (** サーバパス **) [** オプション **]**

サーバに割り当てられたバンドルの詳細な展開ステータスを表示します。

次のオプションを受け入れます。

--statusfilter=[ ステータスタイプ ][...] - バンドル配布およびインストールイベントのス テータスに対するフィルタです。有効な値は S、R、C、A、F、および P(Success、 Partial Success,、Completed、Partial Complete、Failure、および Pending)です。ステー タスタイプのカンマ区切りリストを指定できます。

-s, --scrollsize=[ スクロールサイズ ] - 一度に表示される結果の数。

例

server1 に割り当てられたバンドルの展開状態を表示する場合 :

zman svabs server1

バンドル展開が成功または保留状態の server1 に割り当てられたバンドルの展開状態を 表示する場合 :

zman svabs server1 --statusfilter S,P

### **server-view-all-policies-status (svaps) (** サーバパス **) [** オプション **]**

サーバに割り当てられたポリシーの詳細な展開ステータスを表示します。 次のオプションを受け入れます。

--statusfilter=[ ステータスタイプ ][...] - ポリシー適用イベントのステータスでフィルタ します。有効な値は、S、F、および P (Success、Failure、および Pending) です。ス テータスタイプのカンマ区切りリストを指定できます。 -s, --scrollsize=[ スクロールサイズ ] - 一度に表示される結果の数。

**server-wakeup (sw) (** サーバオブジェクトパス **) [...] [** オプション **]**

Wake-On-LAN を使用してサーバを起動します。

次のオプションを受け入れます。

- -f, --folder=[ サーバフォルダ ] / デバイス / サーバを基準にした、サーバフォルダの相対パス。 このオプションが指定される場合は、サーバオブジェクトのパスは、このフォルダ に対して決定されます。これは、同じフォルダで複数のサーバオブジェクトを指定 するのに使用できます。
- -b --broadcast=[ ブロードキャストアドレス ][...] Wake-On-LAN マジックパケットをブ ロードキャストするのに使用するアドレスのカンマ区切りリスト。このオプション は、Wake-On-LAN を使用してデバイスを起動する場合にのみ使用します。有効な IP アドレスが、有効な値です。
- -s, --server=[ プライマリサーバオブジェクトまたはプロキシサーバオブジェクトのパス であり 、/ デバイスへの相対ぱすです ][...] - デバイスを起動するのに使用するプライマ リまたはプロキシサーバのカンマ区切りリスト。このオプションは、Wake-On-LAN を使用してデバイスを起動する場合にのみ使用します。
- -C, --retries=[ 再試行回数 ] デバイスに Wake-On-LAN マジックパケットを送信する回数。 このオプションは、Wake-On-LAN を使用してデバイスを起動する場合にのみ使用し ます。値は 0 ~ 5 の範囲である必要があります。デフォルト値は「1」です。
- -t, --timeout=[ 再試行間隔 ] 2 回の再試行の間の間隔。このオプションは、Wake-On-LAN を使用してデバイスを起動する場合にのみ使用します。値は 2 ~ 10 の範囲であ る必要があります ( 単位は分 )。デフォルト値は「2」です。

# 設定コマンド

設定の設定と変更に使用するコマンドです。設定コマンドは、長い形式では settings- から 始まり、短い形式では s から始まります。

設定コマンドは ZENworks Endpoint Security Management の設定(ゾーンポリシー設定と データ暗号化キー設定)には適用されません。

次のコマンドはすべて、[「グローバルオプション](#page-142-0)」のセクションで一覧表示されるオプ ションフラグを受け入れます。さらに、個別のオプションは、各コマンドでリストされた とおりに受諾されます。

- ◆ 117 ページの「settings-copy (scp) ([ソースデバイスまたはデバイスフォルダパス](#page-116-0)) ( [宛先デバイスまたはデバイスフォルダパス](#page-116-0) ) [...] [ オプション ]」
- ◆ 118 ページの「[settings-export-to-file \(setf\) \[](#page-117-0)オプション] (XML ファイルパ ス ) [ 設定名 [\] \[...\]](#page-117-0) |
- ◆ 118 ページの 「settings-revert (srt) ([ソースデバイスまたはデバイスフォルダパ](#page-117-1) ス ) ( 設定名 [\) \[...\]](#page-117-1) |
- ◆ 118 ページの「[settings-set \(ss\) \(XML](#page-117-2) ファイルパス ) [ 宛先デバイスまたはデバイ [スフォルダパス](#page-117-2) 1 [...] |
- 118 ページの 「[settings-gcm-delete \(sgd\) \[...\]](#page-117-3)」

# <span id="page-116-0"></span>**settings-copy (scp) (** ソースデバイスまたはデバイスフォルダパス **) (** 宛先デバイスまたはデバイス フォルダパス **) [...] [** オプション **]**

設定をコピーします。

( ソースデバイスまたはデバイスフォルダパス ) - / デバイスを基準にした、設定のコ ピー元デバイスまたはデバイスフォルダの相対パス。

( 宛先デバイスまたはデバイスフォルダパス ) [...] - / デバイスを基準にした、設定のコ ピー先デバイスまたはデバイスフォルダの相対パス。

- 次のオプションを受け入れます。
- -n, --names=[ 設定名 ][...] ソースパスからコピーされる設定の名前。指定しなかった場 合、ソースパスで定義されたすべての設定がコピーされます。

<span id="page-117-0"></span>**settings-export-to-file (setf) [** オプション **] (XML** ファイルパス **) [** 設定名 **] [...]**

- 設定データ (XML 形式 ) をファイルにエクスポートします。設定の作成および変更用の 入力として XML ファイルが使用されます。
- (XML ファイルパス ) 設定データが XML 形式で保存されるファイル。ファイルが存在 しない場合、新しいファイルが作成されます。
- [ 設定名 ] [...] エクスポートする設定の名前。指定しなかった場合、すべての設定がエ クスポートされます。
- 次のオプションを受け入れます。
- -s, --source=[ ソースデバイスまたはデバイスフォルダパス ] / デバイスを基準にした、 設定のエクスポート元デバイスまたはデバイスフォルダの相対パス。指定しなかっ た場合、設定はゾーンからエクスポートされます。
- -e, --effective 指定した場合は有効な設定が取得されます。そうでない場合はソースパ スで定義 / 上書きされた設定のみが取得されます。

### <span id="page-117-1"></span>**settings-revert (srt) (** ソースデバイスまたはデバイスフォルダパス **) (** 設定名 **) [...]**

親フォルダへの設定を取り消します。

( ソースデバイスまたはデバイスフォルダパス ) - / デバイスを基準にした、設定を取り 消す必要があるデバイスまたはデバイスフォルダの相対パス。

### <span id="page-117-2"></span>**settings-set (ss) (XML** ファイルパス **) [** 宛先デバイスまたはデバイスフォルダパス **] [...]**

さまざまなレベルで設定を行います。

(XML ファイルパス ) - エクスポートされた設定情報が含まれる XML ファイル。settingsexport-to-file (setf) を使用して、設定情報を XML ファイルにエクスポートします。

次のオプションを受け入れます。

[ 設定名 ] [...] - エクスポートする設定の名前。指定しなかった場合、すべての設定がエ クスポートされます。

-s, --source=[ ソースデバイスまたはデバイスフォルダパス ] - / デバイスを基準にした、 設定が必要なデバイスまたはデバイスフォルダの相対パス。指定しなかった場合、 設定はゾーンレベルで設定されます。

#### <span id="page-117-3"></span>**settings-gcm-delete (sgd) [...]**

Google Cloud Messaging の設定値を削除します。変更を反映するには、ZENworks サービ スを再起動する必要があります。

# サブスクリプションコマンド

これらのコマンドは、サブスクリプションの作成、変更、管理に使用されます。サブスク リプションコマンドは、長い形式では subscription- から始まり、短い形式では sr から始ま ります。

このコマンドは、「[グローバルオプション](#page-142-0)」のセクションに一覧表示されるオプションフ ラグを受け入れます。さらに、コマンドと併せて一覧表示されている個々のオプションも 受け入れます。

- ◆ 119 ページの「[subscription-create \(src\) \(](#page-118-0)サブスクリプション名) (サブスクリ プション XML ファイル ) [ 親フォルダ ] [ [オプション](#page-118-0) ]」
- ◆ 120 ページの 「[subscription-folder-create \(srfc\) \(](#page-119-0)フォルダ名) [親フォルダ] [ [オプション](#page-119-0) ] |
- ◆ 120 ページの 「subscription-move (srmv) ([サブスクリプションオブジェクトのパ](#page-119-1) ス ) [ [宛先フォルダパス](#page-119-1) ]」
- ◆ 120 ページの 「[subscription-replicate \(srr\) \(](#page-119-2)サブスクリプション名) [宛先 [フォルダパス](#page-119-2) ] [ オプション ]」
- ◆ 120 ページの「[subscription-export \(sre\) \(](#page-119-3)サブスクリプション名) (サブスクリ [プションデータ](#page-119-3) XML)」
- ◆ 120 ページの 「[subscription-delete \(srd\) \(](#page-119-4)サブスクリプションオブジェクト) […] [ [オプション](#page-119-4) ]」
- 121 ページの 「[subscription-list \(srl\) \[](#page-120-0) オプション ]」
- 121 ページの「[subscription-modify \(srm\) \(](#page-120-1)サブスクリプション名) (サブスクリ [プションデータ](#page-120-1) XML) [親フォルダ] [オプション ]|
- ◆ 121 ページの「[subscription-status \(srs\) \(](#page-120-2)サブスクリプション名) [ オプション ][」](#page-120-2)
- ◆ 122 ページの 「[subscription-channel-list \(srcl\) \(](#page-121-0)サブスクリプション名) (レ [ポートエンティティタイプ](#page-121-0) ) [ オプション ]」
- ◆ 122 ページの「[subscription-copy \(srcp\) \(](#page-121-1)サブスクリプションパス) (サブスクリ プション名 ) [ [親フォルダ](#page-121-1) ] [ オプション ]」
- ◆ 122 ページの 「[subscription-rename \(srrn\) \(](#page-121-2)サブスクリプションオブジェクトの パス ) ( [新しい名前](#page-121-2) )」
- ◆ 122 ページの 「[subscription-proxy-password \(srpp\) \[](#page-121-3)サブスクリプションプロ [キシパスワード](#page-121-3) ]」
- 122 ページの 「[Subscription-unenroll-android-enterprise |sueae](#page-121-4)  [\[enterprise-id\] \[NCC-Username\] \[password-file-path\]](#page-121-4)」
- 122 ページの 「[Subscription-clear-ae | sca](#page-121-5)」

<span id="page-118-0"></span>**subscription-create (src) (** サブスクリプション名 **) (** サブスクリプション **XML** ファイル **) [** 親フォルダ **] [** オプション **]**

新しいサブスクリプションを作成します。

( サブスクリプション XML ファイル ) - エクスポートされたサブスクリプション情報が 含まれる XML ファイル。subscription-export (sre) を使用して、既存のサブスクリプショ ンの情報を XML ファイルにエクスポートします。ファイルを再使用する場合には、 ZENworks コントロールセンターで作成したサブスクリプションからテンプレート XML ファイルを作成することができます。サンプル XML ファイルは、nu.xml を参照し てください

「**Linux**」 **:** /opt/novell/zenworks/share/zman/samples/subscriptions

「**Windows**」 **:** %ZENWORKS\_HOME%\novell\zenworks\share\zman\samples\subscriptions

次のオプションを受け入れます。

-d, --desc=[ 説明 ] - サブスクリプションの説明。

-s, --sysIDpath=[rhel- システム ID]

注 **:** このコマンドは Apple VPP サブスクリプションに対して実行できません。

### <span id="page-119-0"></span>**subscription-folder-create (srfc) (** フォルダ名 **) [** 親フォルダ **] [** オプション **]**

新しいサブスクリプションフォルダを作成します。

次のオプションを受け入れます。

--desc=[ 説明 ] - フォルダの説明。

## <span id="page-119-1"></span>**subscription-move (srmv) (** サブスクリプションオブジェクトのパス **) [** 宛先フォルダパス **]**

サブスクリプションオブジェクトを別のフォルダに移動します。

## <span id="page-119-2"></span>**subscription-replicate (srr) (** サブスクリプション名 **) [** 宛先フォルダパス **] [** オプション **]**

サブスクリプションレプリケーションを開始します。

次のオプションを受け入れます。

-s, --schedule=[XML ファイル名 ] - サブスクリプションを開始するスケジュールを含む XML ファイルです。Eventsch.xml ファイルはサブスクリプションに適用されません。 -r, --fromRepository - コンテンツの複製元のリポジトリです。

注 **:** Apple VPP サブスクリプションの場合、このコマンドの実行中にアウトバウンド サーバは利用されません。そのため、このコマンドを実行するサーバがインターネッ トに接続されていることを確認する必要があります。

## <span id="page-119-3"></span>**subscription-export (sre) (** サブスクリプション名 **) (** サブスクリプションデータ **XML)**

サブスクリプションの情報 (XML 形式 ) をファイルにエクスポートします。この XML ファイルはサブスクリプション作成時の入力として使用します。

## <span id="page-119-4"></span>**subscription-delete (srd) (** サブスクリプションオブジェクト **) […] [** オプション **]**

1 つまたは複数のサブスクリプションオブジェクトを削除します。ステータスが「進 行中」、「中止」、「割り当て済み」のサブスクリプションは削除できません。 次のオプションを受け入れます。

-r, --recursive - フォルダ内のオブジェクトを再帰的に削除します。

- -b, --delete-bundles 指定されたサブスクリプションで作成されたすべてのバンドルを 削除します。
- -f, --folder=[ サブスクリプションフォルダ ] / サブスクリプションを基準にした、サブス クリプションフォルダの相対パス。このオプションを指定すると、サブスクリプ ションオブジェクトのパスは、このフォルダに対して決定されます。このオプショ ンは、同じフォルダで複数のサブスクリプションオブジェクトを指定するのに使用 できます。

注 **:** このコマンドは Apple VPP サブスクリプションに対して実行できません。

<span id="page-120-0"></span>**subscription-list (srl) [** オプション **]**

サブスクリプションオブジェクトを一覧表示します。

次のオプションを受け入れます。

- -r, --recursive サブフォルダを含め、結果を再帰的に一覧表示します。このオプション を指定しなかった場合は、サブフォルダの内容は一覧表示されません。
- -n, --namefilter=[ フィルタ文字列 ] 指定した名前に一致する結果を表示します。ワイル ドカード \* および ? は引用符で囲まれている限りは使用できます。
- -c, --count 結果の数が表示されます。
- -s, --scrollsize=[ スクロールサイズ ] 一度に表示させる結果の数。
- [フォルダ] 指定したフォルダの内容を一覧表示します。フォルダを指定しないと、 ルートフォルダの内容が一覧表示されます。

<span id="page-120-1"></span>**subscription-modify (srm) (** サブスクリプション名 **) (** サブスクリプションデータ **XML) [** 親フォルダ **] [** オプション **]**

既存のサブスクリプションをエクスポートまたは変更します。

次のオプションを受け入れます。

- -d, --desc=[ 説明 ] サブスクリプションの説明。
- -s, --sysIDpath=[rhel- システム ID]

注 **:** このコマンドは Apple VPP サブスクリプションに対して実行できません。

### <span id="page-120-2"></span>**subscription-status (srs) (** サブスクリプション名 **) [** オプション **]**

サブスクリプションのステータスを返します。

次のオプションを受け入れます。

- -s, --suspend レプリケーションを停止し、サブスクリプションのステータスを「中 止」に変更します。
- -c, --cancel レプリケーションをキャンセルし、サブスクリプションステータスを 「キャンセル」に変更します。

注 **:** ドライ実行の実行中の中止タスクとキャンセルタスクは、サポートされていませ ん。

<span id="page-121-0"></span>**subscription-channel-list (srcl) (** サブスクリプション名 **) (** レポートエンティティタイプ **) [** オプション **]**

バンドル、カタログ、パッケージなどのデータを一覧表示します。 次のオプションを受け入れます。

- -r, --fromRepository キャッシュをバイパスして、コンテンツの複製元のリポジトリか らメタデータをダウンロードします。
- -i, --ignoreFilters フィルタが設定されていても無視して、コンテンツを一覧表示しま す。

## <span id="page-121-1"></span>**subscription-copy (srcp) (** サブスクリプションパス **) (** サブスクリプション名 **) [** 親フォルダ **] [** オプ ション **]**

サブスクリプションをコピーします。

次のオプションを受け入れます。

-d, --desc= 説明 - バンドルの説明。

## <span id="page-121-2"></span>**subscription-rename (srrn) (** サブスクリプションオブジェクトのパス **) (** 新しい名前 **)**

サブスクリプションの名前を変更します。

たとえば、サブスクリプション SLES10Update を SLED10Update に名前を変更するには、 次のコマンドを実行します。

zman srrn /Subscription/SLES10Update /Subscription/SLED10Update

## <span id="page-121-3"></span>**subscription-proxy-password (srpp) [** サブスクリプションプロキシパスワード **]**

レプリケーション時にすべてのサブスクリプションで使用されるプロキシパスワード を設定します。このコマンドでは、プロキシパスワードの引数はオプションです。プ ロキシパスワードの引数を入力しない場合、パスワードを入力するようにコマンドか ら求められます。

<span id="page-121-4"></span>**Subscription-unenroll-android-enterprise |sueae [enterprise-id] [NCC-Username] [password-file-path]**

Android エンタープライズアカウントの登録を解除します。

次に示す引数を受け入れます。

[enterprise-id]: 登録解除するエンタープライズ ID を指定します。

[NCC-username]: NCC ユーザ名を指定します。

[password-file-path]: パスワードファイルの場所を指定します。パスワードファイルは、 任意のファイル形式で保存できます。

例 : sueae LC046w6dx5 MFtest C:\password.txt

この例では、LC046w6dx5 はエンタープライズ ID、MFtest は NCC ユーザ名、 C:\password.txt はパスワードが保存されている場所です。

<span id="page-121-5"></span>**Subscription-clear-ae | sca**

登録解除された Android エンタープライズサブスクリプション ( バンドル、アプリ、 ユーザなどの関連データ ) に関連付けられたデータを削除します。

# システム更新 **/** 製品認識更新コマンド

これらのコマンドを使用して、ZENworks へのシステム更新、および製品認識更新 (PRU) を 管理します。これらのコマンドは、長い形式では system-update から始まり、短い形式では su から始まります。

- ◆ 123 ページの 「[system-update-download \(sud\) \(](#page-122-0)システムアップデートまたは PRU [の名前](#page-122-0) )」
- ◆ 123 ページの 「[system-update-view-available \(suva\) \[](#page-122-1)オプション ]」
- ◆ 124 ページの 「[system-update-status \(sus\) \(](#page-123-0)システムアップデートまたは PRU の [名前](#page-123-0) )」
- ◆ 124 ページの 「[system-update-delete-update \(sudu\) \(](#page-123-1)システムアップデートま たは PRU の名前 ) [ [オプション](#page-123-1) ]」
- ◆ 124 ページの 「[system-update-cancel-download \(sucd\) \(](#page-123-2)システムアップデート [または](#page-123-2) PRU の名前 )」
- 124 ページの「[system-update-assign \(sua\) \(](#page-123-3)システム更新名) [デバイスパス] [...] [ [オプション](#page-123-3) ]」
- ◆ 124 ページの 「[system-update-list-assign \(sula\) \(](#page-123-4)デバイスパス )」
- ◆ 124 ページの 「[system-update-authorize \(suaz\) \(](#page-123-5)システムアップデートまたは PRU [の名前](#page-123-5) )」
- ◆ 125 ページの 「[system-update-baseline \(sub\) \(](#page-124-0)システム更新名)」
- ◆ 125 ページの 「[system-update-import \(sui\) \(](#page-124-1)更新のパス) 「システムアップデー トまたは PRU の名前 [\] \[-b, --checkbaseline\]](#page-124-1)」
- ◆ 125 ページの「[system-update-activate-entitlement \(suae\) \(](#page-124-2)メール ID) (起 [動コード](#page-124-2) )」
- 125 ページの 「[system-update-view-entitlement-status \(suves\)](#page-124-3)」
- ◆ 125 ページの 「[system-update-rebuild-packages \(surp\) \(](#page-124-4)システム更新名 )」
- ◆ 125 ページの 「[system-update-patch-file \(supf\) \(](#page-124-5)システム更新名) (パッチの [パス](#page-124-5) )」
- ◆ 126 ページの「[\(system-update-create-package | sucp\) \(](#page-125-0)システムアップデート 名 ) [ デバイスパス ] [-n|--packagename= [スタンドアロンアップデートパッケージ](#page-125-0) 名 [\] \[-p|--platform=OS](#page-125-0) プラットフォーム ] [-a|--arch= アーキテクチャ ]」

<span id="page-122-0"></span>**system-update-download (sud) (** システムアップデートまたは **PRU** の名前 **)**

最新のシステムアップデートまたは PRU をダウンロードします。

( システムアップデートまたは PRU の名前 ) - システムアップデートまたは PRU の名前 か UID。

## <span id="page-122-1"></span>**system-update-view-available (suva) [** オプション **]**

更新サーバまたは更新ファイル内で公開されている、利用可能な更新または PRU のす べてのリストが表示されます。

次のオプションを受け入れます。

- -i, --importFile=[ インポートファイル / ディレクトリのパス ] クエリへの重要なファイ ルへのフルパス。
- -u, --url=[ 更新サーバの URL] クエリするシステムアップデートサーバの URL で、http:/ /servername:[port]/path という形式。
- -f, --product=[ 製品コード ] アップデートをチェックする製品コード ( たとえば zcm、 pru)。
- -v, --version=[ 製品のベースバージョン ] アップデートをチェックする製品のベース バージョン ( たとえば、10.0、10.1)。

<span id="page-123-0"></span>**system-update-status (sus) (** システムアップデートまたは **PRU** の名前 **)**

指定したシステムアップデートまたは PRU のステータスを表示します。

( システムアップデートまたは PRU の名前 ) - システムアップデートまたは PRU の名前 か UID。

<span id="page-123-1"></span>**system-update-delete-update (sudu) (** システムアップデートまたは **PRU** の名前 **) [** オプション **]**

指定したシステムアップデートまたは PRU をゾーンから削除します。

( システムアップデートまたは PRU の名前 ) - システムアップデートまたは PRU の名前 か UID です。

次のオプションを受け入れます。

-f, --force - 更新を強制的に削除します。割り当てがサーバからのみ削除されます。デバ イスを更新し、更新を表示すると、更新がそのデバイスに適用されます。十分注意 し、更新が有効な状態でないことが確かな場合のみ行ってください。

<span id="page-123-2"></span>**system-update-cancel-download (sucd) (** システムアップデートまたは **PRU** の名前 **)**

システムアップデートまたは PRU のダウンロードをキャンセルします。

( システムアップデートまたは PRU の名前 ) - システムアップデートまたは PRU の名前 か UID。

<span id="page-123-3"></span>**system-update-assign (sua) (** システム更新名 **) [** デバイスパス **] [...] [** オプション **]**

認定済みシステムアップデートをデバイスに割り当てます。

( システム更新名 ) - システムアップデート名または UID。

[ デバイスパス ] [...] - / デバイスを基準にした、デバイスの相対パス。

次のオプションを受け入れます。

-a、--all - すべてのデバイスに割り当てます。

<span id="page-123-4"></span>**system-update-list-assign (sula) (** デバイスパス **)**

指定したデバイスまたはグループに割り当てられている更新をすべてリストにします。 ( デバイスパス ) - / デバイスを基準にした、デバイスの相対パス。

<span id="page-123-5"></span>**system-update-authorize (suaz) (** システムアップデートまたは **PRU** の名前 **)**

アップデートまたは PRU を認定します。

( システムアップデートまたは PRU の名前 ) - システムアップデートまたは PRU の名前 か UID。

<span id="page-124-0"></span>**system-update-baseline (sub) (** システム更新名 **)**

指定した更新をベースライン更新として設定するようにスケジュールします。 ( システム更新名 ) - システム更新名または UID。

<span id="page-124-1"></span>**system-update-import (sui) (** 更新のパス **) [** システムアップデートまたは **PRU** の名前 **] [-b, - checkbaseline]** 

システムアップデートまたは PRU を、ZIP ファイルまたはディレクトリからゾーンに インポートします。アップデートまたは PRU が ZENworks システムに入った後は、オ ンラインアップデートや PRU と同じ方法で管理することができます。

( 更新のパス ) - アップデートまたは PRU の ZIP ファイルまたはディレクトリへのフル パス。

( システムアップデートまたは PRU の名前 ) - システムアップデートまたは PRU の名前 か UID。

(-b, --checkbaseline) - 更新をチェックし、該当する場合はベースラインにします。デ フォルトは、更新をベースラインにしません。

<span id="page-124-2"></span>**system-update-activate-entitlement (suae) (** メール **ID) (** 起動コード **)**

管理ゾーン内の ZENworks ソフトウェアのシステム更新エンタイトルメントをアクティ ブ化して、Micro Focus Customer Center サーバから最新バージョンの ZENworks システ ム更新と PRU(Product Recognition Update: 製品認識の更新 ) を受け取ります。

( メール ID) - Micro Focus からの通信に使用される有効な電子メールアドレス。システ ム更新保守エンタイトルメントの購入に使用した電子メールアドレスを指定すること をお勧めします。

(起動コード) - システム更新エンタイトルメントの起動コード。

注 **:** エンタイトルメントをアクティブ化する前に、エンタイトルメントのアクティブ 化に使用するプライマリサーバが NCC [サーバ](https://secure-www.novell.com) (https://secure-www.novell.com) と通信で きることを確認してください。

<span id="page-124-3"></span>**system-update-view-entitlement-status (suves)**

システム更新のエンタイトルメントステータスを表示します。

<span id="page-124-4"></span>**system-update-rebuild-packages (surp) (** システム更新名 **)**

指定された更新コンテンツを使用して、このサーバに展開パッケージを再構築します。 ( システム更新名 ) - システムアップデート名または UID です。

-f, --force - アップデートに新しいパッケージが含まれていない場合でもパッケージの再 構築を強制します。

<span id="page-124-5"></span>**system-update-patch-file (supf) (** システム更新名 **) (** パッチのパス **)**

新バージョンのファイルが含まれるアップデートのパッチを適用します。

(システム更新名) - システムアップデート名または UID です。

( パッチのパス ) - パッチファイルが含まれる zip ファイルまたはフォルダのフルパスで す。

<span id="page-125-0"></span>**(system-update-create-package | sucp) (** システムアップデート名 **) [** デバイスパス **] [-n|- packagename=** スタンドアロンアップデートパッケージ名 **] [-p|--platform=OS** プラットフォーム **] [ a|--arch=** アーキテクチャ **]**

指定されたスタンドアロンアップデートパッケージを作成します。このコマンドを使 用すると、アップデート GUID とデバイス GUID を使用して特定のデバイスのパッケー ジを作成したり、プラットフォームとアーキテクチャの詳細を使用してプラット フォームのパッケージを作成することができます。

(システム更新名) - システムアップデート名または UID です。

[ デバイスパス ] - /Devices に対するデバイスの相対パス。

-n, --packagename=< スタンドアロンアップデートパッケージ名 > - スタンドアロンアッ プデートパッケージの名前。指定しない場合、指定されたデバイス名またはプラット フォームから名前が導出されます。

-p, --platform=<OS プラットフォーム > - スタンドアロンアップデートパッケージの OS プラットフォーム。有効な値は *Windows* です。

-a, --arch=< アーキテクチャ > - スタンドアロンアップデートパッケージのデバイスアー キテクチャ。有効な値は 32 または 64 です。

# ユーザコマンド

ZENworks で設定されるユーザソースに属するユーザを管理するコマンドです。ユーザソー スは、e-Directory や Active Directory など、既存の LDAP の信頼されたソースから設定されま す。ユーザコマンドは、長い形式では user- から始まり、短い形式では u から始まります。

次のコマンドはすべて、[「グローバルオプション](#page-142-0)」のセクションで一覧表示されるオプ ションフラグを受け入れます。さらに、個別のオプションは、各コマンドでリストされた とおりに受諾されます。

- ◆ 127 ページの 「user-add-bundle(uab)(ユーザオブジェクトパス) ( バンドルまた [はバンドルグループ](#page-126-0) ) [...] [ オプション ]」
- ◆ 128 ページの 「[user-add-policy \(uap\) \(](#page-127-0)ユーザオブジェクトパス) (ポリシーまた [はポリシーグループ](#page-127-0) ) [...] [ オプション ]」
- ◆ 129 ページの 「[user-container-create \(ucc\) \(](#page-128-0)ユーザソース) (ユーザコンテナ) ( [表示名](#page-128-0) )」
- ◆ 129 ページの「user-group-add(uga)(ZENworks ユーザグループパス) (ユーザパ ス [\) \[...\] \[](#page-128-1) オプション ]」
- ◆ 129 ページの 「[user-group-create \(ugc\)\(](#page-128-2)グループ名)[オプション ]」
- ◆ 129 ページの 「[user-group-delete \(ugd\) \(ZENworks](#page-128-3) ユーザグループパス ) [\[...\]](#page-128-3)」
- ◆ 129 ページの「[user-group-members \(ugm\) \(](#page-128-4)ユーザグループパス) [オプション ]」
- 130 ページの 「[user-source-refresh \(usr\)](#page-129-0)」
- ◆ 130 ページの「[user-group-remove \(ugr\)\(ZENworks](#page-129-1) ユーザグループパス ) (ユーザ パス [\) \[...\] \[](#page-129-1) オプション ]」
- ◆ 130 ページの 「[user-info \(ui\) \(](#page-129-2)ユーザパス)」
- ◆ 130 ページの 「[user-list \(ul\) \[](#page-129-3)オプション] [フォルダ]]
- ◆ 130 ページの「[user-list-bundles \(ulb\) \(](#page-129-4) ユーザオブジェクトパス) 「オプション ][」](#page-129-4)
- ◆ 130 ページの 「[user-list-groups \(ulg\) \(](#page-129-5)ユーザパス) [オプション ]」
- ◆ 130 ページの 「[user-list-policies \(ulp\) \(](#page-129-6)ユーザオブジェクトパス) [ オプション ][」](#page-129-6)
- ◆ 131 ページの 「[user-logged-in-devices \(ulid\) \(](#page-130-0)ユーザパス)」
- ◆ 131 ページの 「[user-primary-workstation \(upws\) \(](#page-130-1)ユーザパス)」
- ◆ 131 ページの 「[user-remove-bundle \(urb\) \(](#page-130-2)ユーザオブジェクトパス) ( バンドルま [たはバンドルグループ](#page-130-2) ) [...] [ オプション ]」
- ◆ 131 ページの 「[user-remove-policy \(urp\) \(](#page-130-3)ユーザオブジェクトパス) (ポリシーま [たはポリシーグループ](#page-130-3) ) [...] [ オプション ]」
- ◆ 131 ページの「[user-reorder-policies \(urop\) \(](#page-130-4) ユーザオブジェクトパス ) (現在 の位置) ([新しい位置](#page-130-4))|
- ◆ 131 ページの 「[user-set-as-test \(usat\) \(](#page-130-5)ユーザオブジェクトパス)」
- ◆ 131 ページの 「[user-set-as-nontest \(usan\) \(](#page-130-6)ユーザオブジェクトパス )」
- ◆ 131 ページの 「[user-source-create \(usc\) \(](#page-130-7)ユーザソース XML ファイルパス)[オプ [ション](#page-130-7) 1十
- 132 ページの 「[user-source-list \(usl\)](#page-131-0)」
- 132 ページの 「[user-source-list-connections \(uslc\) \(](#page-131-1) ユーザソース )」
- ◆ 132 ページの 「[user-source-remove-connection \(usrc\)\(](#page-131-2)ユーザソース)(接続名 )[」](#page-131-2)
- ◆ 132 ページの 「[user-source-trustedcert-add \(usta\) \(](#page-131-3)証明書エイリアス) (証明 [書のファイルパス](#page-131-3) )」
- 132 ページの 「[user-source-trustedcert-list \(ustl\)](#page-131-4)」
- ◆ 132 ページの 「[user-source-trustedcert-remove, ustr \(](#page-131-5)証明書エイリアス)」
- 132 ページの 「[user-source-add-connection \(usac\) \(](#page-131-6)ユーザソース) (接続名) ( [サーバアドレス](#page-131-6) ) ( サーバポート ) [ オプション ]」
- ◆ 132 ページの 「[user-view-all-bundles-status \(uvabs\) \(](#page-131-7)ユーザパス) [オプ [ション](#page-131-7) 1十
- ◆ 133 ページの 「[user-view-all-policies-status \(uvaps\) \(](#page-132-0)ユーザパス) [オプ [ション](#page-132-0) 1 |

<span id="page-126-0"></span>**user-add-bundle (uab) (** ユーザオブジェクトパス **) (** バンドルまたはバンドルグループ **) [...] [** オプショ ン **]**

バンドルをユーザオブジェクトに割り当てます。 次のオプションを受け入れます。

- -f, --folder=[ バンドルフォルダ ] / バンドルを基準にした、バンドルフォルダの相対パ ス。このオプションを指定すると、バンドルオブジェクトのパスは、このフォルダ に対して決定されます。これは、同じフォルダで複数のバンドルオブジェクトを指 定するのに使用できます。
- -I, --icon-location=[ アプリケーションロケーション XML ファイル ] バンドルアプリケー ション用のアイコンを配置する場所を含む XML ファイル。XML ファイル形式につい ては、IconLocation.xml を参照してください。Linux サーバでは /opt/novell/zenworks/ share/zman/samples/bundles、Windows サーバでは
	- *Installation\_directory*:\Novell\Zenworks\share\zman\samples\ bundles に保存されています。
- -d, --distribution-schedule=[ 配布スケジュール XML ファイル ] 配布スケジュールを含む XML ファイル。
- -l, --launch-schedule=[ 起動スケジュール XML ファイル ] 起動スケジュールを含む XML ファイル。
- -b, --install-schedule=[ インストールスケジュール XML ファイル ] インストールスケ ジュールを含む XML ファイル。
- -a, --availability-schedule=[ 可用性スケジュール XML ファイル ] 可用性スケジュールを 含む XML ファイル。スケジュール XML ファイルテンプレートについては、XML ファ イルを参照してください。Linux サーバでは /opt/novell/zenworks/share/zman/samples/ schedules、Windows サーバでは *Installation\_directory*:\Novell\Zenworks\share\zman\samples\ schedules に保存されています。
- -i, --install-immediately 配布後ただちにバンドルをインストールします。このオプショ ンを使用するには、配布スケジュールも指定する必要があります。配布スケジュー ルは、--distribution-schedule, --distribute-now、または --distribute-on-device-refresh オ プションを使用して指定することができます。
- -L, --launch-immediately インストール後ただちにバンドルをインストールします。こ のオプションを使用するには、配布スケジュールも指定する必要があります。配布 スケジュールは、--distribution-schedule, --distribute-now、または --distribute-ondevice-refresh オプションを使用して指定することができます。
- -n, --distribute-now バンドルをただちに配布するよう配布スケジュールを設定します。 このオプションを指定すると、--distribution-schedule および --distribute-on-devicerefresh オプションは無視されます。--distribute-now、--distribute-on-device-refresh、 および --distribution-schedule オプションは配布スケジュールの設定に使用し、同時 に使用することはできません。最初に --distribute-now オプションが考慮され、次に --distribute-on-device-refresh オプションが考慮され、最後に --distribution-schedule が 考慮されます。
- -r, --distribute-on-device-refresh デバイス更新時にバンドルを配布するよう配布スケ ジュールを設定します。このオプションを指定すると、--distribution-schedule オプ ションは無視されます。
- -s, --launch-on-device-refresh デバイス更新時にバンドルを起動するよう起動スケ ジュールを設定します。このオプションを指定すると、--launch-schedule オプション は無視されます。

<span id="page-127-0"></span>**user-add-policy (uap) (** ユーザオブジェクトパス **) (** ポリシーまたはポリシーグループ **) [...] [** オプショ  $\geq$   $\geq$ 

ポリシーをユーザオブジェクトに割り当てます。

次のオプションを受け入れます。

- -e, --enforce-now 割り当てられているすべてのデバイスに対してポリシーをただちに 強制的に適用します。
- -f, --folder=[ ポリシーフォルダ ] / ポリシーを基準にした、ポリシーフォルダの相対パス。この オプションを指定すると、ポリシーオブジェクトのパスは、このフォルダに対して 決定されます。これは、同じフォルダで複数のポリシーオブジェクトを指定するの に使用できます。

<span id="page-128-0"></span>**user-container-create (ucc) (** ユーザソース **) (** ユーザコンテナ **) (** 表示名 **)**

ZENworks で設定されたユーザソースにユーザコンテナを追加します。

- ( ユーザコンテナ ) LDAP ソースのルートコンテキストに対して相対的な RDN( 相対式 別名 ) 形式で追加されるユーザコンテナ。
- ( 表示名 ) ユーザコンテナの名前を表示します。

<span id="page-128-1"></span>**user-group-add (uga) (ZENworks** ユーザグループパス **) (** ユーザパス **) [...] [** オプション **]**

- ZENworks ユーザグループにユーザを追加します。
- 次のオプションを受け入れます。
- -f, --folder=[ ユーザフォルダ ] / ユーザを基準にした、ユーザフォルダの相対パス。こ のオプションを指定すると、ユーザオブジェクトのパスは、このフォルダを基準に して決定されます。これは、同じフォルダで複数のユーザオブジェクトを指定する のに使用できます。

<span id="page-128-2"></span>**user-group-create (ugc)(** グループ名 **)[** オプション **]**

- ZENworks ユーザグループを作成して、メンバーを追加します。
- 次のオプションを受け入れます。
- --desc=[ 説明 ] グループの説明。
- -m, --members=[ ユーザパス ][...] / ユーザを基準にした、ユーザの相対パス。
- -f, --folder=[ ユーザフォルダ ] / ユーザを基準にした、ユーザフォルダの相対パス。こ のオプションを指定すると、ユーザオブジェクトのパスは、このフォルダを基準に して決定されます。これは、同じフォルダで複数のユーザオブジェクトを指定する のに使用できます。

### <span id="page-128-3"></span>**user-group-delete (ugd) (ZENworks** ユーザグループパス **) [...]**

1 つ以上の ZENworks ユーザグループを削除します。

(ZENworks ユーザグループパス ) [...] - / ユーザを基準にした、ZENworks ユーザグループ のパス。

#### <span id="page-128-4"></span>**user-group-members (ugm) (** ユーザグループパス **) [** オプション **]**

ZENworks ユーザグループまたは LDAP ディレクトリユーザグループのメンバーを一覧 表示ます。

次のオプションを受け入れます。

-s, --scrollsize=[ スクロールサイズ ] - 一度に表示される結果の数。

<span id="page-129-0"></span>**user-source-refresh (usr)**

すべてのユーザソースで更新を開始します。

<span id="page-129-1"></span>**user-group-remove (ugr)(ZENworks** ユーザグループパス **) (** ユーザパス **) [...] [** オプション **]**

ZENworks ユーザグループからユーザを削除します。

次のオプションを受け入れます。

-f, --folder=[ ユーザフォルダ ] - / ユーザを基準にした、ユーザフォルダの相対パス。こ のオプションを指定すると、ユーザオブジェクトのパスは、このフォルダを基準に して決定されます。これは、同じフォルダで複数のユーザオブジェクトを指定する のに使用できます。

<span id="page-129-2"></span>**user-info (ui) (** ユーザパス **)**

ユーザに関する詳細情報が一覧表示されます。

<span id="page-129-3"></span>**user-list (ul) [** オプション **] [** フォルダ **]**

ユーザオブジェクトを一覧表示します。

次のオプションを受け入れます。

- -r, --recursive サブフォルダを含め、結果を再帰的に一覧表示します。このオプション を指定しなかった場合は、サブフォルダの内容は一覧表示されません。
- -n, --namefilter=[ フィルタ文字列 ] 指定した名前に一致する結果を表示します。引用符 で囲む限り、ワイルドカード \* および ? を使用できます。
- -t, --typefilter=[ タイプフィルタ ][...] 指定したオブジェクトタイプのカンマ区切りリス トに一致する結果が表示されます。有効な値は、user、group、および folder です。
- -c, --count 結果の数が表示されます。

-s, --scrollsize=[ スクロールサイズ ] - 一度に表示される結果の数。

<span id="page-129-4"></span>**user-list-bundles (ulb) (** ユーザオブジェクトパス **) [** オプション **]**

ユーザオブジェクトに割り当てられたバンドルを一覧表示します。 次のオプションを受け入れます。

- -a, --all 有効および無効のバンドル両方を一覧表示します。
- -e, --effective 有効なバンドルのみ一覧表示します。

-s, --scrollsize=[ スクロールサイズ ] - 一度に表示される結果の数。

<span id="page-129-5"></span>**user-list-groups (ulg) (** ユーザパス **) [** オプション **]**

特定のユーザがメンバーであるグループを一覧表示します。 次のオプションを受け入れます。

-s, --scrollsize=[ スクロールサイズ ] - 一度に表示される結果の数。

<span id="page-129-6"></span>**user-list-policies (ulp) (** ユーザオブジェクトパス **) [** オプション **]**

ユーザオブジェクトに割り当てられたポリシーを一覧表示します。

-a, --all - 有効および無効のポリシー両方を一覧表示します。

-e, --effective - 有効なポリシーのみ一覧表示します。

-s, --scrollsize=[ スクロールサイズ ] - 一度に表示される結果の数。

<span id="page-130-0"></span>**user-logged-in-devices (ulid) (** ユーザパス **)**

ユーザがログインしているデバイスを表示します。

<span id="page-130-1"></span>**user-primary-workstation (upws) (** ユーザパス **)**

ユーザのプライマリワークステーション、ログイン数、プライマリワークステーショ ンにユーザがログインしていた時間 ( 分 ) を一覧にします。

<span id="page-130-2"></span>**user-remove-bundle (urb) (** ユーザオブジェクトパス **) (** バンドルまたはバンドルグループ **) [...] [** オプ ション **]**

ユーザオブジェクトに割り当てられたバンドルを削除します。

次のオプションを受け入れます。

-f, --folder=[ バンドルフォルダ ] - / バンドルを基準にした、バンドルフォルダの相対パ ス。このオプションを指定すると、バンドルオブジェクトのパスは、このフォルダ に対して決定されます。これは、同じフォルダで複数のバンドルオブジェクトを指 定するのに使用できます。

<span id="page-130-3"></span>**user-remove-policy (urp) (** ユーザオブジェクトパス **) (** ポリシーまたはポリシーグループ **) [...] [** オプ ション **]**

ユーザオブジェクトに割り当てられたポリシーを削除します。

次のオプションを受け入れます。

-f, --folder=[ ポリシーフォルダ ] - / ポリシーを基準にした、ポリシーフォルダの相対パス。この オプションを指定すると、ポリシーオブジェクトのパスは、このフォルダに対して 決定されます。これは、同じフォルダで複数のポリシーオブジェクトを指定するの に使用できます。

<span id="page-130-4"></span>**user-reorder-policies (urop) (** ユーザオブジェクトパス **) (** 現在の位置 **) (** 新しい位置 **)**

ユーザに割り当てられたポリシーの順序を変更します。

<span id="page-130-5"></span>**user-set-as-test (usat) (** ユーザオブジェクトパス **)**

ユーザをテストユーザとして設定します。

### 例

user1 をテストユーザとして設定する場合 :

zman usat user1

<span id="page-130-6"></span>**user-set-as-nontest (usan) (** ユーザオブジェクトパス **)**

ユーザをテストユーザ以外として設定します。

例

user1 をテストユーザ以外として設定する場合 :

zman usan user1

<span id="page-130-7"></span>**user-source-create (usc) (** ユーザソース **XML** ファイルパス **) [** オプション **]**

ユーザソースを設定します。

次のオプションを受け入れます。

-a, --accept-certificate - SSL モードを選択した場合に、ユーザソースが提示する証明書を 受け入れます。このオプションは、スクリプトの場合にインタラクティブモードにな らないようにするために設けられています。証明書を表示してから承認することをお 勧めします。

<span id="page-131-0"></span>**user-source-list (usl)**

設定されたユーザソースを一覧表示します。

<span id="page-131-1"></span>**user-source-list-connections (uslc) (** ユーザソース **)**

ユーザソースのサーバ接続を一覧表示します。

<span id="page-131-2"></span>**user-source-remove-connection (usrc)(** ユーザソース **)(** 接続名 **)**

ユーザソースからサーバ接続を削除します。

<span id="page-131-3"></span>**user-source-trustedcert-add (usta) (** 証明書エイリアス **) (** 証明書のファイルパス **)**

他の LDAP サーバ用に別の信頼する証明書を追加します。この証明書は、セキュアな ユーザソースの接続を使用するとき、LDAP の検索要求の処理で参照できます。

( 証明書エイリアス ) - キーストアで証明書を特定するために使用するエイリアス。 ( 証明書ファイルパス ) - DER 形式の証明書ファイルのパス。

<span id="page-131-4"></span>**user-source-trustedcert-list (ustl)**

セキュアなユーザソースの接続に使用する別の信頼する証明書を一覧表示します。

<span id="page-131-5"></span>**user-source-trustedcert-remove, ustr (** 証明書エイリアス **)**

セキュアなユーザソースの接続に使用する信頼する証明書を削除します。

( 証明書エイリアス ) - キーストアで証明書を特定するために使用するエイリアス。

<span id="page-131-6"></span>**user-source-add-connection (usac) (** ユーザソース **) (** 接続名 **) (** サーバアドレス **) (** サーバポート **) [** オ プション **]**

ユーザソースの新しいサーバ接続を追加します。

次のオプションを受け入れます。

-a, --accept-certificate - SSL モードを選択した場合に、ユーザソースが提示する証明書を 受け入れます。このオプションは、スクリプトの場合にインタラクティブモードにな らないようにするために設けられています。証明書を表示してから承認することをお 勧めします。

-s, --use-ssl - 新しいサーバのアクセスに SSL を使用するように指定します。

<span id="page-131-7"></span>**user-view-all-bundles-status (uvabs) (** ユーザパス **) [** オプション **]**

ユーザに割り当てられたバンドルの詳細な展開ステータスを表示します。

次のオプションを受け入れます。

--statusfilter=[ ステータスタイプ ][...] - バンドル配布およびインストールイベントのス テータスでフィルタします。有効な値は、S、F、および P (Success、Failure、および Pending) です。ステータスタイプのカンマ区切りリストを指定できます。

-s, --scrollsize=[ スクロールサイズ ] - 一度に表示される結果の数。

<span id="page-132-0"></span>**user-view-all-policies-status (uvaps) (** ユーザパス **) [** オプション **]**

ユーザに割り当てられたポリシーの詳細な展開ステータスを表示します。 次のオプションを受け入れます。

--statusfilter=[ ステータスタイプ ][...] - ポリシー適用イベントのステータスでフィルタ します。有効な値は、S、F、および P (Success、Failure、および Pending) です。ス テータスタイプのカンマ区切りリストを指定できます。

-s, --scrollsize=[ スクロールサイズ ] - 一度に表示される結果の数。

# ワークステーションコマンド

ワークステーションを管理するコマンドです。ワークステーションコマンドは、長い形式 では workstation- から始まり、短い形式では w から始まります。

次のコマンドはすべて、[「グローバルオプション](#page-142-0)」のセクションで一覧表示されるオプ ションフラグを受け入れます。さらに、個別のオプションは、各コマンドでリストされた とおりに受諾されます。

- ◆ 134 ページの 「[workstation-add-bundle \(wab\) \(](#page-133-0) ワークステーションオブジェクト パス ) ( [バンドルまたはバンドルグループ](#page-133-0) ) [...] [ オプション ]」
- ◆ 136 ページの 「[workstation-add-policy \(wap\) \(](#page-135-0) ワークステーションオブジェクト パス ) ( [ポリシーまたはポリシーグループ](#page-135-0) ) [...] [ オプション ]」
- ◆ 136 ページの 「[workstation-copy-relationships \(wcr\) \(](#page-135-1)ワークステーションパ ス ) ( [ワークステーションオブジェクトパス](#page-135-1) ) [...] [ オプション ]」
- ◆ 137 ページの「workstation-delete (wd) ([ワークステーションオブジェクトパス](#page-136-0)) [...] [ [オプション](#page-136-0) ]」
- ◆ 138 ページの「[workstation-folder-create \(wfc\) \(](#page-137-0)フォルダ名) [親フォルダ] [ [オプション](#page-137-0) ]」
- ◆ 138 ページの「[workstation-group-add \(wga\) \(](#page-137-1) ワークステーショングループパス ) ( [ワークステーションパス](#page-137-1) ) [...] [ オプション ]」
- ◆ 138 ページの 「[workstation-group-create \(wgc\) \(](#page-137-2)グループ名) [親フォルダ] [ [オプション](#page-137-2) ]」
- ◆ 138 ページの 「workstation-group-members (wgm) 「オプション ] ( ワークステー [ショングループパス](#page-137-3) )」
- ◆ 139 ページの「[workstation-group-remove \(wgr\) \(](#page-138-0)ワークステーショングループパ ス ) ( [ワークステーションパス](#page-138-0) ) [...] [ オプション ]」
- ◆ 139 ページの 「[workstation-info \(wi\) \(](#page-138-1) ワークステーションパス ) |
- ◆ 139 ページの 「[workstation-list \(wl\) \[](#page-138-2)フォルダ] [オプション ]」
- ◆ 139 ページの「[workstation-list-bundles \(wlb\) \(](#page-138-3)ワークステーションオブジェク トパス ) [ [オプション](#page-138-3) ]」
- ◆ 139 ページの「[workstation-list-groups \(wlg\) \(](#page-138-4) ワークステーションパス ) [オプ [ション](#page-138-4) 1十
- ◆ 140 ページの 「[workstation-list-policies \(wlp\) \(](#page-139-0)ワークステーションオブジェ クトパス ) [ [オプション](#page-139-0) ]」
- ◆ 140 ページの 「workstation-move (wmv) ([ワークステーションオブジェクトパス](#page-139-1)) [ [宛先フォルダパス](#page-139-1) ] |
- ◆ 140 ページの「workstation-refresh (wrf) ([ワークステーションオブジェクトパス](#page-139-2) [\) \[...\] \[](#page-139-2) オプション ]」
- ◆ 140 ページの 「[workstation-remove-bundle \(wrb\) \(](#page-139-3)ワークステーションオブジェ クトパス ) ( [バンドルまたはバンドルグループ](#page-139-3) ) [...] [ オプション ]」
- ◆ 140 ページの 「[workstation-remove-policy \(wrp\) \(](#page-139-4)ワークステーションオブジェ クトパス ) ( [ポリシーまたはポリシーグループ](#page-139-4) ) [...] [ オプション ]」
- ◆ 141 ページの「workstation-rename (wr) ([ワークステーションオブジェクトパス](#page-140-0)) ( [新しい名前](#page-140-0) )」
- ◆ 141 ページの「[workstation-reorder-policies \(wrop\) \(](#page-140-1)ワークステーションオブ [ジェクトパス](#page-140-1) ) ( 現在の位置 ) ( 新しい位置 )」
- ◆ 141 ページの「workstation-retire (wret) ([ワークステーションオブジェクトパス](#page-140-2) )[」](#page-140-2)
- ◆ 141 ページの「[workstation-set-as-test \(wsat\) \(](#page-140-3)ワークステーションオブジェク [トパス](#page-140-3) )」
- ◆ 141 ページの 「[workstation-set-as-nontest \(wsan\) \(](#page-140-4)ワークステーションオブ [ジェクトパス](#page-140-4) )」
- ◆ 141 ページの 「[workstation-unretire \(wuret\) \(](#page-140-5)ワークステーションオブジェクト [パス](#page-140-5) )」
- 142 ページの 「[workstation-view-all-bundles-status \(wvabs\) \(](#page-141-0) ワークステー ションパス ) [ [オプション](#page-141-0) ]」
- 142 ページの 「[workstation-view-all-policies-status \(wvaps\) \(](#page-141-1) ワークス [テーションパス](#page-141-1) ) [ オプション ]」
- ◆ 142 ページの「workstation-wakeup (ww) ( [ワークステーションオブジェクトパス](#page-141-2) ) [...] [ [オプション](#page-141-2) ]」

<span id="page-133-0"></span>**workstation-add-bundle (wab) (** ワークステーションオブジェクトパス **) (** バンドルまたはバンドルグ ループ **) [...] [** オプション **]**

バンドルをワークステーションオブジェクトに割り当てます。

次のオプションを受け入れます。

-f, --folder=[ バンドルフォルダ ] - / バンドルを基準にした、バンドルフォルダの相対パ ス。このオプションを指定すると、バンドルオブジェクトのパスは、このフォルダ に対して決定されます。これは、同じフォルダで複数のバンドルオブジェクトを指 定するのに使用できます。

- -I, --icon-location=[ アプリケーションロケーション XML ファイル ] バンドルアプリケー ション用のアイコンを配置する場所を含む XML ファイル。XML ファイル形式につい ては、IconLocation.xml を参照してください。Linux サーバでは /opt/novell/zenworks/ share/zman/samples/bundles、Windows サーバでは *Installation\_directory*:\Novell\Zenworks\share\zman\samples\ bundles に保存されています。
- -d, --distribution-schedule=[ 配布スケジュール XML ファイル ] 配布スケジュールを含む XML ファイル。
- -l, --launch-schedule=[ 起動スケジュール XML ファイル ] 起動スケジュールを含む XML ファイル。
- -a, --availability-schedule=[ 可用性スケジュール XML ファイル ] 可用性スケジュールを 含む XML ファイル。スケジュール XML ファイルテンプレートについては、XML ファ イルを参照してください。Linux サーバでは /opt/novell/zenworks/share/zman/samples/ schedules、Windows サーバでは *Installation\_directory*:\Novell\Zenworks\share\zman\samples\ schedules に保存されています。
- -b, --install-schedule=[ インストールスケジュール XML ファイル ] インストールスケ ジュールを含む XML ファイル。
- -i, --install-immediately 配布後ただちにバンドルをインストールします。このオプショ ンを使用するには、配布スケジュールも指定する必要があります。配布スケジュー ルは、--distribution-schedule, --distribute-now、または --distribute-on-device-refresh オ プションを使用して指定することができます。
- -L, --launch-immediately インストール後ただちにバンドルをインストールします。こ のオプションを使用するには、配布スケジュールも指定する必要があります。配布 スケジュールは、--distribution-schedule, --distribute-now、または --distribute-ondevice-refresh オプションを使用して指定することができます。
- -n, --distribute-now バンドルをただちに配布するよう配布スケジュールを設定します。 このオプションを指定すると、--distribution-schedule および --distribute-on-devicerefresh オプションは無視されます。--distribute-now、--distribute-on-device-refresh、 および --distribution-schedule オプションは配布スケジュールの設定に使用しますが、 互いに同時に使用することはありません。最初に --distribute-now オプションを検討 してから、--distribute-on-device-refresh オプションと --distribution-schedule を使用し てください。
- -r, --distribute-on-device-refresh デバイス更新時にバンドルを配布するよう配布スケ ジュールを設定します。このオプションを指定すると、--distribution-schedule オプ ションは無視されます。
- -s, --launch-on-device-refresh デバイス更新時にバンドルを起動するよう起動スケ ジュールを設定します。このオプションを指定すると、--launch-schedule オプション は無視されます。
- -w, --wakeup-device-on-distribution バンドルの配布中にデバイスがシャットダウンした 場合、Wake-On-LAN を使用してデバイスを起動します。このオプションを使用する には、配布スケジュールも指定する必要があります。配布スケジュールは、- distribution-schedule, --distribute-now、または --distribute-on-device-refresh オプション
- を使用して指定することができます。
- -D, --dry-run 要求されたアクションをテストして表示しますが、実際には実行しませ ん。
- -B, --broadcast=[ ブロードキャストアドレス ][...] Wake-On-LAN マジックパケットをブ ロードキャストするのに使用するアドレスのカンマ区切りリスト。このオプション は、Wake-On-LAN を使用してデバイスを起動する場合にのみ使用します。有効な IP アドレスが、有効な値です。
- -S, --server=[/ デバイスを基準にしたプライマリサーバオブジェクトまたはプロキシサー バオブジェクトの相対パス ][...] - デバイスを起動するのに使用するプライマリまた はプロキシサーバオブジェクトのカンマ区切りリスト。このオプションは、Wake-On-LAN を使用してデバイスを起動する場合にのみ使用します。
- -C, --retries=[ 再試行回数 ] デバイスに Wake-On-LAN マジックパケットを送信する回数。 このオプションは、Wake-On-LAN を使用してデバイスを起動する場合にのみ使用し ます。値は 0 ~ 5 の範囲である必要があります。デフォルト値は「1」です。
- -T, --timeout=[ 再試行間隔 ] 2 回の再試行の間の間隔。このオプションは、Wake-On-LAN を使用してデバイスを起動する場合にのみ使用します。値は 2 ~ 10 の範囲であ る必要があります ( 単位は分 )。デフォルト値は「2」です。

<span id="page-135-0"></span>**workstation-add-policy (wap) (** ワークステーションオブジェクトパス **) (** ポリシーまたはポリシーグ ループ **) [...] [** オプション **]**

- ポリシーをワークステーションオブジェクトに割り当てます。
- 次のオプションを受け入れます。
- -c, --conflicts=[ ポリシー競合解決順序 ] ポリシー競合の解決方法を決定します。有効な 値は、userlast または 1、devicelast または 2、deviceonly または 3、useronly または 4 で す。userlast の場合、デバイスに関連付けられたポリシーがまず適用され、それから ユーザに関連付けられたポリシーが適用されます。devicelast の場合、ユーザに関連 付けられたポリシーがまず適用され、それからデバイスに関連付けられたポリシー が適用されます。deviceonly の場合、ユーザに関連付けられたポリシーは無視されま す。useronly の場合、デバイスに関連付けられたポリシーは無視されます。このオプ ションを指定しなかった場合には、userlast がデフォルト値として使用されます。
- -e, --enforce-now 割り当てられているすべてのデバイスに対してポリシーをただちに 強制的に適用します。
- -f, --folder=[ ポリシーフォルダ ] / ポリシーを基準にした、ポリシーフォルダの相対パス。この オプションを指定すると、ポリシーオブジェクトのパスは、このフォルダに対して 決定されます。これは、同じフォルダで複数のポリシーオブジェクトを指定するの に使用できます。

<span id="page-135-1"></span>**workstation-copy-relationships (wcr) (** ワークステーションパス **) (** ワークステーションオブジェクトパ ス **) [...] [** オプション **]**

ワークステーションからワークステーションに関係をコピーします。ワークステー ションの関係にはバンドル割り当て、ポリシー割り当て、およびグループメンバー シップが含まれます。

次のオプションを受け入れます。

-r, --relationship-type: コピーする関係タイプ。有効な値は、 **[bundles ]**、 **[policies ]**、および **[groups ]** です。オプション **[bundles ]** は、ソースデバイスの関連付けられたすべての バンドル割り当てをコピーします。オプション **[policies ]** は、ソースデバイスの関連 付けられたすべてのポリシー割り当てをコピーします。オプション **[groups ]** は、 ソースデバイスに関連付けられたグループのメンバーとしてターゲットデバイスを 追加します。

- -a, --assignment-options: 割り当てオプション。有効な値は、 **[assign-to-group-members ]**、 **[assign-to-folder-members ]**、および **[assign-to-folder-members-recursively ]** です。オプ ション **[assign-to-group-members ]** は、ターゲットグループのメンバーに割り当てをコ ピーします。オプション **[assign-to-folder-members ]** は、ターゲットフォルダ内のデバ イスに割り当てをコピーします。オプション **[assign-to-folder-members-recursively ]** は、 ターゲットフォルダおよびそのサブフォルダ内のデバイスに割り当てをコピーしま す。
- -c, --conflict-resolution: 既存の割り当ての競合解決オプション。有効な値は、 **[deleteexisting-assignments ]** および **[replace-existing-assignments ]** です。オプション **[deleteexisting-assignments ]** は、ターゲットデバイスの既存のすべての割り当てを削除しま す。オプション **[replace-existing-assignments ]** は、選択した割り当てでターゲットデ バイスの既存の割り当てを置き換えます。
- -g, --group-membership: ターゲットオブジェクトタイプ、グループおよびフォルダのグ ループメンバーシップオプション。有効な値は、 **[add-group-members ]**、 **[add-foldermembers ]**、 **[add-folder-members-recursively ]**、および **[delete-existing-group-membership ]** です。オプション **[add-group-members ]** は、ソースデバイスがメンバーであるグルー プのメンバーとしてターゲットグループのメンバーを追加します。オプション **[addfolder-members ]** は、ソースデバイスがメンバーであるグループのメンバーとして ターゲットフォルダ内にデバイスを追加します。オプション **[add-folder-membersrecursively ]** は、ソースデバイスがメンバーであるグループのメンバーとしてター ゲットフォルダとそのサブフォルダ内にデバイスを追加します。オプション **[deleteexisting-group-membership ]** は、ターゲットデバイスがメンバーである既存のグルー プメンバーシップを削除します。

次に例を示します。

ソースワークステーションのすべての関係を複数のワークステーションにコピーする  $\lceil$ には : zman workstation-copy-relationships workstationfolder/sourceworkstation --relationshiptype=bundles,policies,groups workstationfolder/workstation workstationfolder/workstationfolder1 workstationfolder/workstationgroup

ソースワークステーションのポリシー割り当てをターゲットワークステーションフォ ルダ内のワークステーションに再帰的にコピーするには : zman wcr workstationfolder/ sourceworkstation --relationship-type=bundlesworkstationfolder1 workstationfolder2 -assignmentoptions=assign-to-group-member,assign-to-folder-members

ソースワークステーションから割り当てをコピーしているときにターゲットワークス テーションの競合バンドル割り当てを置き換えるには : zman wcr workstationfolder/ sourceworkstation -r=policies workstationfolder/workstation -conflict-resolution=delete-existingassignments

ターゲットワークステーショングループのワークステーションをソースワークステー ションのグループに追加するには : zman wcr workstationfolder/sourceworkstation -r=groups workstationgroupgroup-membership=add-folder-members-recursively

## <span id="page-136-0"></span>**workstation-delete (wd) (** ワークステーションオブジェクトパス **) [...] [** オプション **]**

1 つまたは複数のワークステーションオブジェクトを削除します。

( ワークステーションオブジェクトパス ) [...] - / デバイス / ワークステーションを基準に した、ワークステーションオブジェクト ( ワークステーション、ワークステーション フォルダ、またはワークステーショングループ ) の相対パス。ワイルドカード \* は、 引用符で囲まれている場合には、オブジェクト名に使用できます。オブジェクトを削 除するのにワイルドカードを使用する場合は、注意します。

次のオプションを受け入れます。

-r, --recursive - フォルダ内のオブジェクトを再帰的に削除します。

-f, --folder=[ ワークステーションフォルダ ] - / デバイス / ワークステーションを基準にし た、ワークステーションフォルダの相対パス。このオプションを指定すると、ワー クステーションオブジェクトのパスは、このフォルダに関連して決定されます。こ れは、同じフォルダで複数のワークステーションオブジェクトを指定するのに使用 できます。

<span id="page-137-0"></span>**workstation-folder-create (wfc) (** フォルダ名 **) [** 親フォルダ **] [** オプション **]**

ワークステーションを格納するための新しいフォルダを作成します。

次のオプションを受け入れます。

--desc=[ 説明 ] - フォルダの説明。

<span id="page-137-1"></span>**workstation-group-add (wga) (** ワークステーショングループパス **) (** ワークステーションパス **) [...] [** オ プション **]**

ワークステーションをワークステーショングループに追加します。

次のオプションを受け入れます。

-f, --folder=[ ワークステーションフォルダ ] - / デバイス / ワークステーションを基準にし た、ワークステーションフォルダの相対パス。このオプションを指定すると、ワー クステーションオブジェクトのパスは、このフォルダに関連して決定されます。こ れは、同じフォルダで複数のワークステーションオブジェクトを指定するのに使用 できます。

<span id="page-137-2"></span>**workstation-group-create (wgc) (** グループ名 **) [** 親フォルダ **] [** オプション **]**

ワークステーショングループを作成して、メンバーを追加します。

次のオプションを受け入れます。

--desc=[ 説明 ] - グループの説明。

- -m, --members=[ ワークステーションパス ][...] / デバイス / ワークステーションを基準に した、ワークステーションの相対パス。
- -f, --folder=[ ワークステーションフォルダ ] / デバイス / ワークステーションを基準にし た、ワークステーションフォルダの相対パス。このオプションを指定すると、ワー クステーションオブジェクトのパスは、このフォルダに関連して決定されます。こ れは、同じフォルダで複数のワークステーションオブジェクトを指定するのに使用 できます。

<span id="page-137-3"></span>**workstation-group-members (wgm) [** オプション **] (** ワークステーショングループパス **)**

ワークステーショングループまたは動的ワークステーショングループのメンバーを一 覧表示します。

次のオプションを受け入れます。

-s, --scrollsize=[ スクロールサイズ ] - 一度に表示される結果の数。

<span id="page-138-0"></span>**workstation-group-remove (wgr) (** ワークステーショングループパス **) (** ワークステーションパス **) [...] [** オプション **]**

ワークステーションをワークステーショングループから削除します。

次のオプションを受け入れます。

-f, --folder=[ ワークステーションフォルダ ] - / デバイス / ワークステーションを基準にし た、ワークステーションフォルダの相対パス。このオプションを指定すると、ワー クステーションオブジェクトのパスは、このフォルダに関連して決定されます。こ れは、同じフォルダで複数のワークステーションオブジェクトを指定するのに使用 できます。

<span id="page-138-1"></span>**workstation-info (wi) (** ワークステーションパス **)**

ワークステーションに関する詳細情報が一覧表示されます。

<span id="page-138-2"></span>**workstation-list (wl) [** フォルダ **] [** オプション **]**

ワークステーションオブジェクトを一覧表示します。

次のオプションを受け入れます。

- -r, --recursive サブフォルダを含め、結果を再帰的に一覧表示します。このオプション を指定しなかった場合は、サブフォルダの内容は一覧表示されません。
- -n, --namefilter=[ フィルタ文字列 ] 指定した名前に一致する結果を表示します。引用符 で囲む限り、ワイルドカード \* および ? を使用できます。
- -t, --typefilter=[ タイプフィルタ ][...] 指定したオブジェクトタイプのカンマ区切りリス トに一致する結果が表示されます。有効な値は、device、group、および folder です。 -c, --count - 結果の数が表示されます。
- -s, --scrollsize=[ スクロールサイズ ] 一度に表示させる結果の数。
- -f, --flagfilter=[ フラグフィルタ ][...] 指定したフラグのカンマ区切りリストに一致する 結果が表示されます。有効な値は、retired、notretired、test、non-test です。

<span id="page-138-3"></span>**workstation-list-bundles (wlb) (** ワークステーションオブジェクトパス **) [** オプション **]**

ワークステーションオブジェクトに割り当てられたバンドルを一覧表示します。 次のオプションを受け入れます。

-a, --all - 有効および無効のバンドル両方を一覧表示します。

-e, --effective - 有効なバンドルのみ一覧表示します。

-s, --scrollsize=[ スクロールサイズ ] - 一度に表示される結果の数。

## <span id="page-138-4"></span>**workstation-list-groups (wlg) (** ワークステーションパス **) [** オプション **]**

特定のワークステーションがメンバーであるグループを一覧表示します。

次のオプションを受け入れます。

-s, --scrollsize=[ スクロールサイズ ] - 一度に表示される結果の数。

<span id="page-139-0"></span>**workstation-list-policies (wlp) (** ワークステーションオブジェクトパス **) [** オプション **]**

ワークステーションオブジェクトに割り当てられたポリシーを一覧表示します。 次のオプションを受け入れます。

-a, --all - 有効および無効のポリシー両方を一覧表示します。

-e, --effective - 有効なポリシーのみ一覧表示します。

-s, --scrollsize=[ スクロールサイズ ] - 一度に表示される結果の数。

<span id="page-139-1"></span>**workstation-move (wmv) (** ワークステーションオブジェクトパス **) [** 宛先フォルダパス **]**

ワークステーションオブジェクトを別のフォルダに移動します。

<span id="page-139-2"></span>**workstation-refresh (wrf) (** ワークステーションオブジェクトパス **) [...] [** オプション **]**

ワークステーション内の ZENworks Agent を更新します。

次のオプションを受け入れます。

-f, --folder=[ ワークステーションフォルダ ] - / デバイス / ワークステーションを基準にし た、ワークステーションフォルダの相対パス。このオプションを指定すると、ワーク ステーションオブジェクトのパスは、このフォルダに対して決定されます。これは、 同じフォルダで複数のワークステーションオブジェクトを指定するのに使用できます。

--server=<server/server folder/server group object path>[...] - /Devices/Servers を基準にした、 プライマリサーバオブジェクト ( サーバ、サーバフォルダ、またはサーバグループ ) の相対パス。クイックタスク通知を送信するために使用します。

--notify=<minutes> - すべてのデバイスに通知する時間 ( 分 )。

--expire=<minutes> - クイックタスクが作成されてから期限切れになるまでの時間 ( 分 )。 ただちに期限切れにするには、0 を指定します。

--currentserver - 現在のプライマリサーバにクイックタスクを追加します。

--anyserver - 任意のプライマリサーバにクイックタスクを追加します。

--expirenever - プライマリサーバでクイックタスクを期限切れにしません。

## <span id="page-139-3"></span>**workstation-remove-bundle (wrb) (** ワークステーションオブジェクトパス **) (** バンドルまたはバンドル グループ **) [...] [** オプション **]**

ワークステーションオブジェクトに割り当てられたバンドルを削除します。 次のオプションを受け入れます。

-f, --folder=[ バンドルフォルダ ] - / バンドルを基準にした、バンドルフォルダの相対パ ス。このオプションを指定すると、バンドルオブジェクトのパスは、このフォルダ に対して決定されます。これは、同じフォルダで複数のバンドルオブジェクトを指 定するのに使用できます。

<span id="page-139-4"></span>**workstation-remove-policy (wrp) (** ワークステーションオブジェクトパス **) (** ポリシーまたはポリシー グループ **) [...] [** オプション **]**

ワークステーションオブジェクトに割り当てられたポリシーを削除します。

次のオプションを受け入れます。

-f, --folder=[ ポリシーフォルダ ] - / ポリシーを基準にした、ポリシーフォルダの相対パス。この オプションを指定すると、ポリシーオブジェクトのパスは、このフォルダに対して 決定されます。これは、同じフォルダで複数のポリシーオブジェクトを指定するの に使用できます。

<span id="page-140-0"></span>**workstation-rename (wr) (** ワークステーションオブジェクトパス **) (** 新しい名前 **)**

ワークステーションオブジェクトを名前変更します。

<span id="page-140-1"></span>**workstation-reorder-policies (wrop) (** ワークステーションオブジェクトパス **) (** 現在の位置 **) (** 新しい位 置 **)**

ワークステーションに割り当てられたポリシーの順序を変更します。workstation-listpolicies コマンドを使用して、割り当てられたポリシーの順序を取得します。

<span id="page-140-2"></span>**workstation-retire (wret) (** ワークステーションオブジェクトパス **)**

次の更新時に、ZENworks システムから、選択したワークステーションをリタイアさせ ます。デバイスのリタイアはデバイスの削除とは異なります。デバイスをリタイアし ても、GUID は保持されます ( これとは反対に、デバイスを削除すると、GUID も削除 されます )。そのため、インベントリ情報はすべて保持されたままでアクセス可能で すが、ポリシーおよびバンドルの割り当てはすべて削除されます。後でデバイスを再 度アクティブ化する場合、割り当ては復元されます。

次のオプションを受け入れます。

-i, --immediate - デバイスのリフレッシュで強制的にデバイスをすぐにリタイアします。

## <span id="page-140-3"></span>**workstation-set-as-test (wsat) (** ワークステーションオブジェクトパス **)**

ワークステーションをテストデバイスとして設定します。

例

workstation1 をテストデバイスとして設定する場合 :

zman wsat workstation1

#### <span id="page-140-4"></span>**workstation-set-as-nontest (wsan) (** ワークステーションオブジェクトパス **)**

ワークステーションをテストデバイス以外として設定します。

例

workstation1 をテストデバイス以外として設定する場合 :

zman wsan workstation1

#### <span id="page-140-5"></span>**workstation-unretire (wuret) (** ワークステーションオブジェクトパス **)**

次のリフレッシュ時に選択されたワークステーションを再度有効にして、デバイスが 以前所有していたすべてのポリシーとバンドルの割り当てを再割り当てします。 次のオプションを受け入れます。

-i, --immediate - デバイスのリフレッシュで強制的にデバイスをすぐにリタイア解除し ます。

<span id="page-141-0"></span>**workstation-view-all-bundles-status (wvabs) (** ワークステーションパス **) [** オプション **]**

ワークステーションに割り当てられたバンドルの詳細な展開ステータスを表示します。 次のオプションを受け入れます。

--statusfilter=[ ステータスタイプ ][...] - バンドル配布およびインストールイベントのス テータスに対するフィルタです。有効な値は S、R、C、A、F、および P(Success、 Partial Success,、Completed、Partial Complete、Failure、および Pending)です。ステー タスタイプのカンマ区切りリストを指定できます。

-s, --scrollsize=[ スクロールサイズ ] - 一度に表示される結果の数。

例

workstation1 に割り当てられたバンドルの展開状態を表示する場合 :

zman wvabs workstation1

バンドル展開が成功または保留状態の workstation1 に割り当てられたバンドルの展開 状態を表示する場合 :

zman wvabs workstation1 --statusfilter S,P

#### <span id="page-141-1"></span>**workstation-view-all-policies-status (wvaps) (** ワークステーションパス **) [** オプション **]**

ワークステーションに割り当てられたポリシーの詳細な展開ステータスを表示します。 次のオプションを受け入れます。

--statusfilter=[ ステータスタイプ ][...] - ポリシー適用イベントのステータスでフィルタ します。有効な値は、S、F、および P (Success、Failure、および Pending) です。ス テータスタイプのカンマ区切りリストを指定できます。 -s, --scrollsize=[ スクロールサイズ ] - 一度に表示される結果の数。

<span id="page-141-2"></span>**workstation-wakeup (ww) (** ワークステーションオブジェクトパス **) [...] [** オプション **]**

Wake-On-Lan を使用してワークステーションを起動します。

次のオプションを受け入れます。

- -f, --folder=[ ワークステーションフォルダ ] / デバイス / ワークステーションを基準にし た、ワークステーションフォルダの相対パス。このオプションを指定すると、ワー クステーションオブジェクトのパスは、このフォルダに対して決定されます。これ は、同じフォルダで複数のワークステーションオブジェクトを指定するのに使用で きます。
- -b --broadcast=[ ブロードキャストアドレス ][...] Wake-On-LAN マジックパケットをブ ロードキャストするのに使用するアドレスのカンマ区切りリスト。このオプション は、Wake-On-LAN を使用してデバイスを起動する場合にのみ使用します。有効な IP アドレスが、有効な値です。
- -s, --server=[ プライマリサーバオブジェクトまたはプロキシサーバオブジェクトのパス であり 、/ デバイスへの相対ぱすです ][...] - デバイスを起動するのに使用するプライマ リまたはプロキシサーバのカンマ区切りリスト。このオプションは、Wake-On-LAN を使用してデバイスを起動する場合にのみ使用します。
- -C, --retries=[ 再試行回数 ] デバイスに Wake-On-LAN マジックパケットを送信する回数。 このオプションは、Wake-On-LAN を使用してデバイスを起動する場合にのみ使用し ます。値は 0 ~ 5 の範囲である必要があります。デフォルト値は「1」です。
- -t, --timeout=[ 再試行間隔 ] 2 回の再試行の間の間隔。このオプションは、Wake-On-LAN を使用してデバイスを起動する場合にのみ使用します。値は 2 ~ 10 の範囲であ る必要があります ( 単位は分 )。デフォルト値は「2」です。

# **ZENworks** サーバコマンド

これらのコマンドは、ZENworks がインストールされているサーバを管理する場合に使用し ます。ZENworks サーバコマンドは、長い形式では zenserver- から始まり、短い形式では zs から始まります。

- ◆ 143 ページの 「[zenserver-backup \(zsb\) \(](#page-142-1)ファイルパス) [パスフレーズ ]|
- ◆ 143 ページの 「[zenserver-restore \(zsr\) \(](#page-142-2)ファイルパス) [ パスフレーズ ]」

## <span id="page-142-1"></span>**zenserver-backup (zsb) (** ファイルパス **) [** パスフレーズ **]**

このサーバを別の ZENworks Server に複製するために必要な設定ファイルをバックアッ プします。

( ファイルパス ) - ZENworks Server 設定ファイルがバックアップされるファイルのパス。 サーバに埋め込みデータベースが含まれている場合、database-backup コマンドを使用 して、データベースをバックアップします。別のサーバインストールでサーバを復 元するには、zenserver-restore コマンドを使用して設定ファイルを最初に復元してか ら、データベースを復元する必要があります。コマンドによって、バックアップ ファイルを暗号化するためのパスフレーズが求められます。指定したパスフレーズ をメモしてください。サーバを復元するときに、これを入力する必要があります。 [ パスフレーズ ] - バックアップファイルを暗号化するパスフレーズ。パスフレーズは 最低 10 文字にする必要があります。

<span id="page-142-2"></span>**zenserver-restore (zsr) (** ファイルパス **) [** パスフレーズ **]**

クラッシュした ZENworks Server のバックアップされた設定ファイルを新しい ZENworks Server インストールに復元します。

- ( ファイルパス ) 復元されるバックアップされた設定ファイルを含むファイルのパス。 サーバは復元されているサーバと同じ DNS 名と IP アドレスを持つ必要があります。 コマンドによって、バックアップされたファイルを暗号化するためのパスフレーズ が求められたら、ファイルがバックアップされた際にファイルを暗号化するために 使用されたパスフレーズを入力してください。
- [ パスフレーズ ] バックアップ時にファイルを暗号化するために使用されたパスフ レーズ。

# <span id="page-142-0"></span>グローバルオプション

次のコマンドは、どの zman コマンドにも適用できます。

- ← 144 [ページの](#page-143-0) 「-h、--help」
- ◆ 144 [ページの](#page-143-1) 「--usage」
- 144 [ページの](#page-143-2) 「--terse」
- 144 [ページの](#page-143-3) 「--debug」
- ◆ 144 ページの 「[-V, --verbose](#page-143-4)」
- ◆ 144 [ページの](#page-143-5) 「--quiet」
- ◆ 144 ページの 「-U, --User =< ユーザ名 >」
- 144 ページの 「[-P, --Password=<](#page-143-7) パスワード >」
- 144 ページの 「[---host=<](#page-143-8) ホスト >」
- 144 ページの 「[--port=<](#page-143-9) ポート >」
- 145 ページの 「[--cleartext](#page-144-0)」
- **+ 145 ページの 「[-R, --Redirect=<](#page-144-1) ファイルパス >」**
- 145 ページの 「[-G, --ignore-global-file](#page-144-2)」
- <span id="page-143-0"></span>**-h**、**--help**

さまざまなレベルでヘルプを提供します。ヘルプの使用方法の詳細については[、「使用](#page-8-0) [方法」](#page-8-0)のセクションを参照してください。

<span id="page-143-1"></span>**--usage**

コマンドの構文を表示します。

<span id="page-143-2"></span>**--terse**

簡潔な出力を表示します。

<span id="page-143-3"></span>**--debug**

デバッグ出力を表示します。

<span id="page-143-4"></span>**-V, --verbose**

詳細な出力を有効にします。

<span id="page-143-5"></span>**--quiet**

出力を行いません。エラーメッセージだけが出力されます。

<span id="page-143-6"></span>**-U, --User=<** ユーザ名 **>**

ユーザ名を指定します。指定しなかった場合は、入力するように求められます。

<span id="page-143-7"></span>**-P, --Password=<** パスワード **>**

<span id="page-143-8"></span>パスワードを指定します。指定しなかった場合は、入力するように求められます。 **---host=<** ホスト **>**

接続先のホスト名または IP アドレスを指定します ( デフォルト : localhost)。

<span id="page-143-9"></span>**--port=<** ポート **>**

サーバがリスンするポートを指定します ( デフォルト :443)。
**--cleartext**

デバッグのために SSL を無効化します。ポートがクリアテキストポートに設定されて いない場合は、デフォルトでポート 80 に接続します。

**-R, --Redirect=<** ファイルパス **>**

画面の出力をファイルにリダイレクトします。コマンドラインリダイレクション演算 子 (>) の代わりにこのオプションを使用すると、データは UTF-8 形式で保存され、英語 以外の文字も保持されます。

### **-G, --ignore-global-file**

zman-config.properties で指定されたグローバルオプションファイルを無視します。

# <span id="page-144-0"></span>セキュリティ

各コマンドを実行するには、管理者の許可が必要です。コマンドごとに管理者資格情報を 入力しなくて済むようにするには、admin-store-credential コマンドを使用して資格情報を保 存します。資格情報は暗号化されて、ユーザがコマンドを実行しているオペレーティング システムのホームフォルダに保存されます。資格情報はログオンしているユーザにのみ適 用されます。コマンドをすべて実行し終わったら、admin-clear-credential コマンドを実行し て、情報をクリアしておくのが安全です。

重要 **:** ユーザ名とパスワードを入力するコマンドラインオプションもありますが、これら の使用は避けてください。Linux では、これらは ps のリストに表示されます。さらに Windows でも Linux でも、上矢印キーや下矢印キーを押すと、以前に入力したコマンドが 表示されます。入力を求められたときに資格情報を入力するか、admin-store-credential コマ ンドを使用してください。

# ファイル

zman-config.properties は、zman を設定するためのプロパティファイルで、次の場所にありま す。

- **Windows** の場合 **:** *%ZENWORKS\_HOME%*\conf\zman\properties
- **Linux** の場合 **:** /etc/opt/novell/zenworks/zman/properties

利用可能なオプションは、次のとおりです。

- **RENDERER\_SCROLLSIZE:** リストコマンドの出力をグローバルに制御します。結果が取得 され、指定されたスクロールサイズの数で表示されます。この設定は、リストコマン ドで --scrollsize オプションを使用することで、上書きできます。
- **GLOBAL\_OPTIONS\_FILE:** グローバルオプションは、ファイル内に保存し、このプロパ ティに対する値としてファイルのパスを指定することで、すべてのコマンドに追加で きます。Window ファイルでは、\ のかわりに \\ を使用します。ファイルのコンテン ツは、コマンドと同じように 1 行内にある必要があります。

例を次に示します。

```
GLOBAL OPTIONS FILE=C:\\zman\\qlobaloptions.txt
```
ファイルのサンプルのコンテンツは次のとおりです。

--host=123.34.45.56 --port=8080 –cleartext --verbose

このファイルに保存されているオプションをバイパスするには、–ignore-global-file オ プションを使用します。-U|--User および P|--Password 以外のすべてのグローバルオプ ションは、グローバルオプションファイルに保存できます。admin-store-credential およ び admin-clear-credential は、管理者資格情報を各コマンドに追加する場合に使用します。 管理者資格情報の使用のガイドラインについては[、「セキュリティ」](#page-144-0)のセクションを参 照してください。

- **GLOBAL\_OPTIONS\_HELP:** コマンドのグローバルオプションは、すべてのコマンドのヘ ルプで表示されます。グローバルオプションの表示をオフにするには、 GLOBAL\_OPTIONS\_HELP=false を設定します。
- **DEBUG\_LEVEL:** Windows ではインストールドライブ :\Novell\zenworks\logs、*Linux* では /var/ opt/novell/log/zenworks にある zman.log ファイルに記録されるデバッグメッセージの量を 制御します。デフォルトのレベル 3 では、入力されたコマンドと、エラーが発生した 場合の例外スタックトレースが記録されます。レベル 4 では、入力されたコマンド、 コマンドの出力、および詳細デバッグメッセージが記録されます。

### 終了コード

zman は、0 から 255 の範囲で終了コードを返します。0 は、コマンドの実行の成功を示し ます。1 から 255 は、実行中のエラーを示します。

0 - 成功

解析エラーに対する終了コード :

1 - 不明な解析エラーが発生しました。 2 -

必須の引数が指定されていません。3-

不明なフラグが指定されています。

4 - 値はスイッチパラメータに関して指定されています。 5 -

フラグ付きオプションに値が指定されていません。 6 -

無効な追加引数が指定されています。 7 -

無効な値が指定されています。

8 - 値を有効なタイプに変換できません。

9 - 不明なコマンド。

10 - 少なくとも 1 つのオプションが必要な場合に、オプションが入力されていません。た とえば、権限の変更には、Assign または Revoke オプションのうち少なくとも 1 つを指定 する必要があります。

一般エラーに対する終了コード :

11 - 不明なエラーが発生しました。 12 -

従属する zman jar ファイルが存在しないため、機能が利用できません。

13 - 認証に失敗しました。

14 - ユーザ名またはパスワードとして、空の文字列が指定されました、または、指定され たパスワードが、最小長さの要件を満たしていません。

- 15 ZENworks ライセンスがの期限が切れています。
- 16 接続に失敗しました。データベースサーバがダウンしている可能性があります。
- 17 ZENworks 管理者には、この操作を実行する十分な権限がありません。
- 18 SSL 通信を確立するための証明書を読み込めません。
- 19 このコマンドはローカルホストでのみ実行できます。

一般オブジェクト関連エラーに対する終了コード :

- 21 指定したオブジェクトが予期されたタイプではありません。たとえば、デバイスの代 わりにバンドルが指定されています。
- 22 オブジェクトが見つかりませんでした。
- 23 同じ名前を持つオブジェクトがすでに指定したフォルダに存在します。
- 24 指定したオブジェクトが指定したフォルダ以外のディレクトリにあります。
- 25 親フォルダはサブフォルダに移動できません。
- 26 オブジェクトの名前を変更できません。
- 27 オブジェクトを削除できません。
- 28 空でないフォルダを削除しようとしています。
- 29 オブジェクトはすでにグループのメンバーです。
- 30 オブジェクトはグループのメンバーではありません。
- 31 オブジェクトはすでにデバイスまたはユーザに割り当てられています。
- 32 オブジェクトはまだデバイスまたはユーザに割り当てられていません。
- 33 オブジェクトタイプが、デバイスまたはユーザに割り当てるには無効です。
- 34 デバイスへのオブジェクトの割り当てが許可されていません。たとえば、ユーザ固有 のポリシーはデバイスに割り当てることができません。
- その他の一般エラーに対する終了コード :
- 41 指定した名前が無効です。たとえば、オブジェクトの名前には、\* または % などの特 殊文字を含めることはできません。
- 42 スラッシュ (/) で始まる絶対パスが必要です。
- 43 無効なスケジュールが指定されています。
- 44 XML ファイルに、予期された入力が含まれていませんでした。たとえば、エクスポー ト済みバンドル XML ファイルが必要であるにもかかわらず、エクスポート済みアクショ ンセット XML ファイルが入力として指定された、などの場合です。
- 45 XML ファイルが予期されたスキーマと同じではありませんでした。
- 46 無効な GUID が指定されています。
- 47 指定された値が最大長を超えています。
- 48 従属する引数が指定されていません。たとえば、バンドル配布時にただちにインス トールするオプションがコマンドで指定されているにもかかわらず、配布スケジュール が指定されていません。

ファイル関連エラーに対する終了コード :

61 - ディレクトリが予期されています。

62 - ファイルが存在しないか、ディレクトリです。

63 - ファイルがすでに存在します

- 64 ファイルを読み取り中にエラーが発生しました。
- 65 ファイルへの書き込み中にエラーが発生しました。
- 66 ファイルを作成中にエラーが発生しました。
- 67 ディレクトリの作成中にエラーが発生しました。
- 68 ファイルのコピー中にエラーが発生しました。
- 69 ファイルのアップロード中にエラーが発生しました。
- 70 ターゲットデバイスに十分なディスク容量がないためファイルをロードできません。

登録コマンドに固有の終了コード :

- 71 登録キーまたはルールセットに関連付けられているフォルダとグループが同じデバイ スタイプではありません。
- 72 ルールセットは少なくとも 1 つのルールを持つ必要があります。
- バンドルコマンドおよびポリシーコマンドに共通の終了コード :
- 76 コンテンツの作成に失敗しました。
- 77 その名前のファイルがすでに存在するため、一時ディレクトリへのコンテンツファイ ルのコピーがキャンセルされました。
- 78 ファイルコンテンツを持つバンドルまたはポリシーの作成をコンテンツサーバではな いサーバに作成しようとしています。
- バンドルコマンドに固有の終了コード :
- 81 バンドルアイコンに指定されたファイルが有効なイメージファイルではありません。
- 82 アクションセットに並べ替え、削除、またはエクスポートするアクションが含まれて いません。
- 83 アクションセットに並べ替え、削除、またはエクスポートするアクションが任意の位 置に含まれていません。
- 84 アクションセットがバンドルタイプでサポートされていません。たとえば、Preboot ア クションセットは、Windows バンドルではサポートされていません。
- 85 アクションがアクションセットでサポートされていません。たとえば、Verify バンドル アクションは、Install アクションセットではサポートされていません。
- 86 アクションが削除できません。
- 87 アクションタイプが単体です。同じアクションタイプを 2 度以上アクションセットに 追加することはできません。
- 88 アクションタイプは従属バンドルをサポートしません。たとえば、Install MSI アクショ ンには従属バンドルパスを指定できません。
- 89 指定した従属バンドルバスがバンドルの循環従属関係になります。
- 90 バンドルの割り当て時に Wake-On-LAN スケジュールを作成できませんでした。
- 91 バンドルの割り当て解除時に Wake-On-LAN スケジュールを削除できませんでした。

デバイスコマンドとユーザコマンドに共通の終了コード :

101 - デバイスまたはユーザに関連付けられているバンドルまたはポリシーがありません。

ユーザコマンドに固有の終了コード :

106 - ユーザソース証明書の期限が切れています。

107 - ユーザソースに接続するには SSL が必要です。

ライセンスコマンドに固有の終了コード :

116 - ライセンスを有効にできません。

118 - サーバに認証局ロールがありません。

119 - サーバに認証局ロールを有効にするために必要なファイルがありません。

120 - 使用されている認証局は ZENworks Internal Certificate Authority ではありません。

管理者コマンドに固有の終了コード :

121 - 権限が権限カテゴリに属していません。

データベースコマンドに固有の終了コード :

126 - データベースが組み込みデータベースではありません。

127 - SQL ステートメントは無効です。

128 - SQL 例外が発生しました。

展開コマンドに固有の終了コード :

131 - 無効な IP アドレスまたはホスト名が指定されています。

132 - デバイスに接続するために必要な資格情報が指定されていません。

133 - 管理対象デバイス、またはすでに展開がスケジュールされているデバイスが指定され ています。

レポートコマンドに固有の終了コード :

136 - レポートを削除できませんでした。

137 - レポート生成の要求を送信できませんでした。

138 - 無効なレポートドキュメントです。

### **ZeUS** コマンド

zman の zeus コマンドは、最新の ZeUS MSI をゾーンにインポートして、現在の ZeUS 環境 設定を取得するために使用します。

- 149 ページの 「[zeus-msi-config | zmc](#page-148-0)」
- ◆ 149 ページの 「[zeus-msi-import | zmi \(ZeUS Msi](#page-148-1)へのパス) [-f|--force]|
- 150 ページの 「[zac zeus-refresh / zeus-ref](#page-149-0)」

<span id="page-148-0"></span>**zeus-msi-config | zmc**

前回インポートされた ZeUS msi の設定を指定します。

<span id="page-148-1"></span>**zeus-msi-import | zmi (ZeUS Msi** へのパス **) [-f|--force]**

最新の ZeUS MSI をゾーンにインポートします。

(ZeUS Msi へのパス ) - ZeUS ディレクトリへのフルパスを入力します。

次のオプションを受け入れます。

-f, --force - バージョンが同じ場合でも MSI を再インポートします。これにより、サーバ 内にある現在の zeus 環境設定が上書きされます。

<span id="page-149-0"></span>**zac zeus-refresh / zeus-ref**

システム更新がデバイスに割り当てられている場合、そのシステム更新を取得します。 メモ : これは ZMAN コマンドではありません。

# **zeninfocollect(1)**

# 名前

zeninfocollect - Micro Focus ZENworks の使用時に発生する可能性がある問題の解決に役立つ 情報を収集できるユーティリティです。

# 構文

./zeninfocollect.py *[* オプション *]*

# 説明

デフォルトでは、zeninfocollect は、キャッシュ、サーバ、クライアント、設定、ハード ウェア、およびパッケージのデータに加え、ログファイルも収集します。収集された情報 は、Windows では zip ファイル、Linux では tarball ファイルにパッケージ化され、指定した 場所に保存されます。

デフォルトでは、zeninfocollect ユーティリティはどのデバイスにもインストールされませ  $\mathcal{L}_{\alpha}$ 

zeninfocollect ユーティリティをダウンロードして、Windows 管理デバイスで実行するには、 次の手順に従います。

- **1** ZENworksInfocollect\_Win.zip ファイルを *ZENworks Server*\novell\zenworks\install\downloads\tools ディレクトリからコピーします。ま たは、ZENworks コントロールセンター( **[** 環境設定 **]** タブ > **[** 設定タスク **]**> **[ZENworks** ツールのダウンロード **]**> **[** 管理ツール **]**)からファイルをダウンロードしま す。
- **2** 管理デバイスに ZENworksInfocollect\_Win.zip ファイルを解凍します。
- **3** 管理デバイスのコマンドプロンプトで、.zip の内容を抽出したディレクトリに移動し、 zeninfocollect.exe [ オプション ] を実行します。

zeninfocollect ユーティリティをダウンロードして、Python がインストールされた Linux 管 理デバイスで実行するには、次の手順に従います。

- **1** ZENworksInfocollect\_Linux.zip ファイルを *ZENworks\_Server*/novell/zenworks/install/downloads/ tools ディレクトリからコピーします。または、ZENworks( **[** 環境設定 **]** タブ > **[** 設定タ スク **]**> **[ZENworks** ツールのダウンロード **]**> **[** 管理ツール **]**)からファイルをダウンロード します。
- **2** 管理デバイスに ZENworksInfocollect\_Linux.zip ファイルを解凍します。
- **3** chmod +x zeninfocollect.py コマンドを実行してファイルを実行可能にします。
- **4** 管理デバイスのコマンドプロンプトで、zip の内容を抽出したディレクトリに移動しま す ./zeninfocollect.py [ オプション ]。

# オプションのリスト

- 152 ページの 「--output-dir=*[directory\\_name](#page-151-0)*」
- 152 ページの 「[-h, --help](#page-151-1)」
- 152 ページの 「[-a, --no-cache](#page-151-2)」
- 152 ページの 「[-c, --no-client](#page-151-3)」
- 152 ページの 「[-d, --no-hardware](#page-151-4)」
- 152 ページの 「[-l, --no-logs](#page-151-5)」
- 152 ページの 「[-o, --no-config](#page-151-6)」
- ◆ 152 ページの 「[-p, --no-packages](#page-151-7)」
- 152 ページの 「[-s, --no-server](#page-151-8)」
- <span id="page-151-0"></span>**--output-dir=***directory\_name*

出力アーカイブを含めるディレクトリ名を指定します。ディレクトリを指定しなかっ た場合、出力はユーザの一時ディレクトリ (Windows 管理デバイスでは *%TEMP%*、 Linux 管理デバイスでは /tmp) に保存されます。

<span id="page-151-1"></span>**-h, --help**

ヘルプ情報を表示します。

<span id="page-151-2"></span>**-a, --no-cache**

キャッシュデータを収集しません。

<span id="page-151-3"></span>**-c, --no-client**

クライアントデータを収集しません。

<span id="page-151-4"></span>**-d, --no-hardware**

ハードウェアデータを収集しません。

<span id="page-151-5"></span>**-l, --no-logs**

ログを収集しません。

<span id="page-151-6"></span>**-o, --no-config**

設定データを収集しません。

<span id="page-151-7"></span>**-p, --no-packages**

パッケージデータを収集しません。パッケージデータには、ZENworks Configuration Management パッケージリポジトリ内にあるパッケージのすべてのバージョン情報が 含まれています。

<span id="page-151-8"></span>**-s, --no-server**

サーバデータを収集しません。

# **zac for Windows(1)**

# 名前

zac - Windows 管理対象デバイスにインストールされて実行される Micro Focus ZENworks Agent のコマンドライン管理インタフェースです。

### 構文

zac *command options*

### 説明

zac ユーティリティは、ソフトウェアバンドルのインストールと削除、ポリシーの適用、 およびデバイスの登録と登録解除など、ZENworks 管理デバイス上でコマンドライン管理機 能を実行します。

### 使用方法

ほとんどのコマンドには、長い形式と短い形式があります。

- ◆ 長い形式 : add-reg-key
- ◆ 短い形式 : ark

両方の形式が使用できる場合、コマンドは以下のように表示されます。

add-reg-key (ark) 引数

コマンドを使用する場合は、長い形式または短い形式のいずれかのみを入力します。

zac add-reg-key 引数

zac ark 引数

引数は必須にもオプションにもできます。必須引数は、山括弧で囲まれます (< 引数 >)。オ プションの引数は角括弧で囲まれます([引数 ])。引数にスペースを含める場合には、次の ように引用符で囲みます。

zac ark "arg 1"

### ヘルプコマンド

● 153 [ページの](#page-152-0) 「/h または --help」

<span id="page-152-0"></span>**/h** または **--help**

コマンドについての情報を表示します。

### コマンドのリスト

- 154 ページの [「認証サテライトサーバコマンド」](#page-153-0)
- ◆ 155 ページの [「サテライトの役割コマンド」](#page-154-0)
- 155 ページの [「バンドルコマンド」](#page-154-1)
- ◆ 156 ページの [「証明書コマンド」](#page-155-0)
- 157 ページの [「コレクションロールアップコマンド」](#page-156-0)
- 158 ページの [「コンテンツ配布コマンド」](#page-157-0)
- 159 ページの [「データベースコマンド」](#page-158-0)
- 159 ページの [「イメージングコマンド」](#page-158-1)
- 159 ページの [「インベントリコマンド」](#page-158-2)
- ◆ 160 ページの [「場所コマンド」](#page-159-0)
- 160 ページの [「ログコマンド」](#page-159-1)
- 161 ページの 「OS [ターゲットコマンド」](#page-160-0)
- 161 ページの [「パッチ管理コマンド」](#page-160-1)
- 162 ページの [「ポリシーコマンド」](#page-161-0)
- 162 ページの [「登録コマンド」](#page-161-1)
- ◆ 164 ページの [「リモート管理コマンド」](#page-163-0)
- 165 ページの [「ステータスコマンド」](#page-164-0)
- 168 ページの [「システムアップデートコマンド」](#page-167-0)
- 168 ページの 「[ZENworks Endpoint Security Management](#page-167-1) のコマンド」

# <span id="page-153-0"></span>認証サテライトサーバコマンド

 154 ページの 「[authentication server reconfigure \(asr\) \[-t](#page-153-1)  [all|config|casa\] \[-u](#page-153-1) ユーザ名 ] [-p パスワード ]」

<span id="page-153-1"></span>**authentication server reconfigure (asr) [-t all|config|casa] [-u** ユーザ名 **] [-p** パスワード **]**

有効化された認証サテライトを再設定します。 例 : 設定ファイルをサーバから取得する場合 : zac asr -t config CASA 署名証明書を再設定する場合 : zac asr -t casa サテライト全体を再設定する場合 : zac asr -t all -u *Administrator* -p パスワード ユーザ名とパスワードが必要な場合、コマンドラインで指定しないと入力を求められ ます。

# <span id="page-154-0"></span>サテライトの役割コマンド

- 155 ページの 「[satellite server reconfigure \(ssr\) \[-t jetty\] \[-u](#page-154-2)  [username\] \[-p password\]](#page-154-2)]
- 155 ページの「[Import-satellite-cert \(isc\) \[-pk <private-key.der>\] \[-c](#page-154-3)  <signed-server-certificate.der>] [-ca<signing-authority-public[certificate.der>\] \[-ks <keystore.jks>\] \[-ksp<keystore-pass-phrase>\]](#page-154-3)  [-a <signed-cert-alias>] [-cp<signed-cert-passphrase>] [-u [<username>\] \[-p <password>\] \[ -rc \]](#page-154-3)」

<span id="page-154-2"></span>**satellite server reconfigure (ssr) [-t jetty] [-u username] [-p password]**

Jetty Web サーバを再設定します。

Jetty Web サーバを再設定する場合 :

zac ssr -t jetty -u Administrator -p password

<span id="page-154-3"></span>**Import-satellite-cert (isc) [-pk <private-key.der>] [-c <signed-server-certificate.der>] [-ca<signing-authoritypublic-certificate.der>] [-ks <keystore.jks>] [-ksp<keystore-pass-phrase>] [-a <signed-cert-alias>] [ cp<signed-cert-passphrase>] [-u <username>] [-p <password>] [ -rc ]**

外部署名証明書を使用してサテライトデバイスを設定します。

rc - 管理者に対して再設定が要求されないように、サテライトサーバの再設定を確認し ます。

## <span id="page-154-1"></span>バンドルコマンド

- ◆ 155 ページの 「[bundle-install \(bin\) <](#page-154-4) バンドル表示名 > |
- ◆ 155 ページの 「bundle-launch(bln) < バンドル表示名 > [-noSelfHeal] |
- 156 ページの 「[bundle-list \(bl\)](#page-155-1)」
- ◆ 156 ページの 「[bundle-props \(bp\) <](#page-155-2) バンドル表示名 >
- ◆ 156 ページの 「bundle-refresh(br) < バンドル表示名または GUID> |
- ◆ 156 ページの 「[bundle-uninstall \(bu\) <](#page-155-4) バンドル表示名 > |
- ◆ 156 ページの 「[bundle-verify \(bv\) <](#page-155-5) バンドル表示名 >」

### <span id="page-154-4"></span>**bundle-install (bin) <** バンドル表示名 **>**

指定したバンドルをインストールします。利用可能なバンドルと、その表示名のリス トを取得するには、bundle-list コマンドを使用します。

例 :

zac bin バンドル 1

### <span id="page-154-5"></span>**bundle-launch (bln) <** バンドル表示名 **> [-noSelfHeal]**

指定したバンドルを起動します。利用可能なバンドルと、その表示名のリストを取得 するには、bundle-list コマンドを使用します。

表示名に基づいたバンドルの起動例 :

zac bln バンドル 1

表示名に基づいてバンドルを起動し、起動アクションが失敗した場合の自己回復設定 をオフ ( デフォルトでは自己回復がオンの状態 ) にした例 :

zac bln バンドル 1 -noSelfHeal

#### <span id="page-155-1"></span>**bundle-list (bl)**

デバイスおよびログインユーザに割り当てられているバンドルのリストを表示します。 例:

zac bl

#### <span id="page-155-2"></span>**bundle-props (bp) <** バンドル表示名 **>**

指定したバンドルのステータス、バージョン、GUID、および要件情報を表示します。 利用可能なバンドルと、その表示名のリストを取得するには、bundle-list コマンドを使 用します。

例:

zac bln バンドル 1

### <span id="page-155-3"></span>**bundle-refresh (br) <** バンドル表示名または **GUID>**

指定されたバンドルの情報を更新します。

例 :

zac br バンドル 1

#### <span id="page-155-4"></span>**bundle-uninstall (bu) <** バンドル表示名 **>**

指定したバンドルをアンインストールします。インストールされたバンドルと、その 表示名のリストを取得するには、bundle-list コマンドを使用します。

例:

zac bu バンドル 1

#### <span id="page-155-5"></span>**bundle-verify (bv) <** バンドル表示名 **>**

インストールされたバンドル (bundle display name で指定されたもの ) を検証して、削除 されたり壊れたりしたものがないことを確認します。インストールされたバンドルと、 その表示名のリストを取得するには、bundle-list コマンドを使用します。

例:

zac bv バンドル 1

### <span id="page-155-0"></span>証明書コマンド

- ◆ 157 ページの 「[cert-info \(ci\) \[CA](#page-156-1)証明書のファイルパス] [-u <ユーザ名 > -p <パ [スワード](#page-156-1) >]」
- 157 ページの 「[zac certificate-verify / cv](#page-156-2)」

<span id="page-156-1"></span>**cert-info (ci) [CA** 証明書のファイルパス **] [-u <** ユーザ名 **> -p <** パスワード **>]**

既知の ZENworks サーバごとに公開鍵証明書情報を一覧表示するか、デバイスの信頼す るストアに信頼するルート証明書を追加します。ファイルは、ASN.1 DER フォーマット にすることも、----BEGIN CERTIFICATE---- と ----END CERTIFICATE-- で区切って Base64 エン コードすることもできます。

例:

既知の ZENworks サーバごとに証明書を一覧表示するには、次のコマンドを実行しま す。

zac ci

デバイスの信頼するストアに信頼するルート証明書を追加するには、次のコマンドを 実行します。

zac ci c:\certs\mytrustcacert.der -u myuser -p mypassword

#### <span id="page-156-2"></span>**zac certificate-verify / cv**

再作成リポジトリにコピーされたサーバ証明書とキーファイルが有効かどうかを確認 し、結果をサーバに更新します。

### <span id="page-156-0"></span>コレクションロールアップコマンド

- ← 157 ページの 「[collection-point \(cp\)](#page-156-3)」
- 157 ページの 「[collection-upload-orphans \(cuo\)](#page-156-4)」

### <span id="page-156-3"></span>**collection-point (cp)**

コレクションの役割の状態と設定を表示します。

例 :

collection-point [wake]

wake - コレクションを実行するモジュール ( インベントリ、MD ステータス、メッセー ジ送信側 ) を起動します。

#### <span id="page-156-4"></span>**collection-upload-orphans (cuo)**

サテライトデバイス上の孤立したファイルを検索して、親コレクションサーバにロー ルアップするか、またはロールアップ済みの場合は削除します。

このコマンドは %zenworks\_home%\work\collection の下のフォルダにファイルリストを構 築し、コレクション統計データベースの各エントリの元のアップロード情報を検索し ようとします。

データベースにファイルのエントリがある場合は、ファイルがロールアップされてい ないことを示し、ファイルをロールアップします。エントリにファイルがロールアッ プ済みであることが示されている場合は、サテライトデバイスのファイルを削除しま す。データベースにファイルのエントリがない場合は、ファイルをロールアップしま す。このコマンドは、アップロードまたは削除されなかったファイルのリストも表示 します。

このコマンドを実行する前に、zac crw コマンドを実行して保留中のファイルを親サー バに送信する必要があります。

例:

zac cuo

# <span id="page-157-0"></span>コンテンツ配布コマンド

- 158 ページの 「[cdp-checksum \(cchk\) \[-l:<](#page-157-1) ログへのパス >]」
- ◆ 158 ページの 「cdp-verify-content (cvc) [-c] [-1:<ログへのパス >]」
- 158 ページの「[cdp-import-content \(cic\) <](#page-157-3) コンテンツパス > [-l:< ログへのパス  $>$ ]
- ◆ 158 ページの 「[wake-cdp \(cdp\) \[replicate | cleanup\]](#page-157-4)」

### <span id="page-157-1"></span>**cdp-checksum (cchk) [-l:<** ログへのパス **>]**

各ファイルのチェックサムを計算することによって、サテライトのコンテンツを検証 します。

オプションのログファイルには、チェックサム比較結果の詳細が記録されます。 例:

zac cchk -l:"C:\Program Files\Novell\ZENworks\logs\cchk.log"

### <span id="page-157-2"></span>**cdp-verify-content (cvc) [-c] [-l:<** ログへのパス **>]**

この CDP でのコンテンツ ID とその同期状態のリストを、プライマリサーバが想定して いるものと比較します。

次のオプションを使用できます。

c - ローカルコンテンツのチェックサムを計算します。

例 :

zac cvc -l:"C:\Program Files\Novell\ZENworks\logs\cvc.log"

### <span id="page-157-3"></span>**cdp-import-content (cic) <** コンテンツパス **> [-l:<** ログへのパス **>]**

content-path で指定されたディレクトリから失われたコンテンツをインポートし、logpath で指定されたファイルにログします。

例:

zac cic c:\import\_source\_directory -l:"C:\Program Files\Novell\ZENworks\logs\cic.log"

### <span id="page-157-4"></span>**wake-cdp (cdp) [replicate | cleanup]**

コンテンツ配布ポイントワーカースレッドを起動します。次のいずれかのオプション を使用できます。

replicate - 新しいコンテンツまたは変更されたコンテンツがあれば、コンテンツ配布ポ イントの親 ZENworks サーバからダウンロードします。

cleanup - コンテンツの配布ポイントに保存されないようにするすべてのコンテンツを 削除します。

例:

zac cdp

zac cdp replicate

このコマンドは、エージェントがサテライトとして昇格されている場合のみ、適用で きます。

# <span id="page-158-0"></span>データベースコマンド

159 ページの 「[statussender RollUp](#page-158-3)」

<span id="page-158-3"></span>**statussender RollUp**

正常にステータスがロールアップされた後に更新されたステータスを、MDStatus デー タベースにロールアップします。デフォルトでは、ステータス送信側が 5 分ごとにス テータスを自動的にロールアップします。

MDStatus データベースを使用して、管理対象デバイスから ZENworks サーバにバンド ルとポリシーステータスをロールアップします。

# <span id="page-158-1"></span>イメージングコマンド

159 ページの 「[file-system-guid \(fsg\)\[-d\] \[-r\]](#page-158-4)」

<span id="page-158-4"></span>**file-system-guid (fsg)[-d] [-r]**

イメージ取得の準備のために、ファイルシステム内で、ワークステーション GUID の 表示、削除、または復元を行います。

次に例を示します。

GUID 値を表示する場合 :

zac fsg

ファイルシステムから GUID を削除し、conninfo.dat も削除する場合 :

zac file-system-guid -d

ファイルシステムに GUID を復元する場合 :

zac file-system-guid -r

GUID 値を表示する場合 :

zac fsg

### <span id="page-158-2"></span>インベントリコマンド

159 ページの 「[inventory \[scannow | cdf | -f scannow\]](#page-158-5)」

<span id="page-158-5"></span>**inventory [scannow | cdf | -f scannow]**

インベントリスキャンを実行します。またはコレクションデータフォームを開きます。 例 : インベントリスキャンを実行する zac inv scannow 例 : コレクションデータフォームを開く zac inv cdf

例 : フルスキャンを実行する

zac inv -f scannow

## <span id="page-159-0"></span>場所コマンド

- 160 ページの 「[config-location \(cl\)](#page-159-2)」
- ◆ 160 ページの「[\(location preferred protocol communication | lppc\) <](#page-159-3)場所 名 > [ [オプション](#page-159-3) ]」

<span id="page-159-2"></span>**config-location (cl)**

設定場所を表示します。設定場所によって、認証、設定、コンテンツ、およびコレク ションのためにデバイスが接続する ZENworks サーバが指定されます。

例:

zac config-location

zac cl

<span id="page-159-3"></span>**(location preferred protocol communication | lppc) <** 場所名 **> [** オプション **]**

既存の場所を編集します。

< 場所名 >: 場所の名前を指定します。

次のオプションを受け入れます。

**IPv4:** この場所のデバイスが、IPv6 URL での通信を試みる前に IPv4 URL を使用してサー バと通信するようにするには、IPv4 を指定します。

**IPv6:** IPv4 URL での通信を試みる前に、この場所のデバイスが IPv6 URL を使用してサー バと通信するようにするには、IPv6 を指定します。

## <span id="page-159-1"></span>ログコマンド

→ 160 ページの 「logger (log) [resetlog | level [\[MANAGED|ERROR|WARN|INFO|DEBUG\] | managedlevel\]](#page-159-4)」

<span id="page-159-4"></span>**logger (log) [resetlog | level [MANAGED|ERROR|WARN|INFO|DEBUG] | managedlevel]**

ZENworks Agent のロガーの設定を変更または表示します。

次のオプションを使用できます。

resetlog - ログをリセットします。

level - レベルを指定せずにこのオプションを使用する場合、現在の管理ログのレベル を表示します。レベルを指定した場合には、ログレベルを指定したレベルに変更し ます。

managedlevel - ゾーンのグローバルログレベルを表示します。

ログファイルをリセットする例 :

zac logger resetlog

現在のログレベルを表示する例 :

zac logger level

ログレベルを DEBUG 以上に設定する例 :

zac logger level DEBUG

# <span id="page-160-0"></span>**OS** ターゲットコマンド

**ostarget (os)**

ワークステーション OS または指定されたバージョン文字列に関連付けられている ostarget レコードを表示します。

例:

ワークステーションのバージョン文字列と対応する ostarget 情報を表示するには : zac ostarget

特定のバージョン文字列の対応する ostarget 情報を表示するには :

zac ostarget "Windows XP Professional Service Pack 2 ( ビルド 2600)"

### <span id="page-160-1"></span>パッチ管理コマンド

- 161 ページの 「[patch-scan \(ps\)](#page-160-2)」
- 161 ページの 「[patch-scan --quick \(ps --quick\)](#page-160-3)」
- 161 ページの 「[patch-apply-policy \(pap\)](#page-160-4)」
- 161 ページの 「[patch-quarantine-release \(pqr\)](#page-160-5)」

<span id="page-160-2"></span>**patch-scan (ps)**

デバイスの現在のパッチ署名 (DAU) ファイルを使用して、パッチが適用されていない デバイスをスキャンします。その後、結果がサーバにアップロードされます。 パッチスキャンの実行例 :

zac ps

<span id="page-160-3"></span>**patch-scan --quick (ps --quick)**

サーバに最新スキャン結果をアップロードします。新たな検出スキャンは実行されま せん。

クイックパッチスキャンの実行例 :

zac ps --quick

#### <span id="page-160-4"></span>**patch-apply-policy (pap)**

すべてのパッチポリシーの最新バージョンを使ってデバイスを更新します。

パッチ適用ポリシーの実行例 :

zac pap

#### <span id="page-160-5"></span>**patch-quarantine-release (pqr)**

コマンドが検疫から実行されるデバイスで検疫済みパッチをリリースし、パッチポリ シースケジュールまたは修復スケジュールのいずれかから、一度限りのインストール を試行できるようにします。

パッチ検疫リリースの実行例 :

zac pqr

# <span id="page-161-0"></span>ポリシーコマンド

- 162 ページの 「[policy-list \(pl\)](#page-161-2)」
- 162 ページの 「[policy-refresh \(pr\)](#page-161-3)」

### <span id="page-161-2"></span>**policy-list (pl)**

現在デバイスに強制的に適用されているポリシー ( 有効ポリシー ) を一覧表示します。 すべてのポリシー ( 有効ポリシーと有効でないポリシー ) を一覧表示するには、--all オ プションを使用します。

例 :

zac pl

zac pl --all

### <span id="page-161-3"></span>**policy-refresh (pr)**

デバイスとユーザに割り当てられているすべてのポリシーを適用します。 例:

zac pr

## <span id="page-161-1"></span>登録コマンド

- ◆ 162 ページの 「add-req-key (ark) < 登録キー >」
- **162 ページの「[register \(reg\) \[-g\] \[-k <](#page-161-5) キー>] [-u < ユーザ名 > -p < パスワー** ド ] <ZENworks [サーバアドレス](#page-161-5) : ポート >」
- ◆ 163 ページの 「reregister (rereg) [-u <ユーザ名 > -p <パスワード >] <新規 [GUID>](#page-162-0)」
- ◆ 163 ページの「unreqister (unr) [-f] [-s] [-a] [-u <ユーザ名 > -p <パスワー  $|S > 1|$
- 164 ページの「[reestablish-trust \(retr\) \[-u <](#page-163-1)ユーザ名 > -p <パスワード >]」

<span id="page-161-4"></span>**add-reg-key (ark) <** 登録キー **>**

指定したキーを使用してデバイスを登録します。キーによる登録は追加的です。デバ イスが以前キーで登録されていて、そのデバイスを新しいキーで登録する場合、デバ イスは、両方のキーに関連付けられているすべてのグループの割り当てを受け取りま す。

例 :

zac ark  $\pm$  - 12

<span id="page-161-5"></span>**register (reg) [-g] [-k <** キー **>] [-u <** ユーザ名 **> -p <** パスワード **] <ZENworks** サーバアドレス **:** ポート **>** デバイスを管理ゾーンに登録します。

このコマンドを実行するには、デバイスの登録を試みているフォルダで、デバイスの **[** 作成 **/** 削除 **]** 権限を持っている必要があります。

次のオプションを使用できます。

- g 同じ GUID を持つ複数のデバイスがある場合、新しい GUID とパスワードでデバイス に新しいデバイスオブジェクトを作成できます。このスイッチを使用してデバイス を登録すると、元のデバイスオブジェクトに割り当てられたすべての関連付け ( ポ リシーとバンドル ) が削除されます。このオプションを使用して、プライマリサー バまたはサテライトデバイスに新しい GUID を作成することはできません。ローカ ルユーザがこのオプションを使用するにはローカル管理者の権限が必要です。
- k 指定されたレジストリキーを使用してデバイスを登録できます。
- p 管理ゾーン管理者のパスワードを指定できます。
- u 管理ゾーン管理者のユーザ名を指定できます。

例 :

zac reg -k キー 1 https://123.456.78.90

zac reg -k key1 -u administrator -p novell https://zenserver.novell.com:8080

ポート番号は、ZENworks サーバが標準 HTTP ポート (80) を使用していない場合にのみ 必要です。ユーザ名とパスワードを指定しなかった場合には、入力するように求めら れます。

### <span id="page-162-0"></span>**reregister (rereg)[-u <** ユーザ名 **> -p <** パスワード **>] <** 新規 **GUID>**

デバイスを現在のゾーンに登録し、既存のデバイスオブジェクトの GUID を割り当て ます。現在関連付けられているデバイスオブジェクトは削除されます。

このコマンドを実行するには、デバイスの再登録を試みているフォルダで、デバイス の **[** 作成 **/** 削除 **]** 権限を持っている必要があります。

たとえば、ハードドライブの交換後にデバイスのイメージを作成した場合、デバイス には新しい GUID が与えられる可能性があります。しかし、reregister コマンドを使用 すれば、ハードドラウブを交換する前にデバイスが持っていた GUID を割り当てるこ とができます。

例:

再登録してユーザ名とパスワードを指定する

zac reregister -u myuser -p mypassword eaa6a76814d650439c648d597280d5d4

再登録して、ユーザ名とパスワードを入力するようプロンプトを表示する

zac reregister eaa6a76814d650439c648d597280d5d4

注 **:** 対応するデバイスオブジェクトがサーバ上にすでに存在し、そのデバイスオブ ジェクトで更新が発生した場合は、-g と -k オプションは適用されません。

<span id="page-162-1"></span>**unregister (unr) [-f] [-s] [-a] [-u <** ユーザ名 **> -p <** パスワード **>]**

管理ゾーンからデバイスの登録を削除します。

このコマンドを実行するには、デバイスの登録解除を試みているフォルダで、デバイ スの **[** 作成 **/** 削除 **]** 権限を持っている必要があります。

例:

サーバに接続できないときに、強制的にローカルでデバイスを登録解除する場合 :

zac unr -f -u myuser -p mypassword

ローカルで登録解除して、ユーザ名とパスワードのプロンプトを抑止する場合 :

zac unr -s

非同期で登録解除するには、-a オプションを使用します。このオプションを使用する と、サーバによってデバイスが非同期で削除されます。

-a、-f、-u、および -p パラメータはオプションです。-u および -p パラメータを指定しな いと、ユーザ名とパスワードを入力するよう求められます。-f パラメータは ZENworks データベースを無視し、強制的にローカルでデバイスを登録解除します。こ のオプションは、デバイスオブジェクトが ZENworks データベースからすでに削除済み か、またはデバイスがデータベースに接続できない場合にのみ必要です。-a オプショ ンを指定した場合、ZENworks サーバによって登録解除コールが速やかに返されます が、データベースからのデバイスオブジェクトの削除は、後で非同期で実行されます。 デバイス削除が完了していないのにデバイスの登録を再度試行した場合、 ZENworks サーバがエラーを表示します。データベース内のデバイスに大量のデータが 関連付けられている場合、デバイスの削除に長時間かかることがあります。サーバ上 での実際のデバイス削除が長時間かかるため、エージェントの登録解除コマンドがタ イムアウトする場合は、-a オプションを使用してください。

注 **:** UNR コマンドを使用すると、データベースが過度に使用される可能性があります。 これは、次のいずれかの理由による場合があります。

- サーバ上で UNR コマンドが実行されている。
- ゾーンに多数の管理対象デバイスが含まれている。
- 管理対象デバイスに膨大な量の履歴がある。
- パッチ管理が有効である。

<span id="page-163-1"></span>**reestablish-trust (retr) [-u <** ユーザ名 **> -p <** パスワード **>]**

現在の管理ゾーンとの信頼を再確立します。使用するユーザ名とパスワードはゾーン 管理者のものであることが必要です。

例 :

zac retr -u myuser -p mypassword

-u および -p パラメータはオプションです。-u および -p パラメータを指定しないと、 ユーザ名とパスワードを入力するよう求められます。

# <span id="page-163-0"></span>リモート管理コマンド

**request-remote-session, rrs**

Z アイコンがない場合でも、管理対象デバイスからのリモート管理セッションを要求 します。このコマンドは、11.3.1 以降のバージョンの管理対象デバイスで使用できま す。

例 :

zac request-remote-session

zac rrs

# <span id="page-164-0"></span>ステータスコマンド

- 165 ページの 「[cache-clear \(cc\)](#page-164-1)」
- 166 ページの 「[dump-prop-pages \(dpp\) <](#page-165-0) ターゲットディレクトリ >」
- 166 ページの 「[get-settings \(gs\) <](#page-165-1) キー >」
- ◆ 166 ページの 「[refresh \(ref\)\[general | partial bundle <](#page-165-2)バンドル表示名 > [\[bypasscache\]](#page-165-2)」
- ◆ 166 ページの「[set-proxy \(sp\) \[](#page-165-3)オプション] <IP アドレス / ホスト名 : ポート >」
- 167 ページの 「[winproxy-refresh \(wpr\)](#page-166-0)」
- 167 ページの 「[zenhttp-status\(zhs\)](#page-166-1)」
- ◆ 167 ページの 「[info-collect \(zeninfo\) \[<](#page-166-2) ターゲットファイル >] [-q]
- 168 ページの 「[zone-config \(zc\) \[-l\]](#page-167-2)」
- 168 ページの 「[statussender \(sts\)](#page-167-3)」

<span id="page-164-1"></span>**cache-clear (cc)**

デバイスの ZENworks キャッシュをクリアします。これにより、キャッシュデータベー スのすべてのエントリと、これらのエントリに関連付けられたキャッシュファイルが 削除されます。

例:

zac cc

注 **:** ZENworks 管理者が ZENworks Agent のセルフディフェンス機能を有効にしている場 合、zac cc コマンドを実行する前に、上書きパスワードを入力する必要があります。上 書きパスワードを入力しないと、次のメッセージが表示されます。

You do not have permission to clear the cache. Please contact your ZENworks administrator.

ZENworks 管理者から上書きパスワードを入手してください。上書きパスワードが設定 されていない場合、コマンドを使用するには、ZENworks 管理者が上書きパスワードを 設定する必要があります。パスワードを受け取ったら、次の操作を実行します。

- 1. システムトレイの ZENworks アイコン ([Z]アイコン ) をダブルクリックし、 **[** エー ジェント **]**( **[** ステータス **]** の下にあります ) をクリックし、 **[** エージェントセキュリ ティ設定 **]** セクションの **[** ポリシーの上書き **]** リンクをクリックをクリックして、 [バージョン情報] ボックスを表示します。
- 2. **[** ポリシーの上書き **]** をクリックし、上書きパスワードを入力して、 **[** 上書き **]** をク リックします。
- 3. コマンドラインプロンプトに移動し、zac cc コマンドを実行します。
- 4. キャッシュが正常にクリアされたら、[バージョン情報]ボックスに戻り、 **[** ポリ シーのロード **]** をクリックして、パスワードの上書きを無効にします。

### <span id="page-165-0"></span>**dump-prop-pages (dpp) <** ターゲットディレクトリ **>**

ZENworks Icon のプロパティページに表示される HTML ページを、指定したターゲット ディレクトリのファイルに出力します。

例:

zac dpp c:\temp

#### <span id="page-165-1"></span>**get-settings (gs) <** キー **>**

設定は更新のたびに設定モジュールからローカルキャッシュにダウンロードされます。 これは指定されたキーに関連付けられている有効な設定を返します。

例 :

zac gs  $\pm$  - 1

すべての有効な ZENworks 設定のキーは、%ZENWORKS\_HOME%\cache\zmd\settings ディレ クトリに保存されます。

リモート管理設定を一覧表示する例 :

zac gs RemoteManagement

#### <span id="page-165-2"></span>**refresh (ref)[general | partial bundle <** バンドル表示名 **> [bypasscache]**

一般更新を呼び出してすべてのバンドル、ポリシー、登録、環境設定を更新します。 部分更新を呼び出して、すべてのポリシー、登録、環境設定を更新します。 bypasscache を使用して、更新中にサーバキャッシュからデータが使用されないように します。このオプションはテストまたはトラブルシューティングに有効です。

例 :

zac ref general bypasscache

zac ref partial bypasscache

#### <span id="page-165-3"></span>**set-proxy (sp) [** オプション **] <IP** アドレス **/** ホスト名 **:** ポート **>**

ZENworks サーバに直接接続する代わりに、接続するプロキシを指定します。 オプションは次のとおりです。

--default - 管理ゾーンのプロキシ設定によって上書きできるプロキシを設定します。 --clear - 現在のプロキシをクリアし、管理ゾーンのプロキシ設定を使用します。 --ipv6 - IPv6 プロキシを設定します。

例:

**IPv4:** 

zac sp 123.456.78.90:2349 administrator novell zac sp /default 123.456.78.90:2349 zac sp /clear

### **IPv6:**

zac sp /ipv6 [2001:db8:0:1:1:1:1:1]:2349 administrator novell

zac sp /default /ipv6 [2001:db8:0:1:1:1:1:1]:2349

zac sp /clear /ipv6

ユーザ名とパスワードを指定していない場合は、それらの入力を求められます。

#### <span id="page-166-0"></span>**winproxy-refresh (wpr)**

このデバイスに割り当てられたプロキシ作業について、管理ゾーンに対してクエリを 実行します。

例 :

zac wpr

#### <span id="page-166-1"></span>**zenhttp-status(zhs)**

登録ハンドラのポートとタグを一覧表示します。 例: zac zhs このコマンドは、エージェントがサテライトとして昇格される場合にのみ適用されま す。

<span id="page-166-2"></span>**info-collect (zeninfo) [<** ターゲットファイル **>] [-q]**

キャッシュデータ、環境設定データ、デバッグログ、製品インストール情報、更新時 間、ステータスイベント、および基本システム情報を含む ZENworks サポート情報を収 集します。情報は zip ファイルにパッケージ化され、指定した場所に保管されます。 場所を指定しないと、Windows の場合は \${TEMP}\zeninfo-\${DateTime}.zip、Linux の場合は \${TMPDIR}\zeninfo-\${DateTime}.zip が使用されます。管理対象デバイスで問題が発生してい る場合は、Micro Focus Support が、問題解決に役立てるためにこのコマンドを実行し、 結果の zip ファイルを Micro Focus に送信するよう依頼することがあります。

次のオプションを使用できます。

q - 収集後にエクスプローラの起動をスキップします。

zeninfo コマンドは、ローカル管理者が実行できます。ローカル管理者以外がこのコマ ンドを実行すると、管理者の資格情報を入力するようにシステムから求められます。 または、AllowZenInfoWithoutAdminPwd 文字列の値を True に設定することもできます。こ のように設定すると、任意のユーザが zeninfo コマンドを実行可能になります。 AllowZenInfoWithoutAdminPwd 文字列の値を設定するには、次の手順に従います。

- 1. レジストリエディタを開きます。
- 2. HKLM\Software\Novell\ZCM\ に移動します。
- 3. AllowZenInfoWithoutAdminPwd 文字列の値を True に設定します。

警告 **:** AllowZenInfoWithoutAdminPwd 文字列の値を True に設定すると、ローカル管理者以 外のユーザも、取り扱いに細心の注意が必要な ZENworks Configuration Management 設 定および環境設定情報を見ることが可能になります。

<span id="page-167-2"></span>**zone-config (zc) [-l]**

デバイスが環境設定情報を求めてアクセスしている ZENworks サーバの情報を表示しま す ( 設定サーバ )。または、設定サーバについての情報を一覧表示します。

例:

zac zc

zac zc -l

<span id="page-167-3"></span>**statussender (sts)**

このコマンドは、プライマリサーバにステータス情報をロールアップします。前回ス テータスがロールアップされてから更新された情報をロールアップするか、完全なス テータス情報をロールアップすることができます。

例:

最後に成功したステータスロールアップ以降に更新されたステータス情報をロール アップするには :

zac sts rollup

同じスレッド上のステータス情報をロールアップするには

zac sts rollup syn

完全なステータス情報をロールアップするには :

zac sts rollup full

注 **:** ZENworks 2020 以降のリリースから、zac bsr コマンドが廃止されました。zac sts コマ ンドを実行して、バンドルステータス情報をロールアップします。

# <span id="page-167-0"></span>システムアップデートコマンド

**zac zeus-refresh / zeus-ref**

システム更新がデバイスに割り当てられている場合、そのシステム更新を取得します。

### <span id="page-167-1"></span>**ZENworks Endpoint Security Management** のコマンド

**zac zesm-refresh / zesm-ref**

管理対象デバイス上の ZENworks Endpoint Security Management キャッシュをリセットし ます。

# **zac for Linux(1)**

# 名前

zac - Linux 管理対象デバイスにインストールされて実行される Micro Focus ZENworks Agent のコマンドライン管理インタフェースです。

## 構文

zac *command options*

### 説明

zac ユーティリティは、ソフトウェアバンドルのインストールと削除、ポリシーの適用、 およびデバイスの登録と登録解除など、ZENworks 管理デバイス上でコマンドライン管理機 能を実行します。

### 使用方法

このセクションでは、一般的なコマンド形式と規則について説明しています。

ほとんどのコマンドは、長い形式と短い形式があります。

ロングフォーム : add-reg-key

ショートフォーム :ark

両方の形式が使用できる場合、コマンドは以下のように表示されます。

add-reg-key (ark) オプション

コマンドを使用する場合は、長い形式または短い形式のいずれかのみを入力します。 zac add-reg-key オプション

zac ark オプション

オプションにスペースが含まれている場合は、引用符で囲みます。

zac ark *"* オプション *1"*

### 必須の引数とオプションの引数

括弧()で囲まれた引数は必須で、角括弧 [] で囲まれた引数はオプションです。

### 省略記号 **(...)**

省略記号は、コマンドが最後の引数タイプのエントリを複数受け入れることを示しま す。引数は、コマンドに応じてスペースまたはカンマで区切る必要があります。例を 次に示します。

zac < コマンド > [ オプション ] ( サーバ ) ( バンドル ) [...]

この省略記号は、<コマンド>が複数のバンドルを受け入れることができることを示し ています。コマンドレベルのヘルプでは、複数エントリの引数ヘルプは、より明確に [(バンドル) (バンドル) ... (バンドル)] として指定されます。

# ヘルプコマンド

- 170 [ページの](#page-169-0) 「/? または --help」
- ◆ 170 ページの 「[COMMAND /?](#page-169-1)」
- ◆ 170 ページの 「/q または [--group](#page-169-2)」

<span id="page-169-0"></span>**/?** または **--help**

システムのヘルプを表示します。

<span id="page-169-1"></span>**COMMAND /?**

指定したコマンドの説明を表示します。

<span id="page-169-2"></span>**/g** または **--group**

指定したグループのコマンドを表示します。

### コマンドのリスト

- ◆ 171 ページの [「認証サテライトサーバコマンド」](#page-170-0)
- 171 ページの [「バンドルコマンド」](#page-170-1)
- ◆ 175 ページの [「証明書コマンド」](#page-174-0)
- 176 ページの [「コレクションロールアップコマンド」](#page-175-0)
- ◆ 177 ページの [「コンテンツ配布コマンド」](#page-176-0)
- 179 ページの [「コアコマンド」](#page-178-0)
- 180 ページの [「システムアップデートコマンド」](#page-179-0)
- 180 ページの [「外部サービスコマンド」](#page-179-1)
- 182 ページの [「イメージングコマンド」](#page-181-0)
- 182 ページの [「インベントリコマンド」](#page-181-1)
- 183 ページの [「インベントリ専用コマンド」](#page-182-0)
- ◆ 183 ページの [「ローカルユーザ管理コマンド」](#page-182-1)
- ◆ 185 ページの [「場所コマンド」](#page-184-0)
- ◆ 186 ページの [「ログコマンド」](#page-185-0)
- ◆ 187 ページの [「パッケージ管理コマンド」](#page-186-0)
- ◆ 193 ページの [「パッチ管理コマンド」](#page-192-0)
- ◆ 193 ページの [「ポリシーコマンド」](#page-192-1)
- 194 ページの [「登録コマンド」](#page-193-0)
- ◆ 196 ページの [「サテライトの役割コマンド」](#page-195-0)
- 197 ページの [「ステータスコマンド」](#page-196-0)

## <span id="page-170-0"></span>認証サテライトサーバコマンド

- 171 ページの 「[authentication server reconfigure \(asr\) \[-t](#page-170-2)  [all|config|jetty|casa\] \[-u](#page-170-2) ユーザ名] [-p パスワード]]
- ◆ 171 ページの 「import-authentication-cert(iac) [-pk <秘密鍵 .der>] [-c <署 名サーバ証明書 .der>] [-ca < [署名認証局パブリック証明書](#page-170-3) .der>] [-ks < キースト ア .jks>] [-ksp < キーストアパスフレーズ >] [-a < 署名証明書エイリアス >] [-ks < [署名証明書パスフレーズ](#page-170-3) >] [-u ユーザ名 ] [-p パスワード ] [-rc]」

<span id="page-170-2"></span>**authentication server reconfigure (asr) [-t all|config|jetty|casa] [-u** ユーザ名 **] [-p** パスワード **]**

有効化された認証サテライトを再設定します。

例:

設定ファイルをサーバから取得する場合 :

zac asr -t config

CASA 署名証明書を再設定する場合 :

zac asr -t casa

Jetty Web サーバを再設定する場合 :

zac asr -t jetty -u *Administrator* -p *password*

サテライト全体を再設定する場合 :

zac asr -t all -u *Administrator* -p パスワード

ユーザ名とパスワードが必要な場合、コマンドラインで指定しないと入力を求められ ます。

<span id="page-170-3"></span>**import-authentication-cert(iac)[-pk <** 秘密鍵 **.der>] [-c <** 署名サーバ証明書 **.der>] [-ca <** 署名認証局パブ リック証明書 **.der>] [-ks <** キーストア **.jks>] [-ksp <** キーストアパスフレーズ **>] [-a <** 署名証明書エイリ アス **>] [-ks <** 署名証明書パスフレーズ **>] [-u** ユーザ名 **] [-p** パスワード **] [-rc]**

外部署名証明書を使用して認証サテライトデバイスを設定します。

rc - 管理者に対して再設定が要求されないように、認証サテライトサーバの再設定を確 認します。

各サテライトには、独自のサーバ証明書と秘密鍵が必要です。外部証明書の生成の詳 細については、『*ZENworks* サーバインストールガイド』を参照してください。

# <span id="page-170-1"></span>バンドルコマンド

- ◆ 172 ページの 「[bundle-install \(bin\) \[](#page-171-0)オプション ] [ バンドル名 | GUID | パ [ターン](#page-171-0) ]」
- 172 ページの 「[bundle-launch \(bln\) \[bundle display name\] \[](#page-171-1) [noSelfHeal\]](#page-171-1)」
- ◆ 173 ページの 「[bundle-list \(bl\) \[](#page-172-0)オプション ]」
- ◆ 173 ページの 「bundle-lock-add(bla) [ オプション ] [ バンドル名 ] […] |
- 174 ページの 「[bundle-lock-list \(bll\)](#page-173-0)」
- ◆ 174 ページの 「bundle-lock-remove(blr) [オプション] [バンドルインデックス]  $[...]$
- 174 ページの 「[bundle-refresh \(br\) \[bundle display name | guid\]](#page-173-2)」
- ◆ 174 ページの 「bundle-search(bse) [ オプション ] pattern」
- ◆ 175 ページの 「bundle-uninstall (bu) [bundle display name | quid]」
- 175 ページの 「[bundle-verify \(bv\) \[bundle display name\]](#page-174-2)」

<span id="page-171-0"></span>**bundle-install (bin) [** オプション **] [** バンドル名 **| GUID |** パターン **]**

指定された正規表現または文字列、あるいはバンドル GUID に一致する表示名に基づ いて指定されたバンドルをインストールします。bundle-list コマンドを使用して、使用 できるバンドルおよびその表示名のリストを取得します。 次の正規表現がサポートされています。

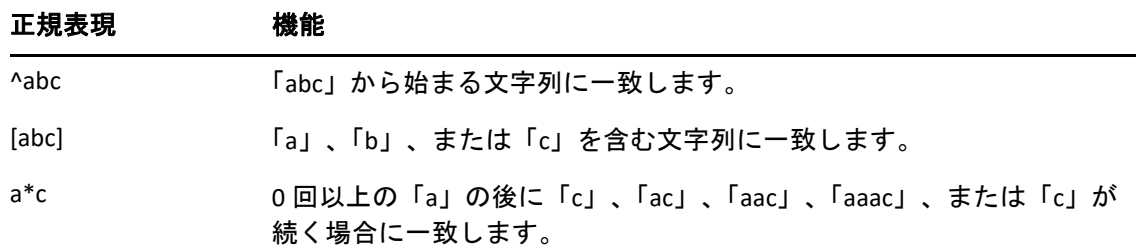

次のオプションを受け入れます。

- -N, --dryrun 要求されたアクションをテストして表示しますが、実際には実行しませ ん。1 度だけバンドルバージョンでドライ実行を行うことができます。このオプ ションは、バンドルの[RPM のインストール]アクションにのみ適用できます。
- バンドル名に基づいたバンドルのインストール例 :

zac bin bundle1

<span id="page-171-1"></span>**bundle-launch (bln) [bundle display name] [-noSelfHeal]**

指定したバンドルを起動します。[起動]アクションセットのアクションが実行されま す。

インストールされていないバンドルを起動しようとする場合、バンドルが最初にイン ストールされてから起動されます。

bundle-list コマンドを使用して、使用できるバンドルおよびその表示名のリストを取得 します。

表示名に基づいたバンドルの起動例 :

zac bln bundle1

表示名に基づいてバンドルを起動し、起動アクションが失敗した場合の自己回復設定 をオフ ( デフォルトでは自己回復がオンの状態 ) にした例 :

zac bln bundle1 -noSelfHeal

#### <span id="page-172-0"></span>**bundle-list (bl) [** オプション **]**

デバイスおよびログインユーザに割り当てられているバンドルのリストを表示します。 このコマンドの出力は列に表示され、管理対象デバイスに割り当てられている、また は利用可能なすべてのバンドルの詳細が表示されます。[表示名]、[バージョン]、 および[バンドルタイプ]列は、バンドル表示名、バンドルバージョン番号またはバ ンドルがサンドボックスバージョンの場合はサンドボックスのバージョン番号、およ びバンドルタイプをそれぞれ示します。[ステータス]列には次の状態が表示されま す。

使用可能 : バンドルがインストールされている場合はこの状態を表示します。

- インストールされていません : 特定のバンドルバージョンがインストールされていな い場合にこの状態を表示します。
- ダウンロードされました : コンテンツがダウンロードされるが「インストール]アク ションセットのアクションが実行されていない場合にこの状態を表示します。
- このコマンドは次のオプションを受け入れます。
- -a, --all フィルタされたバンドルと、フィルタされていないバンドルの両方を一覧表示 します。フィルタされたバンドルはチェーンバンドルです。デフォルトでは、フィ ルタされていないバンドルが表示されます。
- -g, --show-guid バンドル GUID を表示します。
- すべてのバンドルを一覧表示する例 :

zac bl -a

### <span id="page-172-1"></span>**bundle-lock-add (bla) [** オプション **] [** バンドル名 **] […]**

アップグレードまたは削除されないように、指定された正規表現または文字列に一致 する指定されたバンドルをロックします。

次の正規表現がサポートされています。

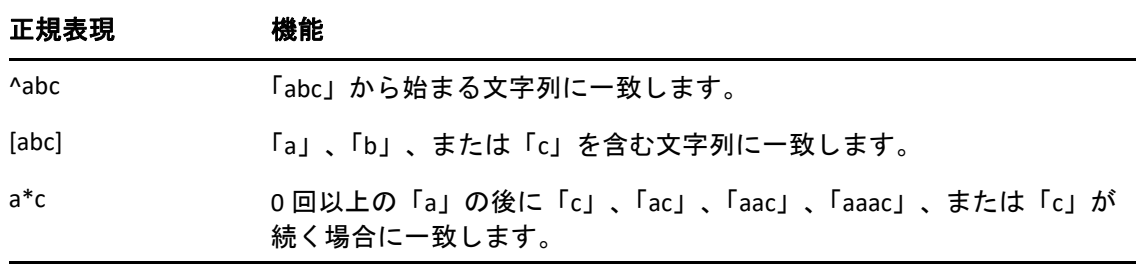

次のオプションを受け入れます。

-li, --lock-install - バンドルをロックし、ロックに指定されていないバンドルがインス トールされないようにします。

注 **:** バンドルロックは[インストール]アクションセットにのみ適用できます。

-t, --type - ロックするバンドルタイプを指定します。指定できるタイプは linux と patch です。タイプを指定しないと、bundle タイプが選択されます。

<span id="page-173-0"></span>**bundle-lock-list (bll)**

バンドルロックを一覧表示します。バンドルロックは ID 番号でソートされます。

例 :

zac bll

<span id="page-173-1"></span>**bundle-lock-remove (blr) [** オプション **] [** バンドルインデックス **] […]**

番号で指定したバンドルロックを削除します。bundle-lock-list (bll) コマンドを使用して、 各ロックの番号を見つけられます。

次のオプションを受け入れます。

-n - 名前で指定したバンドルロックを削除します。名前にパターンが含まれていないこ とを確認します。

--remove-all - すべてのバンドルロックを削除します。

バンドルロック abc を削除する例 :

zac blr -n abc

すべてのバンドルロックを削除する例 :

zac blr --remove-all

<span id="page-173-2"></span>**bundle-refresh (br) [bundle display name | guid]**

指定されたバンドルの情報を更新します。

例:

zac br バンドル 1

<span id="page-173-3"></span>**bundle-search (bse) [** オプション **] pattern**

指定された正規表現または文字列に一致するバンドルを検索します。 次の正規表現がサポートされています。

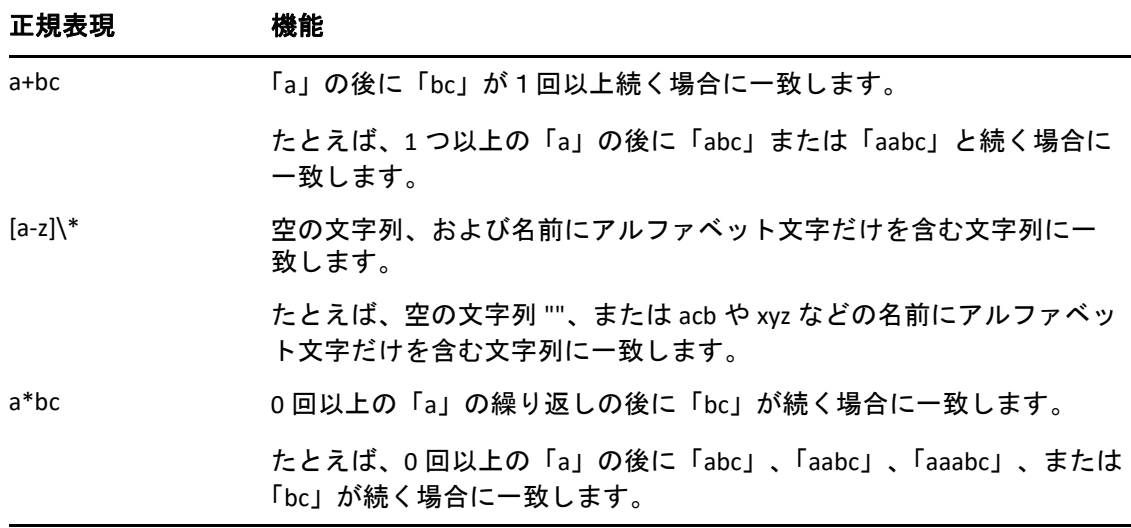

このコマンドの出力は zac bl コマンドの出力と類似しています。

次のオプションを受け入れます。

-i, --installed-only - インストールされたバンドルのリストのみを検索します。

<span id="page-174-1"></span>**bundle-uninstall (bu) [bundle display name | guid]**

指定したバンドルをアンインストールします。[元に戻す]アクションをサポートする アクションは、バンドルのアンインストール中に実行されます。バンドルのアンイン ストールが完了した後で、バンドルの状態が「インストールされていません」と表示 されます。

bundle-list コマンドを使用して、インストールされたバンドルおよびその表示名のリス トを取得します。

例 :

zac bu バンドル 1

#### <span id="page-174-2"></span>**bundle-verify (bv) [bundle display name]**

バンドルを再インストールし、[検証]アクションセットを実行して、削除されたファ イルや破損したファイルがないことを確認します。bundle-list コマンドを使用して、イ ンストールされたバンドルおよびその表示名のリストを取得します。 例:

zac bv バンドル 1

### <span id="page-174-0"></span>証明書コマンド

- ◆ 176 ページの 「cert-info(ci) [CA証明書のファイルパス] [-u <ユーザ名 > -p <パ [スワード](#page-175-1) >]」
- 176 ページの 「[zac certificate-verify / cv](#page-175-2)」

<span id="page-175-1"></span>**cert-info (ci) [CA** 証明書のファイルパス **] [-u <** ユーザ名 **> -p <** パスワード **>]**

既知の ZENworks サーバごとに公開鍵証明書情報を一覧表示するか、デバイスの信頼す るストアに信頼するルート証明書を追加します。ファイルは、ASN.1 DER フォーマット にすることも、----BEGIN CERTIFICATE---- と ----END CERTIFICATE-- で区切って Base64 エン コードすることもできます。

例:

既知の ZENworks サーバごとに証明書を一覧表示するには、次のコマンドを実行しま す。

zac ci

デバイスの信頼するストアに信頼するルート証明書を追加するには、次のコマンドを 実行します。

zac ci c:\certs\mytrustcacert.der -u myuser -p mypassword

#### <span id="page-175-2"></span>**zac certificate-verify / cv**

再作成リポジトリにコピーされたサーバ証明書とキーファイルが有効かどうかを確認 し、結果をサーバに更新します。

# <span id="page-175-0"></span>コレクションロールアップコマンド

- 176 ページの 「[collection-clients \(crc\)](#page-175-3)」
- 176 ページの 「[collection-point \(cp\)](#page-175-4)」
- 176 ページの 「[collection-queued \(crq\)](#page-175-5)」
- ← 177 ページの 「[collection-state \(crs\)](#page-176-1)」
- 177 ページの 「[collection-upload-orphans \(cuo\)](#page-176-2)」
- 177 ページの 「[collection-wake \(crw\)](#page-176-3)」

### <span id="page-175-3"></span>**collection-clients (crc)**

このコレクションにファイルをアップロードしたデバイスを表示します。

例 :

zac crc

### <span id="page-175-4"></span>**collection-point (cp)**

コレクションの役割の状態と設定を表示します。

例:

collection-point [wake]

wake - コレクションを実行するモジュール ( インベントリ、MD ステータス、メッセー ジ送信側 ) を起動します。

#### <span id="page-175-5"></span>**collection-queued (crq)**

収集したファイルのうち、ロールアップを行っていないファイルを表示します。 例: zac crq

<span id="page-176-1"></span>**collection-state (crs)**

サテライトコレクション役割の現在の状態を表示します。

例:

zac crs

### <span id="page-176-2"></span>**collection-upload-orphans (cuo)**

サテライトデバイス上の孤立したファイルを検索して、親コレクションサーバにロー ルアップするか、またはロールアップ済みの場合は削除します。

このコマンドは /var/opt/novell/zenworks/work/collection (collectionStatsDB フォルダ以外 ) の 下のフォルダにファイルリストを構築し、コレクション統計データベースの各エント リの元のアップロード情報を検索しようとします。

データベースにファイルのエントリがある場合は、ファイルがロールアップされてい ないことを示し、ファイルをロールアップします。エントリにファイルがロールアッ プ済みであることが示されている場合は、サテライトデバイスのファイルを削除しま す。データベースにファイルのエントリがない場合は、ファイルをロールアップしま す。このコマンドは、アップロードまたは削除されなかったファイルのリストも表示 します。

このコマンドを実行する前に、zac crw コマンドを実行して保留中のファイルを親サー バに送信する必要があります。

例:

zac cuo

<span id="page-176-3"></span>**collection-wake (crw)**

収集したファイルを親サーバに送信します。 例: zac crw

### <span id="page-176-0"></span>コンテンツ配布コマンド

- ◆ 177 ページの 「cdp-checksum (cchk) [-1:< ログへのパス >]」
- ◆ 178 ページの 「cdp-verify-content (cvc) [-c] [-1:< ログへのパス >]」
- 178 ページの 「cdp-import-content (cic) <content path> [<path to  $log$
- 178 ページの 「[distribution-info \(cdi\) \[](#page-177-2) オプション ]」
- 178 ページの 「[distribution-state \(cds\)](#page-177-3)」
- 179 ページの 「[distribution-wake \(cdp\) \[replicate | cleanup\]](#page-178-1)」

<span id="page-176-4"></span>**cdp-checksum (cchk) [-l:<** ログへのパス **>]**

各ファイルのチェックサムを計算することによって、サテライトのコンテンツを検証 します。

オプションのログファイルには、チェックサム比較結果の詳細が記録されます。

例:

zac cchk -l:"/var/opt/novell/zenworks/logs/cchk.log"

### <span id="page-177-0"></span>**cdp-verify-content (cvc) [-c] [-l:<** ログへのパス **>]**

この CDP でのコンテンツ ID とその同期状態のリストを、プライマリサーバが想定して いるものと比較します。

次のオプションを使用できます。

c - ローカルコンテンツのチェックサムを計算します。

例:

zac cvc -l:"/var/opt/novell/zenworks/logs/cvc.log"

#### <span id="page-177-1"></span>**cdp-import-content (cic) <content path> [<path to log>]**

content-path で指定されたディレクトリから失われたコンテンツをインポートし、logpath で指定されたファイルにログします。

例 :

zac cic */usr/content\_Dir* /var/opt/novell/zenworks/logs/cic.log

#### <span id="page-177-2"></span>**distribution-info (cdi) [** オプション **]**

コンテンツの役割に関する統計情報を表示します。次のオプションを使用できます。

- all 「\*」の印が付いているすべてのオプションを実行します。
- ss 同期ステータスを表示します \*。
- rs コンテンツリポジトリのサイズを取得します \*。
- da このデバイスからデータを取得したデバイスを一覧表示します \*。
- ne コンテンツ配布エラー数を取得します \*。
- ds このデバイスが提供したデータサイズを取得します \*。
- fs 提供したファイル数を取得します \*。
- ah [n] アクセス履歴の *n*( デフォルトは all) 項目を表示します。
- ch 履歴を消去します。
- eh <*file*> アクセス履歴を <*file*> にエクスポートします。ここにはパスを含む必要があ り、ファイル自体が存在してはなりません。
- 例:

zac cdi

zac cdi rs

#### <span id="page-177-3"></span>**distribution-state (cds)**

サテライトコンテンツの役割のステータスを表示します。役割が有効 / 無効か、ス テータス ( 開始中、アクティブ、停止中、停止済み )、親 URL、レプリケーションスケ ジュールを表示します。

例 :

zac cds

<span id="page-178-1"></span>**distribution-wake (cdp) [replicate | cleanup]**

コンテンツ配布ポイントワーカースレッドを起動します。次のいずれかのオプション を使用できます。

replicate - 新しいコンテンツまたは変更されたコンテンツがあれば、コンテンツ配布ポ イントの親 ZENworks サーバからダウンロードします。

cleanup - コンテンツの配布ポイントに保存されないようにするすべてのコンテンツを 削除します。

例 :

zac cdp

zac cdp replicate

# <span id="page-178-0"></span>コアコマンド

- 179 ページの 「[get-settings \(gs\) <](#page-178-2) キー >」
- 179 ページの 「[get-pref \(get\) <](#page-178-3) 初期設定名 >」
- ◆ 179 ページの 「[set-pref \(set\) <](#page-178-4) 初期設定名 > < 初期設定の値 >」
- ◆ 180 ページの 「[set-proxy \(sp\) \[](#page-179-2)オプション] <IP アドレス / ホスト名 : ポート >」

### <span id="page-178-2"></span>**get-settings (gs) <** キー **>**

設定は更新のたびに設定モジュールからローカルキャッシュにダウンロードされます。 これは指定されたキーに関連付けられている有効な設定を返します。

例:

zac gs  $\pm$  - 1

リモート管理設定を一覧表示する例 :

zac gs RemoteManagement

すべての有効な ZENworks 設定キーは、/var/opt/novell/zenworks/zmd/cache/settings/ ディレ クトリに保存されます。

<span id="page-178-3"></span>**get-pref (get) <** 初期設定名 **>**

現在設定されている初期設定を表示します。

設定されているすべての初期設定を表示する例 :

zac get-pref

abc で始まる名前のすべての初期設定を表示した例 :

zac get-pref abc

### <span id="page-178-4"></span>**set-pref (set) <** 初期設定名 **> <** 初期設定の値 **>**

初期設定値を設定します。

初期設定値 abc を 123 に設定した例 :

zac set-pref abc 123

注 **:** 管理対象デバイスにプロキシサーバを設定する場合は、管理対象デバイスに proxyhost および proxy-port の両方の初期設定が設定されていることを確認します。プロキシ サーバが認証を必要とする場合は、管理対象デバイスにはさらに proxy-username および proxy-password の初期設定が必要です。

### <span id="page-179-2"></span>**set-proxy (sp) [** オプション **] <IP** アドレス **/** ホスト名 **:** ポート **>**

ZENworks サーバに直接接続する代わりに、接続するプロキシを指定します。 オプションは次のとおりです。

--default - 管理ゾーンのプロキシ設定によって上書きできるプロキシを設定します。 --clear - 現在のプロキシをクリアし、管理ゾーンのプロキシ設定を使用します。 --ipv6 - IPv6 プロキシを設定します。

例:

**IPv4:** 

zac sp 123.456.78.90:2349 administrator novell

zac sp /default 123.456.78.90:2349

zac sp /clear

**IPv6:** 

zac sp /ipv6 [2001:db8:0:1:1:1:1:1]:2349 administrator novell

zac sp /default /ipv6 [2001:db8:0:1:1:1:1:1]:2349

zac sp /clear /ipv6

ユーザ名とパスワードを指定していない場合は、それらの入力を求められます。

# <span id="page-179-0"></span>システムアップデートコマンド

**zac zeus-refresh / zeus-ref**

システム更新がデバイスに割り当てられている場合、そのシステム更新を取得します。 **zac system-update-report-status / surs**

管理者がシステム更新の状態を直ちにサーバに再送できます。

## <span id="page-179-1"></span>外部サービスコマンド

外部サービスを管理するコマンドです。

- 181 ページの「external-service-add (esa) --type (type) (url) (Service [Name\) \[Properties\]](#page-180-0)」
- 181 ページの 「[external-service-delete \(esd\) \(index | name | url | -](#page-180-1)  $all)$
- 182 ページの 「[external-service-list \(esl\)](#page-181-2)」
- 182 ページの 「[external-service-refresh \(esr\) \(index | name | url | -](#page-181-3) [all\)](#page-181-3)」
- 182 ページの「[external-service-state \(ess\) \(enable | disable\) \(index |](#page-181-0)  name  $| \text{url } | - \text{all}|$
- 182 ページの 「[external-service-types \(est\)](#page-181-1)」

**external-service-add (esa) --type (type) (url) (Service Name) [Properties]**

YUM、ZYPP、または RPM を含むローカルディレクトリなどの外部パッケージレポジト リを追加します。タイプ固有のプロパティは必ず -D で開始します。

zac est コマンドを使用して追加できるサービスタイプを一覧表示できます。

次のタイプをサポートしています。

- YUM: YUM タイプのレポジトリを追加します。次のプロパティを受け入れます。
	- -Dusername=value -Dpassword=value このプロパティはオプションで、認証された YUM レポジトリを追加しているときに使用されます。
	- -DsyncExternal=true このプロパティはオプションで、ローカルパッケージ管理 ツールと同期するために使用されます。

たとえば、YUM サービスタイプを追加するには、次のコマンドを実行します。

zac esa --type YUM -Dusername=*username* -Dpassword=*passwd https://nu.novell.com/sles11 sles11-yum-repo*

- ZYPP: ZYPP タイプのレポジトリを追加します。次のプロパティを受け入れます。
	- -DsyncExternal=true このプロパティはオプションで、ローカルパッケージ管理 ツールと同期するために使用されます。

たとえば、ZYPP サービスタイプを追加するには、次のコマンドを実行します。

zac esa --type ZYPP *http://zypp.source.com/sles11/x86\_64 sles11-zypp-repo*

- Mount: Mount タイプのレポジトリを追加します。Mount タイプは RPM を含むロー カルディレクトリからサービスを追加します。次のプロパティを受け入れます。
	- -Drecursive=(Value) このプロパティはオプションです。有効な値は true または false です。true の場合、RPM は指定した絶対パスの下のすべてのディレクトリ から再帰的に追加されます。
	- -DsyncExternal=true このプロパティはオプションで、ローカルパッケージ管理 ツールと同期するために使用されます。

たとえば、Mount サービスタイプを使用してすべてのディレクトリから再帰的に パッケージを追加するには、次のコマンドを実行します。

zac esa --type mount -Drecursive=true file://*/mnt/sles11-cd/i586 sles11-rpms*

注 **:** ZYPP または Mount サービスは Red Hat デバイス上で YUM パッケージ管理ツールと 同期しません。

**external-service-delete (esd) (index | name | url | --all)**

指定された外部サービスを削除します。

--all オプションはすべての外部サービスを削除します。

**external-service-list (esl)**

すべての外部サービスを一覧表示します。

[ソース]列には、zac コマンドを使用して追加された ZENworks エージェントが表示さ れるか、また外部サービスポリシーから追加された ZENworks サーバが表示されます。 [ステータス]列には、外部サービスがアクティブであるか、または停止しているかが 表示されます。ステータスが「停止」と表示されている外部サービスを更新すること はできません。

[状態]列には、外部サービスが有効であるか、または無効であるかが表示されます。

**external-service-refresh (esr) (index | name | url | --all)**

指定された外部サービスを更新します。

--all オプションはすべてのサービスを更新します。

<span id="page-181-0"></span>**external-service-state (ess) (enable | disable) (index | name | url | --all)**

指定された外部サービスを有効または無効にします。

--all オプションはすべてのサービスの状態を変更します。

<span id="page-181-1"></span>**external-service-types (est)**

使用できるサービスタイプを一覧表示します。

## イメージングコマンド

182 ページの 「[file-system-guid \(fsg\)\[-d\] \[-r\]](#page-181-2)」

<span id="page-181-2"></span>**file-system-guid (fsg)[-d] [-r]**

イメージ取得の準備のために、ファイルシステム内で、ワークステーション GUID の 削除と復元を行います。 ファイルシステムから GUID を削除する場合の例 zac file-system-guid -d ファイルシステムに GUID を復元する場合の例 zac file-system-guid -r GUID 値をプリントする場合の例 zac fsg

## インベントリコマンド

182 ページの 「[inventory \(inv\) \[scannow | cdf\]](#page-181-3)」

<span id="page-181-3"></span>**inventory (inv) [scannow | cdf]**

インベントリスキャンを実行します。またはコレクションデータフォームを開きます。 例 · インベントリスキャンを実行する

zac inv scannow

例 : コレクションデータフォームを開く

zac inv cdf

## インベントリ専用コマンド

インベントリ専用エージェント (IOA) でのみ使用するコマンドです。

#### **zac ioa cfg <** サーバ **IP>**

Linux IOA デバイスを、指定されたサーバ IP に設定します。 例 : インベントリ専用スキャンを実行する

zac ioa cfg 10.70.13.124

#### **zac ioa version**

インベントリ専用エージェント (IOA) のバージョンを表示します。

#### **inventory (inv) [scannow]**

インベントリスキャンを実行します。

インベントリスキャンの実行例 :

zac inv scannow

## ローカルユーザ管理コマンド

ローカルユーザとその権限を管理するコマンドです。

- ← 183 ページの 「[user-add \(ua\) \(username\)](#page-182-0)」
- 183 ページの 「[user-delete \(ud\) \(username\)](#page-182-1)」
- 183 ページの 「[user-list \(ul\)](#page-182-2)」
- 184 ページの 「[user-edit \(ue\) \(username\) \[+/-Privilege\]](#page-183-0)」
- 184 ページの 「[user-privilege-export \(upe\) \(.xml filename\)](#page-183-1)」
- 185 ページの 「[user-privilege-import \(upi\) \(.xml filename\)](#page-184-0)」

#### <span id="page-182-0"></span>**user-add (ua) (username)**

ローカルユーザを ZENworks 特権ストアに追加します。

例 :

zac ua *username*

#### <span id="page-182-1"></span>**user-delete (ud) (username)**

```
ローカルユーザを ZENwork 特権ストアから削除します。
```
例:

zac ud *username*

#### <span id="page-182-2"></span>**user-list (ul)**

次のものを一覧表示します。

- ZENworks 特権ストアに追加されるローカルユーザのユーザ名と特権。

- ZENworks 特権ストアに追加されないローカルユーザ ( デフォルトユーザ ) の特権。デ フォルトユーザは \*( アスタリスク ) で表されます。

例 :

zac ul

<span id="page-183-0"></span>**user-edit (ue) (username) [+/-Privilege]**

ローカルユーザの特権を編集します。新しい特権を追加するには + ( プラス ) を使用 し、既存の特権を削除するには - ( マイナス ) を使用します。

デフォルトで、新しく作成されたローカルユーザには表示特権があります。特権スト アに追加されないローカルユーザは、\* ( アスタリスク ) で表されるデフォルトユーザ に割り当てられた特権を継承します。ローカルユーザに割り当てられた特権を変更し、 ユーザに次の特権を割り当てることができます。

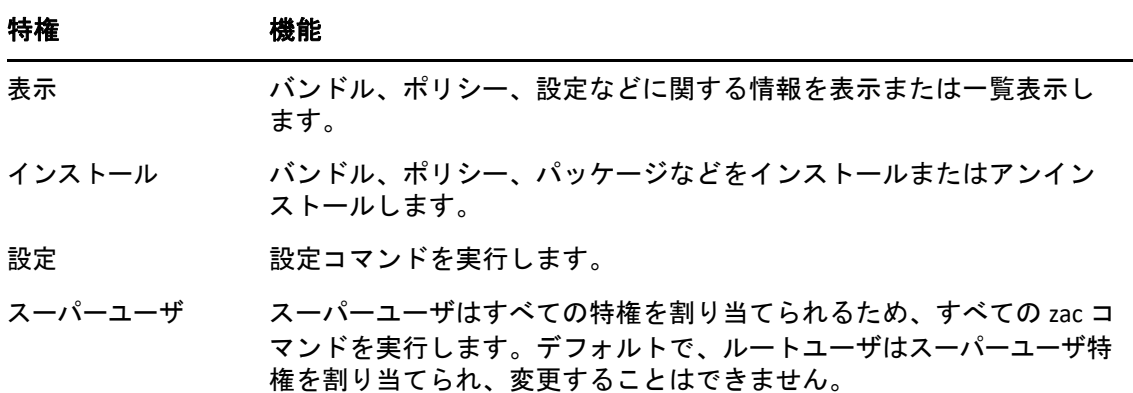

例:

ZENworks 特権ストアのローカルユーザにすべてのバンドルとポリシーの表示、インス トール、およびアンインストールを許可する場合は、次のコマンドを実行して、これ らのユーザに表示およびインストール特権を割り当てることができます。

zac ue *username* +Install

ZENworks 特権ストアに追加されないローカルユーザにすべてのバンドルとポリシーの 表示、インストール、およびアンインストールを許可する場合は、次のコマンドを実 行して、\* ユーザに表示およびインストール特権を割り当てることができます。

zac ue '\*' +Install

<span id="page-183-1"></span>**user-privilege-export (upe) (.xml filename)**

指定された .xml ファイルにローカルユーザとその特権のリストをエクスポートして、 他の管理対象デバイス上でこのリストを再使用できるようにします。

例:

zac upe /tmp/privileges.xml

リストをエクスポートした後で、user-privilege-import (upi) コマンドを実行して、他の管 理対象デバイスにインポートできます。

<span id="page-184-0"></span>**user-privilege-import (upi) (.xml filename)**

指定された .xml ファイルから他の管理対象デバイスにローカルユーザとその権限のリ ストをインポートします。このリストは、user-privilege-export (upe) コマンドを実行し て、.xml ファイルにエクスポートできます。

例 :

zac upi /tmp/privileges.xml

## 場所コマンド

- 185 ページの 「[config-location \(cl\)](#page-184-1)」
- ◆ 185 ページの 「location-create(lc)(場所名) [-d|--desc=< 説明 >] 「ネット [ワーク環境名](#page-184-2) ] [...]」
- ◆ 186 ページの「[location preferred protocol communication | lppc <](#page-185-0)場所名> [ [オプション](#page-185-0) ]」

<span id="page-184-1"></span>**config-location (cl)**

設定場所を表示します。設定場所によって、認証、設定、コンテンツ、およびコレク ションのためにデバイスが接続する ZENworks サーバが指定されます。

例 :

zac config-location

zac cl

#### <span id="page-184-2"></span>**location-create (lc) (** 場所名 **) [-d|--desc=<** 説明 **>] [** ネットワーク環境名 **] [...]**

場所を作成し、( オプションで ) 場所にネットワーク環境を割り当てます。

( 場所名 ) - 新しい場所に割り当てる名前。

[ ネットワーク環境名 ] - 場所に割り当てる既存のネットワーク環境の名前。複数のネッ トワーク環境を追加できます。場所の作成中のネットワーク環境の追加はオプション です。場所の作成後に、location-nwenv-assign コマンドを使用して、ネットワーク環境を 追加することができます。

[ ネットワーク環境名 ] - 場所に割り当てる既存のネットワーク環境の名前。複数のネッ トワーク環境を追加できます。場所の作成中のネットワーク環境の追加はオプション です。場所の作成後に、location-nwenv-assign コマンドを使用して、ネットワーク環境を 追加することができます。

次のオプションを受け入れます。

**-d |--desc=** 説明 **:** 場所の説明を指定します。

**-t | -- downloadThrottle=** スロットルレートのダウンロード **:** ダウンロードスロットル レートを指定します。

**-u | -- uploadThrottle=** スロットルレートのアップロード アップロードスロットルレー トを指定します。

**-a | -- auditUpload=** アップロードデータの監査 監査アップロードデータを有効にする には 0 を、無効にするには 1 を指定します。

**-e | --** 通信用の優先プロトコル 通信用の優先プロトコルに基づいて、IPv4 または IPv6 を指定します。

この場所のデバイスが、IPv6 URL での通信を試みる前に IPv4 URL を使用してサーバと 通信するようにするには、IPv4 を指定します。

IPv4 URL での通信を試みる前に、この場所のデバイスが IPv6 URL を使用してサーバと 通信するようにするには、IPv6 を指定します。

**C | -- cifsServer=CIFS** サーバ **:** 共有アクセスの提供を可能にする CIFS サーバを指定しま す。

**-i | --proxyAddress=IPv4 HTTP** プロキシアドレス IPv4 プロキシアドレスを指定します。

**-p | --proxyPort= IPv4 HTTP** プロキシポート **:** プロキシサーバがリスンするポート番号を 指定します。

**-r | --proxyCidr=IPv4 HTTP** プロキシの **CIDR:** CIDR 表記を使用して IPv4 アドレスの範囲を 指定します。

**-x | --ipv6ProxyAddress=IPv6 HTTP** プロキシアドレス IPv6 プロキシアドレスを指定しま す。

**-y –ipv6ProxyPort=IPv6 HTTP** プロキシポート **:** プロキシサーバがリスンするポート番号 を指定します。

**-z | -- ipv6ProxyCidr=IPv6 HTTP** プロキシの **CIDR:** CIDR 表記を使用して IPv6 アドレスの範 囲を指定します。

<span id="page-185-0"></span>**location preferred protocol communication | lppc <** 場所名 **> [** オプション **]**

既存の場所を編集します。

< 場所名 >: 場所の名前を指定します。

次のオプションを受け入れます。

**IPv4:** この場所のデバイスが、IPv6 URL での通信を試みる前に IPv4 URL を使用してサー バと通信するようにするには、IPv4 を指定します。

**IPv6:** IPv4 URL での通信を試みる前に、この場所のデバイスが IPv6 URL を使用してサー バと通信するようにするには、IPv6 を指定します。

## ログコマンド

• 186 ページの「logger [resetlog | level [MANAGED|ERROR|WARN|INFO|DEBUG] [| managedlevel\]](#page-185-1)」

<span id="page-185-1"></span>**logger [resetlog | level [MANAGED|ERROR|WARN|INFO|DEBUG] | managedlevel]**

ロガーの環境設定を変更します。

次のオプションを使用できます。

resetlog - ログをリセットします。

level - レベルなしで使用した場合、現在管理されているログインレベルが表示されま す。レベルを指定した場合には、指定したレベルにログレベルを変更します。 managedlevel - ゾーンのグローバルログレベルを表示します。

ログファイルをリセットする例 :

zac logger resetlog 現在のログレベルを表示する例 : zac logger level ログレベルを DEBUG 以上に設定する例 : zac logger level DEBUG

## パッケージ管理コマンド

- 187 ページの 「[checkpoint-add \(cpa\) \(name\) \[date\]](#page-186-0)」
- 187 ページの 「[checkpoints-list](#page-186-1)」
- 187 ページの 「[checkpoint-remove \(cpr\) \(name\) \[…\]](#page-186-2)」
- **188 ページの「[dist-upgrade \(dup\) \[](#page-187-0)オプション] [バンドル名 | サービス名] […]」**
- ◆ 188 ページの 「[info \(info\) \[](#page-187-1)オプション] pattern」
- 188 ページの 「install (in) [オプション] (package name) [...]」
- 189 ページの「[list-updates \(lu\) \[](#page-188-0)オプション] [バンドル名 | サービス名] [...]」
- 190 ページの 「[lock-add \(la\) \(name or pattern\)\[version\]](#page-189-0)」
- 190 ページの 「[lock-delete \(ld\) \(lock number\) \[…\]](#page-189-1)」
- 190 ページの 「[lock-list \(ll\)](#page-189-2)」
- ◆ 190 ページの 「packagehistory (ph) 「オプション ] […] |
- 191 ページの 「remove (rm) [オプション[\] \(package name\) \[…\]](#page-190-0)」
- ◆ 191 ページの 「rollback (ro) 「オプション ] [ [日付またはチェックポイント](#page-190-1) 1 |
- ◆ 191 ページの 「[search \(se\) \[](#page-190-2)オプション] [パターン]]
- ◆ 192 ページの 「update (up) 「オプション | 「バンドル名 | サービス名 | […] |
- 192 ページの 「[what-provides \(wp\) pattern](#page-191-1)」
- 192 ページの 「[what-requires \(wr\) pattern](#page-191-2)」

#### <span id="page-186-0"></span>**checkpoint-add (cpa) (name) [date]**

チェックポイントを追加します。日付が指定されていない場合、現在の日付にチェッ クポイントを追加します。

#### <span id="page-186-1"></span>**checkpoints-list**

保存されたチェックポイントを一覧表示します。

<span id="page-186-2"></span>**checkpoint-remove (cpr) (name) […]**

指定されたチェックポイントを削除します。

<span id="page-187-0"></span>**dist-upgrade (dup) [** オプション **] [** バンドル名 **|** サービス名 **] […]**

ディストリビューションアップグレードを実行します。このコマンドは、パッケージ アーキテクチャの変更、パッケージスプリット、パターンおよび製品のアップデート などを処理する特殊なリゾルバアルゴリズムを使用してすべてのパッケージの更新を 行います。引数を指定しない場合は、ZENworks バンドルと外部サービスのすべての パッケージがディストリビューションアップグレードの対象になります。

次のオプションを受け入れます。

-d, --download-only - パッケージのダウンロードのみを実行します。

-N, --dry-run - 要求されたアクションをテストして表示しますが、実際には実行しませ  $\mathcal{L}_{\alpha}$ 

-y, --no-confirm - 確認を求めません。

たとえば、SLES 10 SP2 から SLES 10 SP3 にディストリビューションをアップグレードで きます。

<span id="page-187-1"></span>**info (info) [** オプション **] pattern**

指定されたパターンに一致する指定されたパッケージのパッケージ情報を表示します。 次の正規表現がサポートされています。

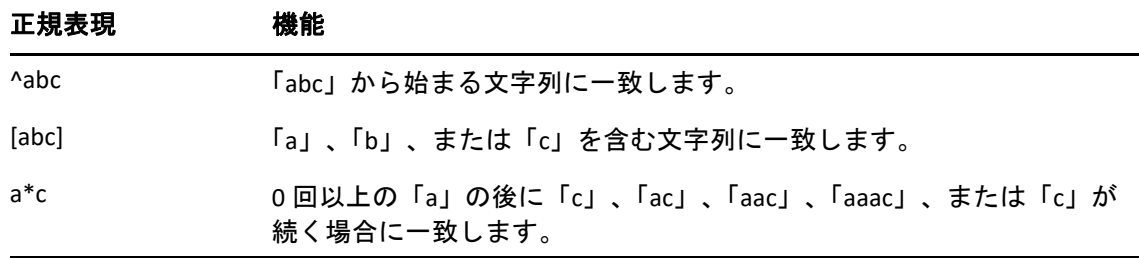

このコマンドは、パッケージの名前、バージョン、アーキテクチャ、および説明を表 示します。

次のオプションを受け入れます。

- --provides パッケージおよび指定されたパターンに一致するパッケージが提供する ファイルを一覧表示します。
- --requires パッケージおよび指定されたパターンに一致するパッケージが必要とする ファイルを一覧表示します。

<span id="page-187-2"></span>**install (in) [** オプション **] (package name) […]**

指定されたパッケージをインストールします。特定のバージョンの特定のパッケージ を指定する場合、正確なバージョンのパッケージがインストールされます。特定の名 前を持つ特定のパッケージを指定する場合、最適なバージョンのパッケージがインス トールされます。

注 **:** パッケージをダウングレードする場合は、パッケージをダウングレードするバー ジョンを指定します。

次のオプションを受け入れます。

- -b, --bundle [bundle name] 指定されたバンドルからパッケージをインストールします。 指定するバンドルは Linux 依存バンドルとすることもできます。ただし、Linux 依存 バンドルをインストールするには、[パッケージの発行]を True に設定する必要が あります。パッケージの発行に関する詳細については、「Creating Linux Dependency Bundles (Linux 依存関係バンドルの作成 )」を参照してください。
- -d, --download-only パッケージを zen キャッシュディレクトリにダウンロードします。 デフォルトで、zen キャッシュディレクトリは /var/opt/novell/zenworks/zmd/cache にあ ります。
- -N, --dry-run 要求されたアクションをテストして表示しますが、実際には実行しませ ん。
- -y, --no-confirm 確認を求めません。
- -f, --freshen 以前のバージョンのパッケージが存在する場合のみ、パッケージをインス トールします。
- -s, --service [service name] 指定されたサービスからパッケージをインストールします。
- -p, --pattern [pattern name] 指定されたパターンのパッケージをインストールします。 ただし、インストールされるのはパターンの必須パッケージ部分だけです。
- --entire-bundle [bundle name] […] 指定されたバンドルからすべてのパッケージをインス トールします。バンドルは 1 つまたは複数指定できます。
- --ignore-dependency 依存関係をチェックしません。依存パッケージはスキップされ、 パッケージのみがインストールされます。
- -r, --regex-pattern < 正規表現パターン > [< 正規表現パターン >]- 指定された正規表現に 一致する、すべてのパッケージをインストールします。
- 次の正規表現がサポートされています。

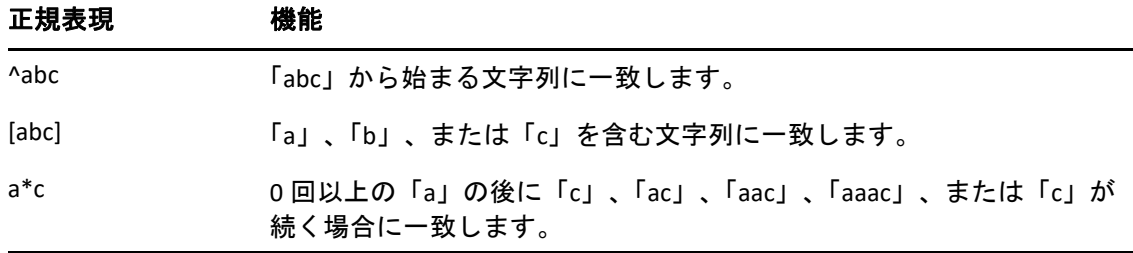

さらに、コマンドはインストールを正常に完了するための依存パッケージも一覧表示 します。

#### <span id="page-188-0"></span>**list-updates (lu) [** オプション **] [** バンドル名 **|** サービス名 **] […]**

指定されたバンドルおよびサービスに使用できる更新を表示します。更新の表示対象 として、1 つのバンドルまたはサービスを指定することも、複数のバンドルまたは サービスを指定することもできます。バンドルまたはサービスを指定しないと、使用 できるすべての更新が表示されます。

次のオプションを受け入れます。

<sup>-</sup>t, --type [type] - 指定されたサービスタイプからの更新を一覧表示します。

<span id="page-189-0"></span>**lock-add (la) (name or pattern)[version]**

パッケージロックルールを追加します。このコマンドは、指定されたパッケージを ロックし、指定された正規表現または文字列に一致すると、アップグレードまたは削 除されません。ワイルドカードパターンやバージョン番号の関係で、パッケージ名を 個別に指定できます。バージョン番号は、一重または二重引用符で囲って指定してく ださい。

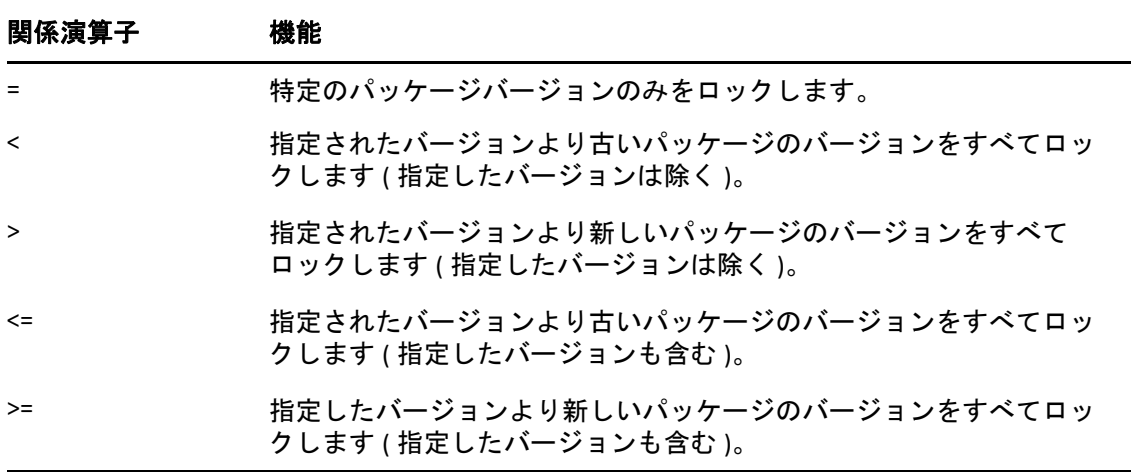

特定のバージョンのパッケージをインストールする場合、このコマンドはパッケージ バージョンがロックされているかどうかを先に確認し、ロックされていない場合のみ パッケージバージョンをインストールします。たとえば、パッケージ「X 1.7」より新 しいすべてのバージョンが zac la X '>' 1.7 コマンドを使用してロックされているとしま す。zac in X (1.9) コマンドを使用して X 1.9 パッケージをインストールしようとすると、 インストールは失敗します。

<span id="page-189-1"></span>**lock-delete (ld) (lock number) […]**

番号で指定したパッケージロックを削除します。lock-list (ll) コマンドを使用して、各 ロックの番号を見つけられます。

<span id="page-189-2"></span>**lock-list (ll)**

パッケージロックを一覧表示します。

#### <span id="page-189-3"></span>**packagehistory (ph) [** オプション **] […]**

ZENworks を使用して実行されるパッケージトランザクション履歴を一覧表示します。 このコマンドはパッケージ名、日付、操作、バージョン、およびリリースを表示しま す。

次のオプションフラグを受け入れます。

- -n, --search-name [package name] パッケージ名で検索します。
- -a, --search-action [action name] アクション名で検索します。有効なアクション名は、 None、Install、Removal、Upgrade です。
- -d, --days-back [days] 遡って調査する最大日数 ( デフォルトは 30)。
- -c, --clean-history パッケージ履歴をクリアします。
- -o, --search-operation [operation] 実行される操作に基づいて検索します。実行される操 作には、インストール、削除、またはアップグレードを指定できます。

<span id="page-190-0"></span>**remove (rm) [** オプション **] (package name) […]**

指定されたパッケージを削除します。

次のオプションを受け入れます。

--entire-bundle [bundle name] - 指定されたバンドルからすべてのパッケージを削除しま す。

-N, --dry-run - 要求されたアクションをテストして表示しますが、実際には実行しませ  $\mathcal{L}_{\alpha}$ 

-y, --no-confirm - 確認を求めません。

-r, --regex-pattern < 正規表現パターン > [< 正規表現パターン >] - 指定された正規表現に 一致する、すべてのパッケージを削除します。

次の正規表現がサポートされています。

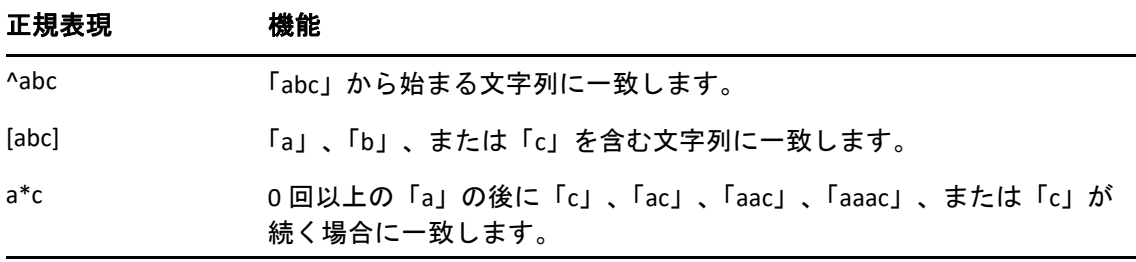

さらに、このコマンドは、指定されたパッケージを正常に削除するための依存パッ ケージも一覧表示します。

#### <span id="page-190-1"></span>**rollback (ro) [** オプション **] [** 日付またはチェックポイント **]**

ロールバックの初期設定を設定している場合は、パッケージトランザクションを指定 した日時までロールバックします。デフォルトで、ロールバックの初期設定は無効に なっています。ロールバックの初期設定は、zac set rollback true コマンドを実行して有効 にすることができます。

特定のバージョンのパッケージにロールバックする場合は、そのバージョンのパッ ケージとその依存関係がサービスまたは割り当てられたバンドルの一部として利用で きる必要があります。そのバージョンのパッケージまたはその依存関係が利用できな い場合、ロールバックは失敗します。

また、このコマンドは、正常にロールバックするために必要な依存パッケージも一覧 表示します。

次のオプションを受け入れます。

-d, --download-only - パッケージのダウンロードのみを実行します。

-N, --dry-run - 要求されたアクションをテストして表示しますが、実際には実行しませ ん。

-y, --no-confirm - 確認を求めません。

-p, --package (package name) - ロールバックする必要があるパッケージ名です。

#### <span id="page-190-2"></span>**search (se) [** オプション **] [** パターン **]**

指定されたパターンに一致するパッケージを検索します。引数が提供されない場合、 すべてのパッケージが表示されます。このコマンドは、ソース名、ソースタイプ、 パッケージ名、バージョン、およびアーキテクチャを表示します。

次のオプションを受け入れます。

- -b, --bundle [bundle name] 指定されたバンドル内のパッケージを検索します。
- -d, --search-in-description パッケージの説明内を検索します。パッケージ名は検索しま せん。
- -i, --installed-only インストールされたパッケージのみを表示します。
- -u, --uninstalled-only アンインストールされたパッケージのみを表示します。
- -s, --service [service name] 指定されたサービス内のパッケージを検索します。
- -t, --type [service type] 指定されたサービスタイプに基づいて、パッケージを検索しま す。
- -p, --pattern [pattern name] 利用可能なパターンを表示します。
- --sort-by-bundle 名前ではなく、バンドルでパッケージをソートします。デフォルトの ソート方法はパッケージ名です。
- --show-nevra パッケージの NEVRA 詳細を表示します。

#### <span id="page-191-0"></span>**update (up) [** オプション **] [** バンドル名 **|** サービス名 **] […]**

インストールされたパッケージを更新します。パッケージの更新対象として、1 つの バンドルまたはサービス名を指定することも、複数のバンドルまたはサービス名を指 定することもできます。バンドルまたはサービス名が指定されない場合、すべての パッケージが更新されます。

名前とアーキテクチャが同じだが、バージョンが異なるパッケージがインストールさ れている場合、上位バージョンのパッケージだけがアップグレードされます。

- 次のオプションを受け入れます。
- -d, --download-only パッケージのダウンロードのみを実行します。
- -N, --dry-run 要求されたアクションをテストして表示しますが、実際には実行しませ ん。
- -y, --no-confirm 確認を求めません。
- -t, --type [service-type] 指定された外部サービスタイプからパッケージを更新します。

#### <span id="page-191-1"></span>**what-provides (wp) pattern**

指定されたパターンに一致するライブラリ、プログラム、またはパッケージを提供す るパッケージを表示します。\* ワイルドカードパターンのみがサポートされています。

末尾が a のパッケージを表示する例 :

zac wp \*a

#### <span id="page-191-2"></span>**what-requires (wr) pattern**

指定されたパターンに一致するライブラリ、プログラム、またはパッケージを要求す るパッケージを一覧表示します。

a で始まるパッケージを表示する例 :

zac wr a\*

## パッチ管理コマンド

- → 193 ページの 「[patch-scan \(ps\)](#page-192-0)」
- 193 ページの 「[patch-scan --quick \(ps --quick\)](#page-192-1)」
- 193 ページの 「[patch-apply-policy \(pap\)](#page-192-2)」
- 193 ページの 「[patch-quarantine-release \(pqr\)](#page-192-3)」

#### <span id="page-192-0"></span>**patch-scan (ps)**

デバイスの現在のパッチ署名 (DAU) ファイルを使用して、パッチが適用されていない デバイスをスキャンします。その後、結果がサーバにアップロードされます。 パッチスキャンの実行例 :

zac ps

#### <span id="page-192-1"></span>**patch-scan --quick (ps --quick)**

サーバに最新スキャン結果をアップロードします。新たな検出スキャンは実行されま せん。

クイックパッチスキャンの実行例 :

zac ps --quick

<span id="page-192-2"></span>**patch-apply-policy (pap)**

すべてのパッチポリシーの最新バージョンを使ってデバイスを更新します。

パッチ適用ポリシーの実行例 :

zac pap

#### <span id="page-192-3"></span>**patch-quarantine-release (pqr)**

コマンドが検疫から実行されるデバイスで検疫済みパッチをリリースし、パッチポリ シースケジュールまたは修復スケジュールのいずれかから、一度限りのインストール を試行できるようにします。

パッチ検疫リリースの実行例 :

zac pqr

## ポリシーコマンド

- 193 ページの 「[policy-list \(pl\)](#page-192-4)」
- 194 ページの 「[policy-refresh \(pr\)](#page-193-0)」

<span id="page-192-4"></span>**policy-list (pl)**

現在デバイスに強制的に適用されているポリシー ( 有効ポリシー ) を一覧表示します。 すべてのポリシー ( 有効ポリシーと有効でないポリシー ) を一覧表示するには、--all オ プションを使用します。

例 :

zac pl

zac pl --all

<span id="page-193-0"></span>**policy-refresh (pr)**

デバイスとユーザに割り当てられているすべてのポリシーを適用します。 例:

zac pr

## 登録コマンド

- 194 ページの 「[add-reg-key \(ark\) <](#page-193-1) 登録キー >」
- ◆ 194 ページの 「[register \(reg\) \[-k <key>\] \[-u <](#page-193-2)ユーザ名 > -p <パスワード ] <ZENworks [サーバアドレス](#page-193-2) : ポート >」
- ◆ 194 ページの 「[reregister \(rereg\)\[-u <](#page-193-3)ユーザ名 > -p <パスワード >] <新規 [GUID>](#page-193-3)」
- ◆ 195 ページの「unreqister (unr) [-f] [-s] [-a] [-u <ユーザ名 > -p <パスワー  $\vert \cdot \vert$
- ◆ 195 ページの 「[reestablish-trust \(retr\) \[-u <](#page-194-1)ユーザ名 > -p < パスワード >]」

#### <span id="page-193-1"></span>**add-reg-key (ark) <** 登録キー **>**

指定したキーを使用してデバイスを登録します。キーによる登録は追加的です。デバ イスが以前キーで登録されていて、そのデバイスを新しいキーで登録する場合、デバ イスは、両方のキーに関連付けられているすべてのグループの割り当てを受け取りま す。

例:

zac ark  $\pm - 12$ 

#### <span id="page-193-2"></span>**register (reg) [-k <key>] [-u <** ユーザ名 **> -p <** パスワード **] <ZENworks** サーバアドレス **:** ポート **>**

デバイスを管理ゾーンに登録します。このコマンドを実行するには、デバイスの登録 を試みているフォルダで、デバイスの **[** 作成 **/** 削除 **]** 権限を持っている必要がありま す。

例 :

zac reg -k キー 1 https://123.456.78.90

zac reg -k key1 https://zenserver.novell.com:8080

ポート番号は、ZENworks サーバが標準 HTTP ポート (80) を使用していない場合にのみ 必要です。ユーザ名とパスワードが指定されていない場合は、指定するようにプロン プトが表示されます。

注 **:** 対応するデバイスオブジェクトがサーバ上にすでに存在し、そのデバイスオブ ジェクトで更新が発生した場合は、-k オプションは適用されません。

#### <span id="page-193-3"></span>**reregister (rereg)[-u <** ユーザ名 **> -p <** パスワード **>] <** 新規 **GUID>**

デバイスを現在のゾーンに登録し、既存のデバイスオブジェクトの GUID を割り当て ます。現在関連付けられているデバイスオブジェクトは削除されます。このコマンド を実行するには、デバイスの再登録を試みているフォルダで、デバイスの **[** 作成 **/** 削除 **]** 権限を持っている必要があります。

たとえば、ハードドライブの交換後にデバイスのイメージを作成した場合、デバイス には新しい GUID が与えられる可能性があります。しかし、reregister コマンドを使用 すれば、ハードドライブを交換する前に同じ GUID を割り当てることができます。 例:

再登録してユーザ名とパスワードを指定する

zac reregister -u myuser -p mypassword eaa6a76814d650439c648d597280d5d4

再登録して、ユーザ名とパスワードを入力するようプロンプトを表示する

zac reregister eaa6a76814d650439c648d597280d5d4

<span id="page-194-0"></span>**unregister (unr) [-f] [-s] [-a] [-u <** ユーザ名 **> -p <** パスワード **>]**

管理ゾーンからデバイスの登録を削除します。このコマンドを実行するには、デバイ スの登録解除を試みているフォルダで、デバイスの **[** 作成 **/** 削除 **]** 権限を持っている必 要があります。

例 :

サーバに接続できないときに、強制的にローカルでデバイスを登録解除する場合 :

zac unr -f -u myuser -p mypassword

ローカルで登録解除して、ユーザ名とパスワードのプロンプトを抑止する場合 :

zac unr -s

非同期で登録解除するには、-a オプションを使用します。このオプションを使用する と、サーバによってデバイスが非同期で削除されます。

-a、-f、-u、および -p パラメータはオプションです。-u および -p パラメータを指定しな いと、ユーザ名とパスワードを入力するよう求められます。-a オプションを指定した 場合、ZENworks サーバによって登録解除コールが速やかに返されますが、データベー スからのデバイスオブジェクトの削除は、後で非同期で実行されます。デバイス削除 が完了していないのにデバイスの登録を再度試行した場合、ZENworks サーバがエラー を表示します。データベース内のデバイスに大量のデータが関連付けられている場合、 デバイスの削除に長時間かかることがあります。サーバ上での実際のデバイス削除が 長時間かかるため、エージェントの登録解除コマンドがタイムアウトする場合は、 a オプションを使用してください。

注 **:** UNR コマンドを使用すると、データベースが過度に使用される可能性があります。 これは、次のいずれかの理由による場合があります。

- サーバ上で UNR コマンドが実行されている。
- ゾーンに多数の管理対象デバイスが含まれている。
- 管理対象デバイスに膨大な量の履歴がある。
- パッチ管理が有効である。

<span id="page-194-1"></span>**reestablish-trust (retr) [-u <** ユーザ名 **> -p <** パスワード **>]**

現在の管理ゾーンとの信頼を再確立します。使用するユーザ名とパスワードはゾーン 管理者のものであることが必要です。 例:

zac retr -u myuser -p mypassword

-u および -p パラメータはオプションです。-u および -p パラメータを指定しないと、 ユーザ名とパスワードを入力するよう求められます。

## サテライトの役割コマンド

- 196 ページの 「[remint-satellite-cert \(rsc\)](#page-195-0)」
- ← 196 ページの 「satellite-cachecfq (satcfq) |
- 196 ページの 「[satellite-clearcache \(satcc\)](#page-195-2)」
- 196 ページの 「[satellite-refreshcfg \(satrc\)](#page-195-3)」
- 196 ページの 「[satellite-roles \(satr\)](#page-195-4)」
- 196 ページの 「[imgsatserver status \(iss status\)](#page-195-5)」

#### <span id="page-195-0"></span>**remint-satellite-cert (rsc)**

サテライトの SSL 証明書を改変します。

例 : zac rsc

#### <span id="page-195-1"></span>**satellite-cachecfg (satcfg)**

キャッシュからサテライト役割を読み込みます。

例 :

zac satcfg

#### <span id="page-195-2"></span>**satellite-clearcache (satcc)**

キャッシュからサテライト設定情報を消去します。

例 :

zac satcc

#### <span id="page-195-3"></span>**satellite-refreshcfg (satrc)**

サテライト役割を更新します。

例:

zac satrc

#### <span id="page-195-4"></span>**satellite-roles (satr)**

現在のサテライト役割とその状態を報告します。

例 :

zac satr

#### <span id="page-195-5"></span>**imgsatserver status (iss status)**

現在のステータス、PXE サービスステータス、イメージファイル、イメージング統計 を含む、デバイスのイメージング役割のプロパティを表示します。

現在のステータス **:** デバイスが現在、イメージング操作を実行するように環境設定さ れているかどうか表示します。デバイスがイメージングの役割を持つサテライトにな ると、現在のステータスは **[** アクティブ **]** になります。

**PXE** サービスステータス **:** Proxy DHCP Service がデバイスで有効になっているかどうか 表示します。

**PXE** 要求 **:** イメージングサーバが前回起動されてからイメージングサーバが受信した 各種イメージング要求の数。これには、失敗した要求、拒否された要求、および他の イメージングサーバを参照した要求の数も含まれています。ソース、タイプ、日時、 結果などの各要求に関する情報は、イメージングサーバにログされます。

送信したイメージ **:** イメージングサーバが前回起動されてから、イメージングサーバ がイメージングクライアントに送信したイメージの数。この数に含まれるのは、この イメージングサーバから取得されたイメージのみです。

受信したイメージ **:** イメージングサーバが前回起動されてから、イメージングサーバ が受信して、保存した新しいイメージの数。これには、クライアント参照を通じて受 信されたイメージが含まれます。

例:

zac iss status

## ステータスコマンド

- 197 ページの 「[agent-properties \(agp\)](#page-196-0)」
- 198 ページの 「[cache-clear \(cc\)](#page-197-0)」
- ◆ 198 ページの 「[info-collect \(zeninfo\) \[<](#page-197-1)ターゲットファイル >]」
- 198 ページの 「[refresh \(ref\)\[general \[bypasscache\] | partial](#page-197-2)  [\[bypasscache\] | bypasscache\]](#page-197-2)」
- 198 ページの 「[zenhttp-status\(zhs\)](#page-197-3)」
- 198 ページの 「[zone-config \(zc\)](#page-197-4)」
- 199 ページの 「[get-settings \(gs\) <](#page-198-0) キー >」
- 199 ページの 「[statussender \(sts\)](#page-198-1)」

<span id="page-196-0"></span>**agent-properties (agp)**

ZENworks Agent についての情報を提供します。次のフィールドには ZENworks Agent に 関する情報が記載されています。

デバイスアドレス。デバイスの IP アドレスです。

デバイス名。デバイスのコンピュータ名。

デバイス状態。デバイスの状態 : 管理対象、未管理、廃棄、または不明。不明の状態は エラーの場合に限り表示されます。

サーバとの前回の接続。ZENworks Agent が ZENworks サーバと最後に通信した時刻。

サーバとの次回の接続。ZENworks Agent が ZENworks サーバと通信する予定の時刻。

プライマリユーザ。現在ログインしているユーザ。

例 :

zac agp

zac agent-properties

<span id="page-197-0"></span>**cache-clear (cc)**

デバイスの ZENworks キャッシュをクリアします。これにより、キャッシュデータベー スのすべてのエントリと、これらのエントリに関連付けられたキャッシュファイルが 削除されます。 例 :

zac cc

<span id="page-197-1"></span>**info-collect (zeninfo) [<** ターゲットファイル **>]**

キャッシュデータ、環境設定データ、デバッグログ、製品インストール情報、更新時 間、ステータスイベント、および基本システム情報を含む ZENworks サポート情報を収 集します。情報は zip ファイルにパッケージ化され、指定した場所に保管されます。 場所を指定しない場合は、\${TMPDIR}\zeninfo-\${DateTime}.zip が使用されます。管理対象デ バイスで問題が発生している場合は、Micro Focus Support が、問題解決に役立てるた めにこのコマンドを実行し、結果の zip ファイルを Micro Focus に送信するよう依頼す ることがあります。

zeninfo プロセスをバックグラウンドで実行するには、次のコマンドを実行します。

zac zeninfo /tmp/zeninfo/ & echo \$!> /tmp/zeninfo/zeninfo.pid

zeninfo プロセスを停止するには、次のコマンドを実行します。

kill `cat /tmp/zeninfo/zacinfo.pid`

#### <span id="page-197-2"></span>**refresh (ref)[general [bypasscache] | partial [bypasscache] | bypasscache]**

一般更新または部分更新を呼び出して、すべての登録と環境設定を更新します。

bypasscache を使用して、更新中にサーバキャッシュからデータが使用されないように します。このオプションはテストまたはトラブルシューティングに有効です。

例 :

zac ref general bypasscache

zac ref partial bypasscache

zac ref bypasscache

<span id="page-197-3"></span>**zenhttp-status(zhs)**

登録ハンドラのポートとタグを一覧表示します。

例:

zac zhs

<span id="page-197-4"></span>**zone-config (zc)**

デバイスが環境設定情報を求めてアクセスしている ZENworks サーバの情報を表示しま す ( 設定サーバ )。または、設定サーバについての情報を一覧表示します。

例:

zac zc

<span id="page-198-0"></span>**get-settings (gs) <** キー **>**

設定は更新のたびに設定モジュールからローカルキャッシュにダウンロードされます。 これは指定されたキーに関連付けられている有効な設定を返します。

例:

zac gs  $\pm$  - 1

有効な ZENworks 設定キーはすべて、/var/opt/novell/zenworks/cache/zmd/settings ディレク トリに保存されます。

リモート管理設定を一覧表示する例 :

zac gs RemoteManagement

<span id="page-198-1"></span>**statussender (sts)**

このコマンドは、プライマリサーバにステータス情報をロールアップします。前回ス テータスがロールアップされてから更新された情報をロールアップするか、完全なス テータス情報をロールアップすることができます。

例 :

最後に成功したステータスロールアップ以降に更新されたステータス情報をロール アップするには :

zac sts rollup

完全なステータス情報をロールアップするには:

zac sts rollup full

# **Macintosh** 用の **zac(1)**

## 名前

zac - Macintosh 管理対象デバイスにインストールされて実行される Micro Focus ZENworks Agent のコマンドライン管理インタフェースです。

## 構文

zac *command options*

## 説明

zac ユーティリティは、ソフトウェアバンドルのインストールと削除、ポリシーの適用、 およびデバイスの登録と登録解除など、ZENworks 管理デバイス上でコマンドライン管理機 能を実行します。

## 使用方法

このセクションでは、一般的なコマンド形式と規則について説明しています。

ほとんどのコマンドは、長い形式と短い形式があります。

ロングフォーム : add-reg-key

ショートフォーム :ark

両方の形式が使用できる場合、コマンドは以下のように表示されます。

add-reg-key (ark) オプション

コマンドを使用する場合は、長い形式または短い形式のいずれかのみを入力します。 zac add-reg-key オプション

zac ark オプション

オプションにスペースが含まれている場合は、引用符で囲みます。

zac ark *"* オプション *1"*

#### 必須の引数とオプションの引数

括弧()で囲まれた引数は必須で、角括弧 [ ] で囲まれた引数はオプションです。

省略記号 **(...)** 

省略記号は、コマンドが最後の引数タイプのエントリを複数受け入れることを示しま す。引数は、コマンドに応じてスペースまたはカンマで区切る必要があります。例を 次に示します。

zman server-add-bundle [ オプション ] ( サーバ ) ( バンドル ) [...]

この省略記号は、server-add-bundle が複数のバンドルを受け入れることができることを 示しています。コマンドレベルのヘルプでは、複数エントリの引数ヘルプは、より明 確に I( バンドル ) ( バンドル ) ... ( バンドル )] として指定されます。

## コマンドのリスト

- 201 ページの [「バンドルコマンド」](#page-200-0)
- 203 ページの [「コアコマンド」](#page-202-0)
- 207 ページの [「インベントリコマンド」](#page-206-0)
- ◆ 208 ページの [「インベントリ専用コマンド」](#page-207-0)
- ◆ 208 ページの [「パッチ管理コマンド」](#page-207-1)
- 209 ページの [「サテライトの役割コマンド」](#page-208-0)
- 209 ページの [「ステータスコマンド」](#page-208-1)
- 210 ページの [「システムアップデートコマンド」](#page-209-0)
- 210 ページの 「ZENworks [証明書コマンド」](#page-209-1)

## <span id="page-200-0"></span>バンドルコマンド

- 201 ページの 「[bundle-install \(bin\)](#page-200-1)」
- 202 ページの 「[bundle-launch \(bln\)](#page-201-0)」
- 202 ページの 「[bundle-list \(bl\)](#page-201-1)」
- ◆ 202 ページの 「[bundle-lock-add \(bla\) \[](#page-201-2)オプション] [バンドル名] [...]」
- 202 ページの 「[bundle-lock-list \(bll\)](#page-201-3)」
- 202 ページの 「[bundle-lock-remove \(blr\)](#page-201-4)」
- 203 ページの 「[bundle-props \(bp\)](#page-202-1)」
- → 203 ページの 「[bundle-refresh \(br\)](#page-202-2)」
- 203 ページの 「[bundle-search \(bse\)](#page-202-3)」
- 203 ページの 「[bundle-uninstall \(bu\)](#page-202-4)」
- 203 ページの 「[bundle-verify \(bv\)](#page-202-5)」

#### <span id="page-200-1"></span>**bundle-install (bin)**

指定された正規表現または文字列、あるいはバンドル GUID に一致する表示名に基づ いて指定されたバンドルをインストールします。

bundle-list コマンドを使用して、使用できるバンドルおよびその表示名のリストを取得 します。

バンドルのインストール例

zac bin MacBundle

#### <span id="page-201-0"></span>**bundle-launch (bln)**

指定したバンドルを起動します。[起動]アクションセットのアクションが実行されま す。インストールされていないバンドルを起動しようとする場合、バンドルが最初に インストールされてから起動されます。

bundle-list コマンドを使用して、使用できるバンドルおよびその表示名のリストを取得 します。

表示名に基づいたバンドルの起動例 :

zac bln MacBundle

#### <span id="page-201-1"></span>**bundle-list (bl)**

デバイスおよびログインユーザに割り当てられているバンドルのリストを表示します。 このコマンドの出力は列に表示され、管理対象デバイスに割り当てられている、また は利用可能なすべてのバンドルの詳細が表示されます。[表示名]、[バージョン]、 および[バンドルタイプ]列は、バンドル表示名、バンドルバージョン番号またはバ ンドルがサンドボックスバージョンの場合はサンドボックスのバージョン番号、およ びバンドルタイプをそれぞれ示します。

- [ステータス] 列には次の状態が表示されます。
- 使用可能 : バンドルがインストールされている場合はこの状態を表示します。

インストールされていません : 特定のバンドルバージョンがインストールされていな い場合にこの状態を表示します。

ダウンロードされました : コンテンツがダウンロードされるが「インストール]アク ションセットのアクションが実行されていない場合にこの状態を表示します。

すべてのバンドルを一覧表示する例 :

zac bl

#### <span id="page-201-2"></span>**bundle-lock-add (bla) [** オプション **] [** バンドル名 **] [...]**

アップグレードまたは削除されないように、指定された正規表現または文字列に一致 する指定されたバンドルをロックします。

バンドルロックは[インストール]アクションセットにのみ適用できます。

次のオプションを受け入れます。

-li, --lock-install - バンドルをロックし、ロックに指定されていないバンドルがインス トールされないようにします。

-t, --type - ロックするバンドルタイプを指定します。指定できるタイプは「MAC」と 「Patch」です。タイプを指定しないと、bundle タイプが選択されます。

<span id="page-201-3"></span>**bundle-lock-list (bll)**

バンドルロックを一覧表示します。バンドルロックは ID 番号でソートされます。 バンドルを一覧表示する例 :

zac bll

<span id="page-201-4"></span>**bundle-lock-remove (blr)**

番号で指定したバンドルロックを削除します。bundle-lock-list コマンドを使用して、各 ロックの番号を見つけられます。

すべてのバンドルロックを削除する例 :

zac blr --remove-all

#### <span id="page-202-1"></span>**bundle-props (bp)**

バンドルのプロパティ情報を返します。

指定したバンドルのバンドルプロパティを取得する例 :

zac bp MacBundle

#### <span id="page-202-2"></span>**bundle-refresh (br)**

指定されたバンドルの情報を更新します。

バンドルの更新例 :

zac br MacBundle

#### <span id="page-202-3"></span>**bundle-search (bse)**

指定された Java 正規表現または文字列に一致するバンドルを検索します。

#### <span id="page-202-4"></span>**bundle-uninstall (bu)**

指定したバンドルをアンインストールします。 **[** 元に戻す **]** アクションをサポートする アクションは、バンドルのアンインストール中に実行されます。バンドルのアンイン ストールが完了した後で、バンドルの状態が[インストールされていません]と表示さ れます。

bundle-list コマンドを使用して、インストールされたバンドルおよびその表示名のリス トを取得します。

バンドルのアンインストール例 :

zac bu MacBundle

#### <span id="page-202-5"></span>**bundle-verify (bv)**

バンドルを再インストールし、 **[** 検証 **]** アクションセットを実行して、削除されたファ イルや破損したファイルがないことを確認します。bundle-list コマンドを使用して、イ ンストールされたバンドルおよびその表示名のリストを取得します。

バンドルの検証例 :

zac bv MacBundle

## <span id="page-202-0"></span>コアコマンド

- 204 ページの 「[add-reg-key \(ark\)](#page-203-0)」
- 204 ページの 「[agent-properties \(agp\)](#page-203-1)」
- 204 ページの 「[cache-clear \(cc\)](#page-203-2)」
- 204 ページの 「[cert-info \(ci\)](#page-203-3)」
- 204 ページの 「[config-location \(cl\)](#page-203-4)」
- 205 ページの 「[file-system-guid \(fsg\)](#page-204-0)」
- 205 ページの 「[get-pref \(get\)](#page-204-1)」
- 205 ページの 「[get-settings \(gs\)](#page-204-2)」
- 205 ページの「[logger \[resetlog | level \[MANAGED|ERROR|WARN|INFO|DEBUG\]](#page-204-3)  [| managedlevel\]](#page-204-3)」
- 206 ページの 「[reestablish-trust \(retr\)](#page-205-0)」
- ◆ 206 ページの 「refresh (ref) [general | partial bundle < バンドル表示名 > [\[bypasscache\]](#page-205-1)」
- 206 ページの 「[register \(reg\)](#page-205-2)」
- 206 ページの 「[reregister \(rereg\)](#page-205-3)」
- 206 ページの 「[set-pref \(set\)](#page-205-4)」
- ◆ 206 ページの 「[set-proxy \(sp\) \[](#page-205-5)オプション] <IP アドレス / ホスト名 : ポート >」
- 207 ページの 「[unregister \(unr\)](#page-206-1)」
- 207 ページの 「[zone-config \(zc\)](#page-206-2)」

#### <span id="page-203-0"></span>**add-reg-key (ark)**

このコマンドは、指定されたレジストリキーを使用してデバイスを登録します。

例 : zac add-reg-key

#### <span id="page-203-1"></span>**agent-properties (agp)**

このコマンドは、ZENworks Agent のバージョン情報を表示します。

例 : zac agent-properties

<span id="page-203-2"></span>**cache-clear (cc)** 

このデバイスのキャッシュをクリアします。

例 : zac cc

#### <span id="page-203-3"></span>**cert-info (ci)**

既知の ZCM サーバごとに公開鍵証明書情報を一覧表示するか、コンピュータストアに 信頼するルート証明書を追加します。

例 :

既知の ZENworks ユーザごとに証明書を一覧表示するには、次のように指定します。

zac ci

デバイスの信頼するストアに信頼するルート証明書を追加するには、次のコマンドを 実行します。

zac ci < 場所 > -u myuser -p mypassword

<span id="page-203-4"></span>**config-location (cl)** 

現在の場所を表示します。

例:

zac config-location

<span id="page-204-0"></span>**file-system-guid (fsg)** 

イメージ取得の準備のために、ファイルシステム内で、ワークステーション GUID の 削除と復元を行います。

例 :

GUID 値を表示する場合 :

zac fsg

ファイルシステムから GUID を削除し、conninfo.dat も削除する場合 :

zac file-system-guid -d

ファイルシステムに GUID を復元する場合 :

zac file-system-guid -r

GUID 値を印刷するオプションを指定しない場合 :

zac fsg

#### <span id="page-204-1"></span>**get-pref (get)**

現在設定されている初期設定を表示します。

abc で始まる名前のすべての初期設定を表示した例 :

zac get-pref abc

<span id="page-204-2"></span>**get-settings (gs)**

設定は更新のたびに設定モジュールからローカルキャッシュにダウンロードされます。 これは指定されたキーに関連付けられている有効な設定を返します。

例:

zac gs  $\pm$  - 1

get-settings (gs) コマンドを使用して、さまざまなキーを使用する設定を一覧表示できま す。詳細については[、ステータスコマンド](#page-164-0)セクションの get-settings (gs) < キー > を参照 してください。

<span id="page-204-3"></span>**logger [resetlog | level [MANAGED|ERROR|WARN|INFO|DEBUG] | managedlevel]**

ロガーの環境設定を変更します。

次のオプションを使用できます。

resetlog - ログをリセットします。

level - レベルなしで使用した場合、現在管理されているログインレベルが表示されま す。レベルを指定した場合には、指定したレベルにログレベルを変更します。 managedlevel - ゾーンのグローバルログレベルを表示します。

ログファイルをリセットする例 :

zac logger resetlog

現在のログレベルを表示する例 :

zac logger level

ログレベルを DEBUG 以上に設定する例 :

zac logger level DEBUG

#### <span id="page-205-0"></span>**reestablish-trust (retr)**

このコマンドは、現在のゾーンを使用して信頼を再確立します。

現在の管理ゾーンとの信頼を再確立します。使用するユーザ名とパスワードはゾーン 管理者のものであることが必要です。

例:

zac retr -u myuser -p mypassword

-u および -p パラメータはオプションです。-u および -p パラメータを指定しないと、 ユーザ名とパスワードを入力するよう求められます。

<span id="page-205-1"></span>**refresh (ref)[general | partial bundle <** バンドル表示名 **> [bypasscache]**

一般更新を呼び出してすべてのバンドル、ポリシー、登録、環境設定を更新します。 部分更新を呼び出して、すべてのポリシー、登録、環境設定を更新します。

bypasscache を使用して、更新中にサーバキャッシュからデータが使用されないように します。このオプションはテストまたはトラブルシューティングに有効です。

例:

zac ref general bypasscache

zac ref partial bypasscache

#### <span id="page-205-2"></span>**register (reg)**

このコマンドは、指定されたゾーンにデバイスを登録します。

このコマンドを実行するには、デバイスの登録を試みているフォルダで、デバイスの **[** 作成 **/** 削除 **]** 権限を持っている必要があります。

例 :

zac reg -k キー 1 https://123.456.78.90

#### <span id="page-205-3"></span>**reregister (rereg)**

このコマンドは、デバイスを現在のゾーンに登録し、既存のデバイスオブジェクトの GUID を割り当てます。現在関連付けられているデバイスオブジェクトは削除されま す。このコマンドを実行するには、デバイスの再登録を試みているフォルダで、デバ イスの **[** 作成 **/** 削除 **]** 権限を持っている必要があります。

再登録してユーザ名とパスワードを指定する

zac reregister -u myuser -p mypassword eaa6a76814d650439c648d597280d5d4

<span id="page-205-4"></span>**set-pref (set)** 

初期設定値を設定します。

初期設定値 abc を 123 に設定した例 :

zac set-pref abc 123

#### <span id="page-205-5"></span>**set-proxy (sp) [** オプション **] <IP** アドレス **/** ホスト名 **:** ポート **>**

ZENworks サーバに直接接続する代わりに、接続するプロキシを指定します。

オプションは次のとおりです。

--default - 管理ゾーンのプロキシ設定によって上書きできるプロキシを設定します。 --clear - 現在のプロキシをクリアし、管理ゾーンのプロキシ設定を使用します。 --ipv6 - IPv6 プロキシを設定します。

例:

**IPv4:** 

zac sp 123.456.78.90:2349 administrator novell

zac sp /default 123.456.78.90:2349

zac sp /clear

**IPv6:** 

zac sp /ipv6 [2001:db8:0:1:1:1:1:1]:2349 administrator novell

ユーザ名とパスワードを指定していない場合は、それらの入力を求められます。

#### <span id="page-206-1"></span>**unregister (unr)**

このコマンドは、現在のゾーンからデバイスを登録解除します。

このコマンドを実行するには、デバイスの登録解除を試みているフォルダで、デバイ スの **[** 作成 **/** 削除 **]** 権限を持っている必要があります。

例:

zac unr -u administrator -p novell

注 **:** UNR コマンドを使用すると、データベースが過度に使用される可能性があります。 これは、次のいずれかの理由による場合があります。

- サーバ上で UNR コマンドが実行されている。
- ゾーンに多数の管理対象デバイスが含まれている。
- 管理対象デバイスに膨大な量の履歴がある。
- パッチ管理が有効である。

<span id="page-206-2"></span>**zone-config (zc)** 

このコマンドはゾーン設定サーバを表示するか、現在のゾーン設定を一覧表示します。 zac zc

## <span id="page-206-0"></span>インベントリコマンド

207 ページの 「[inventory \(inv\) \[scannow\]](#page-206-3)」

<span id="page-206-3"></span>**inventory (inv) [scannow]**

インベントリスキャンを実行します。

インベントリスキャンの実行例 :

zac inv scannow

## <span id="page-207-0"></span>インベントリ専用コマンド

インベントリ専用エージェント (IOA) でのみ使用するコマンドです。

#### **zac ioa cfg <** サーバ **IP>**

MAC IOA デバイスを、指定されたサーバ IP に設定します。

MAC インベントリ専用デバイスをサーバ <10.70.13.124> に登録する場合の例 zac ioa cfg 10.70.13.124

#### **zac ioa version**

インベントリ専用エージェント (IOA) のバージョンを表示します。

#### **inventory (inv) [scannow]**

インベントリスキャンを実行します。

インベントリスキャンの実行例 :

zac inv scannow

## <span id="page-207-1"></span>パッチ管理コマンド

- 208 ページの 「[patch-scan \(ps\)](#page-207-2)」
- 208 ページの 「[patch-scan --quick \(ps --quick\)](#page-207-3)」
- 208 ページの 「[patch-apply-policy \(pap\)](#page-207-4)」
- 209 ページの 「[patch-quarantine-release \(pqr\)](#page-208-2)」

#### <span id="page-207-2"></span>**patch-scan (ps)**

デバイスの現在のパッチ署名 (DAU) ファイルを使用して、パッチが適用されていない デバイスをスキャンします。その後、結果がサーバにアップロードされます。 パッチスキャンの実行例 :

zac ps

#### <span id="page-207-3"></span>**patch-scan --quick (ps --quick)**

サーバに最新スキャン結果をアップロードします。新たな検出スキャンは実行されま せん。

クイックパッチスキャンの実行例 :

zac ps --quick

#### <span id="page-207-4"></span>**patch-apply-policy (pap)**

すべてのパッチポリシーの最新バージョンを使ってデバイスを更新します。 パッチ適用ポリシーの実行例 :

zac pap

<span id="page-208-2"></span>**patch-quarantine-release (pqr)**

コマンドが検疫から実行されるデバイスで検疫済みパッチをリリースし、パッチポリ シースケジュールまたは修復スケジュールのいずれかから、一度限りのインストール を試行できるようにします。

パッチ検疫リリースの実行例 :

zac pqr

## <span id="page-208-0"></span>サテライトの役割コマンド

- → 209 ページの 「satellite-cachecfq (satcfq)」
- 209 ページの 「[satellite-clearcache \(satcc\)](#page-208-4)」
- 209 ページの 「[satellite-refreshcfg \(satrc\)](#page-208-5)」
- 209 ページの 「[satellite-roles \(satr\)](#page-208-6)」

#### <span id="page-208-3"></span>**satellite-cachecfg (satcfg)**

キャッシュからサテライト役割を読み込みます。 キャッシュからサテライト役割を読み取る例 :

zac satcfg

#### <span id="page-208-4"></span>**satellite-clearcache (satcc)**

キャッシュからサテライト設定情報を消去します。 キャッシュからサテライト設定情報を消去する例 :

zac satcc

#### <span id="page-208-5"></span>**satellite-refreshcfg (satrc)**

サテライト役割を更新します。

サテライト役割を更新する例 :

zac satrc

<span id="page-208-6"></span>**satellite-roles (satr)**

現在のサテライト役割とその状態を報告します。 現在のサテライト役割と状態を報告する例 : zac satr

## <span id="page-208-1"></span>ステータスコマンド

209 ページの 「[zenhttp-status\(zhs\)](#page-208-7)」

<span id="page-208-7"></span>**zenhttp-status(zhs)**

登録ハンドラのポートとタグを一覧表示します。 登録済みハンドラのポートとタグを一覧表示する例 : zac zhs

このコマンドは、エージェントがサテライトとして昇格される場合にのみ適用されま す。

# <span id="page-209-0"></span>システムアップデートコマンド

210 ページの 「[zac zeus-refresh / zeus-ref](#page-209-2)」

<span id="page-209-2"></span>**zac zeus-refresh / zeus-ref**

システム更新がデバイスに割り当てられている場合、そのシステム更新を取得します。

## <span id="page-209-1"></span>**ZENworks** 証明書コマンド

**zac certificate-verify / cv**

再作成リポジトリにコピーされたサーバ証明書とキーファイルが有効かどうかを確認 し、結果をサーバに更新します。

# 2 <sup>2</sup> **ZENworks** 診断センター

ZENworks が提供する ZENworks Diagnostic Center (ZDC) ツールを使用すると、システム更新 を展開する前にプライマリサーバと管理ゾーンのヘルスを検証できます。

ZENworks Diagnostic Center (ZDC) は、プライマリサーバ上で一連の診断テストを実行し、プ ライマリサーバと管理ゾーンの状態を判断します。 ZDC は次の検証機能から構成されます。

- **ZENworks System Files Verifier:** ZENworks が必要とする重要なシステムファイルの存在と 整合性を検証します。
- **ZENworks Database Schema Verifier:** ZENworks が使用するデータベースのスキーマ ( テー ブル、インデックス、データベースプロシージャなど ) の適切性を検証します。
- **ZENworks Content Verifier:** ZDC がインストールされて実行されているプライマリサーバ 上にホストされているコンテンツの存在と整合性を検証します。

ZENworks 2017 のアップグレード前にデータベーススキーマを検証するには、ZENworks 2017 インストールメディアに含まれる ZENworks Diagnostic Center ツールを使用します。 2017 にアップグレードした後でプライマリサーバと管理ゾーンのヘルスを検証する場合 は、ZENworks の ZENworks コントロールセンターから ZENworks Diagnostic Center をダウン ロードして使用します。詳細については、次のセクションを参照してください。

- 211 ページの 「ZDC [ベースラインの収集」](#page-210-0)
- 212 ページの 「ZDC [のダウンロードと抽出」](#page-211-0)
- ◆ 212 [ページの](#page-211-1) 「ZDC の実行」

# <span id="page-210-0"></span>**ZDC** ベースラインの収集

一部のデータベース保守アクティビティを実行すると、インデックスなどのデータベース オブジェクトが失われ、その結果、パフォーマンスの低下などの問題が発生する場合があ ります。このため、データベース保守アクティビティを実行する前に、ZDC を実行し、 データベースからベースラインを収集することをお勧めします。保守アクティビティが完 了したら、ZDC を再度実行して、失われたスキーマオブジェクトを特定して再作成します。 実行する手順は次のとおりです。

1. Micro Focus Customer Center から関連するバージョンの ZDC をダウンロードします。

たとえば、ZENworks 2017 Update 4 を使用している場合は、ZDC for ZENworks 2017 Update 4 をダウンロードして使用するようにしてください。

- 2. プライマリサーバで次のコマンドを実行して、ベースラインスキーマを収集します。
	- **ZENworks** データベース **:** ./zdc collect -v zendatabase -b mybaseline.zdc
	- **Audit** データベース **:** ./zdc collect -v auditdatabase -b mybaseline.zdc

ベースラインファイル (mybaseline.zdc) は同じ場所に保存されます。

3. 必要なデータベース保守アクティビティを実行します。

必要な保守アクティビティを実行した後、次のコマンドを実行してデータベースのスキー マを確認します。

- **ZENworks** データベース **:** ./zdc verify -v zendatabase -b mybaseline.zdc
- **Audit** データベース **:** ./zdc verify -v auditdatabase -b mybaseline.zdc

# <span id="page-211-0"></span>**ZDC** のダウンロードと抽出

ツールを実行したいプライマリサーバに ZENworks Diagnostic Center をダウンロードして抽 出する必要があります。

**1** Web ブラウザを開いて、次のアドレスを入力します。

*Novell* [のダウンロード](https://download.novell.com/index.jsp) Web サイト。

**2**[ZCM < バージョン > ZENworks Diagnostic Center - 実行ファイルとパターンファイル] ページから、ZENworksDiagnosticCenter.zip ファイルを一時的な場所にダウンロードし、 ZIP ファイルの内容を展開します。

ZENworks システムファイルと ZENworks データベーススキーマでは、現在の展開デー タと比較し、正常性を評価するために、良好と確認済みの展開から収集されたベース ラインデータが必要です。

ZIP ファイルの data ディレクトリには、ベースラインデータファイルの *zdc\_*< バージョ ン >.zdc があります。このファイルは、ZENworks Configuration Management の良好と確 認済みの展開から収集されたベースラインデータを含みます。

ZDC を実行するには、ZDC 実行ファイルと設定ファイルが必要です。ZENworks Diagnostic Center を含むディレクトリは \$ZDC\_Home になります。

# <span id="page-211-1"></span>**ZDC** の実行

- **1** プライマリサーバのコンソールプロンプトで、\$ZDC\_Home ディレクトリに移動します。
- **2** 適切なコマンドを実行します。
	- ZENworks システムファイル、ZENworks データベーススキーマ、および ZENworks コ ンテンツを検証するには、次のように指定します。

**Windows** の場合 **:** zdc.bat verify -v systemfiles,zendatabase,zencontent -b *<ZDC* ベースライン データファイルの完全なパス *>*

**Linux** の場合 **:** ./zdc verify -v systemfiles,zendatabase,zencontent -b *<ZDC* ベースラインデータ ファイルの完全なパス *>*

ZENworks システムファイルのみを検証する場合は、次のように指定します。

**Windows** の場合 **:** zdc.bat verify -v systemfiles -b *<ZDC* ベースラインデータファイルの完全 なパス >

**Linux** の場合 **:** ./zdc verify -v systemfiles -b *<ZDC* ベースラインデータファイルの完全なパス *>*

◆ ZENworks データベーススキーマのみを検証する場合は、次のように指定します。 **Windows** の場合 **:** zdc.bat verify -v zendatabase -b <*ZDC* ベースラインデータファイルの完全 なパス *>*

**Linux** の場合 **:** ./zdc verify -v zendatabase -b *<ZDC* ベースラインデータファイルの完全なパス *>*

ZENworks コンテンツのみを検証する場合は、次のように指定します。

**Windows** の場合 **:** zdc.bat verify -v zencontent

**Linux** の場合 **:** ./zdc verify -v zencontent

ZDC を実行する際は、次のコマンドオプションも指定できます。

- -s: セッション名
- -l: ZDC ログファイル名の完全なパス
- -r: ZDC レポートディレクトリの完全なパス

ZDC は、診断テストを実行し、レポートを HTML 形式で生成します。このレポートは、 Windows プライマリサーバの場合は \$ZDC\_Home\reports\*timestamp* ディレクトリ、Linux プラ イマリサーバの場合は \$ZDC\_Home/reports/*timestamp* ディレクトリに保存されます。レポート を表示するには、index.html(report ディレクトリ ) を開きます。

診断テストの完全なログは、Windows プライマリサーバの場合は \$ZDC\_HOME\logs\*timestamp.log* に、Linux プライマリサーバの場合は \$ZDC\_HOME/logs/ *timestamp.log* に保存されます。

重要 **:** Microsoft SQL Server 上の ZENworks データベースで、ZDC を実行してスキーマの差異 を確認します。zDevice テーブルのシリアル番号列に対して一意の制約が作成されていない 場合、管理ゾーンに接続されているデバイスに重複するシリアル番号が割り当てられるこ とがあります。詳細については、「*Troubleshooting the database migration failure, duplication of serial numbers in the zDevice table*」を参照してください。

### 監査データベースの検証

ZDC ツールを使用して、ZENworks の監査データベーススキーマを検証する手順は次のとお りです。

- **Windows** の場合 **:** zdc.bat verify -v auditdatabase -b <*ZDC* ベースラインデータファイルの完全な *パス* > コマンドを実行します。
- **Linux** の場合 **:** ./zdc verify -v auditdatabase -b <*ZDC* ベースラインデータファイルの完全なパス > コマンドを実行します。

1 つのインスタンスでコマンドを実行して、監査データベースと ZENworks データベースを 検証することはできません。これらのデータベースは、別々に検証する必要があります。

監査用の ZDC レポートは、reports\timestamp ディレクトリにあります。このレポートは、 index.html ファイルから参照できます。

# 3 <sup>3</sup> **ZENworks** コマンドラインユーティリ ティのトラブルシューティング

次のセクションでは、Micro Focus ZENworks コマンドラインユーティリティを使用中に発生 する可能性がある問題の解決方法について説明します。

- 216 ページの 「zman db [コマンドを実行するときに、](#page-215-0)Java ヒープスペースエラーが発生 [することがあります。」](#page-215-0)
- 217 [ページの「コマンドラインリダイレクションオペレータの](#page-216-0)>または>>などを使用し [てコマンドの出力がファイルにリダイレクトされるときに](#page-216-0) zman がハングする」
- ◆ 217 ページの 「[system-update-staging-group-create](#page-216-1) コマンドに「stage group name」オプ [ション引数を渡さなかった場合、間違った成功メッセージが表示される」](#page-216-1)
- 217 ページの 「zman ssaimg [コマンドを使用してサテライトに追加したイメージングの](#page-216-2) [役割がただちにサーバに適用されない」](#page-216-2)
- 218 ページの「zman コマンドは、ZENworks Linux サーバの非 root [ユーザには機能しませ](#page-217-0) [ん。」](#page-217-0)
- 218 ページの「非ルートユーザは、zman ssc [コマンドを使用してサテライト役割を設定](#page-217-1) [できません。」](#page-217-1)
- 219 ページの 「collectionStatsDB [データベースが破損していると、](#page-218-0)zac cuo コマンドは、 [サテライトサーバからプライマリサーバにエージェント監査ファイルをアップロード](#page-218-0) [しません。」](#page-218-0)
- 220 ページの 「一部の zman コマンドは、OutOfMemory [エラーが発生して失敗しま](#page-219-0) [す。」](#page-219-0)
- 220 [ページの「サテライトの役割を削除するために使用する](#page-219-1)zmanコマンドssdが失敗し [ます。」](#page-219-1)
- ◆ 220 ページの [「コンテンツの複製スケジュールが短時間に設定されている場合に](#page-219-2) RHEL サテライトサーバ上で zac [コマンドがハングする」](#page-219-2)
- 216 ページの 「zman db [コマンドを実行するときに、](#page-215-0)Java ヒープスペースエラーが発生 [することがあります。」](#page-215-0)
- ◆ 217 [ページの「コマンドラインリダイレクションオペレータの](#page-216-0)>または>>などを使用し [てコマンドの出力がファイルにリダイレクトされるときに](#page-216-0) zman がハングする」
- ◆ 217 ページの 「[system-update-staging-group-create](#page-216-1) コマンドに「stage group name」オプ [ション引数を渡さなかった場合、間違った成功メッセージが表示される」](#page-216-1)
- 217 ページの 「zman ssaimg [コマンドを使用してサテライトに追加したイメージングの](#page-216-2) [役割がただちにサーバに適用されない」](#page-216-2)
- 218 ページの「zman コマンドは、ZENworks Linux サーバの非 root [ユーザには機能しませ](#page-217-0)  $\lambda$ 。」
- 218 ページの「非ルートユーザは、zman ssc [コマンドを使用してサテライト役割を設定](#page-217-1) [できません。」](#page-217-1)
- 219 ページの 「collectionStatsDB [データベースが破損していると、](#page-218-0)zac cuo コマンドは、 [サテライトサーバからプライマリサーバにエージェント監査ファイルをアップロード](#page-218-0) [しません。」](#page-218-0)
- 220 ページの 「一部の zman コマンドは、OutOfMemory [エラーが発生して失敗しま](#page-219-0) [す。」](#page-219-0)
- 220 [ページの「サテライトの役割を削除するために使用する](#page-219-1)zmanコマンドssdが失敗し [ます。」](#page-219-1)
- ◆ 220 ページの [「コンテンツの複製スケジュールが短時間に設定されている場合に](#page-219-2) RHEL サテライトサーバ上で zac [コマンドがハングする」](#page-219-2)

## <span id="page-215-0"></span>**zman db** コマンドを実行するときに、**Java** ヒープスペースエラーが 発生することがあります。

ソース : ZENworks 2017 Update 2

- 説明 : zman db コマンドを実行するときに、OutOfMemoryError: Java ヒープス ペースエラーが発生することがあります。
- 考えられる原因 : zman プロセスに対する Java ヒープメモリの設定が不十分です。
	- アクション : 新しい設定アクション UpdateZManConfigPropertiesConfigureAction を使用 して、ヒープサイズを設定できます。デフォルトでは、最大ヒープサイ ズは 512 に設定されています。

ヒープサイズを増やすには、次の手順に従います。

コマンドプロンプトで、次のコマンドを実行します。

novell-zenworks-configure -c UpdateZManConfigPropertiesConfigureAction - Dzman.jvm.max.heapSize=<user-input>

<user-input> は、max.heapsize 512 ( デフォルト ) ~ 1024 ( 上限 ) の範囲で 指定できます。

max.heapsize とは別に、min.heapSize、scrollSize、debugLevel などの他の パラメータを設定できます。

novell-zenworks-configure -c UpdateZManConfigPropertiesConfigureAction - Dzman.jvm.max.heapSize=<user-input> -Dzman.jvm.min.heapSize=<user-input> - Dzman.renderer.scrollSize=<user-input> -Dzman.debugLevel=<user-input>

min.heapsize の <user-input> は、64 ( デフォルト ) ~ 512 ( 上限 ) の範囲で 指定できます。

scrollSize には任意の整数値を指定できます ( デフォルトは -1)。

debugLevel には 1、2、3 ( デフォルト )、および 4 の値を指定できます。
注 **:** zman-config.property ファイルが壊れているか、削除されている場合、 ファイルのデフォルト値を取得するには、パラメータを付けずに novellzenworks-configure -c UpdateZManConfigPropertiesConfigureAction コマンドを実 行します。

# コマンドラインリダイレクションオペレータの **>** または **>>** などを 使用してコマンドの出力がファイルにリダイレクトされるときに **zman** がハングする

ソース : ZENworks; zman

- 考えられる原因 : zman で各コマンドを実行するには、ZENworks 管理者のユーザ名とパス ワードが必要です。コマンドで資格情報を指定しなかった場合には、同 じものを入力するように要求されます。ただし、コマンドがファイルに リダイレクトされている場合、ユーザ名とパスワードのプロンプトも ファイルにリダイレクトされるため、資格情報を入力するよう要求する プロンプトがユーザに表示されません。その結果、zman は、資格情報 の入力を待ち続けて、ハングしたのと同じような状態になります。
	- アクション : -U|--User および -P|--Password オプションを使用して、コマンドの一部と して資格情報を指定します。
	- アクション : admin-store-credential コマンドを使用して、資格情報を保存し、コマンド を実行します。
	- アクション : > や >> などのリダイレクション演算子の代わりに、-R|--Redirect オプショ ンを使用して、出力をファイルにリダイレクトします。

#### **system-update-staging-group-create** コマンドに「**stage group name**」 オプション引数を渡さなかった場合、間違った成功メッセージが表 示される

ソース : ZENworks; zman

説明 : system-update-staging-group-create コマンドにステージグループ名オプショ ン引数を渡さなかった場合、zman は誤ったメッセージを表示します。

Successfully created the object "null"

アクション : 新たに作成されたステージンググループを含む、ステージンググループ のリストを表示するには、コンソールプロンプトで system-update-staginggroup-list (susgl) コマンドを実行します。

# **zman ssaimg** コマンドを使用してサテライトに追加したイメージン グの役割がただちにサーバに適用されない

ソース : ZENworks; zman

- 説明 : zman ssaimg コマンドを使用してイメージングの役割を設定した場合、役 割はデバイスにただちに追加されます。役割がただちに追加されない場 合は、次回のデバイス更新スケジュールのときにのみ追加されます。
- アクション : 役割をただちにデバイスに適用したい場合には、次のいずれかの方法 で、手動でデバイスを更新する必要があります。
	- コマンドプロンプトで、zman workstation-refresh|wrf コマンドを実行し ます。管理デバイスがサーバの場合には、zman server-refresh|srf コマ ンドを実行します。
	- 管理対象デバイスで ZENworks アイコンを右クリックし、[ **[** 更新 **]**] をクリックします。

# **zman** コマンドは、**ZENworks Linux** サーバの非 **root** ユーザには機能 しません。

- ソース : ZENworks; zman
	- 説明 : ZENworks Linux サーバ上で非 root ユーザが zman コマンドを実行すると、 次のエラーメッセージが表示されます。

zman コマンドを実行する十分な権限がありません。Linux の非ルートユーザで ある場合、zman コマンドを実行するには zmanusers グループに属している必要 があります。

- アクション : zman コマンドを実行する前に、非 root ユーザを zmanusers グループに 追加します。
	- **1** ZENworks サーバに root としてログインします。
	- **2** サーバのコンソールプロンプトで、次のようにコマンドを実行しま す。
		- ユーザがすでに Linux デバイスに存在する場合は、次のコマンド を実行します。

groupmod -A non-rootusername zmanusers

 ユーザが Linux デバイスに存在しない場合は、次のコマンドを実 行します。

useradd -G zmanusers non-rootusername

**3** 非 root ユーザとして ZENworks サーバにログインします。

# 非ルートユーザは、**zman ssc** コマンドを使用してサテライト役割を 設定できません。

- ソース : ZENworks; zman
	- 説明 : 非ルートユーザが Linux プライマリサーバ上で zman ssc コマンドを使用 してサテライト役割を設定しようとすると、次のエラーメッセージが表 示されます。

The role you specified (*Satellite\_role\_name*) is not a valid satellite server role. Valid roles are:

ZoneConfig.ROLE\_COLLECTION ZoneConfig.ROLE\_CONTENT ZoneConfig.ROLE\_AUTHENTICATION

- アクション: 次の操作を実行してください:
	- **1** zmanusers グループに非ルートが追加されていることを確認します。
		- **1a** ZENworks サーバに root としてログインします。
		- **1b** サーバのコンソールプロンプトで、次のようにコマンドを実行 します。
			- ユーザがすでに Linux デバイスに存在する場合は、次のコマ ンドを実行します。

groupmod -A non-rootusername zmanusers

 ユーザが Linux デバイスに存在しない場合は、次のコマンド を実行します。

useradd -G zmanusers non-rootusername

**2** usermod -A non-root\_username コマンドを使用して、非ルートユーザを ZENworks ユーザグループに追加します。その後、非ルートユーザは サテライト役割を設定できます。

# **collectionStatsDB** データベースが破損していると、**zac cuo** コマンド は、サテライトサーバからプライマリサーバにエージェント監査 ファイルをアップロードしません。

ソース : ZENworks; zac

- 説明 : エージェント監査ファイルがサテライトサーバにアップロードされる 際、collectionStatsDB データベース内の監査ファイルへの参照は保持され ます。データベースが破損している場合、すべての参照が失われ、ファ イルは孤立することになります。そのため、エージェント監査ファイル をプライマリサーバにアップロードするために zac cuo コマンドを実行す ると、エラーが発生します。
- アクション : エージェント監査ファイルをプライマリサーバにアップロードするに は、サテライトサーバで次の手順を実行してください。
	- **1** エージェントサービスを停止します。
	- **2** 孤立した監査ファイルへの参照が含まれている /var/opt/novell/ zenworks/work/collection/collectionStatsDB フォルダを削除します。
	- **3** エージェントサービスを起動します。
	- **4** zac cuo コマンドを実行します。

#### 一部の **zman** コマンドは、**OutOfMemory** エラーが発生して失敗しま す。

- ソース : ZENworks; zman
	- 説明 : 一部の zman コマンドは、OutOfMemory エラーが発生して失敗する可能 性があります。
- アクション : zman の最大ヒープサイズを増やすには、次のように指定します。

**Windows の場合: %ZENWORKS HOME%\conf\zman\properties\zman**config.properties ファイルで、JVM\_STARTUP\_OPTIONS の最大ヒープサイズ値 を 128m から 512m に増やします。

**Linux:** /opt/novell/zenworks/bin/zman ファイルで、MEM\_OPTS の最大ヒープ サイズ値を 256m から 512m に増やします。

#### サテライトの役割を削除するために使用する **zman** コマンド **ssd** が 失敗します。

ソース : ZENworks; zman

説明 : zman コマンド ssd が、次のエラーにより失敗します。

An internal error occurred. Please check the zman log for more ( 内部エラーが発生し ました。詳細については、zman ログを確認してください )

サテライトから役割を削除するための zman コマンド ssd を使用すると、 役割が削除されますが、サテライト更新クイックタスクの送信には失敗 します。

考えられる原因 : これはサテライト用のサテライト更新クイックタスクがすでに処理中で あるか、これから処理されるためです。

アクション : なし

#### コンテンツの複製スケジュールが短時間に設定されている場合に **RHEL** サテライトサーバ上で **zac** コマンドがハングする

- ソース : ZENworks、zac
	- 説明 : RHEL サテライトサーバ上で zac コマンドを実行する際に、プロセスが無 期限にハングします。
- 考えられる原因 : コンテンツの複製スケジュールが短時間に設定されています。たとえ ば、5 分です。

注 **:** コンテンツの複製スケジュールを 12 時間に設定することをお勧めし ます。

アクション : ZENworks コントロールセンターにログインして、ゾーンのシステム変数 enable.cdp.cleanup.thread.wait.time を追加し、値を True に設定します。

# 4 <sup>4</sup> **Zman** で作業するためのガイドライン

Micro Focus ZENworks の zman コマンドラインユーティリティで作業を行う場合には、次の ガイドラインに従ってください。

- bundle-createやpolicy-create などのコマンドを使用してエクスポートされるXMLファイル に、ñ、ë、Ä などの発音記号付きや拡張 ASCII 文字が含まれている場合、エディタで ファイルを開くには、UTF-8 エンコーディングを使用する必要があります。ファイル に何らかの変更を加えた場合には、UTF-8 形式で保存する必要があります。
- 拡張ASCII文字を含むコマンド出力をWindows上のファイルにリダイレクトしたい場合、 コマンドラインのリダイレクション演算子 (>) を使用することはできません。これは、 MS-DOS プロンプトのコードページは、大部分のロケールでファイルに書き出す場合 に使用されるコードページとは異なっているからです。 たとえば、英語、フランス、ドイツ語、スペイン語などの西ヨーロッパ言語の場合、 DOS プロンプトのコードページは cp437 または cp850 ですが、Windows オペレーティ

出力をファイルにリダイレクトし、拡張 ASCII 文字を正しく保持するには、- RI--Redirect グローバルオプションを使用してください。

 PuTTYなどのクライアントを使用してWindowsマシンからLinuxサーバに接続する場合に は、変換に使用する文字セットを UTF-8 に設定してください。これにより、標準 ASCII 文字以外の文字の変換が適切に行われます。

PuTTY における UTF-8 への変換に文字セットを設定する

ングシステムの他の部分では cp1252 を使用しています。

- 1. PuTTY クライアントを開きます。
- 2. PuTTY 設定ウィンドウで、 **[Windows ]**> **[** 変換 **]** をクリックします。
- 3. **[Received Data Assumed to be in Which Character Set ]** ドロップダウンリストで **[UTF-8 ]** を選択します。

注 **:** コマンドの入出力に a ~ z または A ~ Z の文字しか含まれていない場合には、こ の設定は必要ありません。

- デフォルトでは、zman はサーバのデフォルトのロケールを使用します。次の手順を実 行して、zman で特定の言語を使用することができます。
	- Windows では、*ZENworks Installation directory*\Novell\ZENworks\conf\zman\properties\zmanconfig.properties の JVM\_STARTUP\_OPTIONS プロパティの値として、適切なユーザ言 語とファイルエンコーディングを指定します。

たとえば、英語で zman を実行するには、JVM\_STARTUP\_OPTIONS の値を -Duser.language=en -Dfile.encoding=cp850 に設定します。ファイルを編集した後で、chcp 850 コマンドを使用して、コマンドプロンプトのコードページを cp850 に変更しま す。

 Linux では、/opt/novell/zenworks/bin/zman で、/opt/novell/zenworks/lib/java/bin/java の後 に-Duser.language=<language> を追加します。

たとえば、英語で zman を実行するには、zman スクリプトファイルを以下のよう に変更します。

 /opt/novell/zenworks/lib/java/bin/java -Duser.language=en - Djava.library.path="\${LD\_LIB\_PATH}" .....